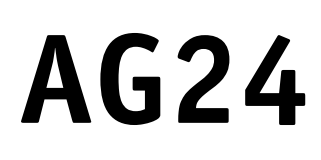

# **Attuatore con interfaccia POWERLINK**

Manuale dell'utente

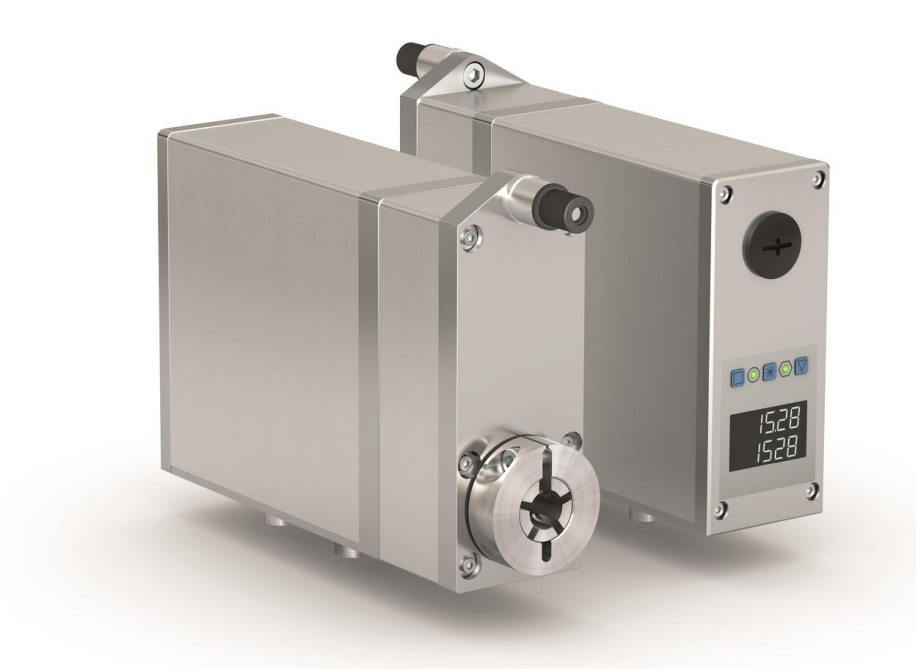

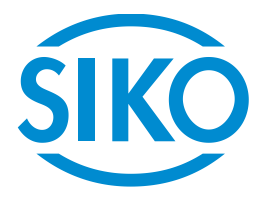

# Indice

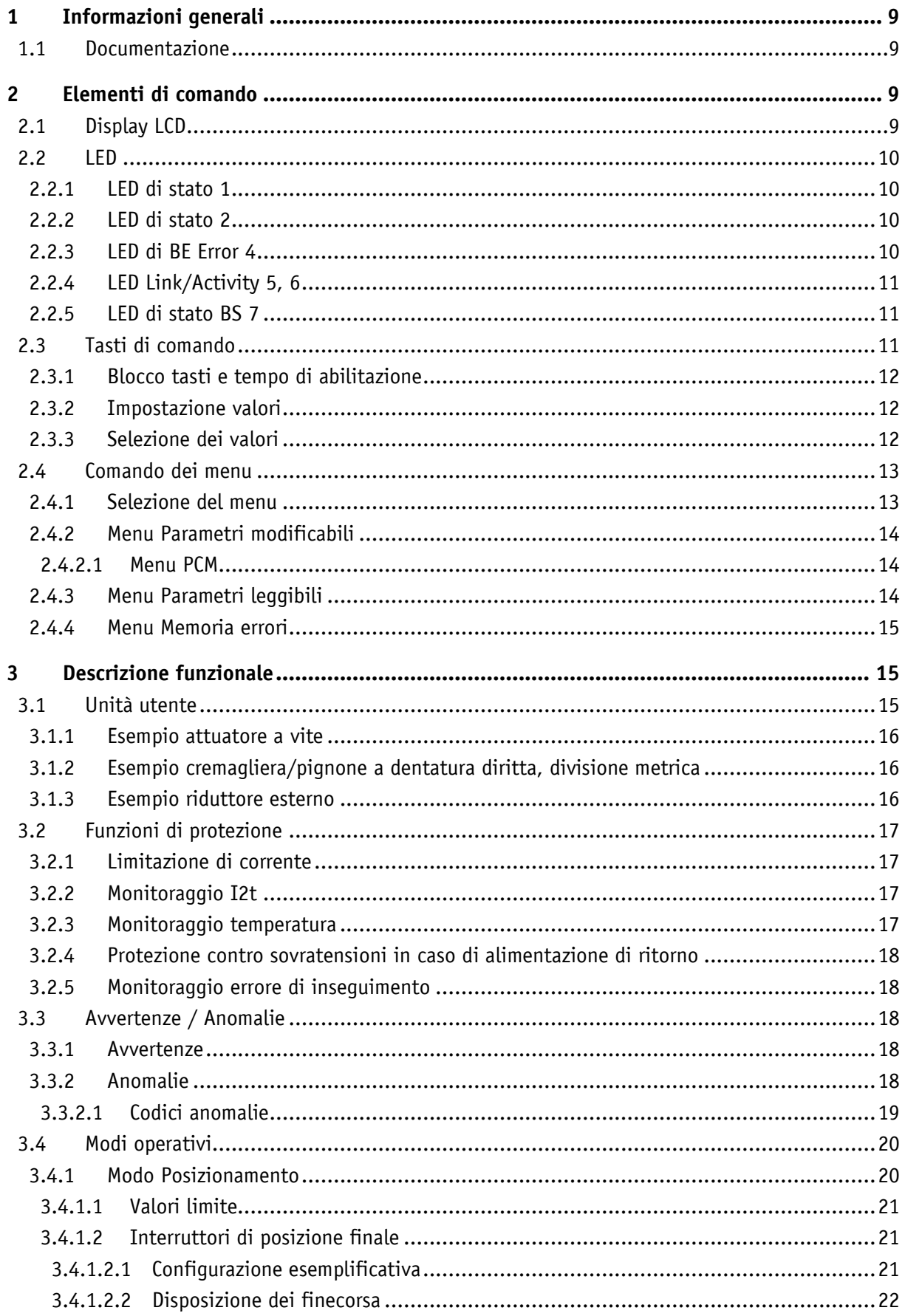

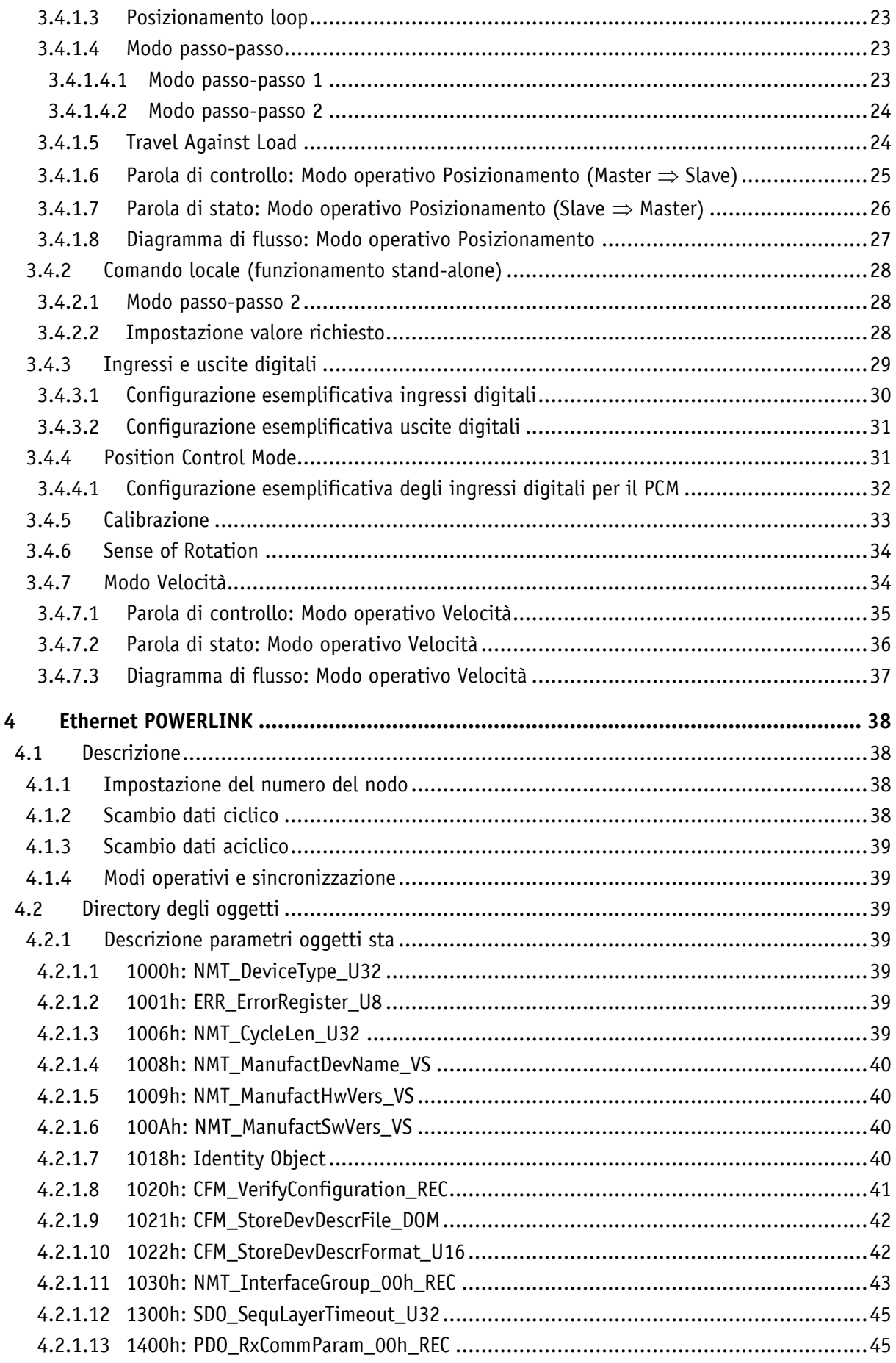

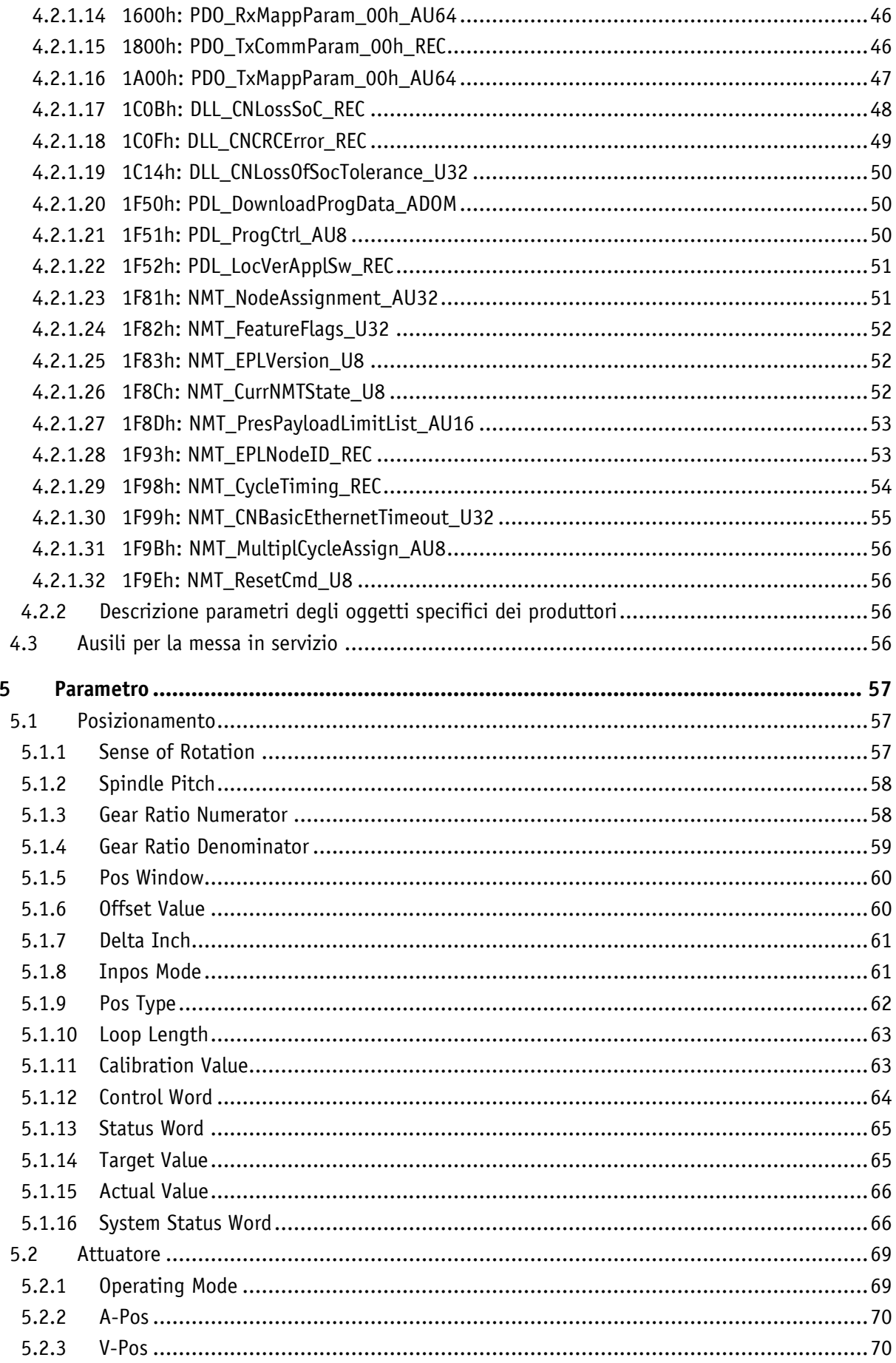

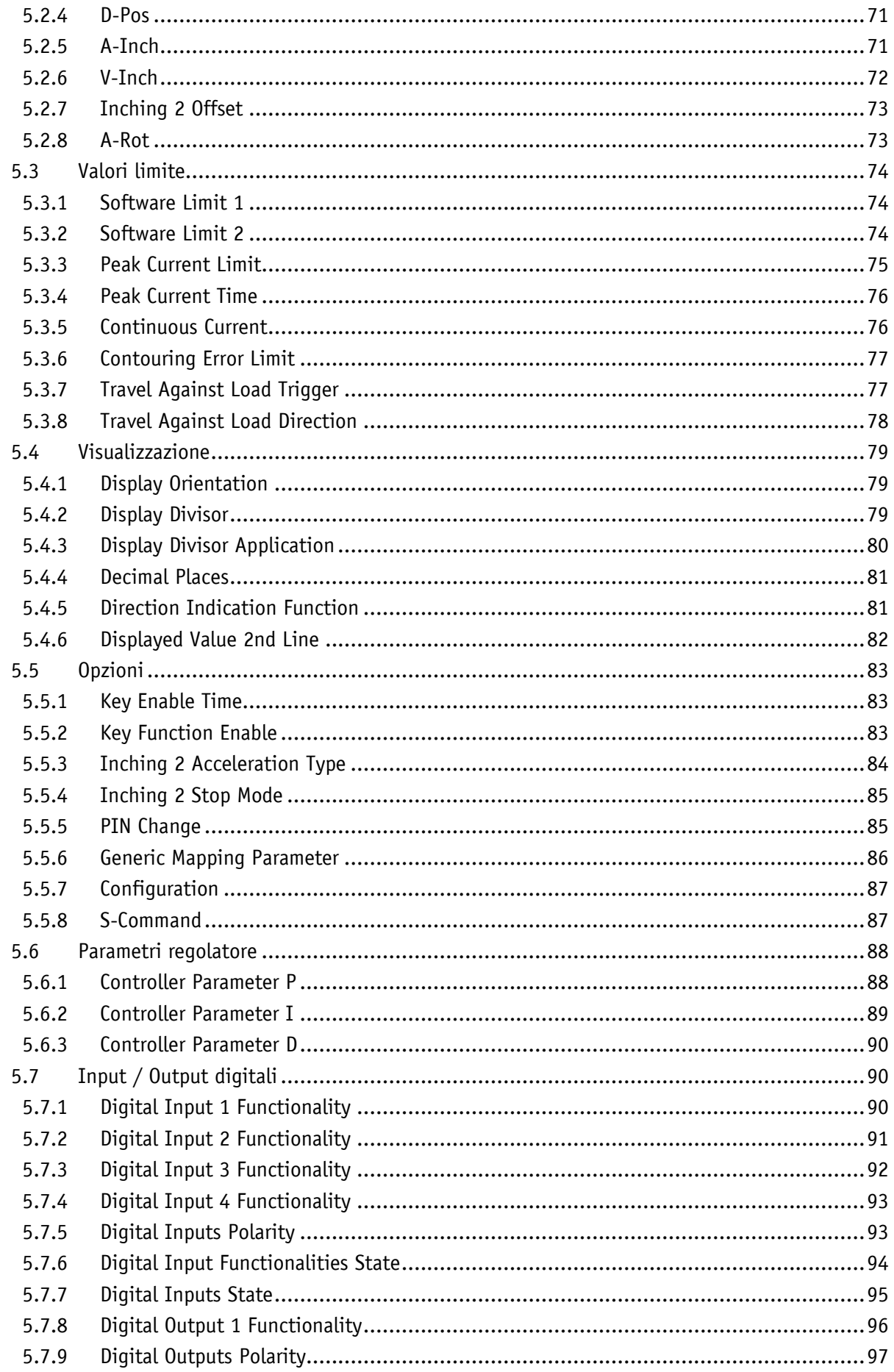

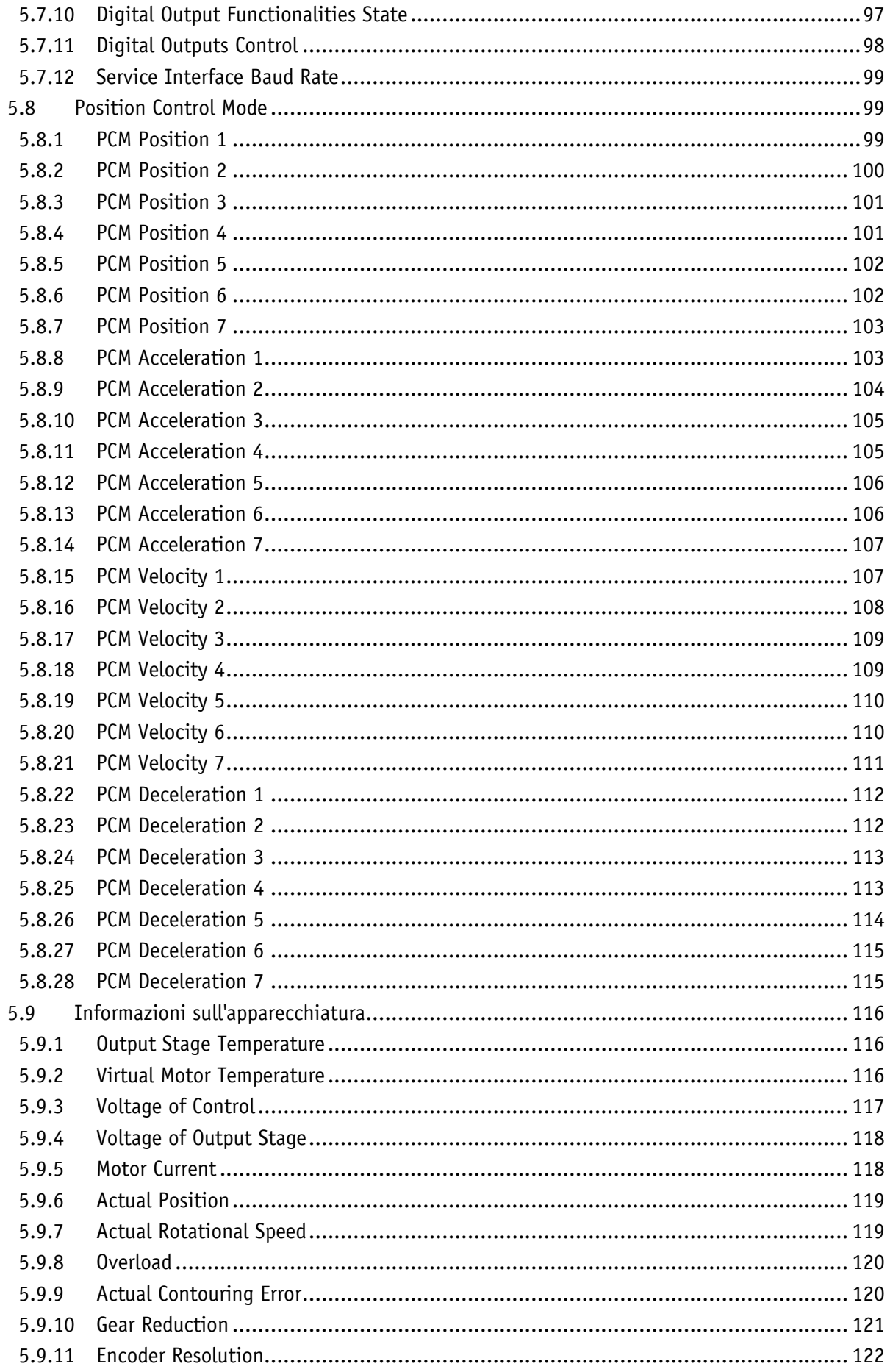

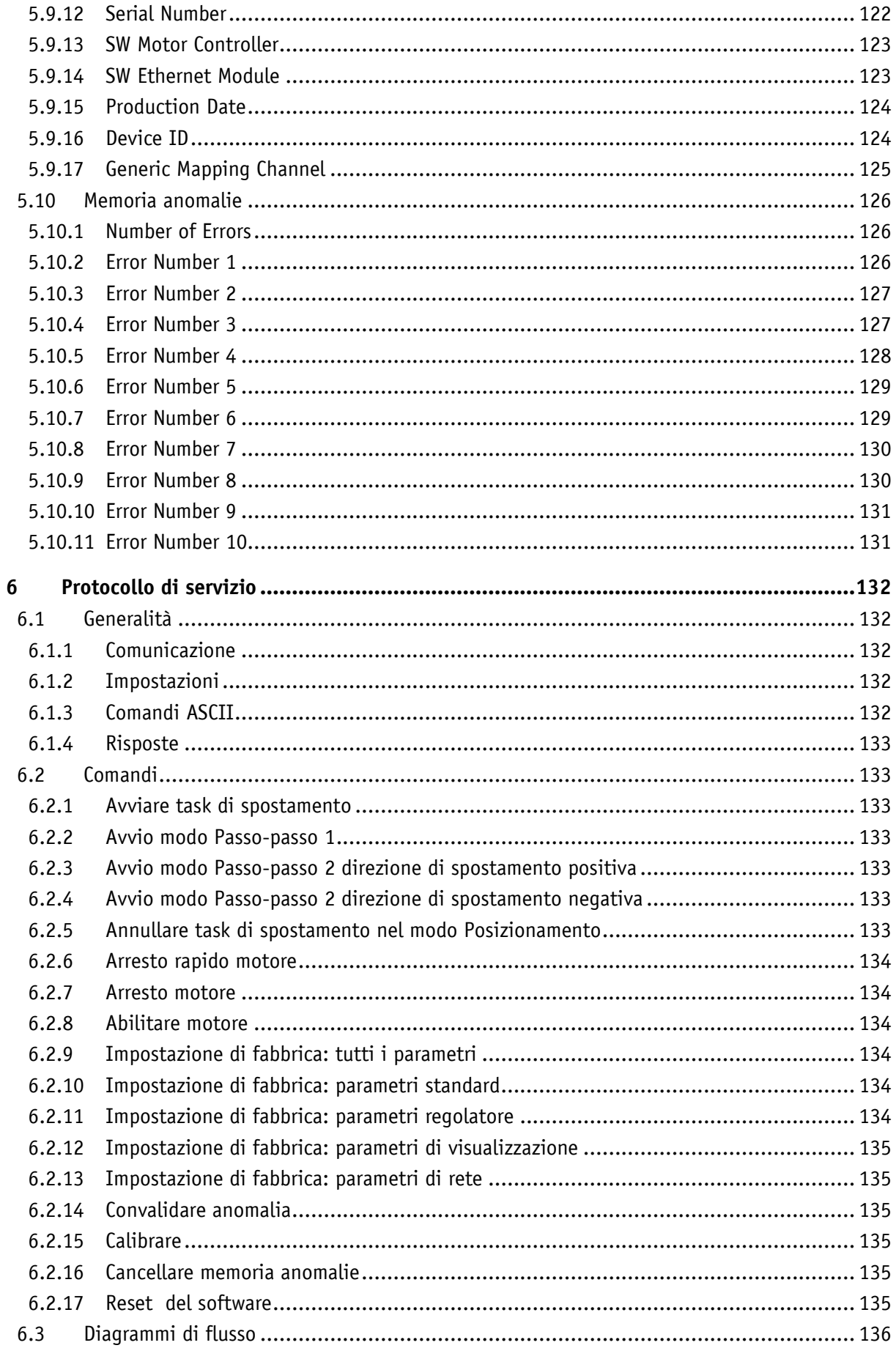

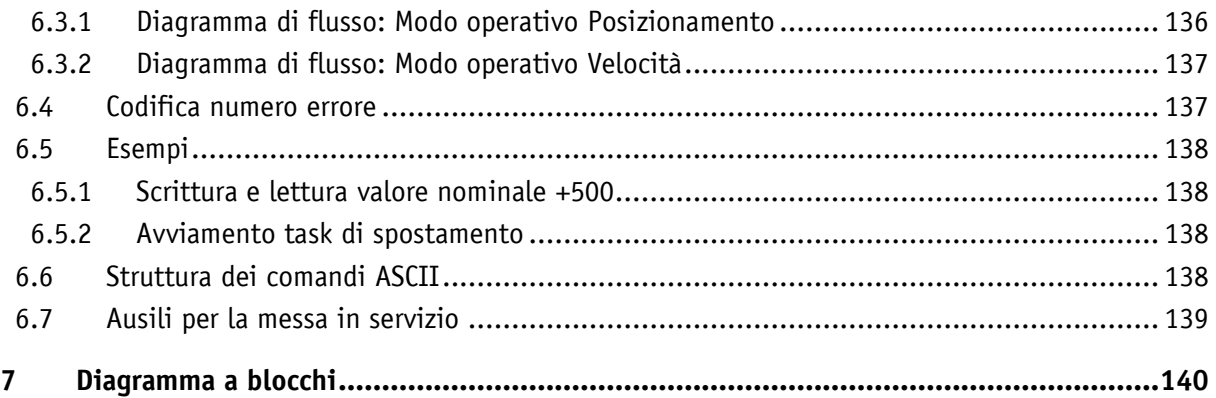

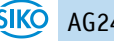

# <span id="page-8-0"></span>**1 Informazioni generali**

#### <span id="page-8-1"></span>**1.1 Documentazione**

Per questo prodotto sono a disposizione i documenti seguenti:

- la scheda tecnica che riporta i dati tecnici, le dimensioni, la piedinatura, gli accessori ed il codice per l'ordinazione
- le istruzioni per il montaggio che descrivono il montaggio meccanico e elettrico con tutti i requisiti rilevanti per la sicurezza e le pertinenti prescrizioni tecniche;
- Manuale dell'utente per la migrazione dell'attuatore in una rete Industrial Ethernet per la messa in servizio.

Questi documenti sono disponibili anche al sito **[http://www.siko-global.com/p/ag24](http://www.siko-global.com/p/....)**.

# <span id="page-8-2"></span>**2 Elementi di comando**

L'attuatore dispone di un display a due righe  $\circledcirc$  con caratteri speciali e tre tasti di comando  $\Box$ .  $\mathbb H$  e  $\Box$ .

Servendosi dei tasti è possibile parametrizzare e controllare l'attuatore.

I due LED  $\mathbb{O}$  e  $\emptyset$  forniscono le informazioni necessarie sullo stato operativo dell'attuatore. I quattro LED  $\circledA$ ,  $\circledA$ ,  $\circledA$  e  $\circledA$  forniscono le informazioni necessarie sullo stato operativo del modulo Ethernet.

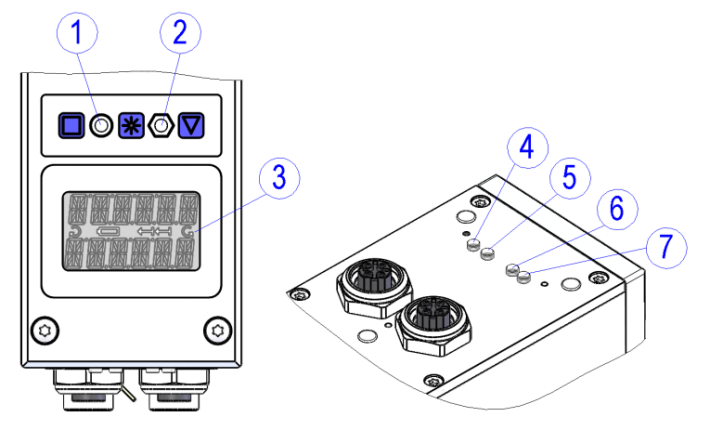

*Fig. 1: elementi di comando*

#### <span id="page-8-3"></span>**2.1 Display LCD**

Se il controllore è sotto tensione nella prima riga viene visualizzato il valore effettivo e nella seconda riga il valore richiesto (impostazione di fabbrica).Il valore visualizzato nella seconda riga può essere scelto mediante impostazione dei parametri (vedi capitolo [5.4.6\)](#page-81-0). Le indicazioni di direzione nel display indicano nel modo Posizionamento quale dei tasti va premuto per il modo Passo-passo per raggiungere il range di posizionamento impostato (vedi capitolo [5.4.5\)](#page-80-1). Per segnalare il modo Velocità sul display vengono attivate entrambe le indicazioni di direzione.

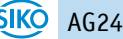

# <span id="page-9-0"></span>**2.2 LED**

# <span id="page-9-1"></span>**2.2.1 LED di stato 1**

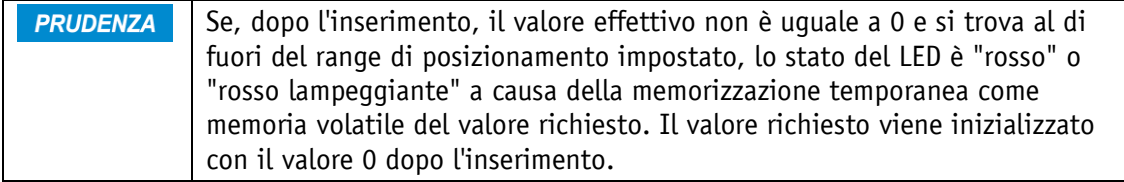

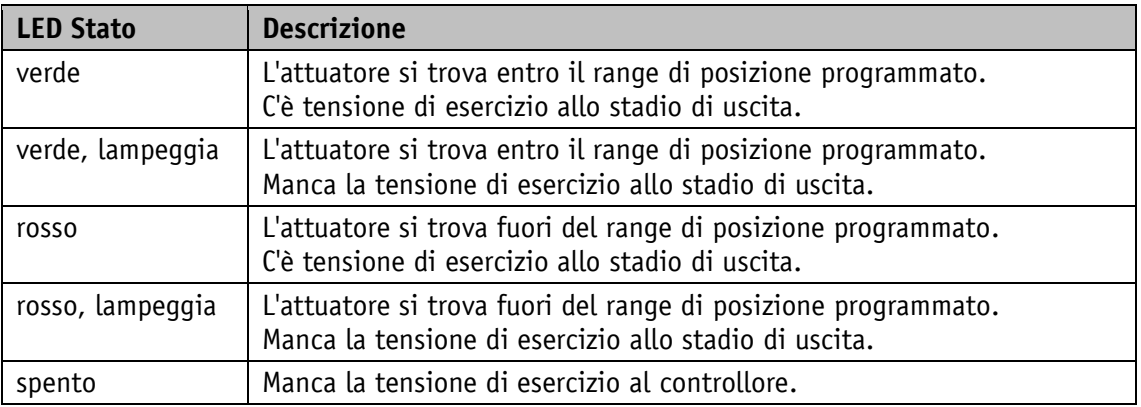

# <span id="page-9-2"></span>**2.2.2 LED di stato 2**

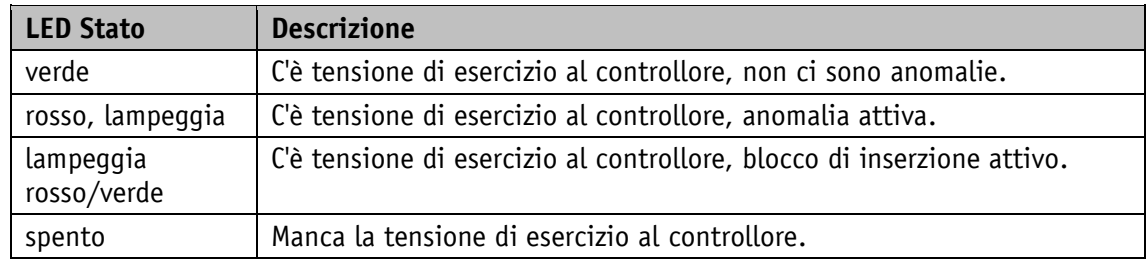

# <span id="page-9-3"></span>**2.2.3 LED di BE Error 4**

Dopo l'inserimento viene eseguita una successione di prove con questo LED. **PRUDENZA** 

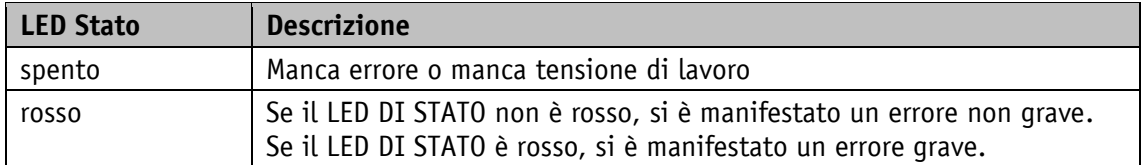

# <span id="page-10-0"></span>**2.2.4 LED Link/Activity 5, 6**

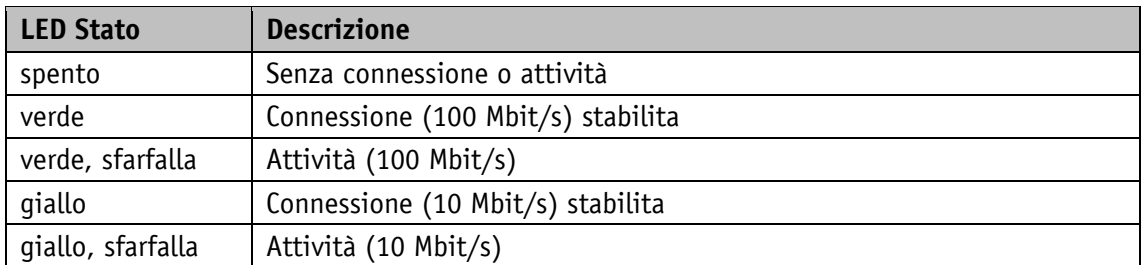

#### <span id="page-10-1"></span>**2.2.5 LED di stato BS 7**

**PRUDENZA** Dopo l'inserimento viene eseguita una successione di prove con questo LED.

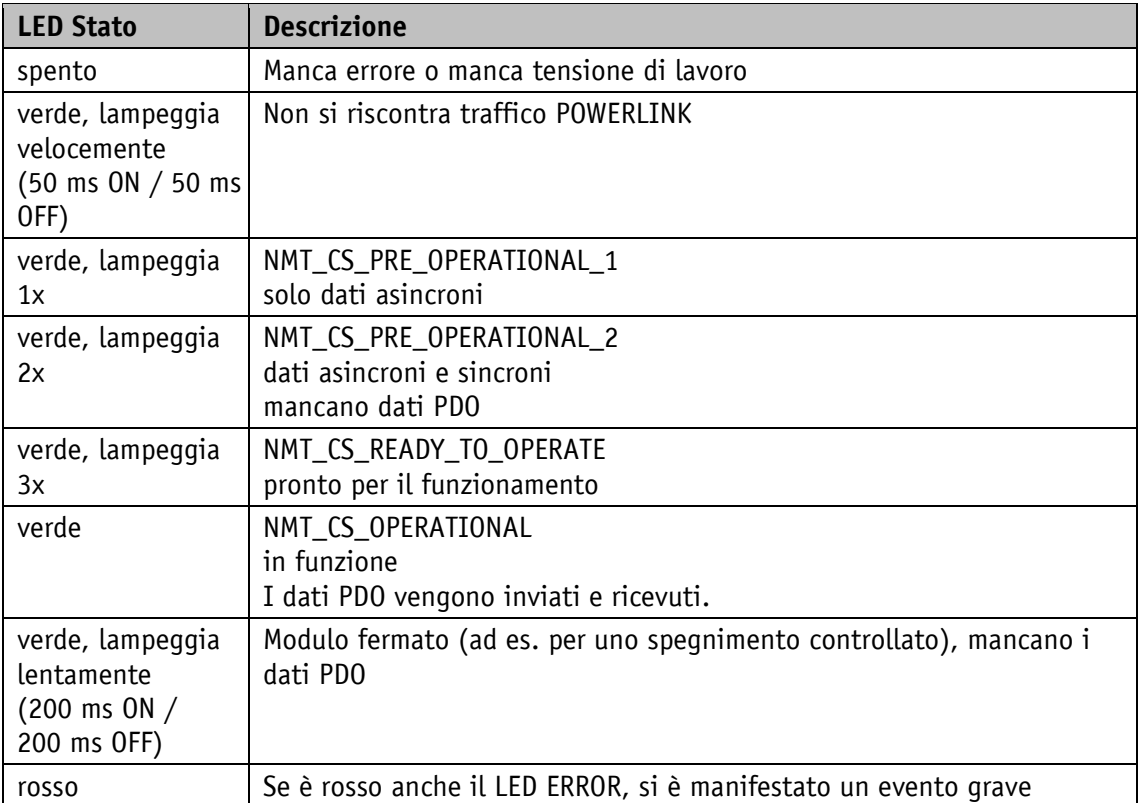

# <span id="page-10-2"></span>**2.3 Tasti di comando**

Una volta presente la tensione di esercizio al controllore, l'attuatore si trova al livello superiore della struttura del menu, il modo Posizionamento (impostazione di fabbrica) è attivato.

Premendo il tasto  $\Delta$  si avvia la rotazione in senso antiorario (modo passo-passo 2).

Premendo il tasto  $\Box$  si avvia la rotazione in senso orario (modo passo-passo 2).

Lasciando il corrispettivo tasto lo spostamento si fermerà.

Premendo il tasto  $\mathbb H$  si avvia il modo di parametrizzazione/programmazione.

# <span id="page-11-0"></span>**2.3.1 Blocco tasti e tempo di abilitazione**

L'accesso tramite tasti alle funzioni modo Passo-passo 2, modo Posizionamento e modo Velocità può essere bloccato in linea di massima con il parametro Key Function Enable (vedi capitolo [5.5.2\)](#page-82-2). Il blocco e l'abilitazione temporanei sono possibili attraverso la parola di controllo bit 9. Il parametro Key Enable Time (vedi capitolo [5.5.1\)](#page-82-1) definisce per quanto tempo va premuto il tasto asterisco finché si giungerà nel menu ovvero finché il valore nominale impostato viene abilitato tramite il display.

#### <span id="page-11-1"></span>**2.3.2 Impostazione valori**

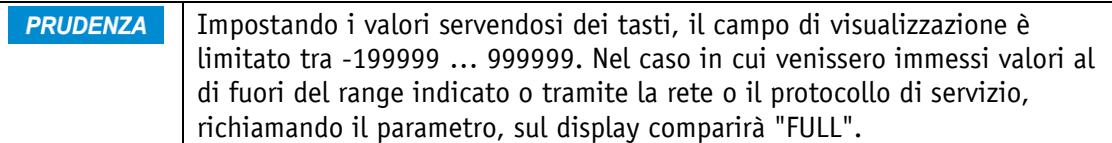

I valori vengono impostati tramite il tasto  $\Box$  ed il tasto  $\Box$ . Le impostazioni fatte vengono confermate premendo il tasto  $\mathbb{H}$ .

Tasto  $\square$ : per la selezione della cifra decimale

Tasto  $\Delta$ : per l'immissione di un valore

# <span id="page-11-2"></span>**2.3.3 Selezione dei valori**

Per alcuni parametri si possono scegliere valori contenuti in una lista apposita. Impostazioni dirette di valori non sono possibili.

Con il tasto  $\Delta$  si può selezionare il valore nella lista. Con il tasto  $\mathbb{K}$  si conferma la selezione fatta.

Elementi di comando

# <span id="page-12-0"></span>**2.4 Comando dei menu**

# <span id="page-12-1"></span>**2.4.1 Selezione del menu**

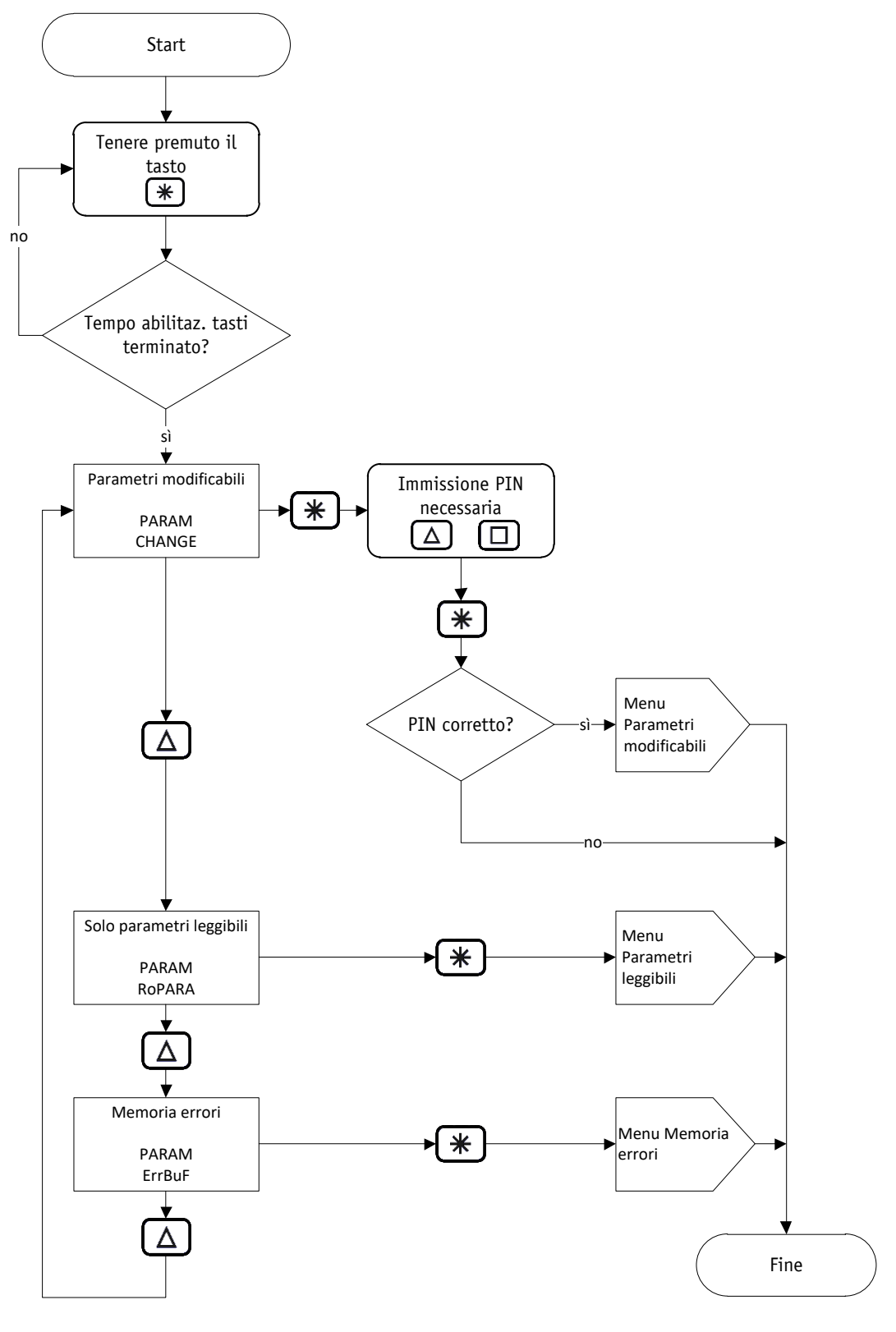

*Fig. 2: selezione del menu*

# <span id="page-13-0"></span>**2.4.2 Menu Parametri modificabili**

Il menu dei parametri modificabili ha la struttura seguente:

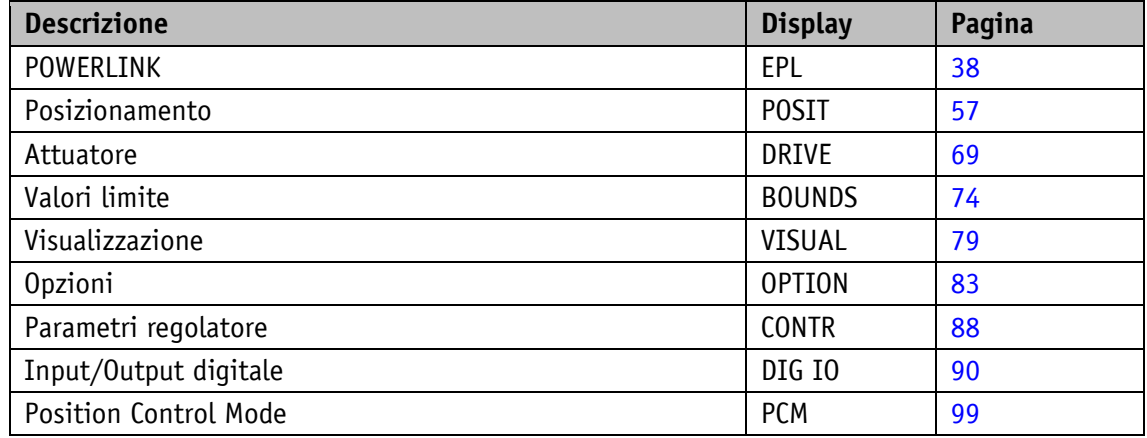

#### <span id="page-13-1"></span>**2.4.2.1 Menu PCM**

Il menu PCM è suddiviso in singoli set di parametri. Un set di parametri contiene un record dati di spostamento, ad es. PARAM CHANGE \ PCM \ PCM SET 1 \.

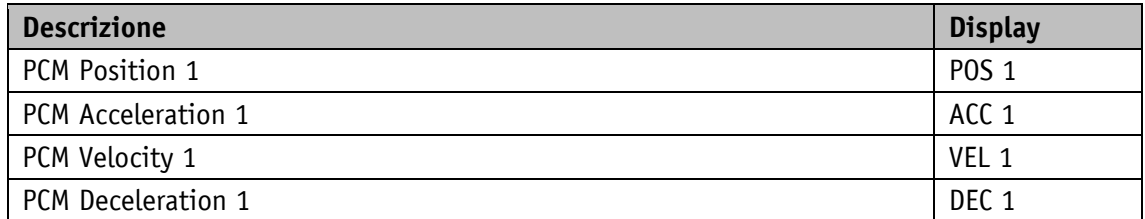

# <span id="page-13-2"></span>**2.4.3 Menu Parametri leggibili**

Il menu dei parametri leggibili contiene delle informazioni sull'apparecchiatura.

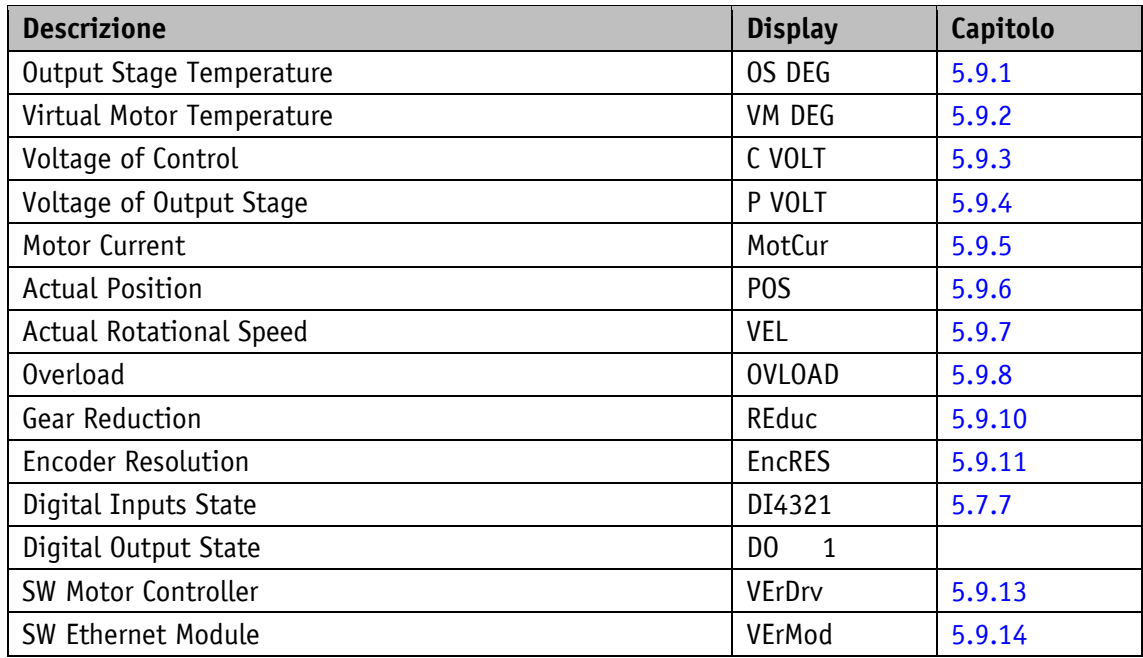

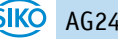

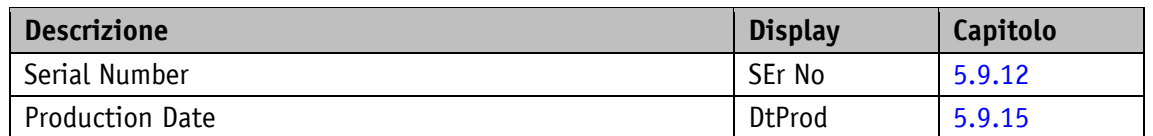

#### <span id="page-14-0"></span>**2.4.4 Menu Memoria errori**

Il menu Memoria errori contiene il numero ed il tipo delle anomalie presentatesi (vedi capitolo [3.3.2.1\)](#page-18-0). Nella memoria errori sono memorizzate al massimo dieci anomalie in modo non volatile. Nel menu non sono elencate le locazioni di memoria vuote. L'ultima anomalia si trova nella posizione inferiore del menu.

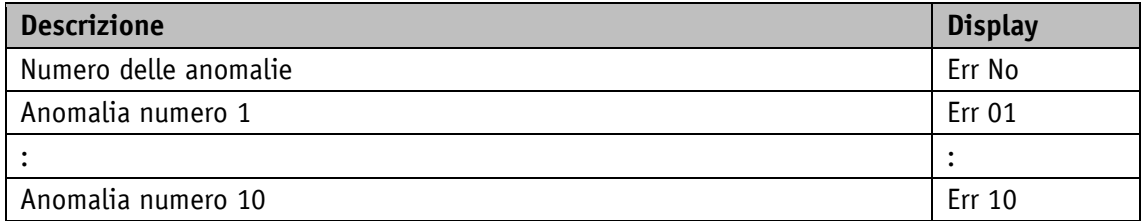

Esempio: Err No = 6 > l'ultima anomalia si trova alla voce del menu Err 06.

#### <span id="page-14-1"></span>**3 Descrizione funzionale**

Senza controllore superiore l'attuatore può essere comandato tramite tasti o ingressi digitali e interfaccia di servizio. La parametrizzazione dell'attuatore può essere effettuata tramite display e interfaccia di servizio.

#### <span id="page-14-2"></span>**3.1 Unità utente**

Con le impostazioni di fabbrica l'attuatore lavora con 1024 passi per giro. Se è richiesta una graduazione, senza dover tenere in considerazione il riduttore interno, vanno impostati in modo corrispettivo i parametri Spindle Pitch (vedi capitolo [5.1.2\)](#page-57-0), Gear Ratio Numerator (vedi capitolo [5.1.3\)](#page-57-1) e Gear Ratio Denominator (vedi capitolo [5.1.4\)](#page-58-0).

Il valore di posizione graduato viene calcolato nel modo seguente:

```
 [ ] 
[ ] 
              Encoder Resolution [passi] ×
```
Il rapporto di trasmissione esterno viene calcolato nel modo seguente (vedi capitolo [3.1.3\)](#page-15-2):

*rapporto trasmissione esterno* =  $\frac{G}{G}$ 

Se una graduazione supera la risoluzione di base del trasduttore assoluto di 1024 passi per giro, si avranno dei salti nei valori.

Per questo motivo va rispettata la condizione:

**Spindle Pitch**

\n**rapp. transmissione esterno** 
$$
\leq 1024
$$

Il campo di traslazione in unità utente viene calcolato in base alla seguente formula:

Campo di traslazione max. [unità utente] =  $\frac{1}{1}$ 2097151 passi × Spindle Pitch Campo di traslazione min. [unità utente] =  $\frac{1}{1}$ -2097152 passi x Spindle Pitch

#### <span id="page-15-0"></span>**3.1.1 Esempio attuatore a vite**

Passo filetto  $p = 2$  mm

L'attuatore viene montato direttamente ad una vite. L'unità richiesta del valore di posizionamento è pari a 1/100 mm.

Il parametro Spindle Pitch (vedi capitolo [5.1.2\)](#page-57-0) viene calcolato in base alla seguente formula:

*Spindle Pitch* =  $\frac{p}{\sqrt{p}}$  $\mu$   $\frac{1}{0.01}$  mm

# <span id="page-15-1"></span>**3.1.2 Esempio cremagliera/pignone a dentatura diritta, divisione metrica**

Passo  $p = 5$  mm

Numero denti pignone z = 20

L'unità richiesta del valore di posizionamento è pari a 1/10 mm.

Il parametro Spindle Pitch (vedi capitolo [5.1.2\)](#page-57-0) viene calcolato in base alla seguente formula:

$$
Spindle Pitch = \frac{p \times z}{unit\hat{a} utente} = \frac{5 \, mm \times 20}{0.1 \, mm} = 1000
$$

#### <span id="page-15-2"></span>**3.1.3 Esempio riduttore esterno**

Utilizzando un riduttore esterno c'è la possibilità di programmare un fattore attraverso i parametri Gear Ratio Numerator (vedi capitolo [5.1.3\)](#page-57-1) e Gear Ratio Denominator (vedi capitolo [5.1.4\)](#page-58-0) per poter tenere conto della trasmissione durante la definizione della posizione.

L'attuatore funziona con un riduttore [\(Fig. 3\)](#page-15-3) con rapporto di riduzione di 5:1. In questo caso i parametri vanno programmati nel modo seguente:

- Parametro Gear Ratio Numerator = 5
- Parametro Gear Ratio Denominator = 1

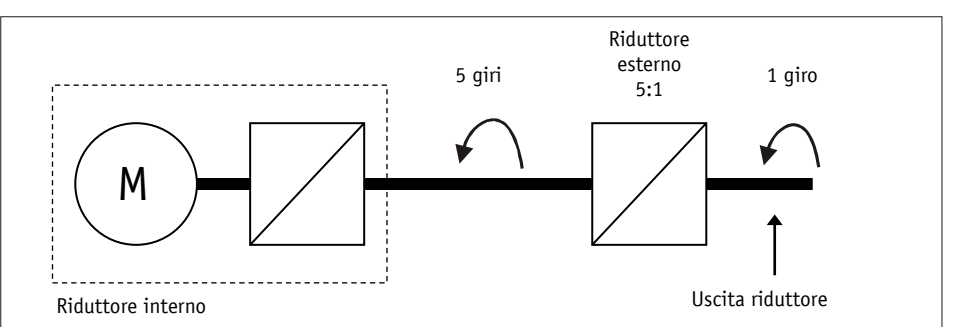

<span id="page-15-3"></span>*Fig. 3: riduttore esterno*

L'immissione di una riduzione dispari è possibile seguendo questo esempio:

- $\bullet$  Riduzione = 3.78
- Parametro Gear Ratio Numerator = 378
- Parametro Gear Ratio Denominator = 100

#### <span id="page-16-0"></span>**3.2 Funzioni di protezione**

#### <span id="page-16-1"></span>**3.2.1 Limitazione di corrente**

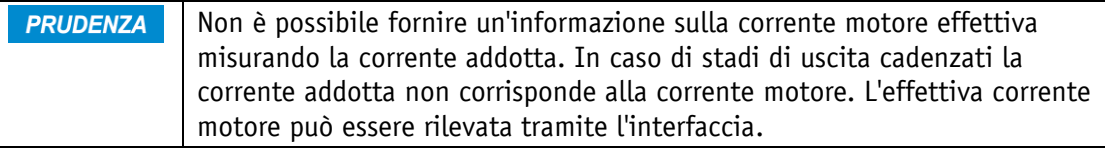

L'impostazione della limitazione di corrente avviene tramite il parametro Peak Current Limit (vedi capitolo [5.3.3\)](#page-74-0). Essa serve prevalentemente per proteggere l'attuatore da sovraccarico.

Con il valore default impostato si raggiunge la coppia nominale indicata nella scheda tecnica del prodotto.

Il sovraccarico dell'attuatore comporta la limitazione della corrente motore al valore impostato.

Ne consegue che l'attuatore non può mantenere la velocità impostata, il ritardo di posizionamento aumenterà. Se l'errore di inseguimento supera il limite dell'errore di inseguimento definito dal parametro Contouring Error Limit (vedi capitolo [5.3.6\)](#page-76-0) l'attuatore cambia nel modo Anomalia: Errore di inseguimento.

# <span id="page-16-2"></span>**3.2.2 Monitoraggio I2t**

Il monitoraggio I2t serve per la protezione dello stadio di uscita e del riduttore.

Il valore limite I2t viene calcolato in base alla seguente formula:

I2TLIMIT [A<sup>2</sup>s] = ((Peak Current Limit[A]) <sup>2</sup> -(Continuous Current Limit[A]) <sup>2</sup>) \*

Il tempo di sovraccarico che ne risulta viene calcolato in base alla seguente formula:

$$
T[s] = \frac{I2TLIMIT[A2s]}{(Motor Current[A])2-(Continuous Current Limit[A])2}
$$

# <span id="page-16-3"></span>**3.2.3 Monitoraggio temperatura**

La temperatura dello stadio finale viene misurata direttamente sulla scheda dello stadio finale. Lo stadio di uscita viene disinserito a partire da una temperatura di 90 °C.

La temperatura motore viene calcolata in base al modello termico dalla corrente motore. Viene attivata un'anomalia non appena la temperatura motore sale oltre i105 °C.

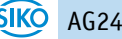

#### <span id="page-17-0"></span>**3.2.4 Protezione contro sovratensioni in caso di alimentazione di ritorno**

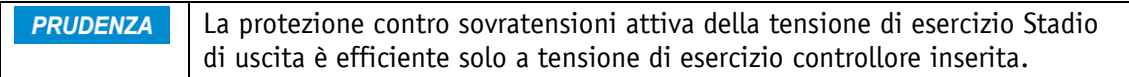

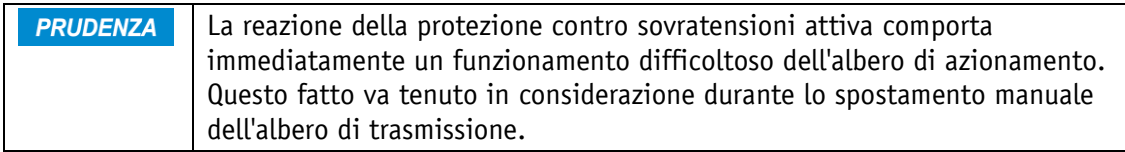

Oltre alla protezione contro sovratensioni tramite elementi di protezione passivi, l'attuatore offre anche una protezione contro sovratensioni attiva per tensione di esercizio stadio di uscita +UB.

In caso di un aumento tensione a causa di retroalimentazione (ad es. spostamento esterno) con superamento della tensione di 32 V, gli avvolgimenti motore vengono cortocircuitati per minimo 4 s. L'energia eccedente viene trasformata in calore negli avvolgimenti motore.

#### <span id="page-17-1"></span>**3.2.5 Monitoraggio errore di inseguimento**

Eventuali disturbi quali il carico o l'attrito possono far sì che l'attuatore non riesca a seguire il profilo di spostamento calcolato. In caso di errore del regolatore di posizione PID oltrepassando il valore definito dal parametro Contouring Error Limit (vedi capitolo [5.3.6\)](#page-76-0) si avrà l'anomalia 'errore di inseguimento'.

# <span id="page-17-2"></span>**3.3 Avvertenze / Anomalie**

#### <span id="page-17-3"></span>**3.3.1 Avvertenze**

Le avvertenze non influenzano l'azione dell'attuatore. Le avvertenze scompaiono una volta rimosse le cause.

Possibili avvertenze sono:

 Limitazione di corrente attivata. Nella parola di stato (vedi capitolo [3.4.1.7\)](#page-25-0) viene settato il bit Limitazione di corrente (bit 12).

#### <span id="page-17-4"></span>**3.3.2 Anomalie**

Eventuali anomalie provocano un fermo immediato dei moti dell'attuatore. In caso di attuatori con l'opzione 'Freno', quest'ultimo viene attivato. Senza l'opzione 'Freno' l'azionamento viene abilitato.

Un'eventuale anomalia viene visualizzata tramite i LED di stato dell'attuatore ed il display.

Nella parola di stato viene settato il bit Anomalia (bit 7).

I messaggi di anomalia vengono registrati nella memoria anomalie nell'ordine della loro apparizione. Quando la memoria anomalie è piena, verranno visualizzati gli ultimi 10 messaggi.

La causa dell'anomalia può essere rilevata in base al codice anomalie.

# <span id="page-18-0"></span>**3.3.2.1 Codici anomalie**

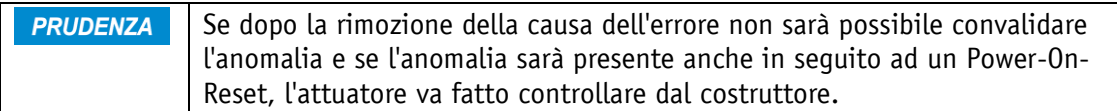

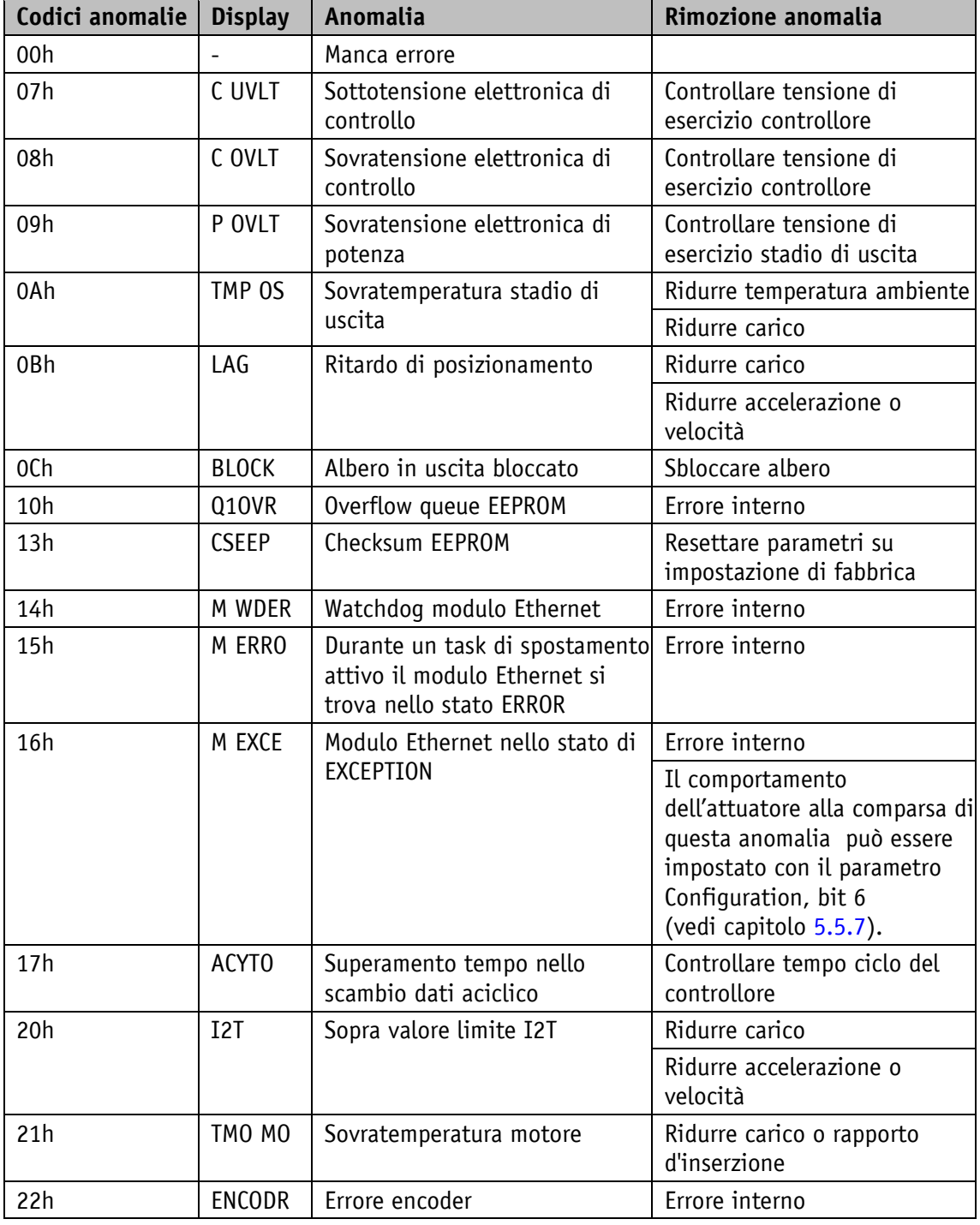

*Tabella 1: codici anomalie*

#### <span id="page-19-0"></span>**3.4 Modi operativi**

Si differenzia tra i modi operativi Posizionamento e Velocità. Nel modo Posizionamento c'è inoltre a disposizione il modo Passo-passo. Indipendentemente dal modo operativo selezionato, il controllo dell'attuatore è possibile tramite gli ingressi digitali e il modo Position Control.

#### <span id="page-19-1"></span>**3.4.1 Modo Posizionamento**

Nel modo Posizionamento il posizionamento sul valore richiesto avviene in base ad una funzione di rampa [\(Fig. 4\)](#page-19-2), che viene calcolata basandosi sulla posizione effettiva momentanea nonché sui parametri regolatore su accelerazione e velocità.

Una volta attivato il task di spostamento l'attuatore accelera con l'accelerazione A-Pos (vedi capitolo [5.2.2\)](#page-69-0) sulla velocità V-Pos (vedi capitolo [5.2.3\)](#page-69-1). Anche la dimensione del ritardo relativo al valore richiesto avviene in base al parametro A-Pos.

In alternativa, con il ritardo D-Pos (vedi capitolo [5.2.4\)](#page-70-0) è pure possibile parametrizzare un valore divergente dall'accelerazione.

L'attuatore insegue la traiettoria calcolata tramite il regolatore di posizione PID. Grazie all'adattamento dei parametri regolatore Controller Parameter P (vedi capitolo [5.6.1\)](#page-87-1), Controller Parameter I (vedi capitolo [5.6.2\)](#page-88-0) e Controller Parameter D (vedi capitolo [5.6.3\)](#page-89-0) è possibile ottimizzare il regolatore e adattarlo alle condizioni in loco.

Una modifica dei parametri del regolatore durante un processo di posizionamento non ha nessun effetto sul posizionamento attuale.

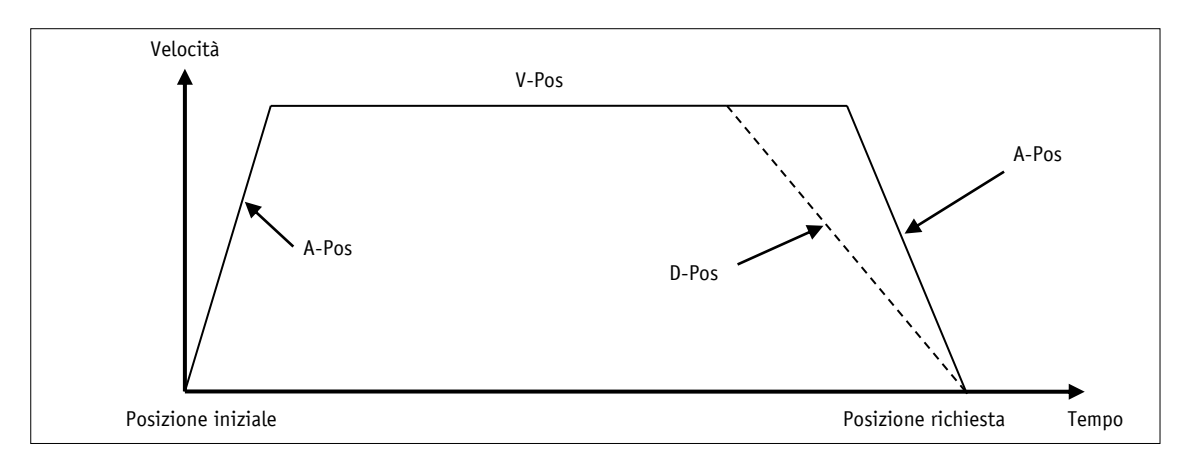

<span id="page-19-2"></span>*Fig. 4: rampa con modo Posizionamento diretta*

Se la posizione effettiva si trova nel range definito all'interno del parametro Pos Window (vedi capitolo [5.1.5\)](#page-59-0) ciò viene segnalato nella parola di stato dal bit  $5 = 1$ . Il comportamento dell'attuatore, quando ha raggiunto il range programmato, può essere definito tramite il parametro Inpos Mode (vedi capitolo [5.1.8\)](#page-60-1).

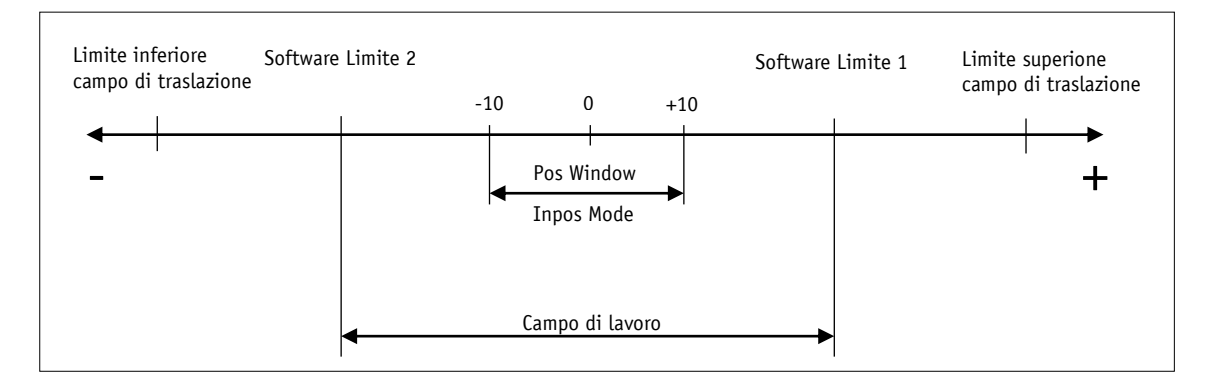

*Fig. 5: modo Posizionamento*

# <span id="page-20-0"></span>**3.4.1.1 Valori limite**

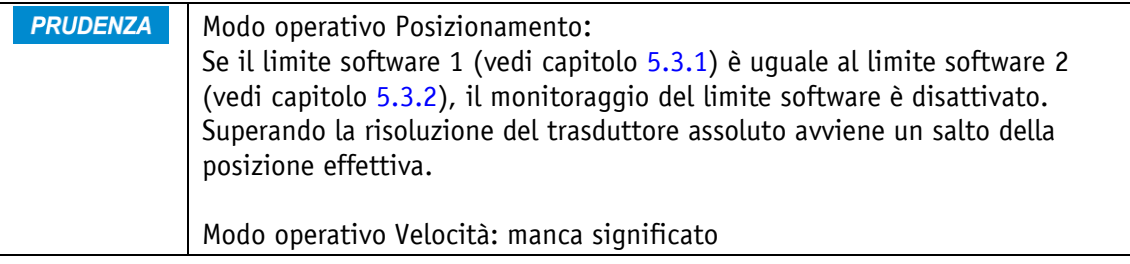

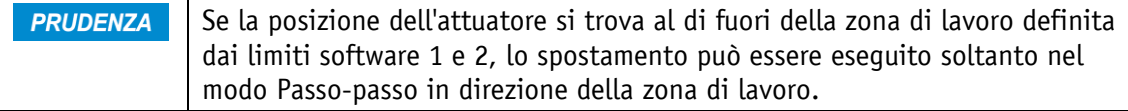

I parametri Limite software 1 (vedi capitolo [5.3.1\)](#page-73-1) e Limite software 2 (vedi capitolo [5.3.2\)](#page-73-2) definiscono il campo di lavoro dell'attuatore. I task di spostamento, la cui posizione di destinazione si trova fuori del campo di lavoro o corrisponde al valore limite stesso, non vengono eseguiti. Uscendo dal campo di lavoro nel modo Passo-passo, l'attuatore si fermerà. In caso di attuatori con l'opzione 'Freno', quest'ultimo viene attivato. Senza l'opzione 'Freno' l'azionamento viene abilitato.

#### <span id="page-20-1"></span>**3.4.1.2 Interruttori di posizione finale**

Volendo utilizzare la funzione di finecorsa, si dovranno configurare in modo corrispettivo due ingressi digitali.

#### <span id="page-20-2"></span>**3.4.1.2.1 Configurazione esemplificativa**

Configurazione esemplificativa per il collegamento di sensori di prossimità DC PNP contatto normalmente chiuso (NC).

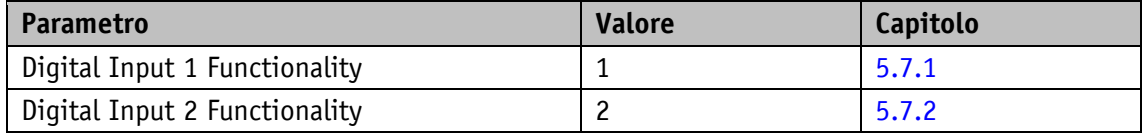

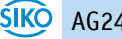

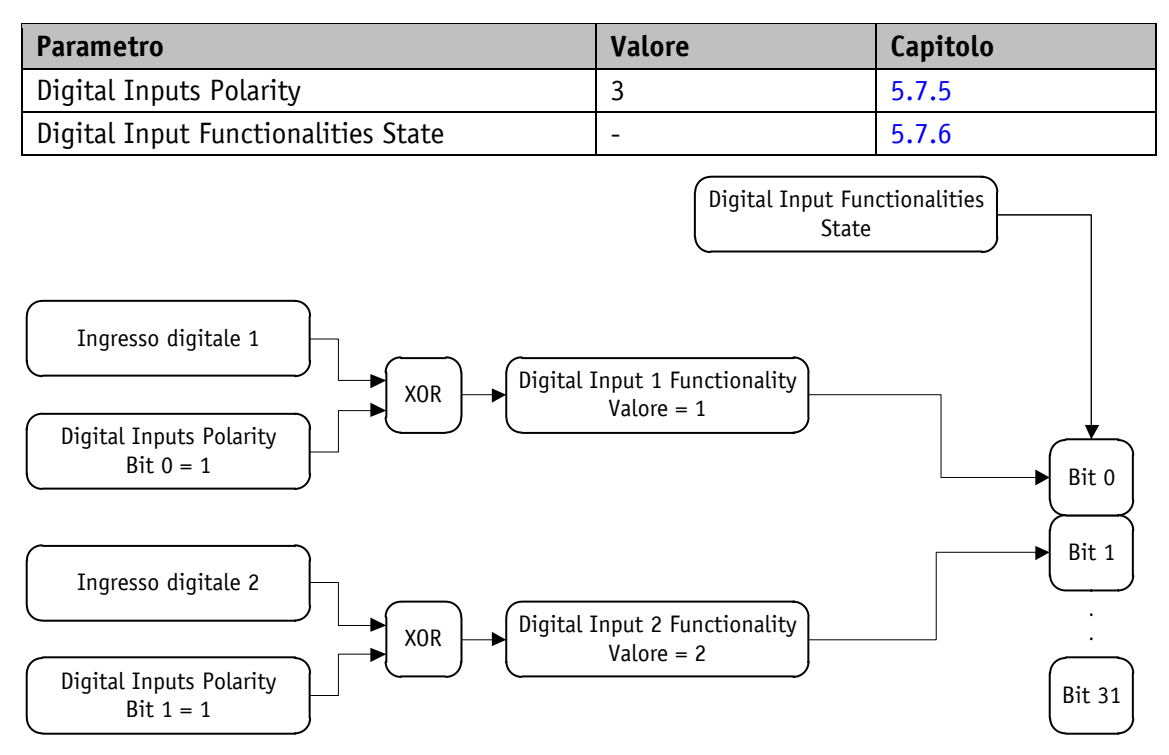

*Fig. 6: configurazione esemplificativa per finecorsa*

# <span id="page-21-0"></span>**3.4.1.2.2 Disposizione dei finecorsa**

La disposizione dei finecorsa avviene, indipendentemente dal senso di rotazione parametrizzato, in base allo schema seguente:

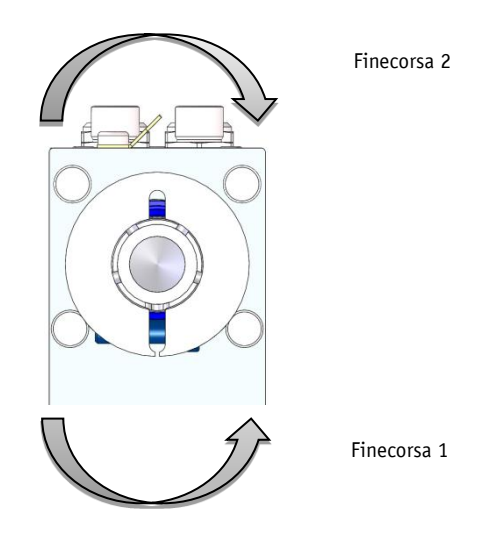

*Fig. 7: disposizione dei finecorsa*

#### <span id="page-22-0"></span>**3.4.1.3 Posizionamento loop**

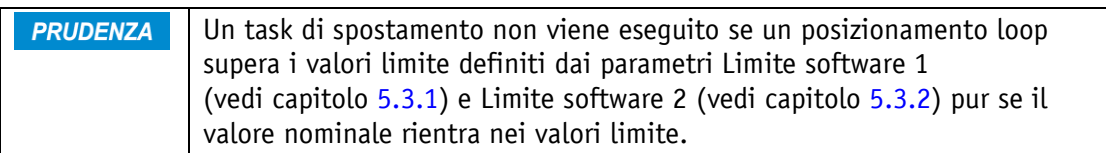

Facendo funzionare l'attuatore con una vite filettata o un ulteriore riduttore c'è la possibilità di compensare il gioco della vite o quello esterno del riduttore servendosi del posizionamento loop. In questo caso lo spostamento sul valore richiesto avviene sempre dalla stessa direzione. La direzione di avvio può essere definita con il parametro Pos Type (vedi capitolo [5.1.9\)](#page-61-0). L'impostazione della lunghezza del loop avviene tramite il parametro Loop Length (vedi capitolo [5.1.10\)](#page-62-0).

Esempio:

La direzione in cui dovrà avvenire lo spostamento sulla posizione richiesta è positiva.

- Caso n.  $1 \Rightarrow$  la nuova posizione è maggiore della posizione effettiva: Avviene spostamento diretto sulla posizione richiesta
- Caso n.  $2 \Rightarrow$  la nuova posizione è minore della posizione effettiva: L'attuatore si sposta della lunghezza del loop oltre la posizione richiesta, successivamente avviene spostamento in direzione positiva sul valore richiesto.

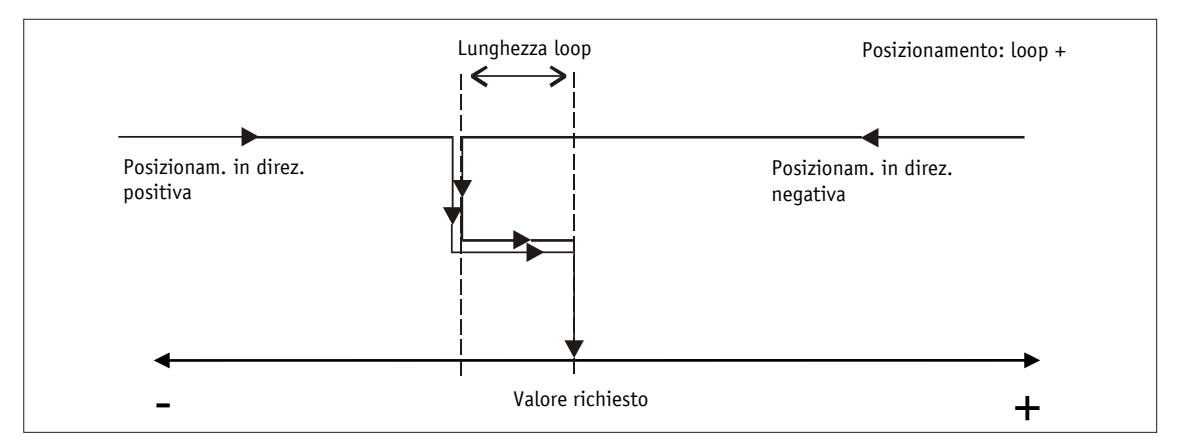

*Fig. 8: posizionamento loop+*

#### <span id="page-22-1"></span>**3.4.1.4 Modo passo-passo**

**PRUDENZA** Una compensazione del gioco della vite (posizionamento loop) non avviene in questo modo operativo.

Il modo passo-passo è possibile solo nel modo operativo Posizionamento. L'accelerazione e la velocità nel modo passo-passo possono essere programmate tramite i parametri.

#### <span id="page-22-2"></span>**3.4.1.4.1 Modo passo-passo 1**

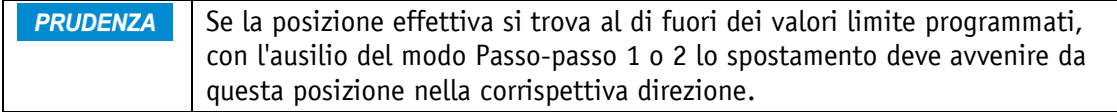

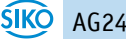

L'attuatore si sposta un'unica volta dall'attuale posizione effettiva di una posizione pari al valore Delta Inch (vedi capitolo [5.1.7\)](#page-60-0), dipendentemente dal segno del valore immesso.

- Delta Inch < 0: direzione di spostamento negativo
- Delta Inch > 0: direzione di spostamento positivo

Una volta raggiunta la posizione richiesta, ciò viene debitamente segnalato.

Un ingresso digitale può essere configurato per avviare il modo Passo-passo 1.

Per poter avviare i modi passo-passo 1 e 2 dovranno essere soddisfatte le condizioni seguenti:

- C'è tensione di esercizio allo stadio di uscita
- Funzionamento abilitato
- Attuatore fermo

#### <span id="page-23-0"></span>**3.4.1.4.2 Modo passo-passo 2**

L'attuatore si sposta dalla posizione effettiva attuale finché rimane il relativo comando. La velocità nel modo passo-passo può essere influenzata tramite due parametri e viene calcolata nell'attuatore come illustrato di seguito:

- V-Inch (vedi capitolo  $5.2.6$ ) = 10 rpm (modificabile solo se fermo)
- Inching 2 Offset (vedi capitolo  $5.2.7$ ) = 85 % (modificabile durante il modo passo-passo)

La velocità passo-passo che ne risulta per questo esempio è:

• velocità passo-passo = v - pass \* offset passo-passo  $2 = 10$  rpm \* 85 % = 9 rpm

I risultati vengono sempre arrotondati. La velocità minima è di 1 rpm.

#### <span id="page-23-1"></span>**3.4.1.5 Travel Against Load**

Questa funzione è disponibile soltanto insieme all'opzione Freno a molla. **PRUDENZA** 

La funzione Travel Against Load, sempre che attivata, è disponibile soltanto **PRUDENZA** nel modo Passo-passo 1, modo Passo-passo 2 e nel modo Posizionamento.

Lo spostamento contro un carico che spinge comporta aprendo il freno una breve deviazione dell'asse in senso opposto alla direzione del moto, perché il motore non ha ancora generato una coppia. Grazie alla funzione Travel Against Load si può rimediare a questo effetto. Qui il freno a molla viene allentato solo quando la corrente motore supera il valore del parametro Travel Against Load Trigger (vedi capitolo [5.3.7\)](#page-76-1). Così il motore può generare una coppia già prima di allentare il freno.

Il parametro Travel Against Load Direction (vedi capitolo [5.3.8\)](#page-77-0) definisce la direzione di spostamento nella quale la funzione deve essere attiva.

# <span id="page-24-0"></span>**3.4.1.6 Parola di controllo: Modo operativo Posizionamento (Master Slave)**

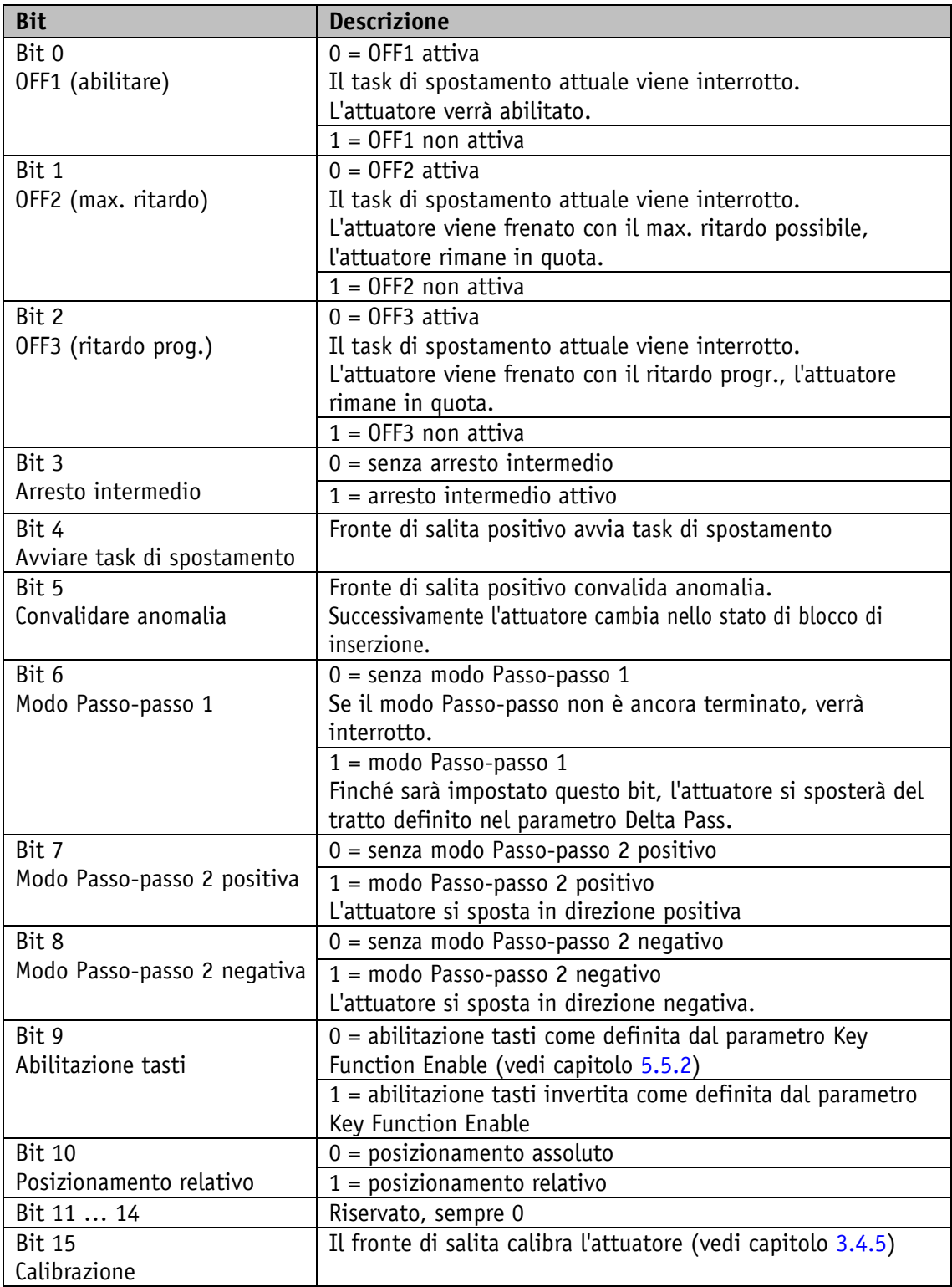

*Tabella 2: parola di controllo modo Posizionamento*

# <span id="page-25-0"></span>**3.4.1.7 Parola di stato: Modo operativo Posizionamento (Slave Master)**

| <b>Bit</b>                                    | <b>Descrizione</b>                                                |
|-----------------------------------------------|-------------------------------------------------------------------|
| Bit 0                                         | 0 = manca la tensione di esercizio dello stadio di uscita         |
| Tensione di lavoro                            | $1 = c$ 'è tensione di esercizio allo stadio di uscita            |
| Bit 1                                         | $0 =$ manca prontezza allo spostamento                            |
| Prontezza allo spostamento                    | $1 =$ prontezza allo spostamento presente                         |
| Bit 2                                         | $0 =$ niente violazione valore limite                             |
| Valore limite superiore                       | $1 =$ sopra limite superiore valore limite                        |
| Bit 3                                         | $0$ = niente violazione valore limite                             |
| Valore limite inferiore                       | $1 =$ sotto limite inferiore valore limite                        |
| Bit 4                                         | $0 =$ l'attuatore è fermo                                         |
| L'attuatore si sposta/è fermo                 | $1$ = l'attuatore si sposta                                       |
| Bit 5                                         | 0 = l'attuatore si trova fuori del range di posizionamento        |
| Inpos                                         | 1 = l'attuatore si trova entro il range di posizionamento         |
| Bit 6                                         | $0 =$ manca task di spostamento attivo                            |
| Task di spostamento attivo                    | $1 =$ task di spostamento attivo                                  |
| Bit 7                                         | $0 =$ senza anomalie                                              |
| Anomalia                                      | $1 =$ anomalia                                                    |
|                                               | Convalida con fronte di salita su parola di controllo bit 5       |
| Bit 8                                         | $0 =$ funzionamento non abilitato                                 |
| Funzionamento abilitato                       | $1 =$ funzionamento abilitato                                     |
| Bit 9                                         | $0 =$ manca blocco di inserzione                                  |
| Blocco di inserzione                          | $1 = 1$ blocco di inserzione                                      |
| <b>Bit 10</b>                                 | $0 =$ manca convalida                                             |
| Convalida task di spostamento $1 =$ convalida |                                                                   |
|                                               | Il bit viene impostato, quando il task di spostamento è stato     |
|                                               | accettato. Se nella parola di controllo viene ripristinato il bit |
|                                               | 4, verrà ripristinato pure questo bit.                            |
| <b>Bit 11</b>                                 | Senza funzione                                                    |
| <b>Bit 12</b>                                 | $0 =$ limitazione di corrente non attiva                          |
| Limitazione di corrente                       | $1 =$ limitazione di corrente attiva                              |
|                                               | La corrente motore è superiore rispetto a quanto impostato        |
|                                               | nel parametro Peak Current Limit (vedi capitolo 5.3.3).           |
| <b>Bit 13</b>                                 | $0 =$ finecorsa non attivo                                        |
| Finecorsa 1                                   | 1 = finecorsa attivo (è richiesta la configurazione di un         |
|                                               | ingresso digitale) (vedi capitolo 5.7.1).                         |
| <b>Bit 14</b>                                 | $0 =$ finecorsa non attivo                                        |
| Finecorsa 2                                   | 1 = finecorsa attivo (è richiesta la configurazione di un         |
|                                               | ingresso digitale).                                               |
| <b>Bit 15</b>                                 | $0 =$ manca convalida                                             |
| Convalida calibrazione                        | $1 = \text{convalida}$                                            |
|                                               | Il bit viene impostato quando la calibrazione è stata             |
|                                               | esequita. Se nella parola di controllo viene ripristinato il bit  |
|                                               | 15, verrà ripristinato pure questo bit.                           |

*Tabella 3: parola di stato modo Posizionamento*

# <span id="page-26-0"></span>**3.4.1.8 Diagramma di flusso: Modo operativo Posizionamento**

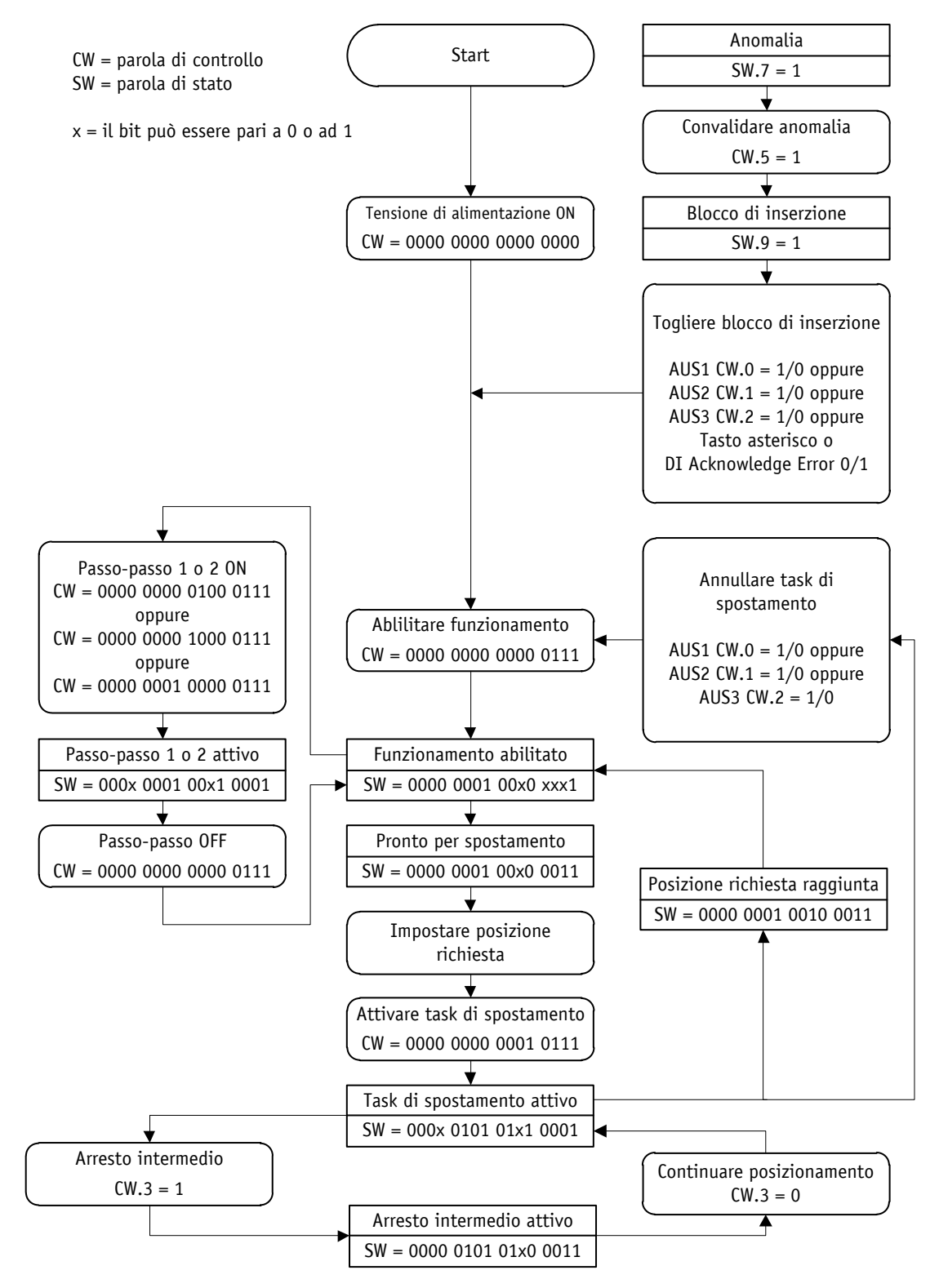

*Fig. 9: diagramma di flusso modo Posizionamento*

# <span id="page-27-0"></span>**3.4.2 Comando locale (funzionamento stand-alone)**

# <span id="page-27-1"></span>**3.4.2.1 Modo passo-passo 2**

Una volta presente la tensione di esercizio al controllore, l'attuatore si trova al livello superiore della struttura del menu, il modo Posizionamento (impostazione di fabbrica) è attivato.

Premendo il tasto  $\Delta$  si avvia la rotazione in senso antiorario (modo passo-passo 2).

Premendo il tasto  $\square$  si avvia la rotazione in senso orario (modo passo-passo 2).

Lasciando il corrispettivo tasto lo spostamento si fermerà.

Premendo il tasto  $\mathbb H$  si avvia il modo di parametrizzazione/programmazione.

#### <span id="page-27-2"></span>**3.4.2.2 Impostazione valore richiesto**

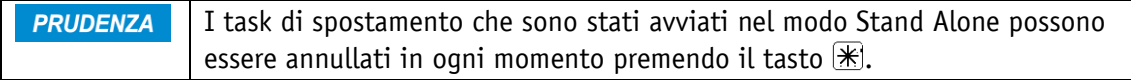

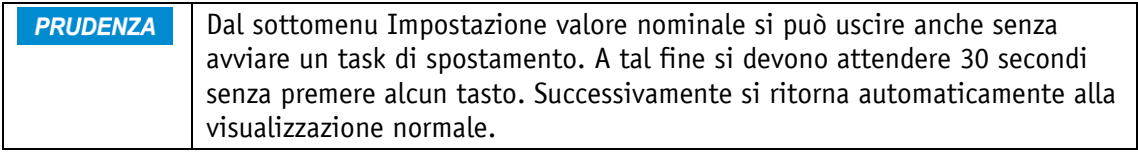

Esempio: avviare task di posizionamento in posizione 500

Premesse:

- La visualizzazione si trova al livello superiore della struttura del menu (stato originario).
- Modo operativo: modo Posizionamento
- Funzioni tasti: abilitate

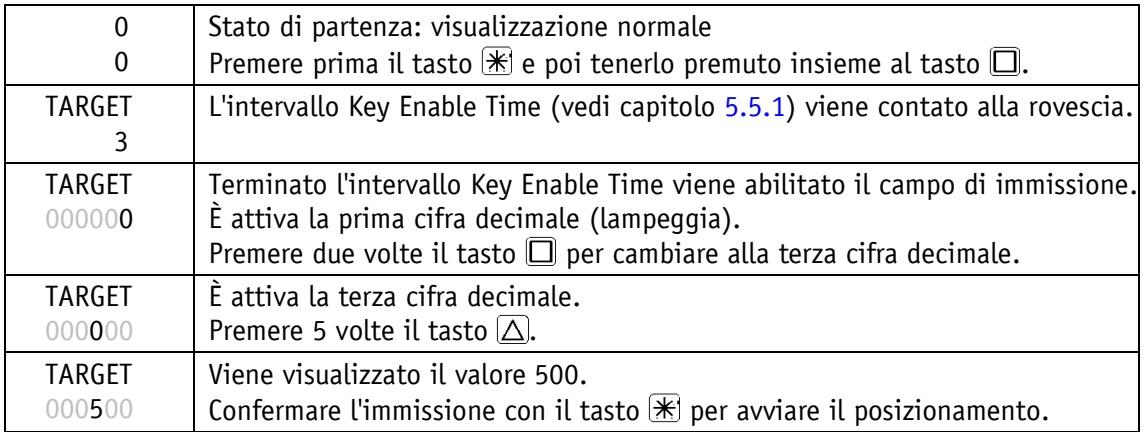

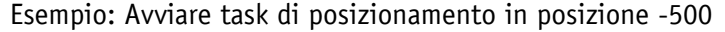

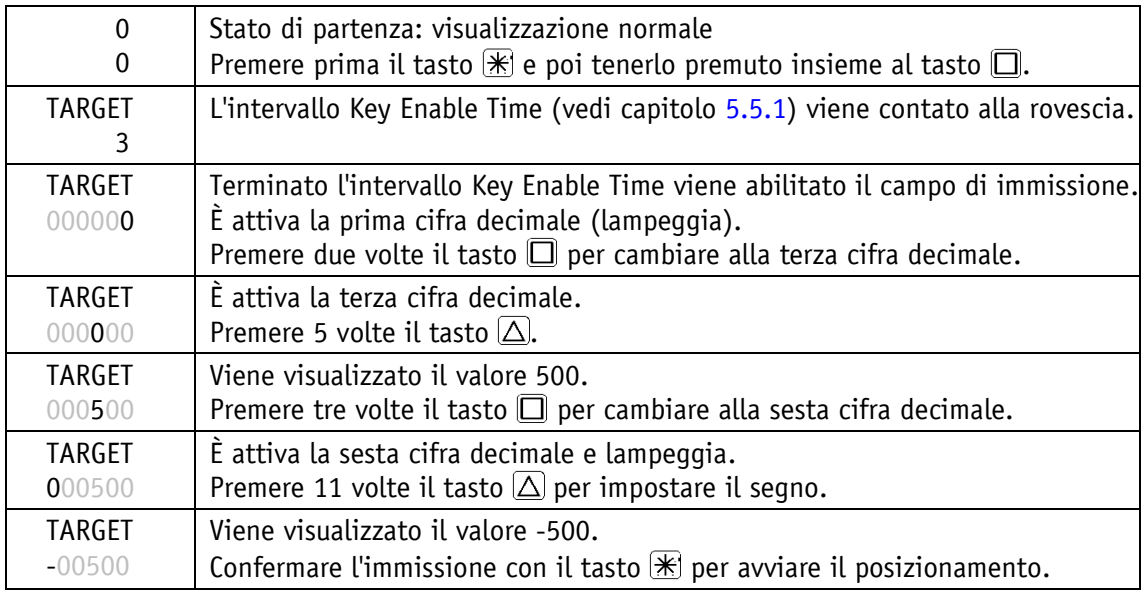

# <span id="page-28-0"></span>**3.4.3 Ingressi e uscite digitali**

L'attuatore dispone di quattro ingressi digitali configurabili e di un'uscita digitale configurabile.

La funzione e l'andamento della commutazione sono regolabili. Non è possibile sovrascrivere con il software gli stati degli ingressi e delle uscite digitali.

Nell'impostazione di fabbrica agli ingressi digitali non è attribuita nessuna funzione.

Lo stato logico degli ingressi digitali viene raffigurato in modo indipendente dalla funzione assegnata nei dati di processo.

Se all'ingresso digitale è stata attribuita una funzione, gli stati delle funzioni degli ingressi digitali possono essere scaricati dal registro Digital Input Functionalities State (vedi capitolo [5.7.6\)](#page-93-0).

L'uscita digitale può essere pilotata nell'impostazione di fabbrica attraverso i dati di processo.

Se all'uscita digitale viene attribuita una funzione, il pilotaggio avviene attraverso il registro Digital Outputs Functionalities State (vedi capitolo [5.7.10\)](#page-96-1).

# <span id="page-29-0"></span>**3.4.3.1 Configurazione esemplificativa ingressi digitali**

La seguente configurazione diverge dall'impostazione di fabbrica e richiede la parametrizzazione dall'utente.

- Ingresso digitale 1: finecorsa 1 (attivo Low) finecorsa DC PNP normalmente chiuso (NC)
- Ingresso digitale 2: finecorsa 2 (attivo Low) finecorsa DC PNP normalmente chiuso (NC)
- Ingresso digitale 3: modo Passo-passo 2 tastatore direzione di spostamento positiva (attivo High)
- Ingresso digitale 4: modo Passo-passo 2 tastatore direzione di spostamento negativa (attivo High)

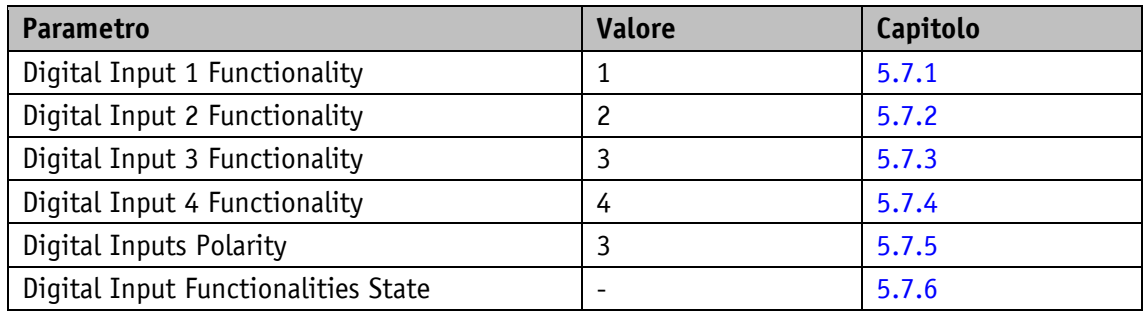

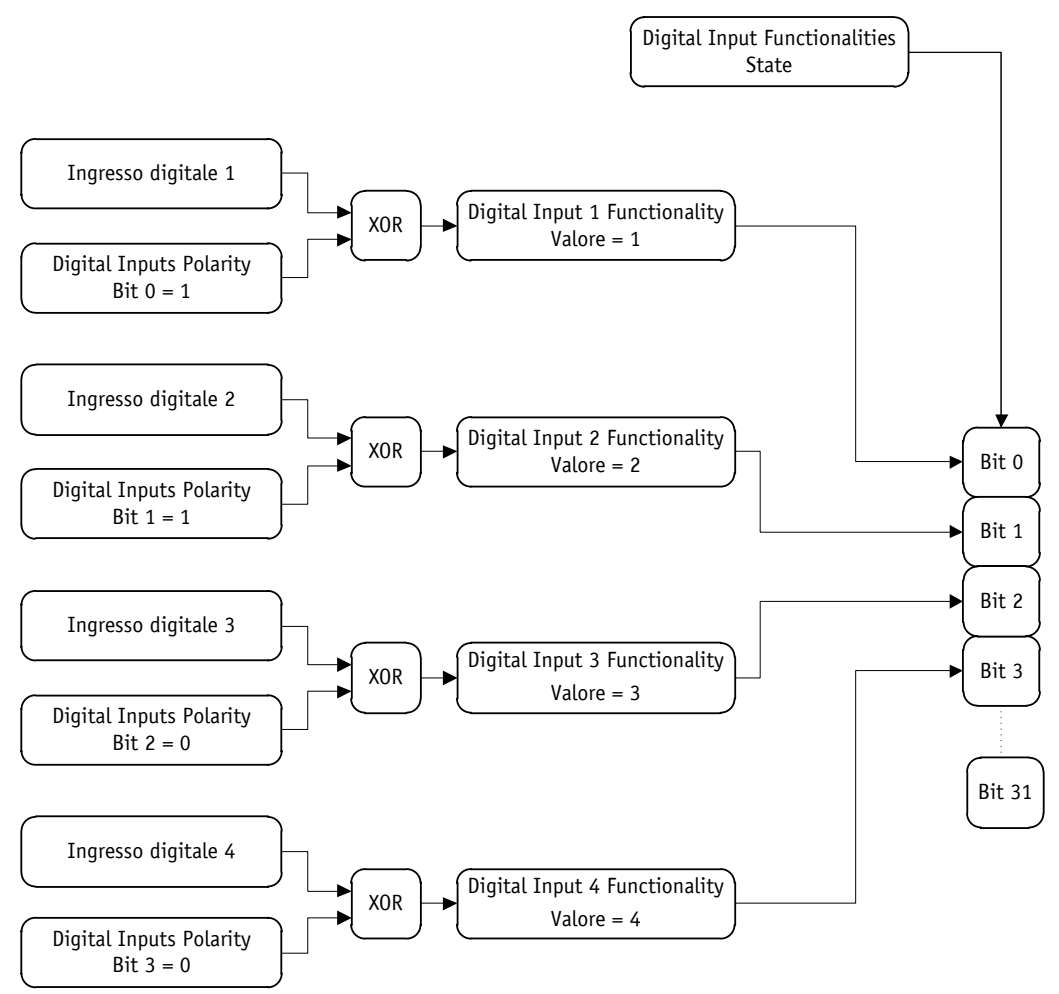

*Fig. 10: configurazione esemplificativa ingressi digitali*

# <span id="page-30-0"></span>**3.4.3.2 Configurazione esemplificativa uscite digitali**

Uscita digitale 1: Inpos (attivo High)

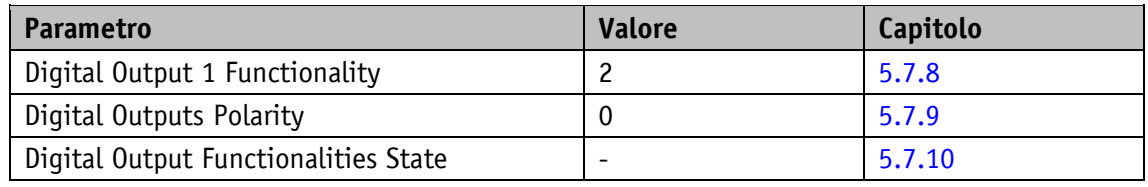

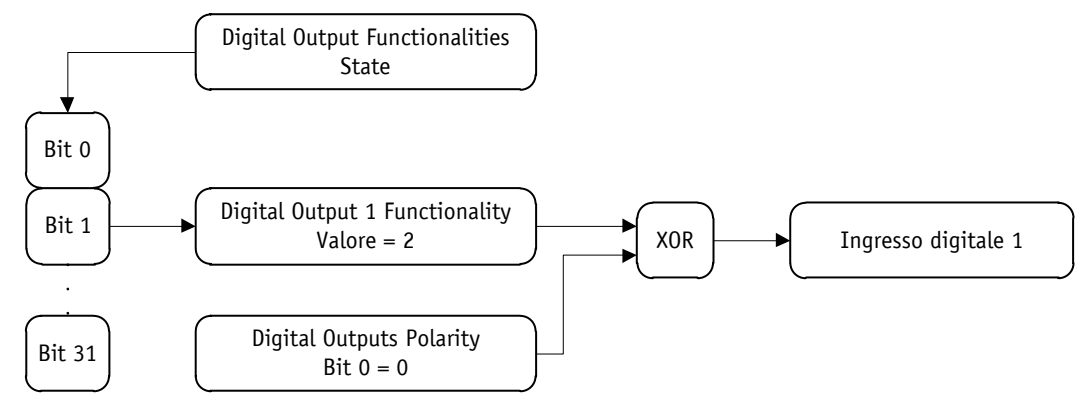

*Fig. 11: configurazione esemplificativa uscita digitale*

# <span id="page-30-1"></span>**3.4.4 Position Control Mode**

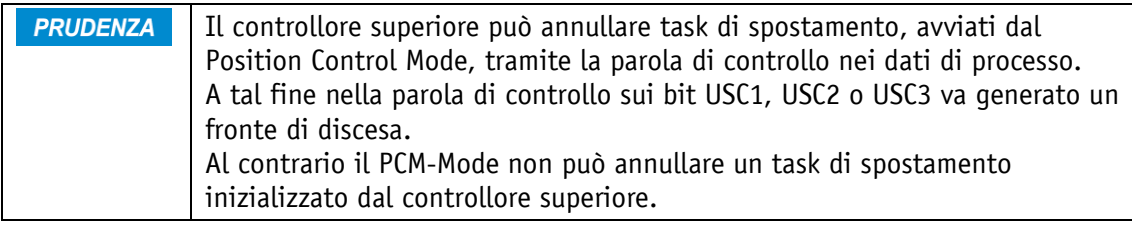

Il Position Control Mode permette di richiamare i record dati di spostamento attraverso gli ingressi digitali. In tutto si possono memorizzare 7 record dati di spostamento.

Per poter usare il Position Control Mode occorre configurare gli ingressi digitali.

La scelta del record dati di spostamento richiesto avviene attraverso gli ingressi PCM ingresso da 1 a 3 con indirizzamento binario. Non esiste un record dati di spostamento 0.

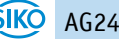

# <span id="page-31-0"></span>**3.4.4.1 Configurazione esemplificativa degli ingressi digitali per il PCM**

- Ingresso digitale 1: Start PCM (attivo High)
- Ingresso digitale 2: Ingresso 1 PCM (attivo High)
- Ingresso digitale 3: Ingresso 2 PCM (attivo High)
- Ingresso digitale 4: Ingresso 3 PCM (attivo High)

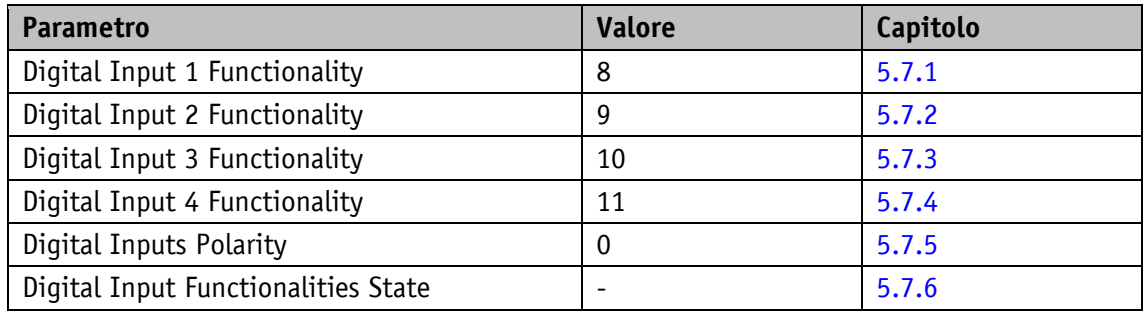

![](_page_31_Figure_7.jpeg)

*Fig. 12: configurazione esemplificativa degli ingressi digitali per il PCM*

Esempio per il set di parametri del record dati di spostamento n. 3.

![](_page_32_Picture_228.jpeg)

Una volta generata la codifica sugli ingressi, tramite un fronte di salita sull'ingresso PCM Start, si può avviare il task di spostamento richiesto.

Se viene ripristinato l'ingresso PCM Start durante un posizionamento attivo, il task di spostamento viene annullato, l'attuatore rimane in quota.

Segue un esempio per richiamare il record dati di spostamento n. 3.

Passo n. 1: generare il numero del record dati di spostamento.

![](_page_32_Picture_229.jpeg)

Passo n. 2: avviare task di posizionamento.

![](_page_32_Picture_230.jpeg)

#### <span id="page-32-0"></span>**3.4.5 Calibrazione**

**PRUDENZA** La calibrazione è possibile solo se non è attivo nessun task di spostamento e l'attuatore è fermo (niente spostamento esterno)!

Per effettuare la calibrazione sono necessari due passaggi:

- scrivere il valore di calibrazione: parametro Calibration Value (vedi capitolo [5.1.11\)](#page-62-1)
- eseguire la calibrazione (comando software o ingresso di calibrazione)

La calibrazione può essere inizializzata tramite un fronte di salita alla parola di controllo bit 15 oppure inviando il valore 7 al parametro S-Command (vedi capitolo [5.5.7\)](#page-86-0). In alternativa è possibile configurare un ingresso digitale quale ingresso di calibrazione.

Una calibrazione si rende necessaria soltanto un'unica volta alla messa in funzione grazie al sistema di misura assoluto. Nella calibrazione il valore di calibrazione viene preso per calcolare il valore di posizione. Per il caso di calibrazione vale:

• valore posizione = 0 + valore calibrazione + valore offset (vedi capitolo  $5.1.6$ )

Le modifiche del valore offset vanno tenute in considerazione direttamente nel calcolo del valore di posizione.

#### <span id="page-33-0"></span>**3.4.6 Sense of Rotation**

![](_page_33_Figure_2.jpeg)

Con il parametro Sense of Rotation (vedi capitolo [5.1.1\)](#page-56-2) è possibile adattare la direzione di spostamento alle condizioni meccaniche.

![](_page_33_Picture_4.jpeg)

*Fig. 13: senso di rotazione*

#### <span id="page-33-1"></span>**3.4.7 Modo Velocità**

![](_page_33_Figure_7.jpeg)

![](_page_33_Picture_106.jpeg)

Oltrepassando la risoluzione del trasduttore assoluto avviene un salto della posizione effettiva.

Nel modo Velocità l'attuatore accelera dopo l'abilitazione del valore impostato alla velocità richiesta impostata e la mantiene finché non verrà disabilitato il valore impostato o impostato un nuovo valore. Modificando la velocità richiesta, la velocità verrà adattata direttamente al nuovo valore.

La direzione dello spostamento nel modo Velocità viene stabilita dal segno del valore richiesto.

![](_page_34_Figure_1.jpeg)

*Fig. 14: rampa modo Velocità*

Affinché sia possibile avviare il modo Velocità, dovranno essere soddisfatte le condizioni seguenti:

- C'è tensione di esercizio allo stadio di uscita
- Funzionamento abilitato
- Attuatore fermo

Se il numero di giri effettivo si trova nel range definito all'interno del parametro Pos Window (vedi capitolo  $5.1.5$ ) ciò viene segnalato nella parola di stato bit  $5 = 1$ .

<span id="page-34-0"></span>![](_page_34_Picture_214.jpeg)

![](_page_34_Picture_215.jpeg)

![](_page_34_Picture_10.jpeg)

![](_page_35_Picture_292.jpeg)

*Tabella 4: parola di controllo modo Velocità*

#### <span id="page-35-0"></span>**3.4.7.2 Parola di stato: Modo operativo Velocità**

![](_page_35_Picture_293.jpeg)

*Tabella 5: parola di stato modo Velocità*
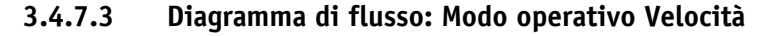

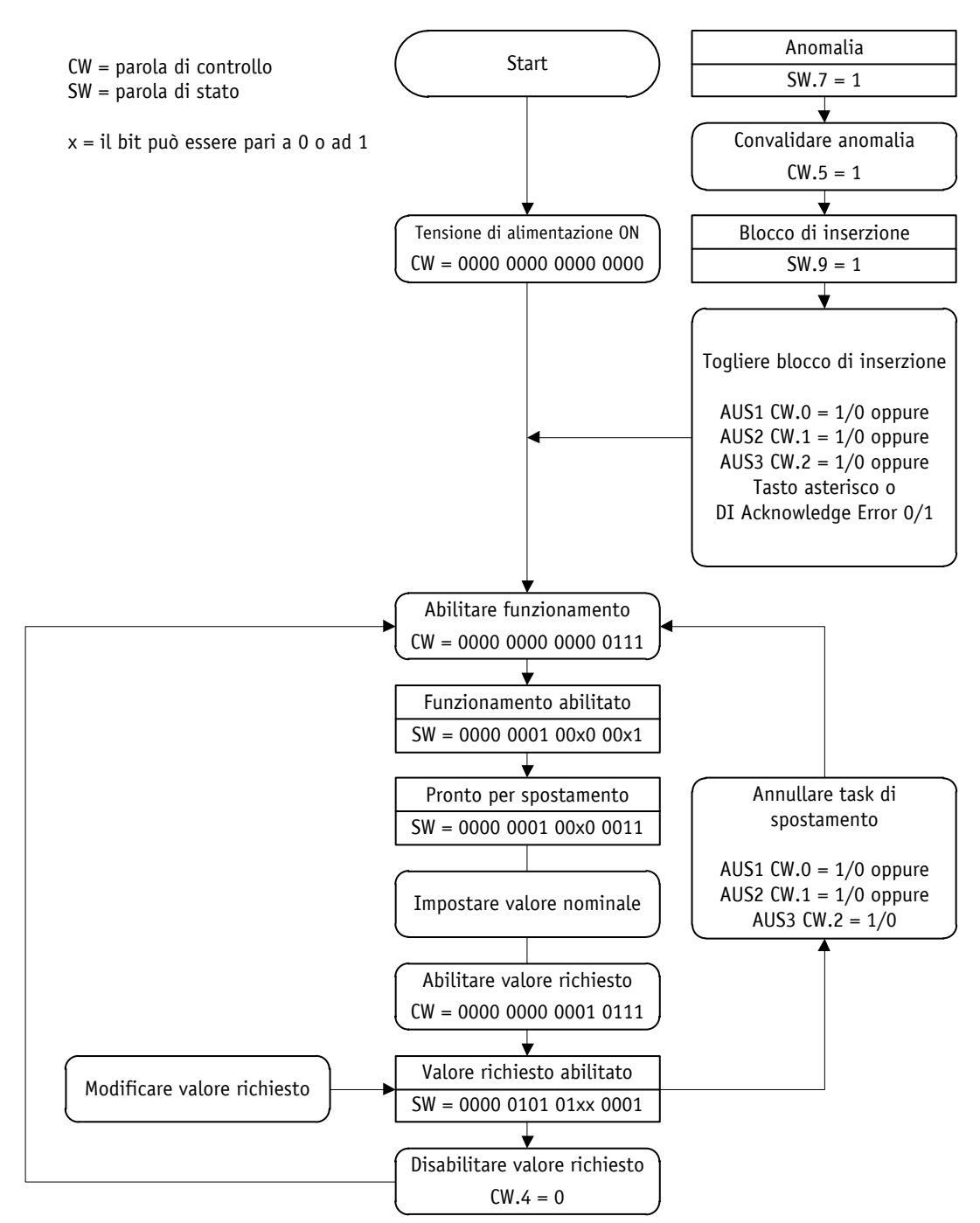

*Fig. 15: diagramma di flusso modo Velocità*

### **4 Ethernet POWERLINK**

#### **4.1 Descrizione**

L'attuatore è un Ethernet POWERLINK Controlled Node (CN). Il profilo di comunicazione POWERLINK di Ethernet è basato sui profili di comunicazione DS301 e DS302 di CANopen.

#### **4.1.1 Impostazione del numero del nodo**

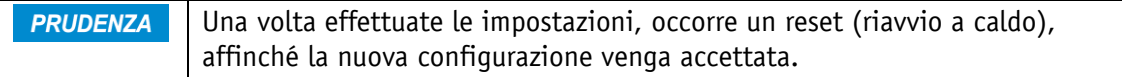

La numero di nodo può essere ripristinata tramite un S-Command (vedi capitolo [5.5.7\)](#page-86-0) per riavere l'impostazione di fabbrica. La numero di nodo è assegnata alla classe parametri N.

L'impostazione del numero del nodo avviene tramite il menu visualizzato sul display PARAM CHANGE \ PARAM EPL \ ID.

Il numero del nodo per l'attuatore può essere incluso nel range da 1 … 239.

L'impostazione di fabbrica per il numero del nodo è 124.

Impostazione del numero del nodo nel menu visualizzato sul display PARAM CHANGE \ PARAM EPL:

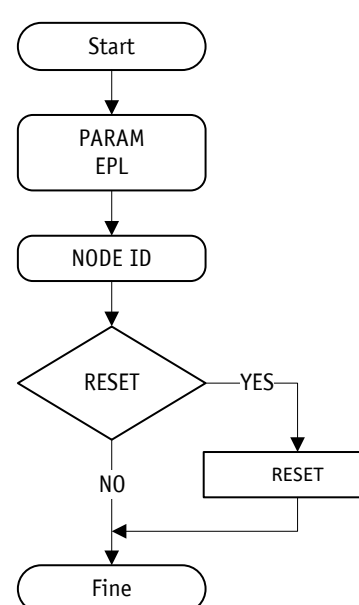

*Fig. 16: impostazione dell'indirizzo IP*

#### **4.1.2 Scambio dati ciclico**

Lo scambio dei dati di processo ciclici avviene tramite i PDO. L'attuatore supporta 1 TPDO e 1 RPDO. Il mapping è statico e non può essere modificato.

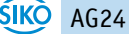

Ethernet POWERLINK

## **4.1.3 Scambio dati aciclico**

Lo scambio dei dati aciclici avviene tramite i frame SDO.

#### **4.1.4 Modi operativi e sincronizzazione**

L'attuatore non è sincronizzato.

## **4.2 Directory degli oggetti**

## **4.2.1 Descrizione parametri oggetti sta**

### **4.2.1.1 1000h: NMT\_DeviceType\_U32**

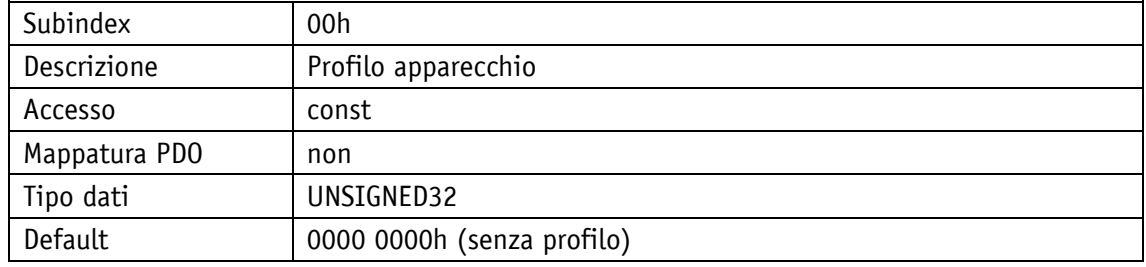

### **4.2.1.2 1001h: ERR\_ErrorRegister\_U8**

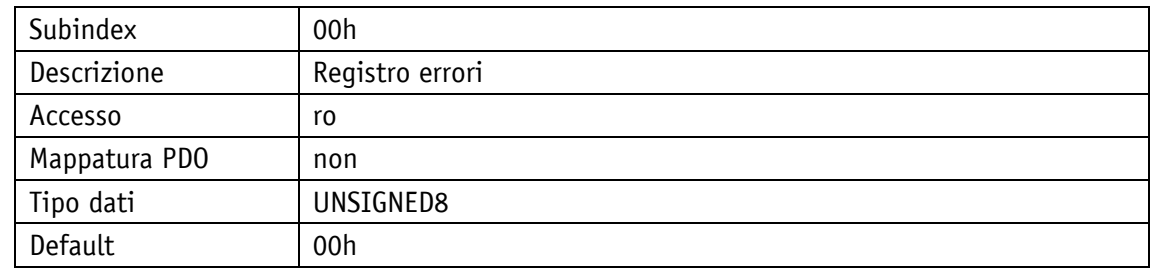

### **4.2.1.3 1006h: NMT\_CycleLen\_U32**

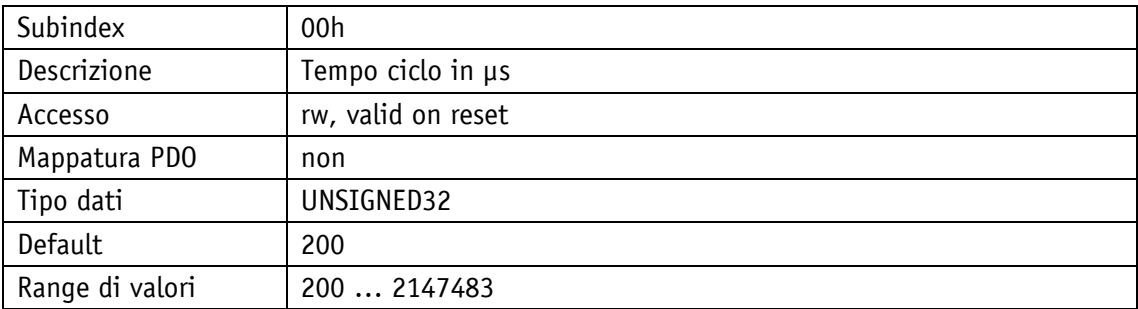

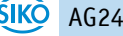

## **4.2.1.4 1008h: NMT\_ManufactDevName\_VS**

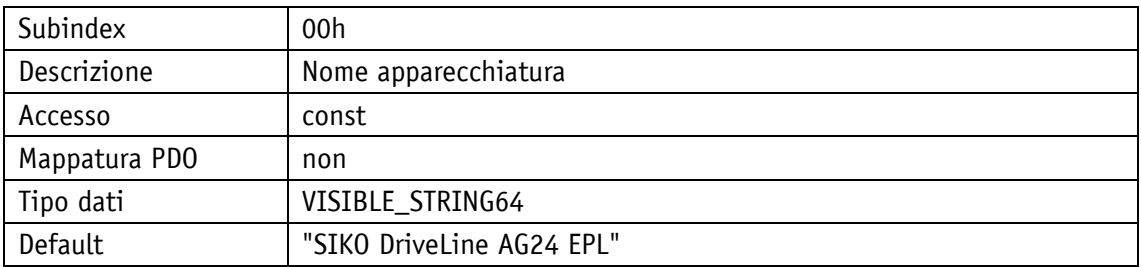

## **4.2.1.5 1009h: NMT\_ManufactHwVers\_VS**

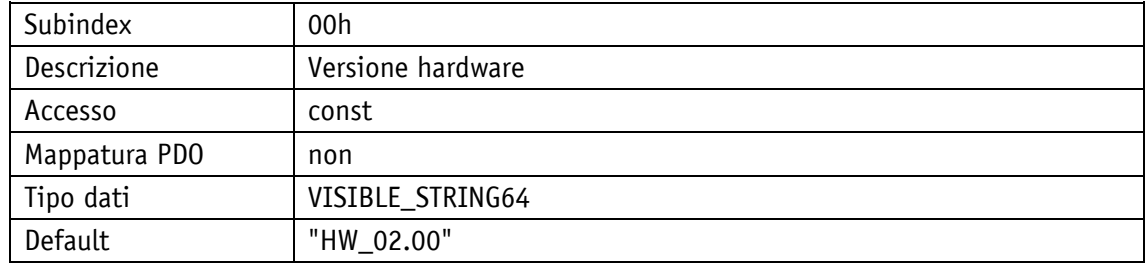

## **4.2.1.6 100Ah: NMT\_ManufactSwVers\_VS**

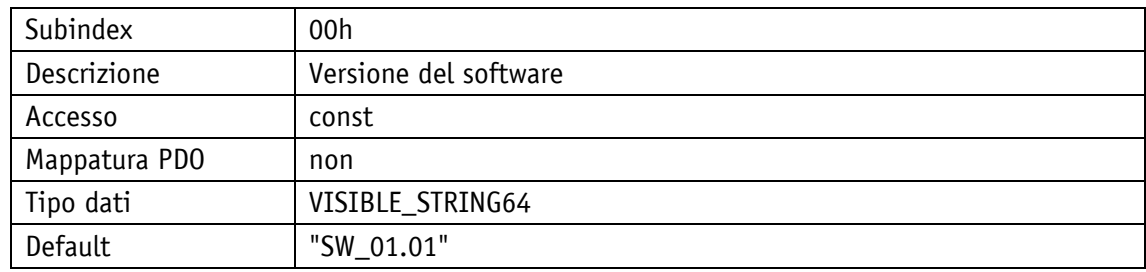

## **4.2.1.7 1018h: Identity Object**

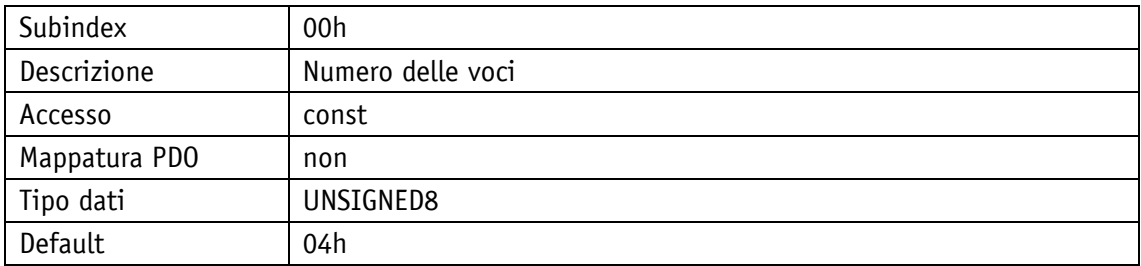

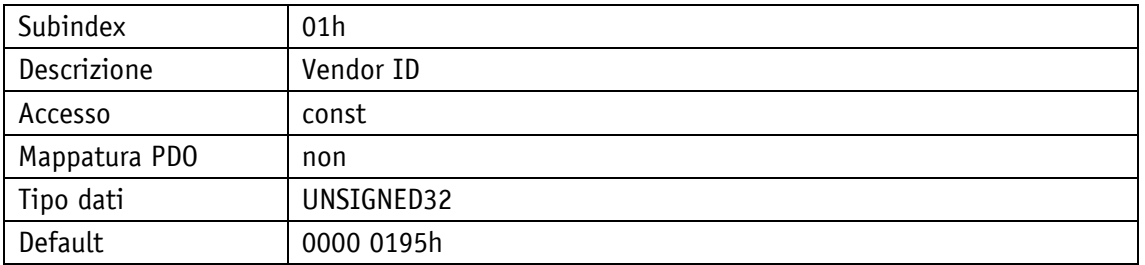

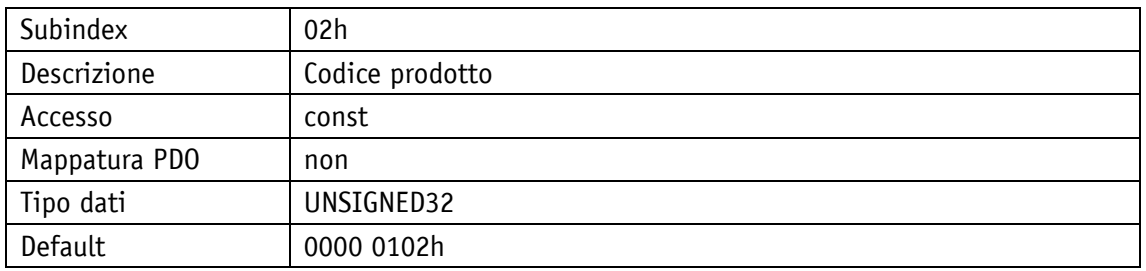

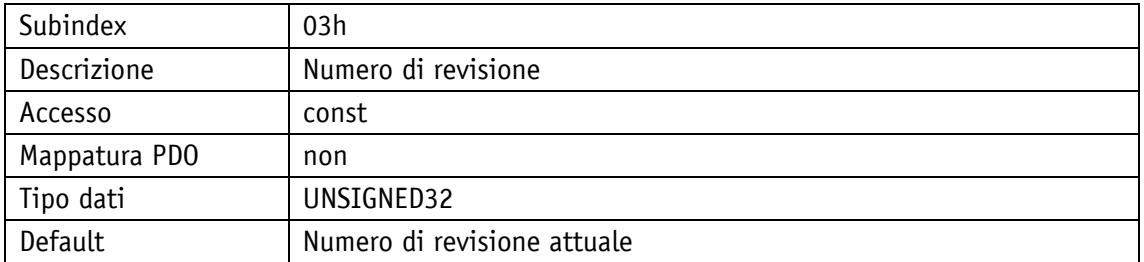

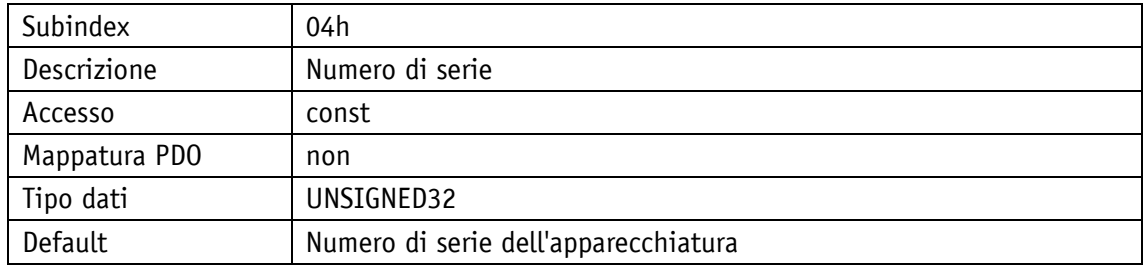

## **4.2.1.8 1020h: CFM\_VerifyConfiguration\_REC**

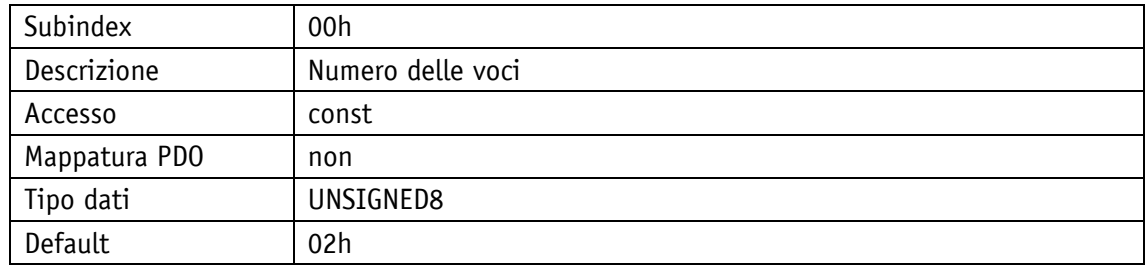

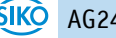

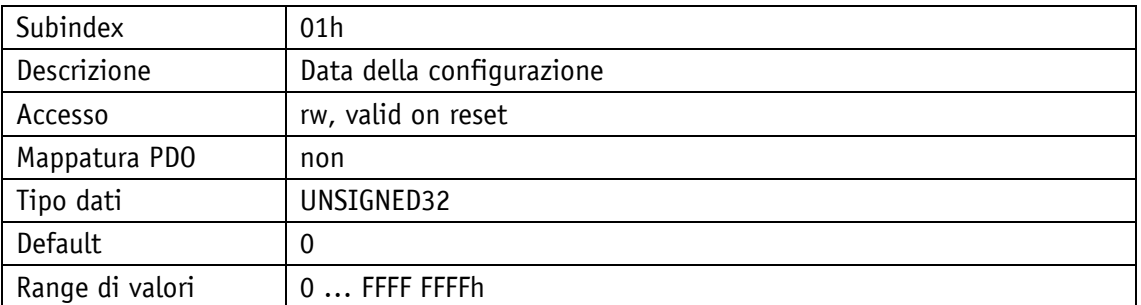

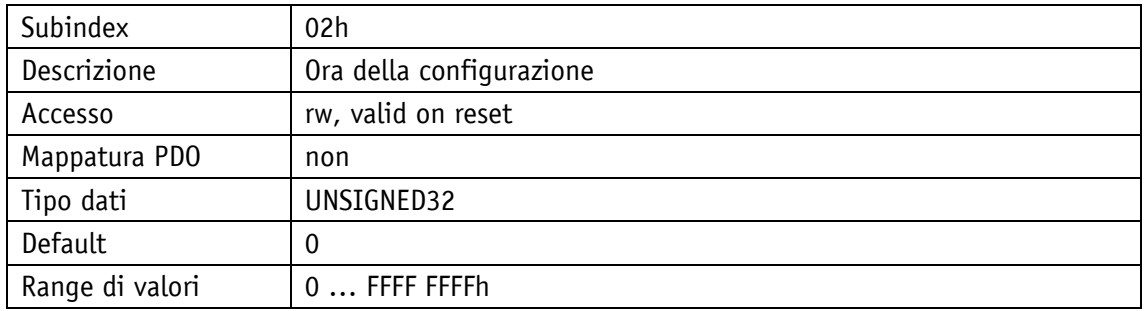

#### **4.2.1.9 1021h: CFM\_StoreDevDescrFile\_DOM**

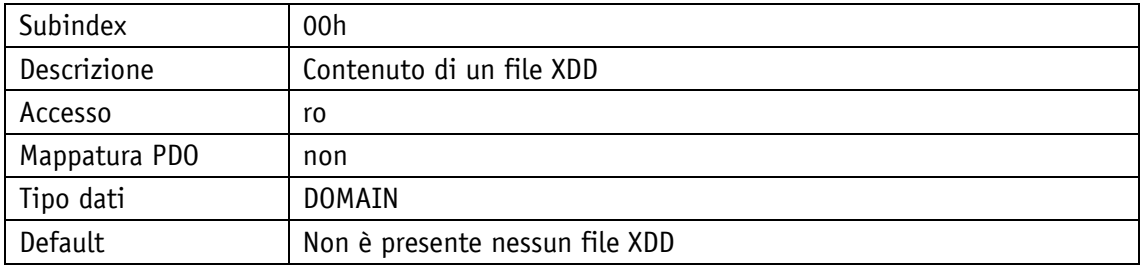

## **4.2.1.10 1022h: CFM\_StoreDevDescrFormat\_U16**

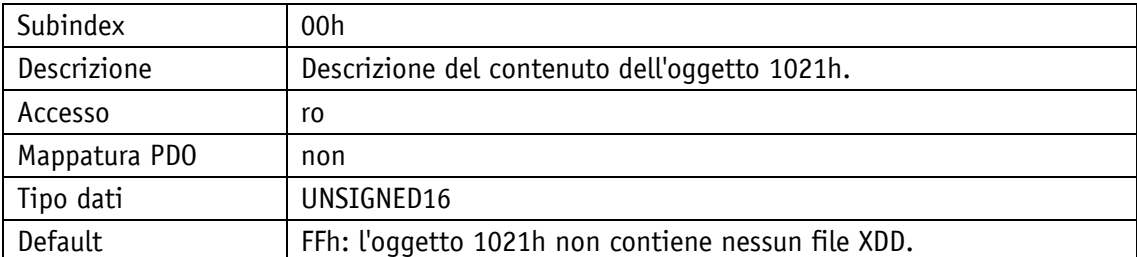

# **4.2.1.11 1030h: NMT\_InterfaceGroup\_00h\_REC**

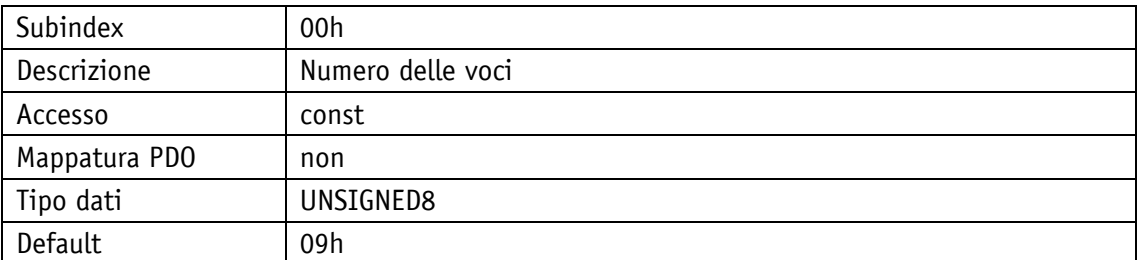

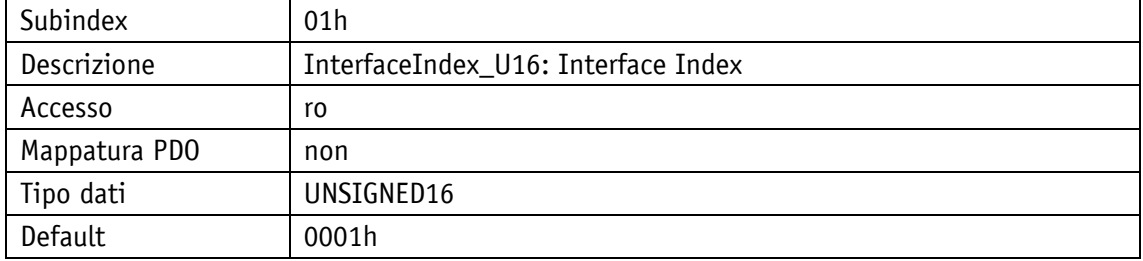

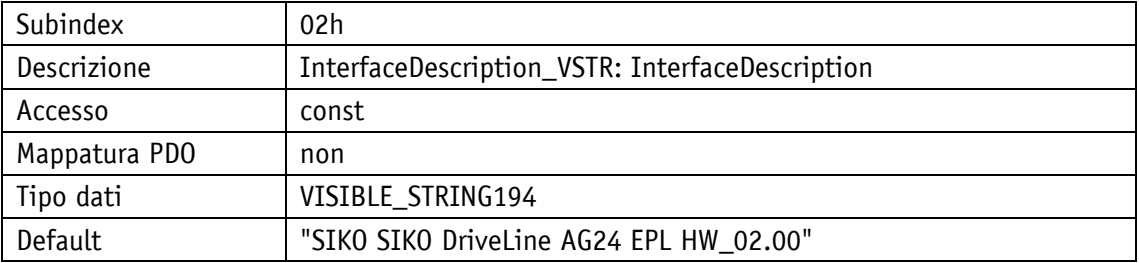

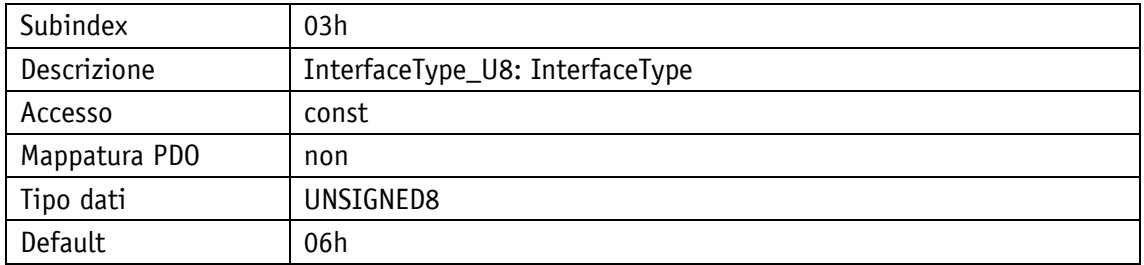

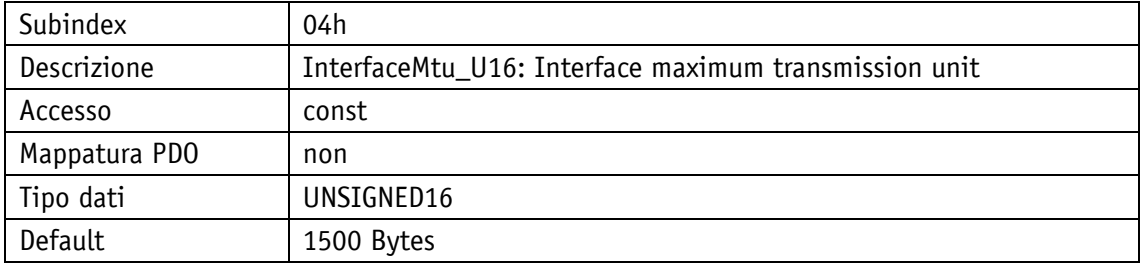

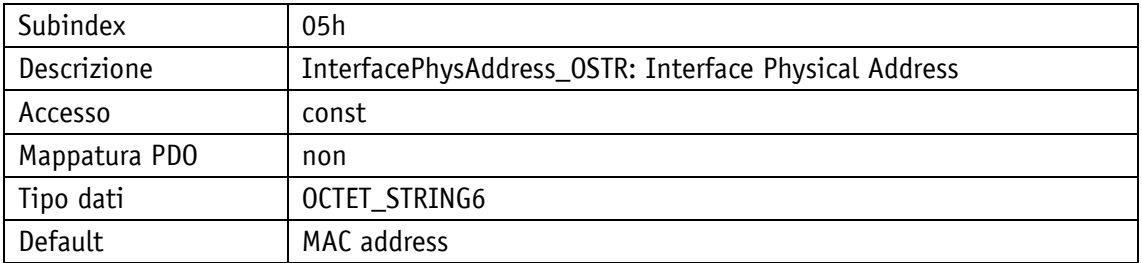

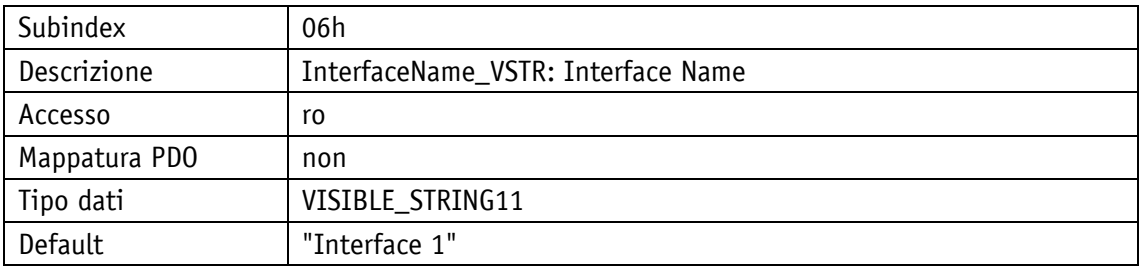

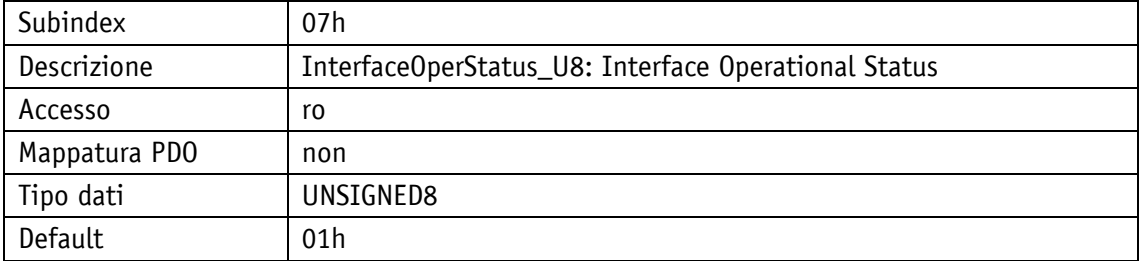

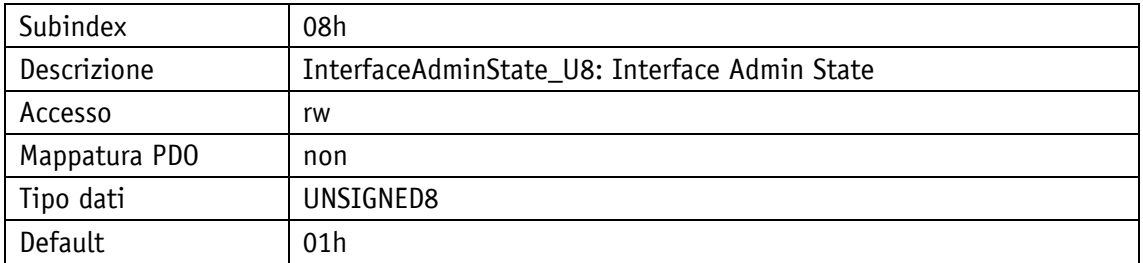

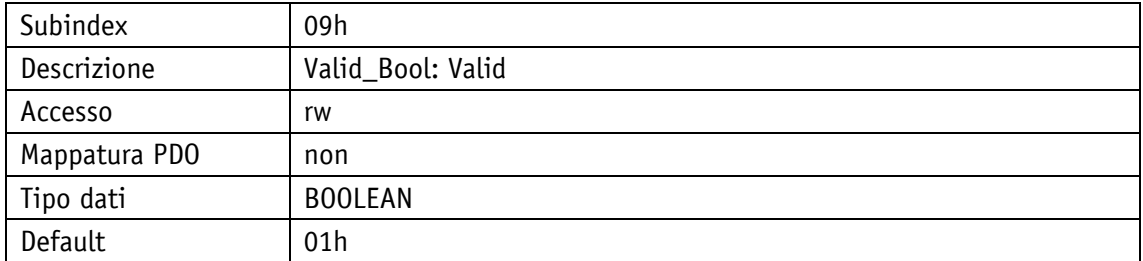

# **4.2.1.12 1300h: SDO\_SequLayerTimeout\_U32**

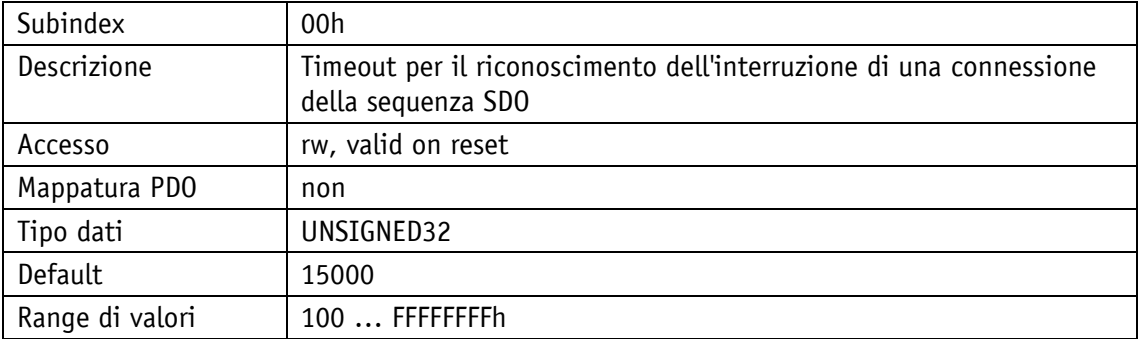

# **4.2.1.13 1400h: PDO\_RxCommParam\_00h\_REC**

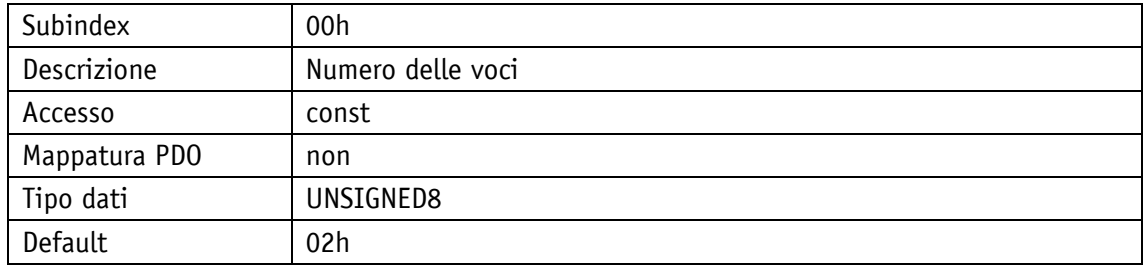

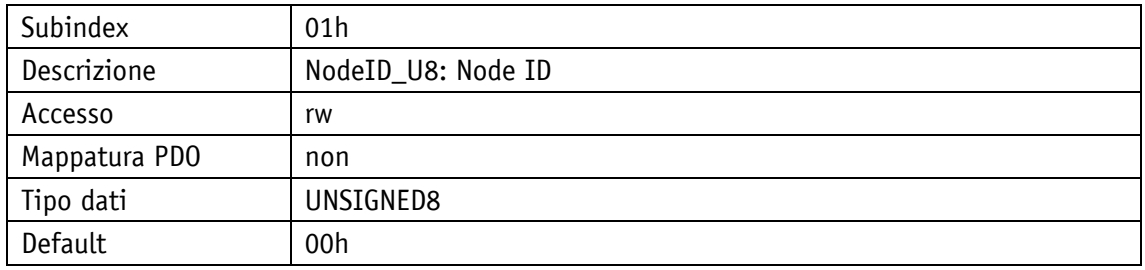

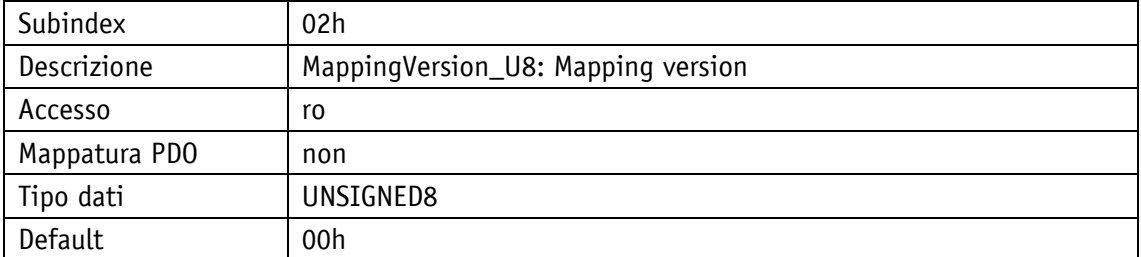

## **4.2.1.14 1600h: PDO\_RxMappParam\_00h\_AU64**

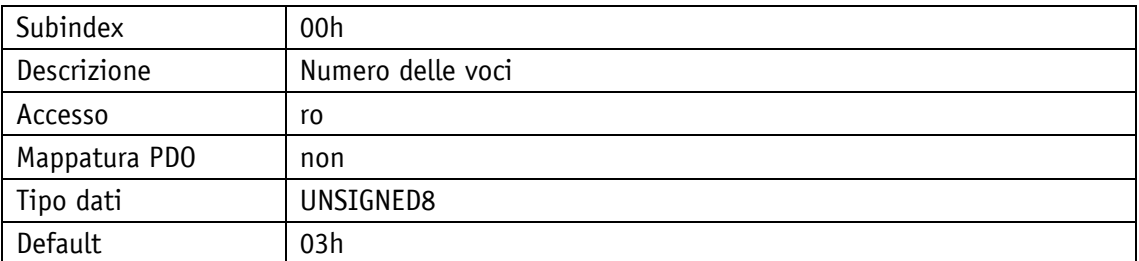

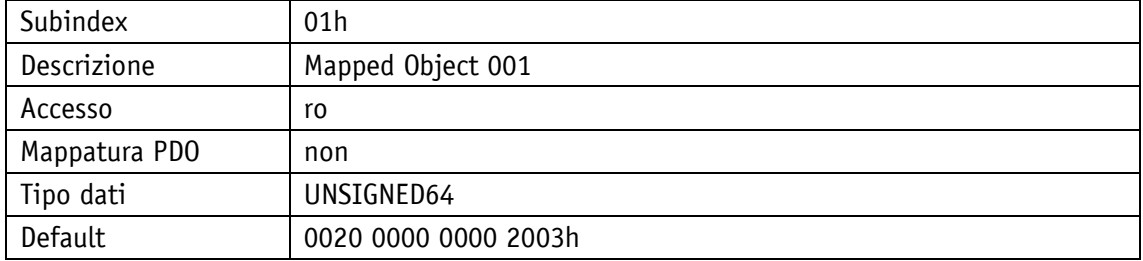

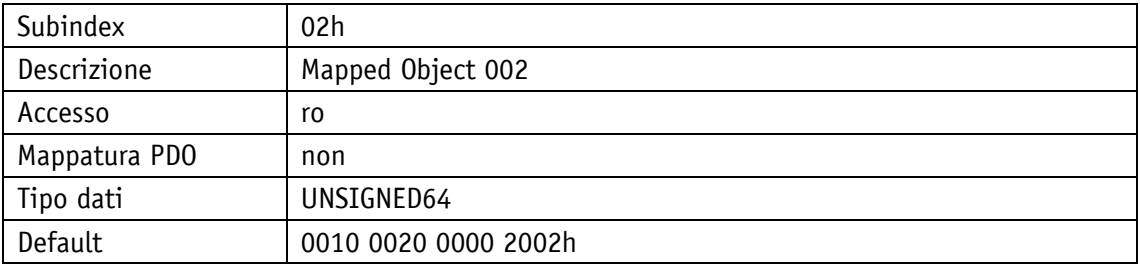

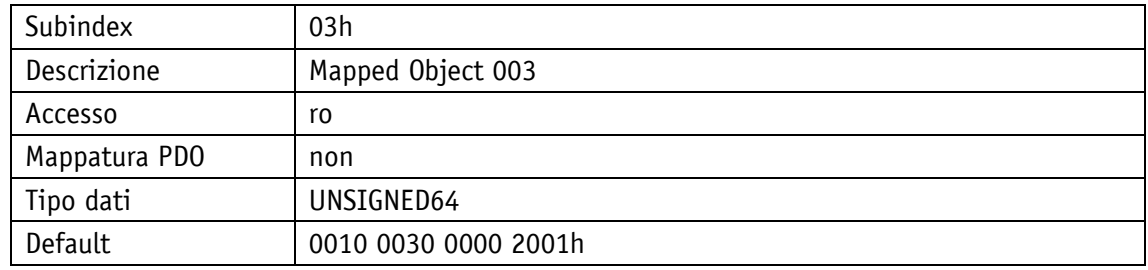

### **4.2.1.15 1800h: PDO\_TxCommParam\_00h\_REC**

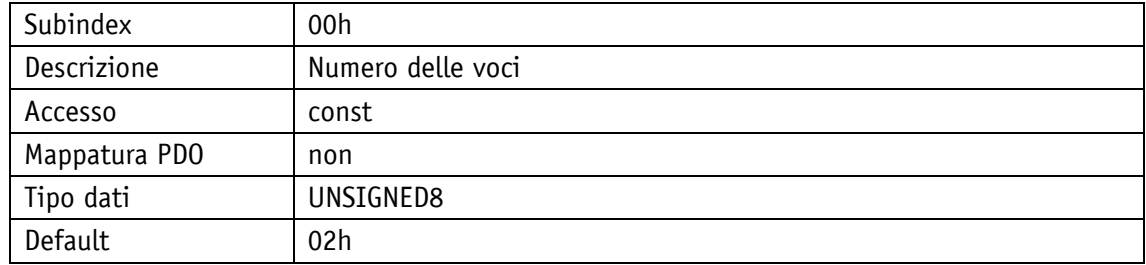

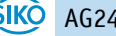

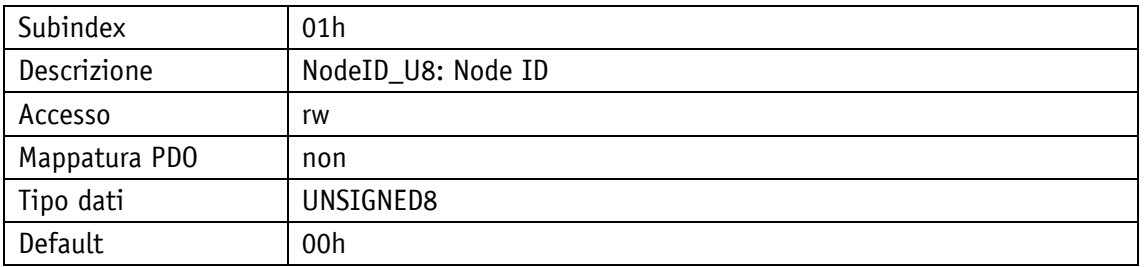

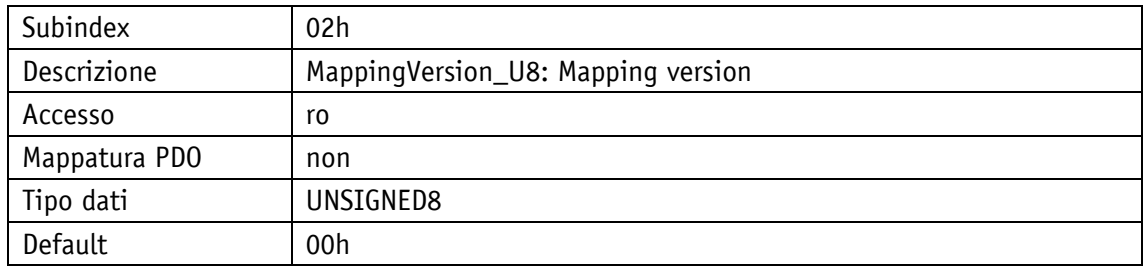

# **4.2.1.16 1A00h: PDO\_TxMappParam\_00h\_AU64**

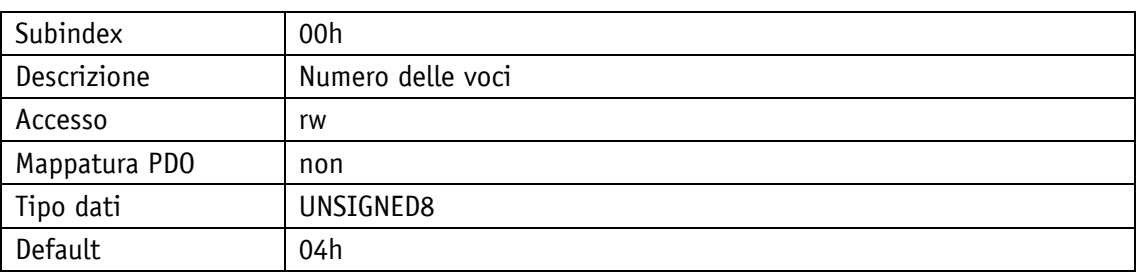

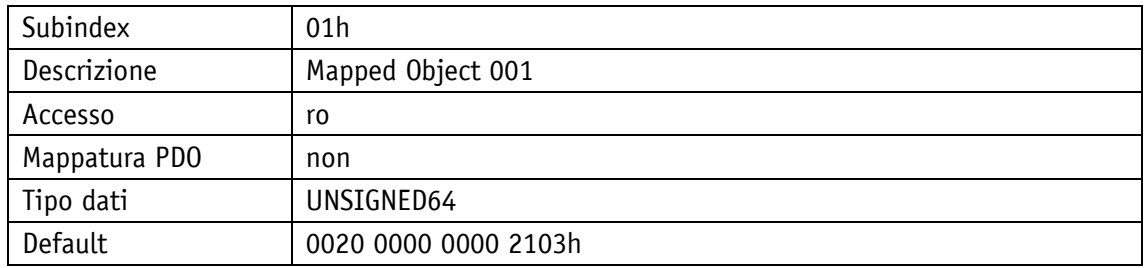

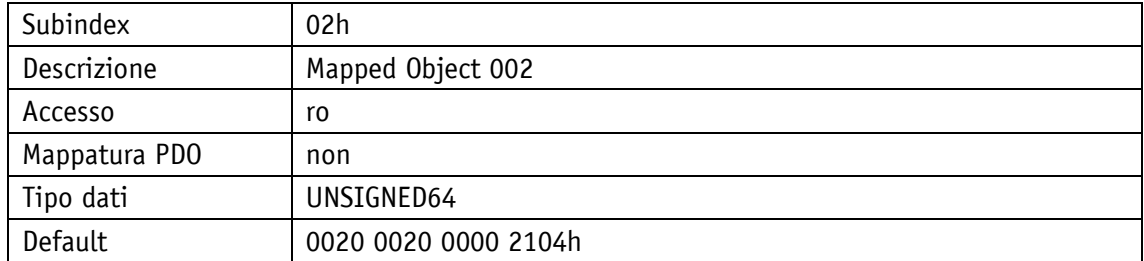

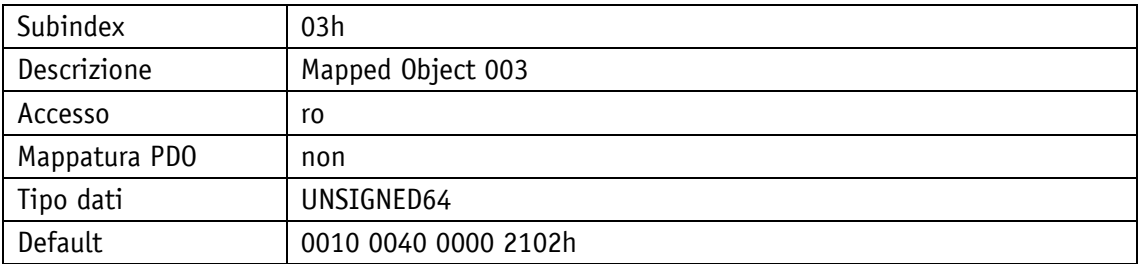

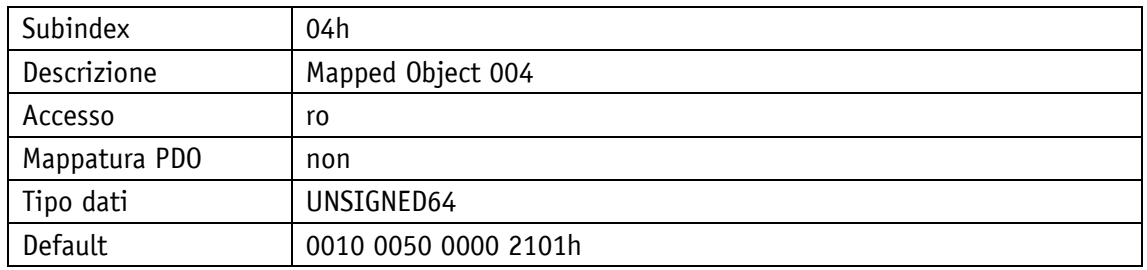

## **4.2.1.17 1C0Bh: DLL\_CNLossSoC\_REC**

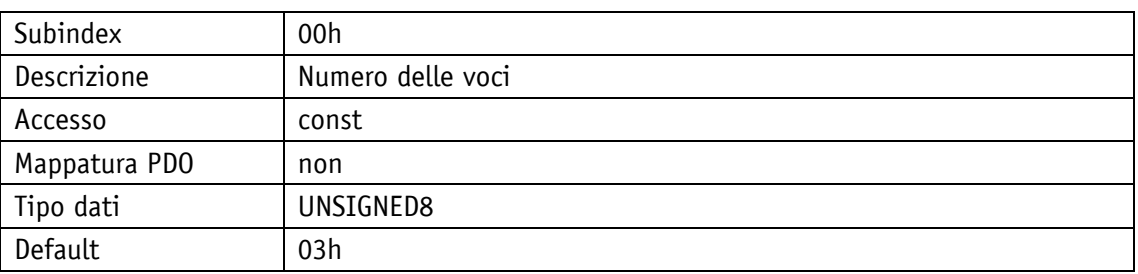

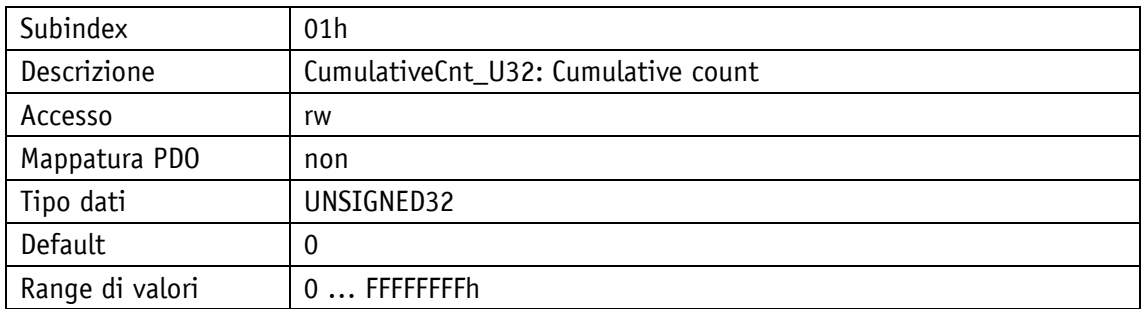

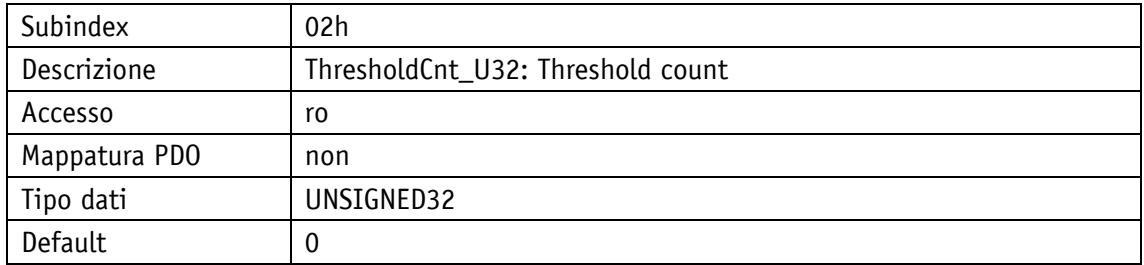

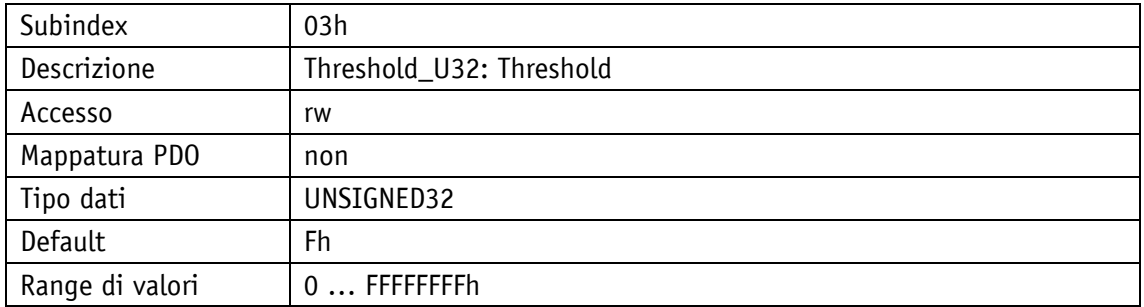

# **4.2.1.18 1C0Fh: DLL\_CNCRCError\_REC**

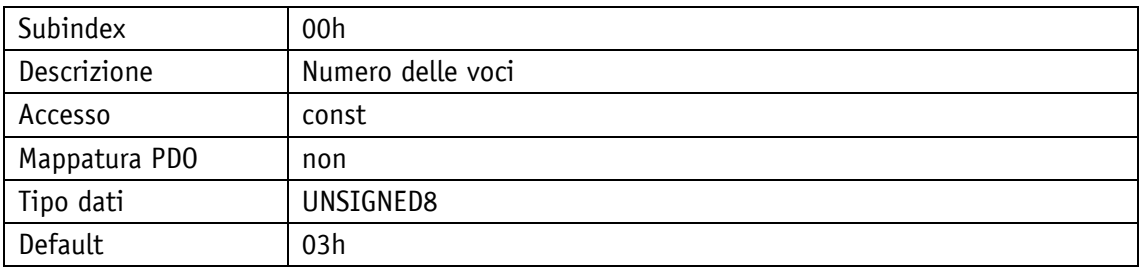

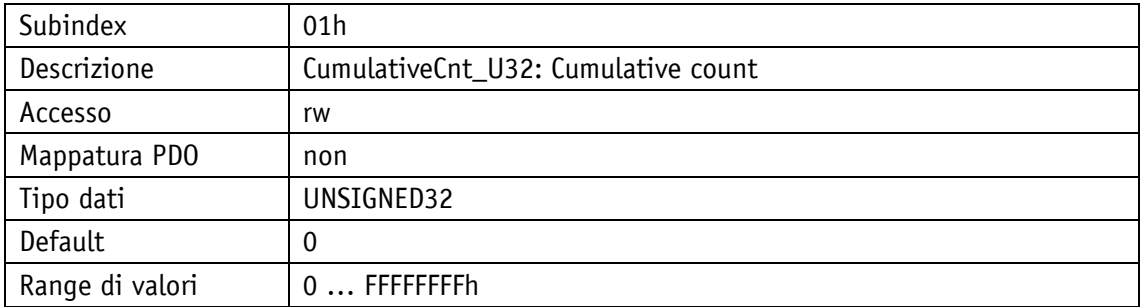

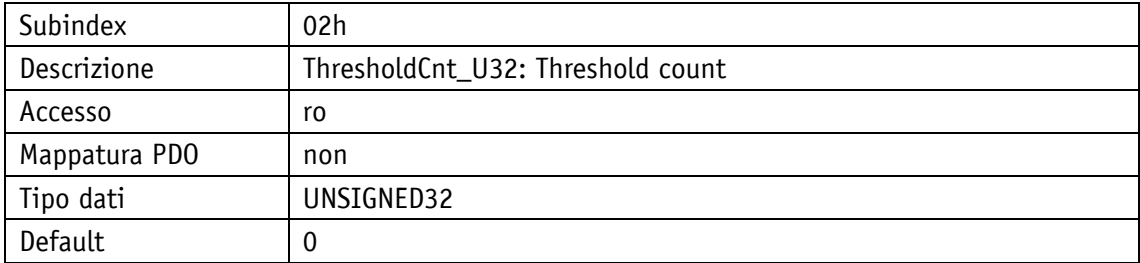

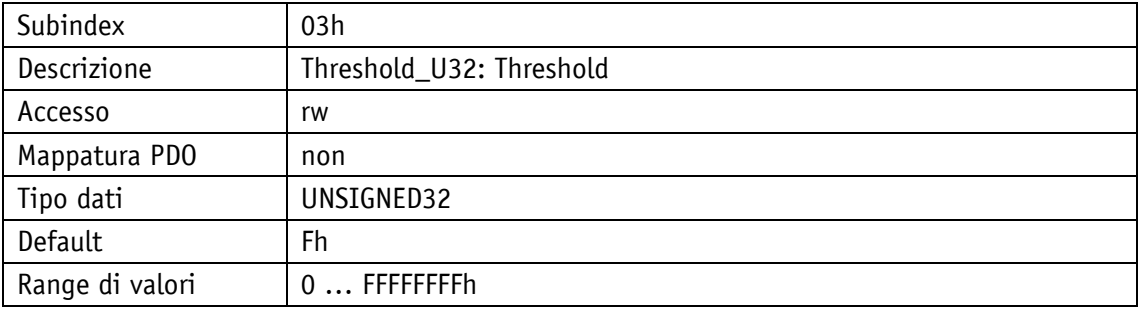

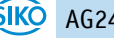

# **4.2.1.19 1C14h: DLL\_CNLossOfSocTolerance\_U32**

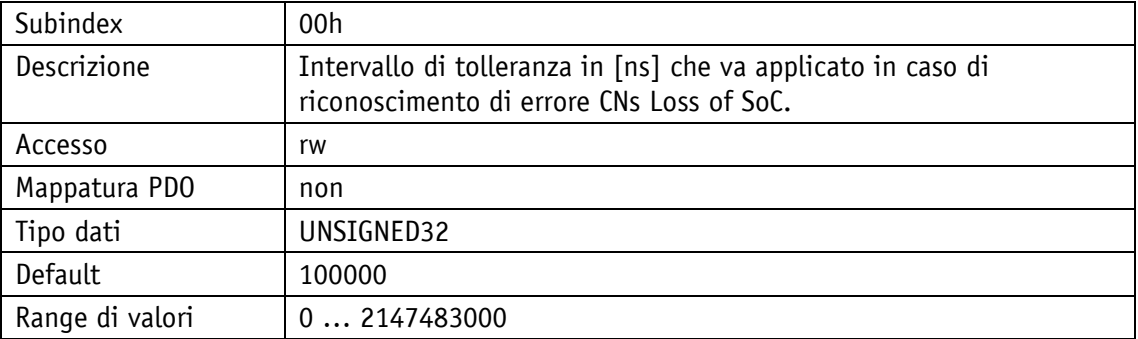

# **4.2.1.20 1F50h: PDL\_DownloadProgData\_ADOM**

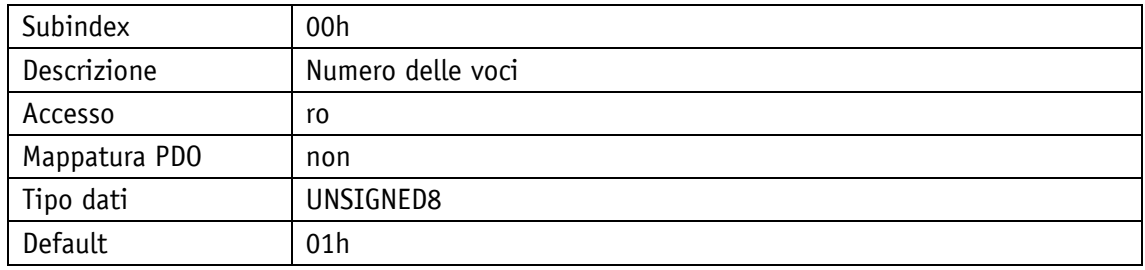

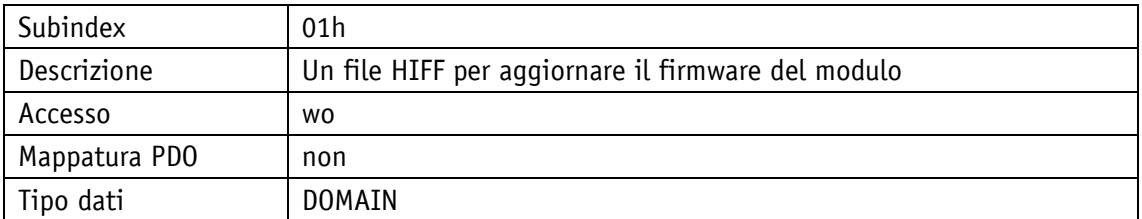

### **4.2.1.21 1F51h: PDL\_ProgCtrl\_AU8**

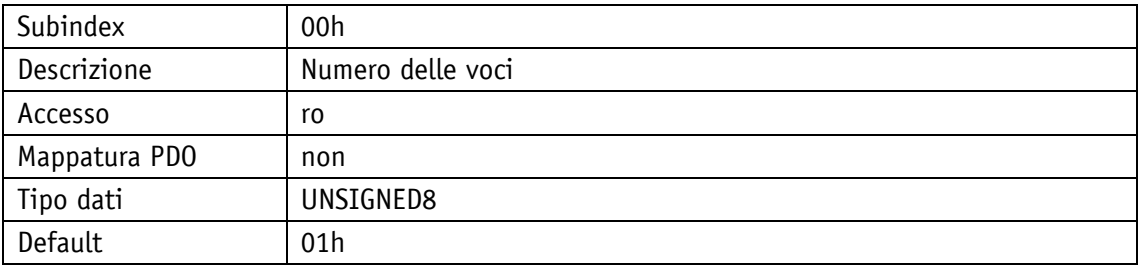

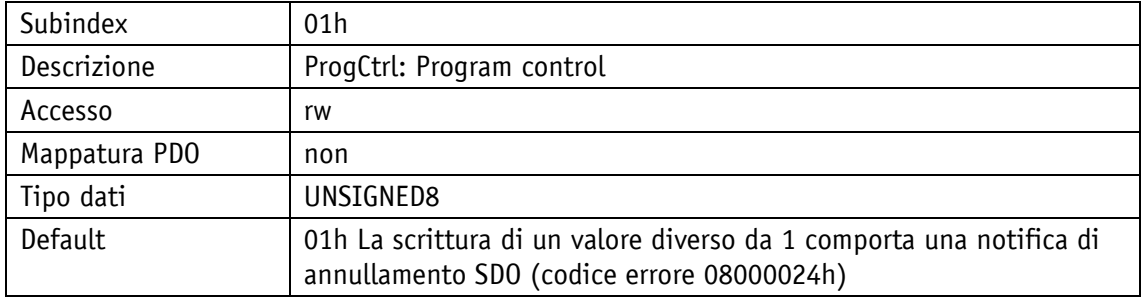

## **4.2.1.22 1F52h: PDL\_LocVerApplSw\_REC**

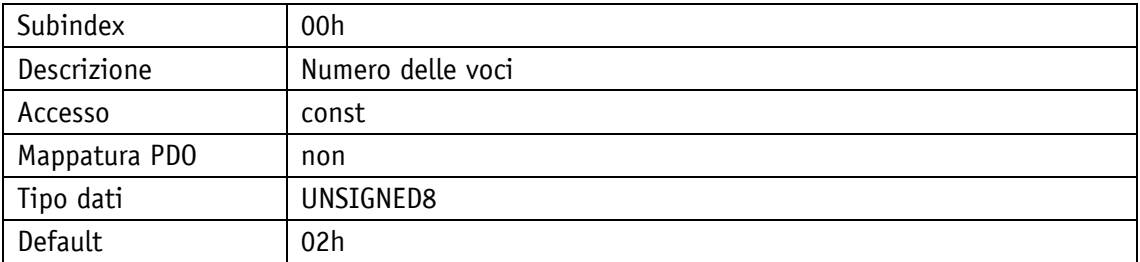

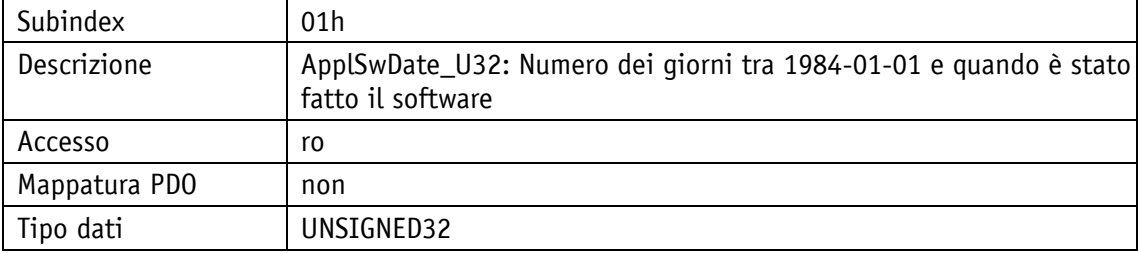

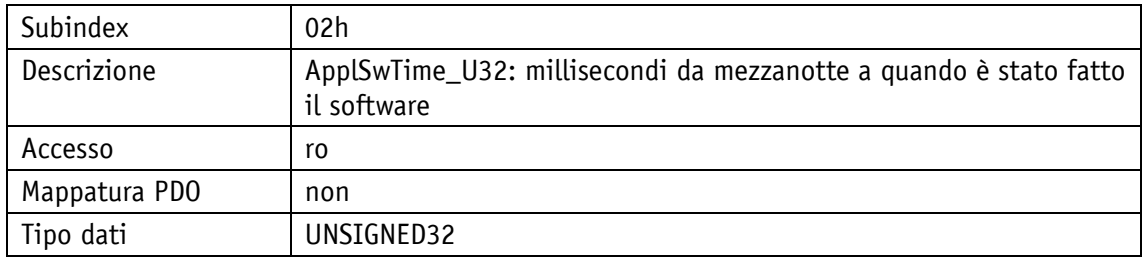

## **4.2.1.23 1F81h: NMT\_NodeAssignment\_AU32**

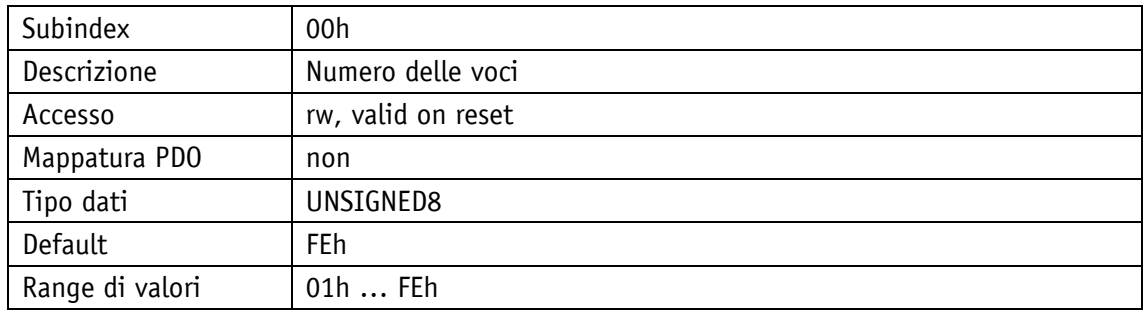

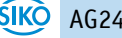

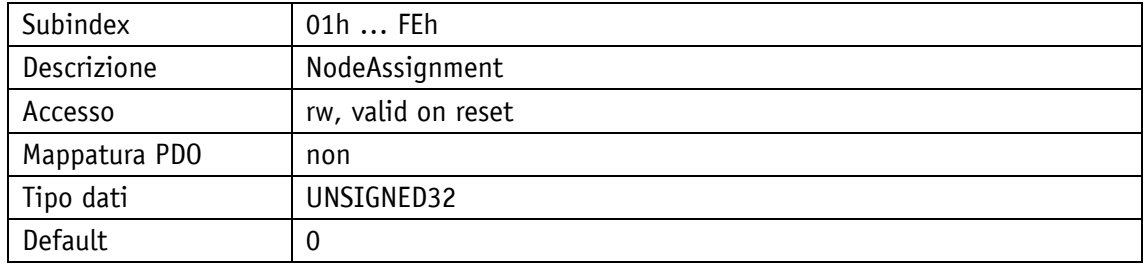

### **4.2.1.24 1F82h: NMT\_FeatureFlags\_U32**

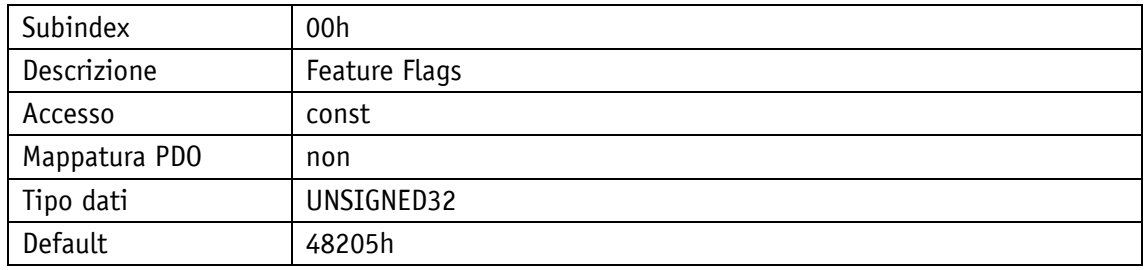

## **4.2.1.25 1F83h: NMT\_EPLVersion\_U8**

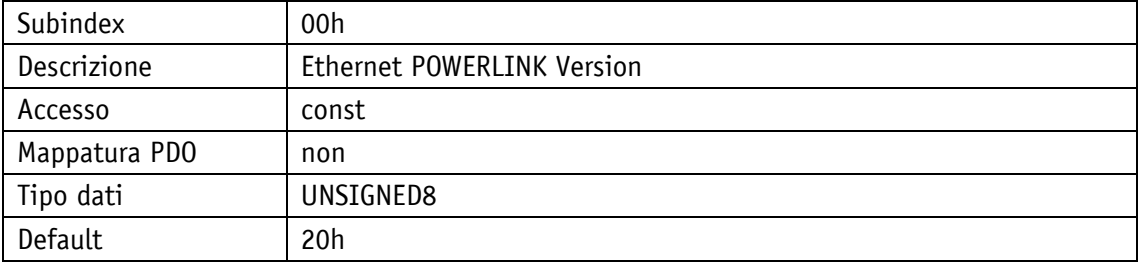

### **4.2.1.26 1F8Ch: NMT\_CurrNMTState\_U8**

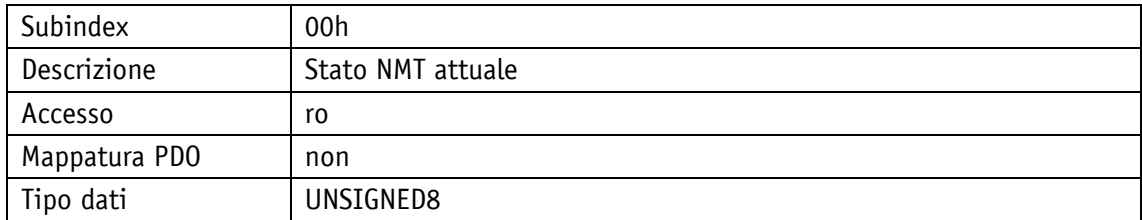

# **4.2.1.27 1F8Dh: NMT\_PresPayloadLimitList\_AU16**

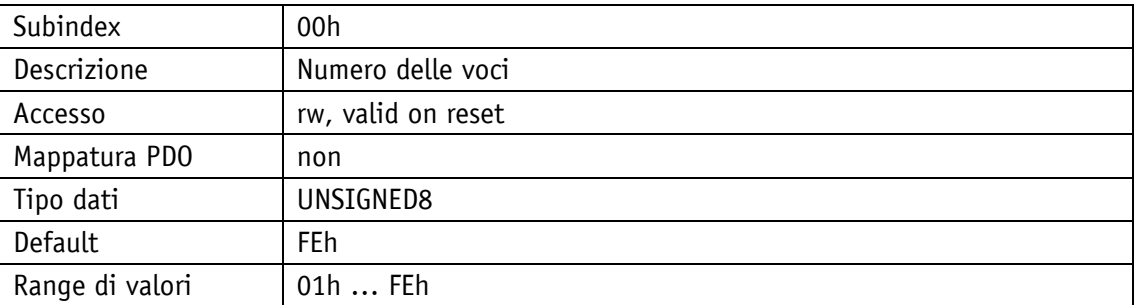

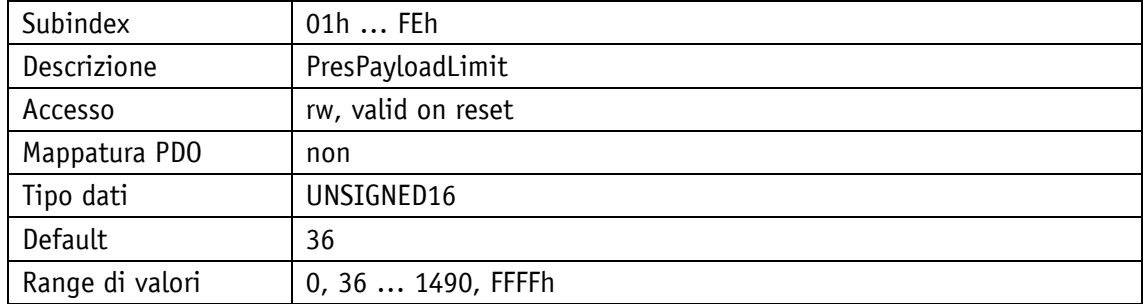

## **4.2.1.28 1F93h: NMT\_EPLNodeID\_REC**

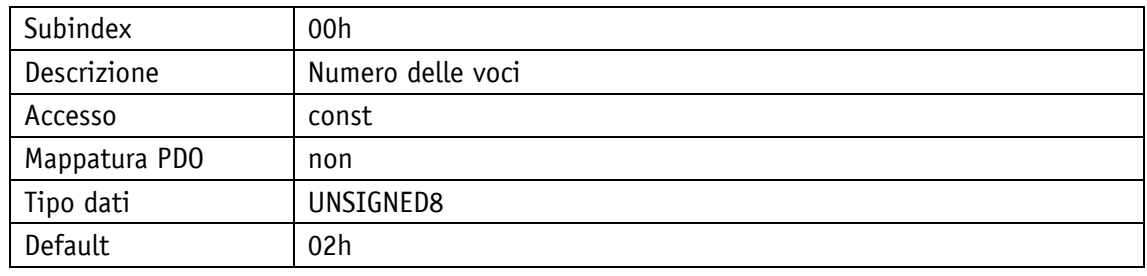

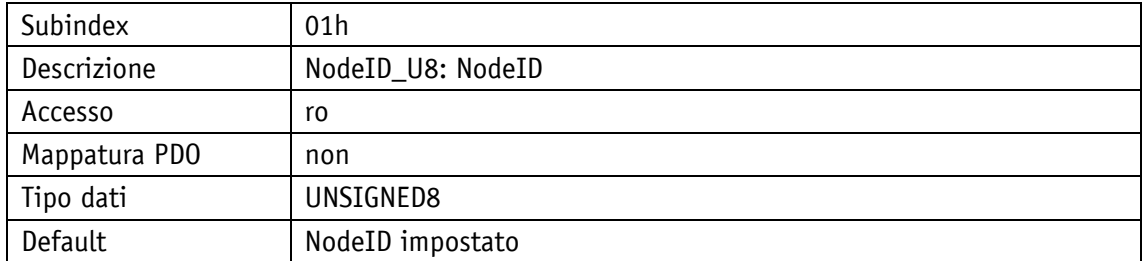

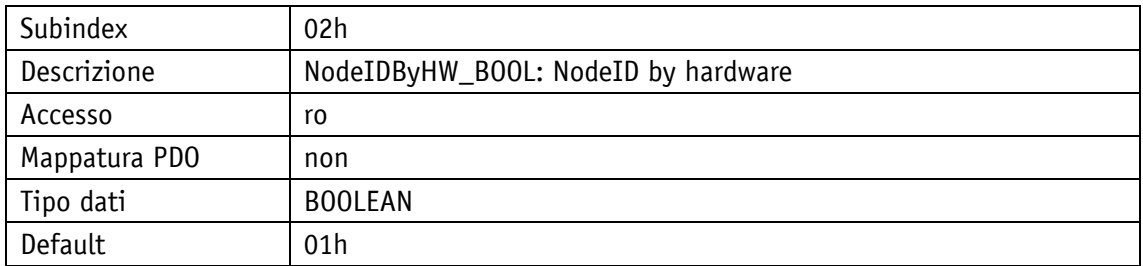

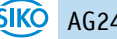

# **4.2.1.29 1F98h: NMT\_CycleTiming\_REC**

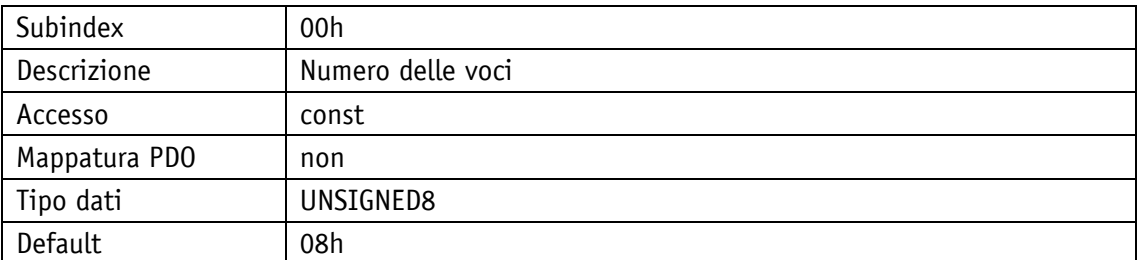

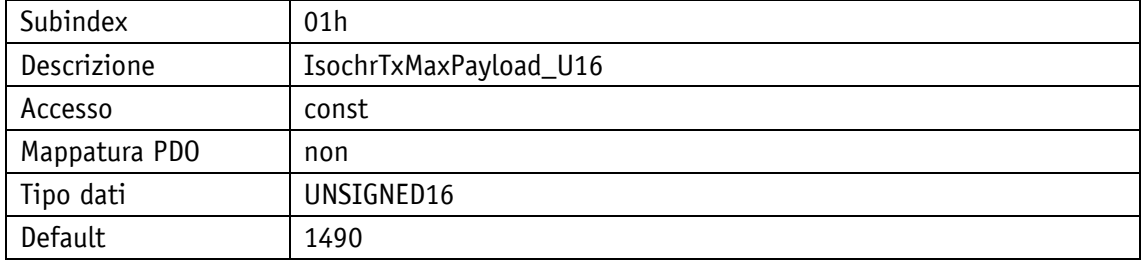

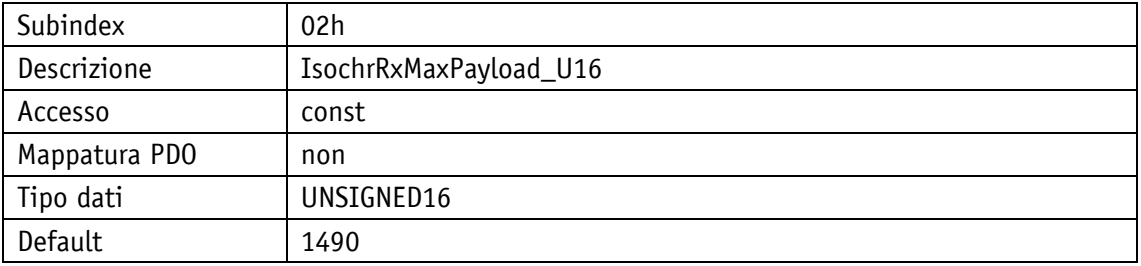

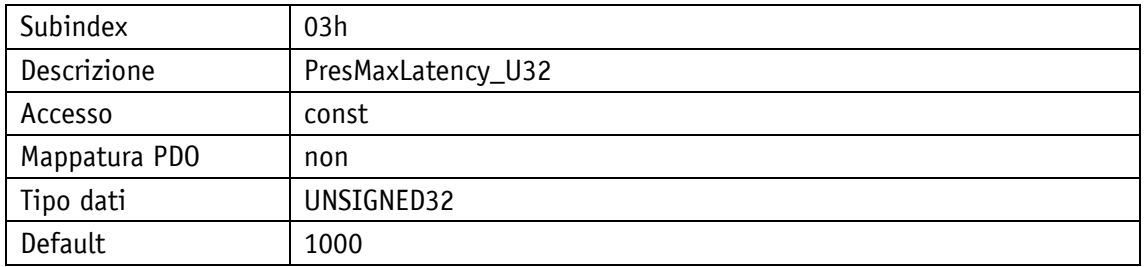

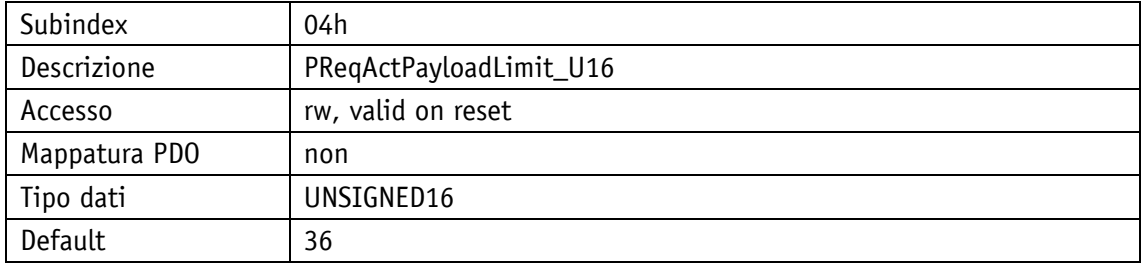

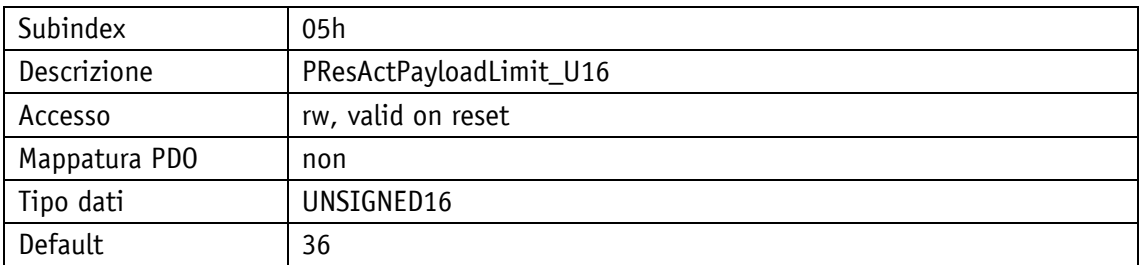

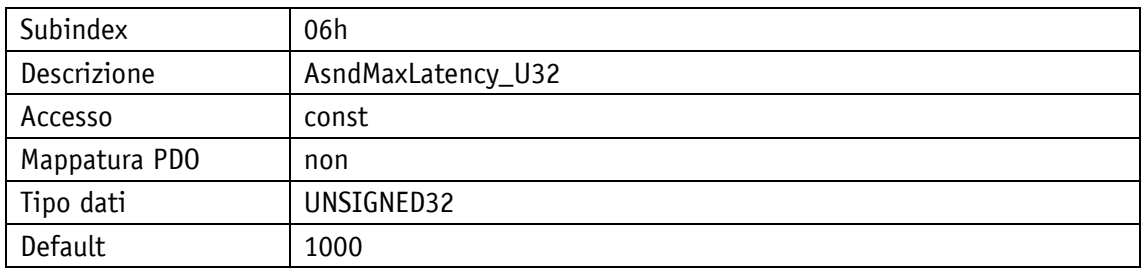

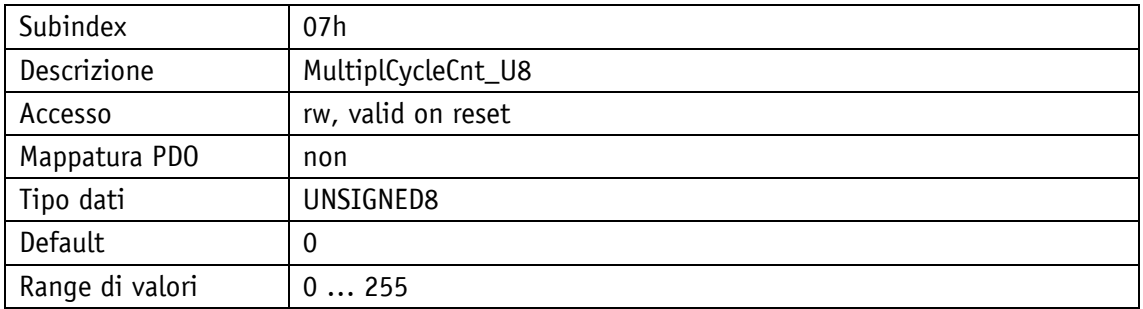

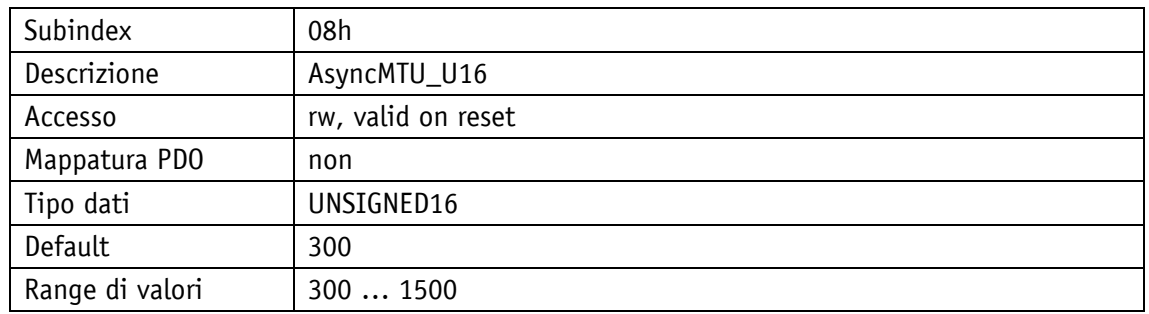

## **4.2.1.30 1F99h: NMT\_CNBasicEthernetTimeout\_U32**

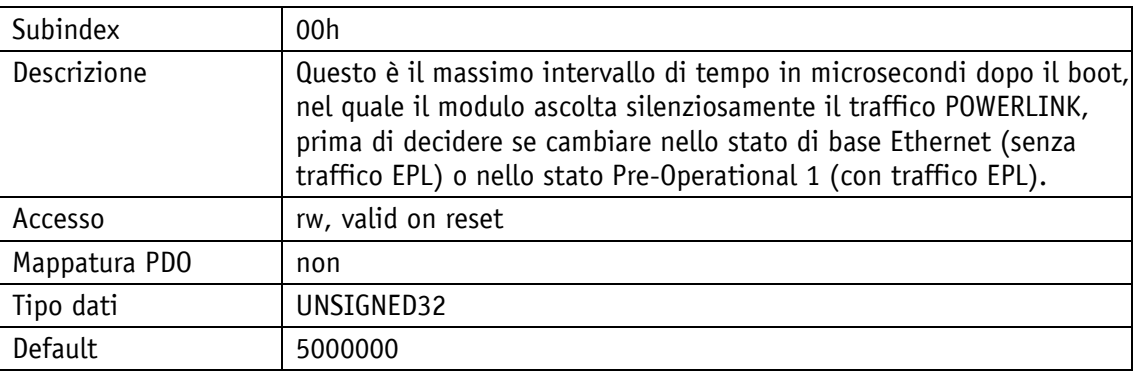

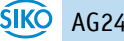

## **4.2.1.31 1F9Bh: NMT\_MultiplCycleAssign\_AU8**

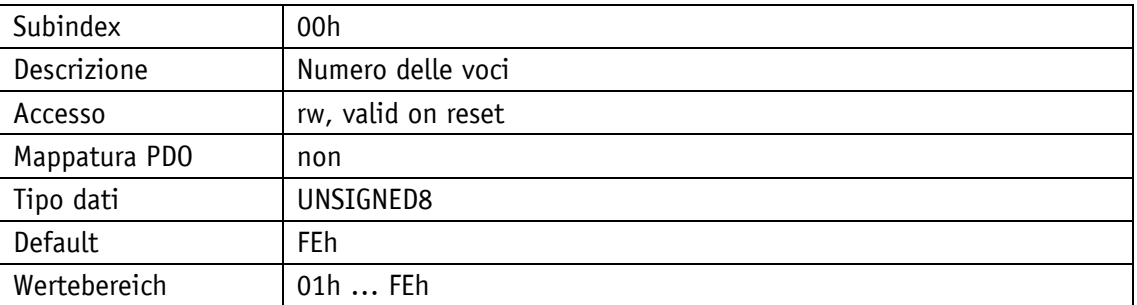

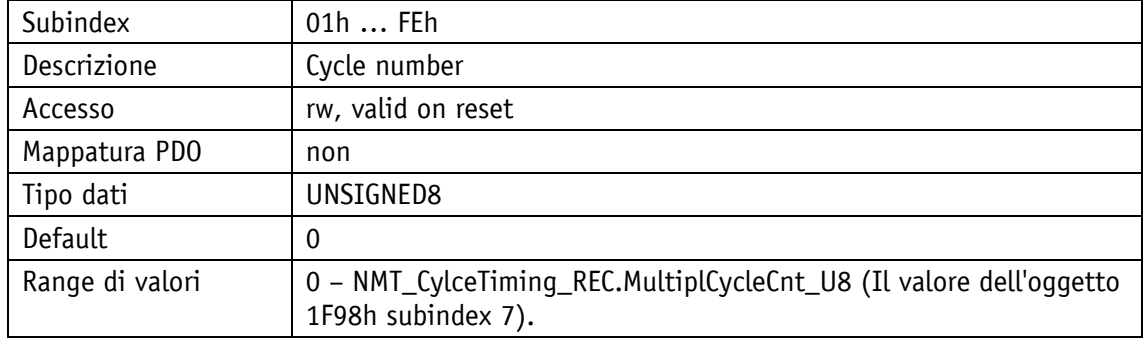

#### **4.2.1.32 1F9Eh: NMT\_ResetCmd\_U8**

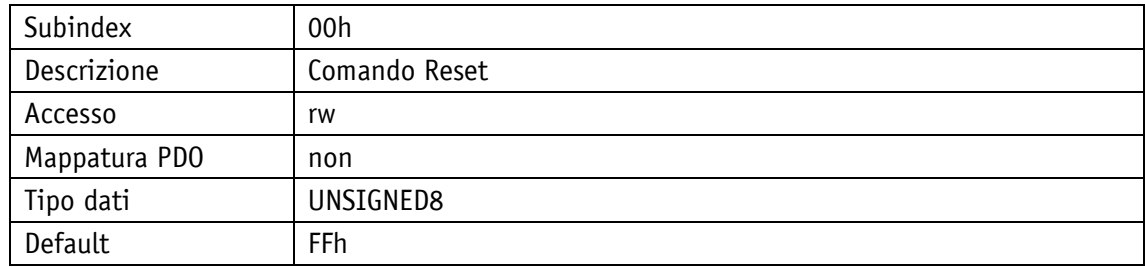

#### **4.2.2 Descrizione parametri degli oggetti specifici dei produttori**

Vedi capitolo [5.](#page-56-0)

### **4.3 Ausili per la messa in servizio**

Quale ausili per la messa in servizio, si hanno a disposizione i software di servizio, moduli funzionali, ovvero progetti esemplificativi incluse delle istruzioni che descrivono ogni singola fase.

### <span id="page-56-0"></span>**5 Parametro**

I parametri vengono suddivisi in classi. Se necessario, le classi C, E, N, S e V possono essere resettate separatamente sull'impostazione di fabbrica (vedi capitolo [5.5.7\)](#page-86-0).

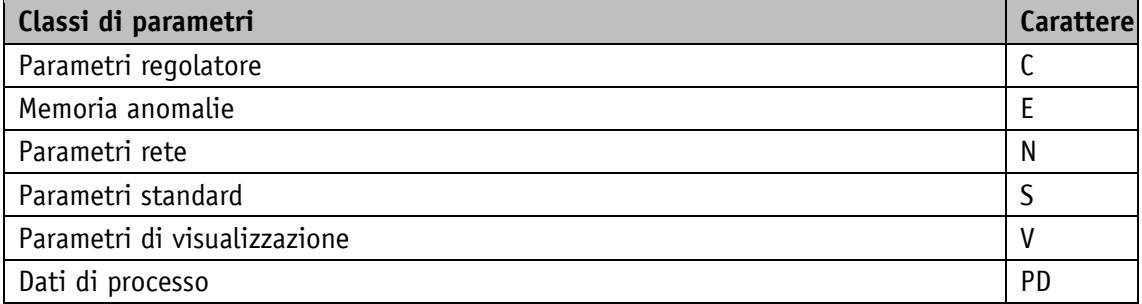

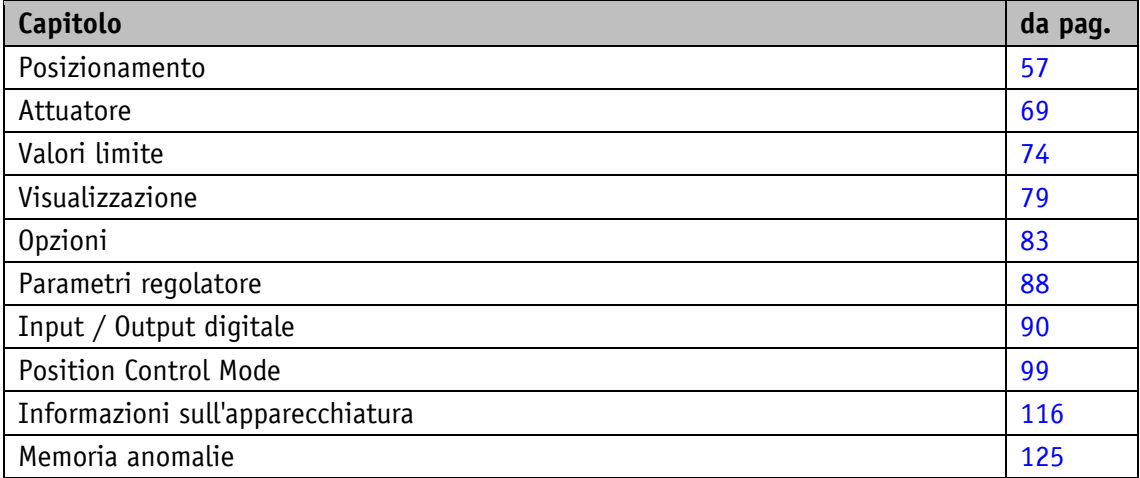

#### <span id="page-56-1"></span>**5.1 Posizionamento**

#### **5.1.1 Sense of Rotation**

#### Proprietà generali

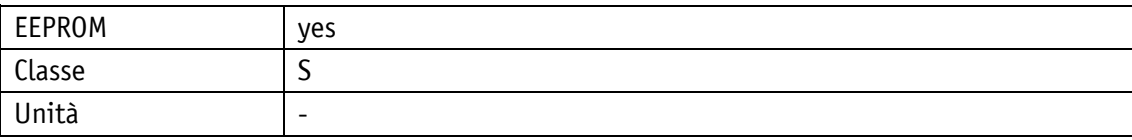

#### POWERLINK

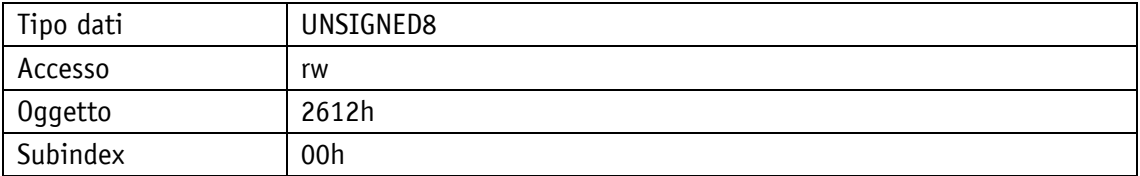

## Protocollo di servizio

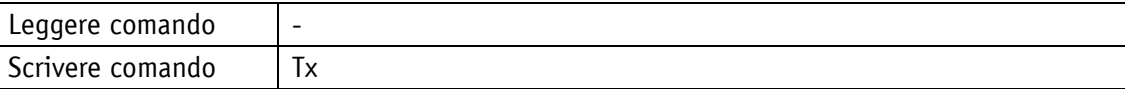

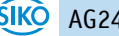

#### Display

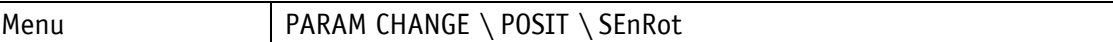

Range di valori

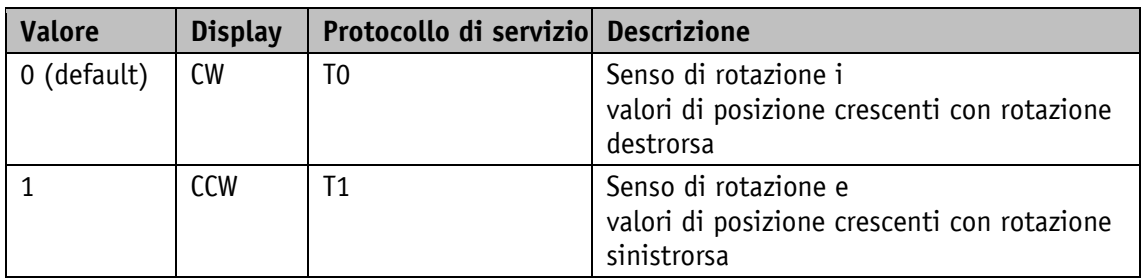

## **5.1.2 Spindle Pitch**

Proprietà generali

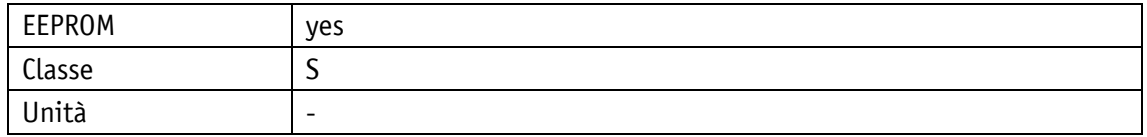

### POWERLINK

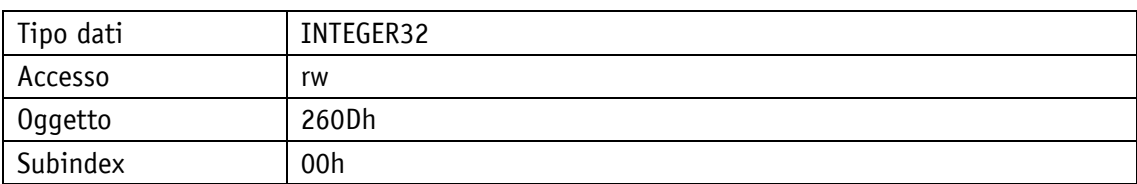

#### Protocollo di servizio

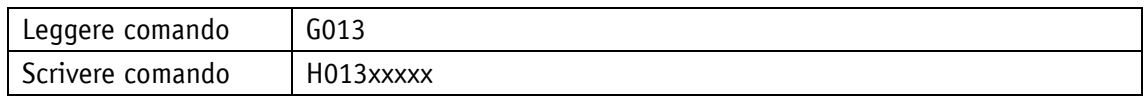

## Display

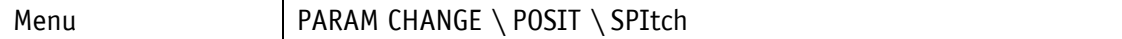

Range di valori

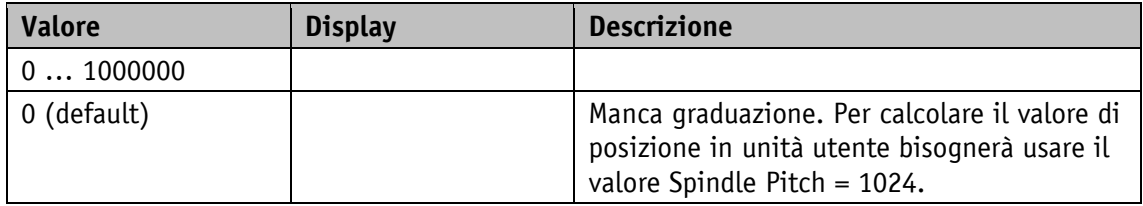

## **5.1.3 Gear Ratio Numerator**

Proprietà generali

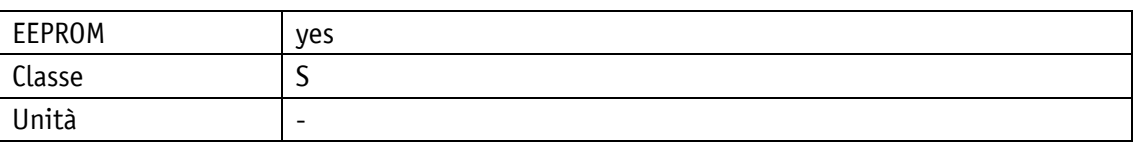

#### POWERLINK

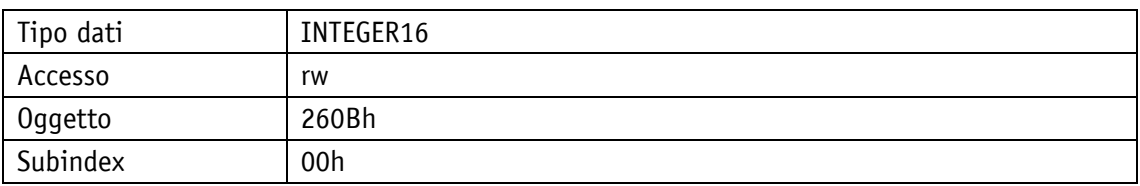

#### Protocollo di servizio

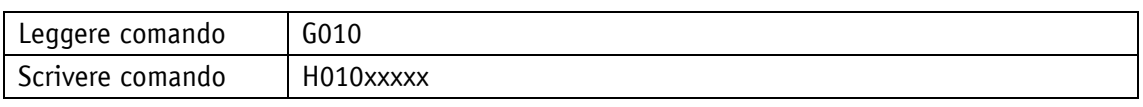

## Display

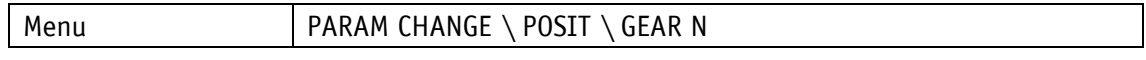

#### Range di valori

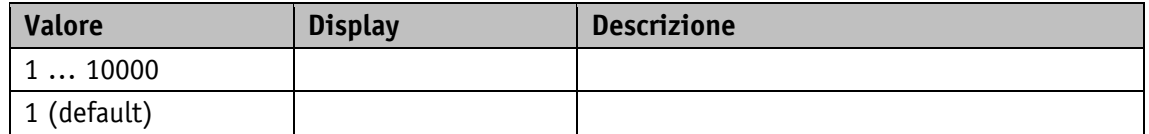

### **5.1.4 Gear Ratio Denominator**

Proprietà generali

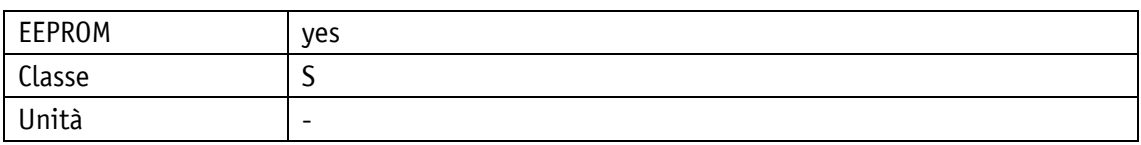

POWERLINK

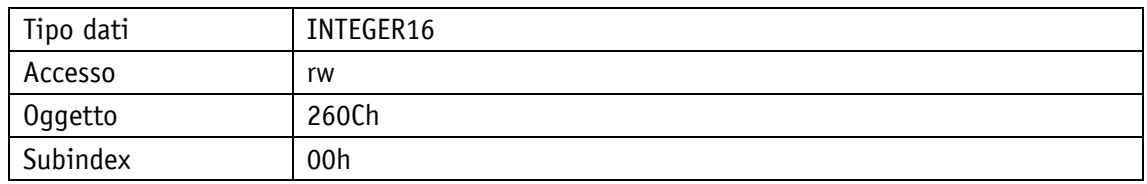

#### Protocollo di servizio

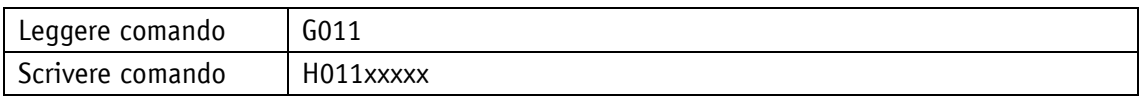

Display

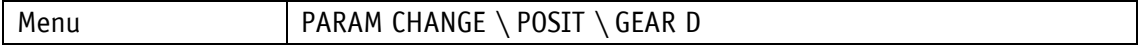

Range di valori

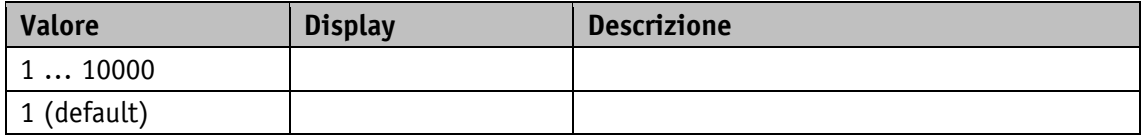

## **5.1.5 Pos Window**

Proprietà generali

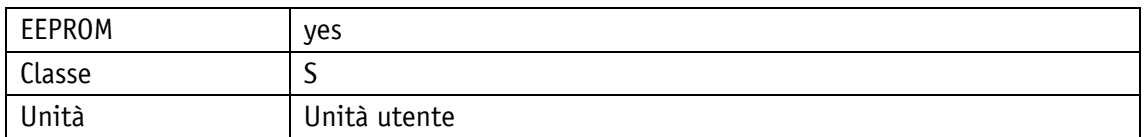

POWERLINK

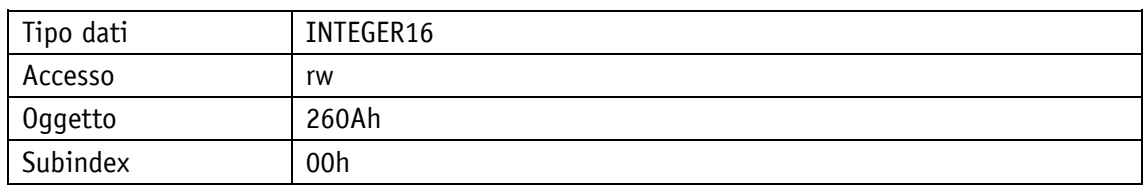

#### Protocollo di servizio

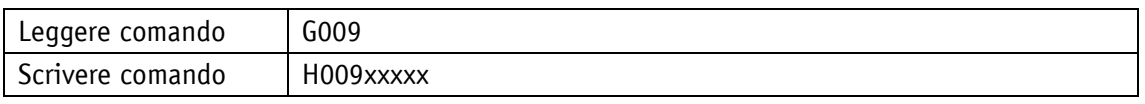

Display

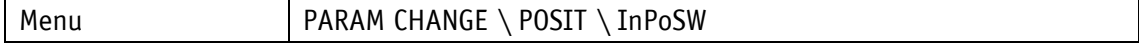

Range di valori

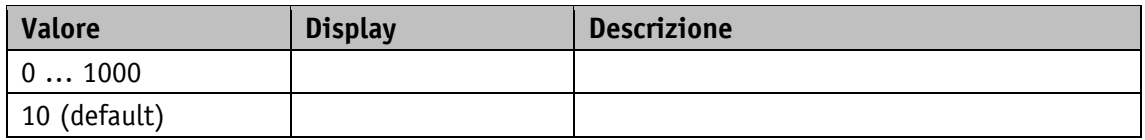

## **5.1.6 Offset Value**

Proprietà generali

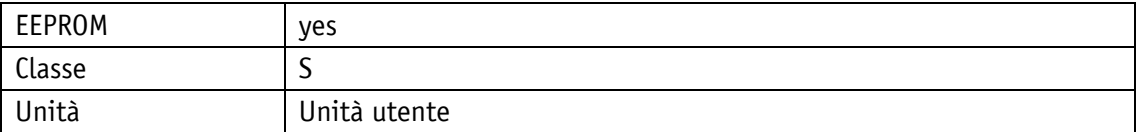

POWERLINK

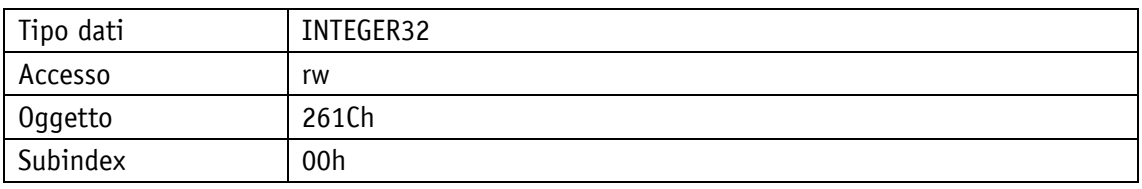

Protocollo di servizio

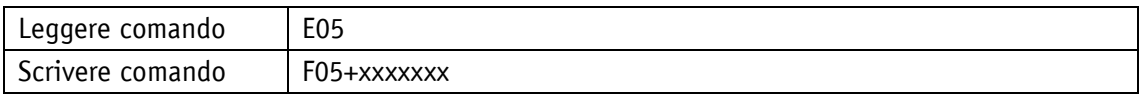

Display

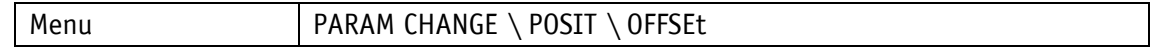

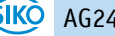

Range di valori

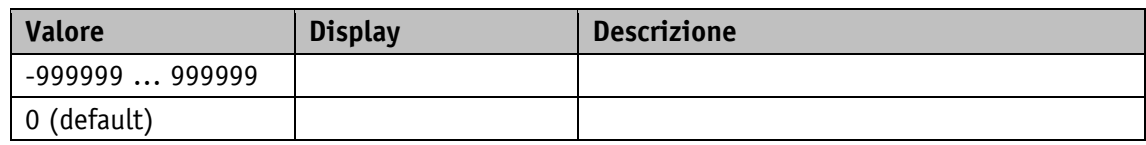

## **5.1.7 Delta Inch**

Proprietà generali

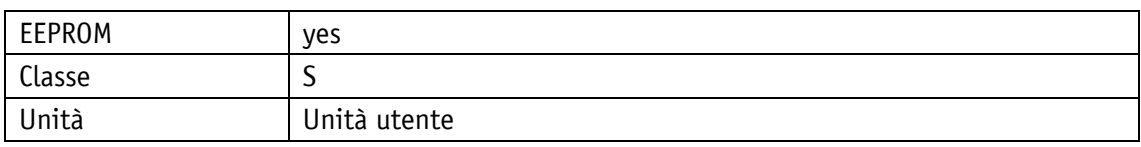

#### POWERLINK

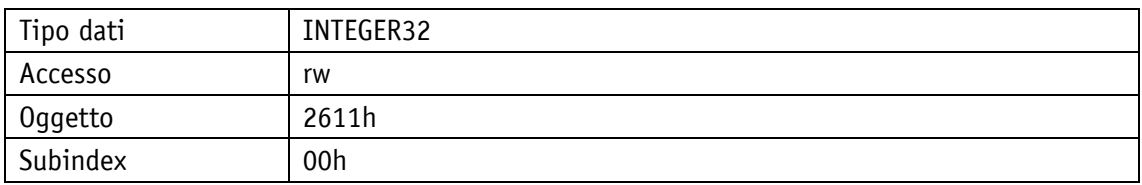

### Protocollo di servizio

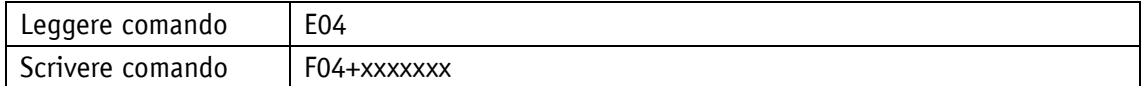

## Display

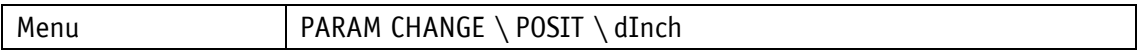

Range di valori

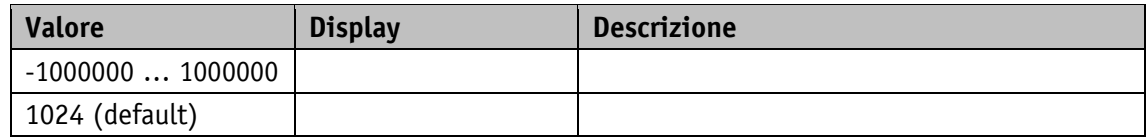

## **5.1.8 Inpos Mode**

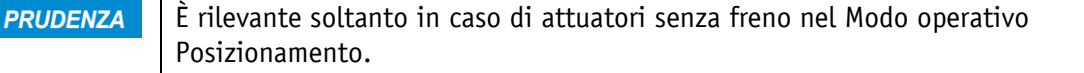

Proprietà generali

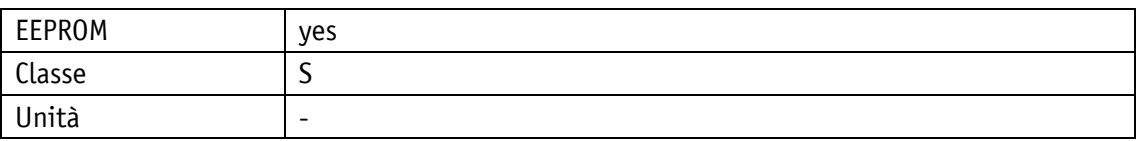

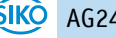

#### POWERLINK

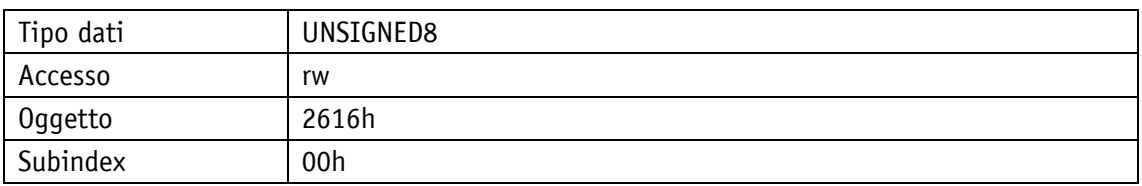

#### Protocollo di servizio

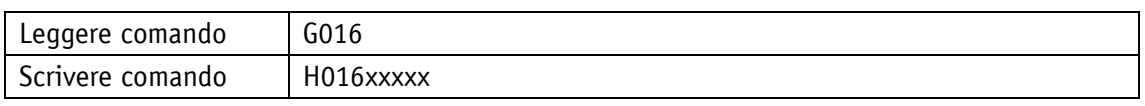

## Display

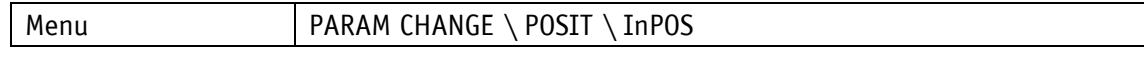

## Range di valori

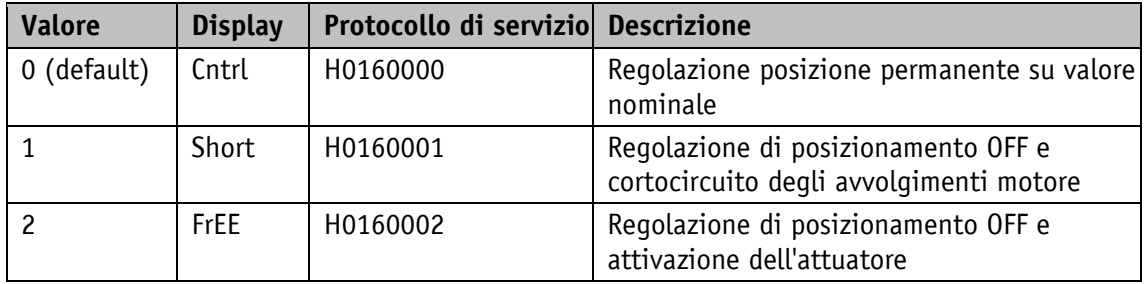

## **5.1.9 Pos Type**

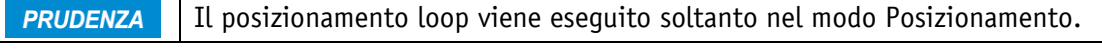

Proprietà generali

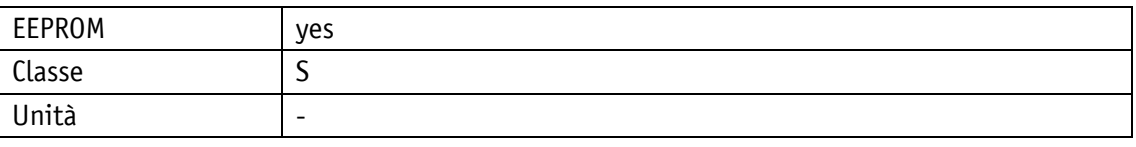

## POWERLINK

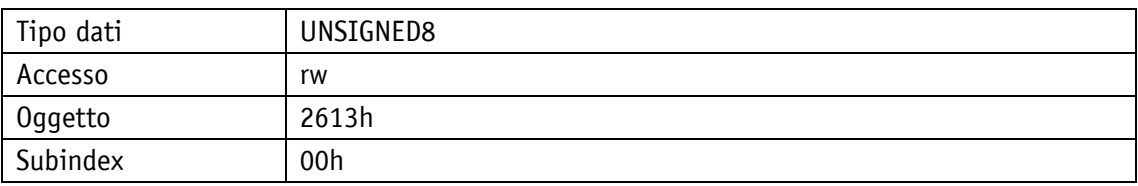

### Protocollo di servizio

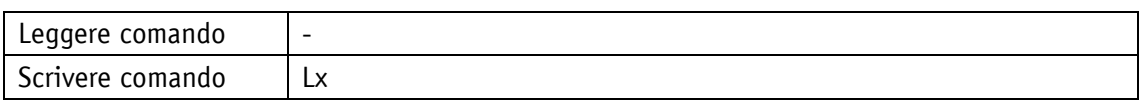

## Display

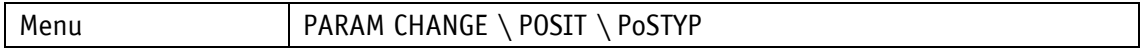

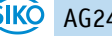

Range di valori

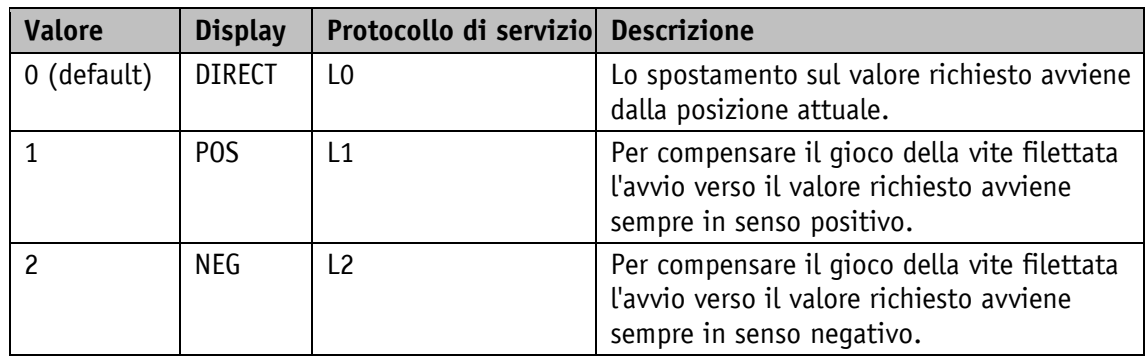

## **5.1.10 Loop Length**

Proprietà generali

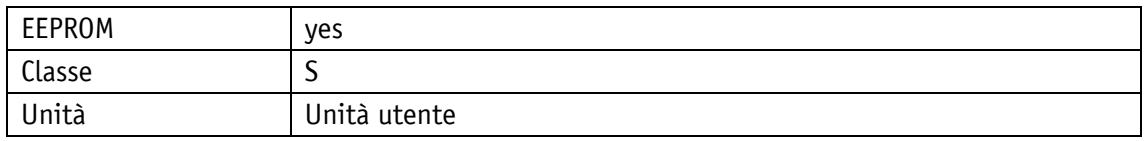

#### POWERLINK

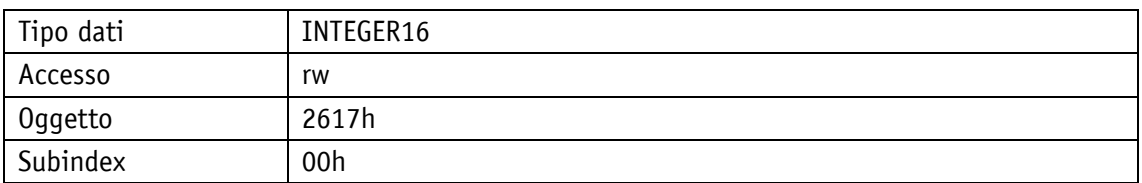

### Protocollo di servizio

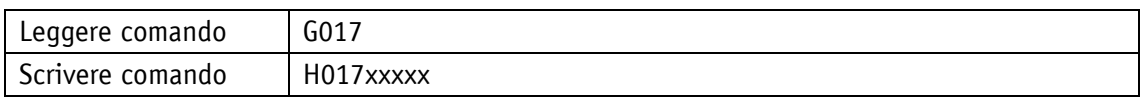

## Display

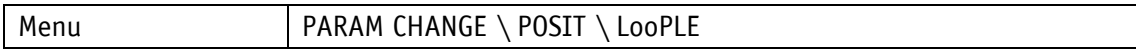

## Range di valori

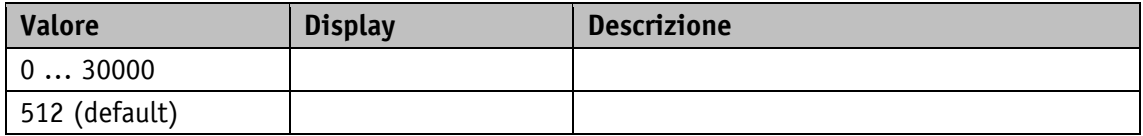

## **5.1.11 Calibration Value**

Proprietà generali

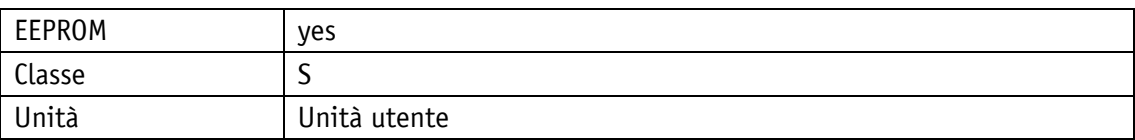

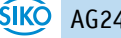

#### POWERLINK

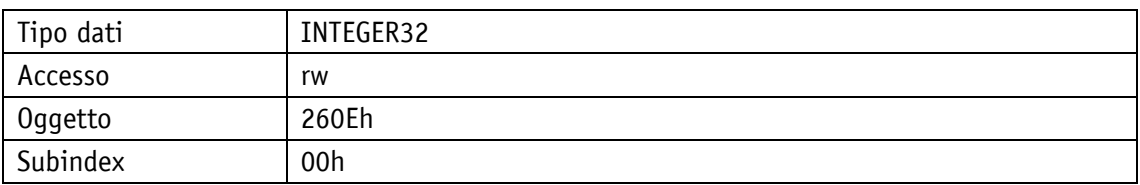

#### Protocollo di servizio

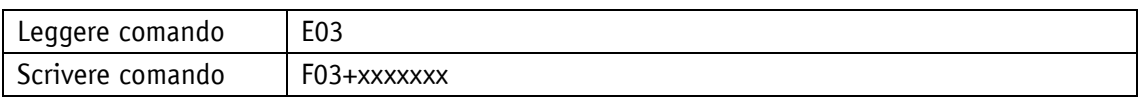

## Display

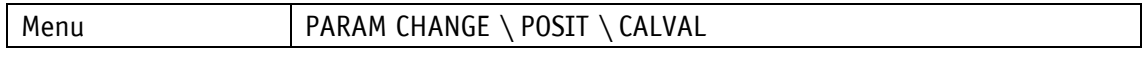

#### Range di valori

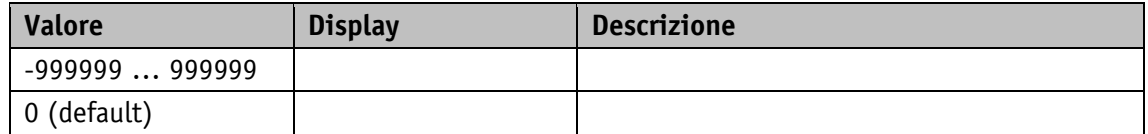

### **5.1.12 Control Word**

Proprietà generali

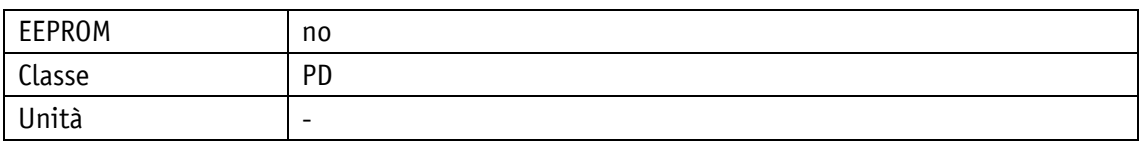

POWERLINK

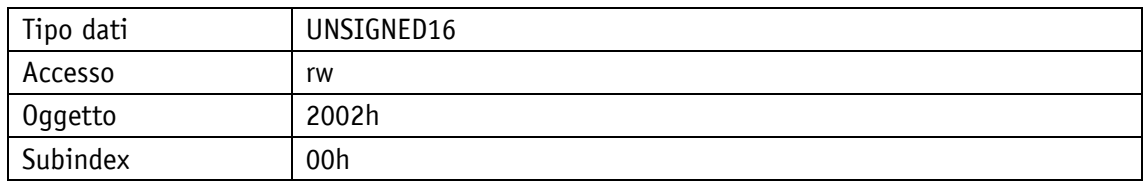

#### Protocollo di servizio

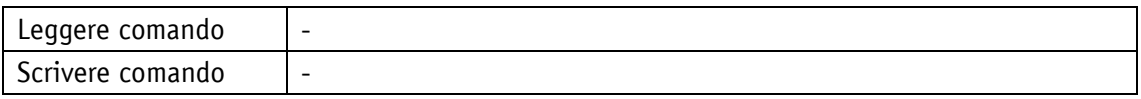

## Display

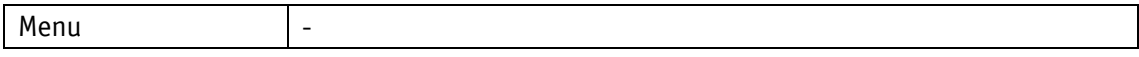

## Tipo dati UNSIGNED16

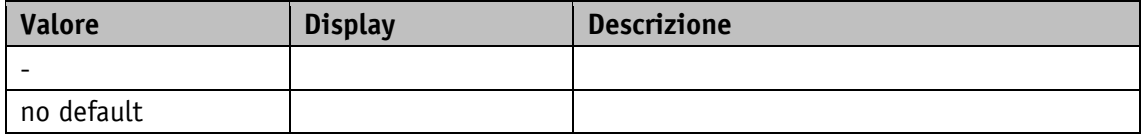

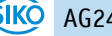

## **5.1.13 Status Word**

Proprietà generali

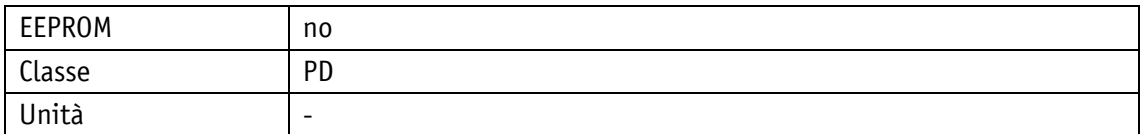

POWERLINK

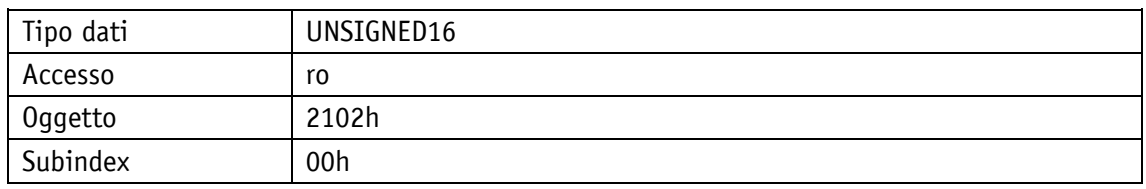

#### Protocollo di servizio

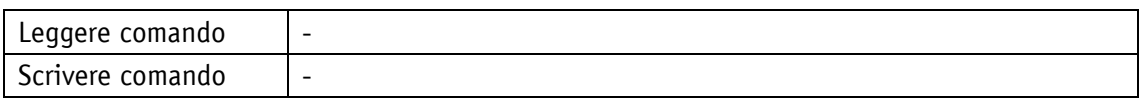

Display

Menu | -

Tipo dati UNSIGNED16

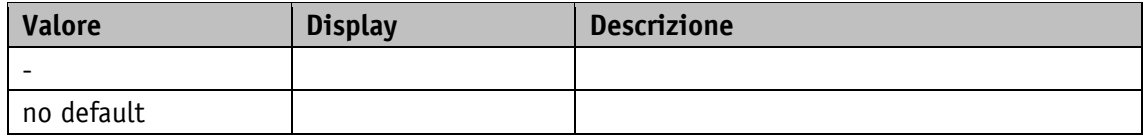

## **5.1.14 Target Value**

Proprietà generali

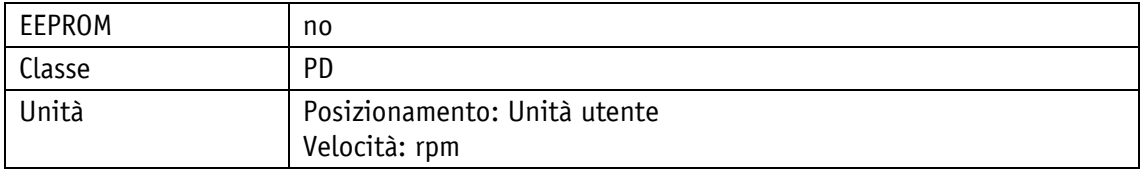

POWERLINK

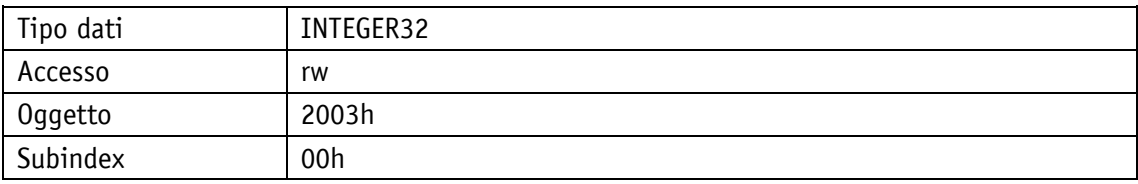

Protocollo di servizio

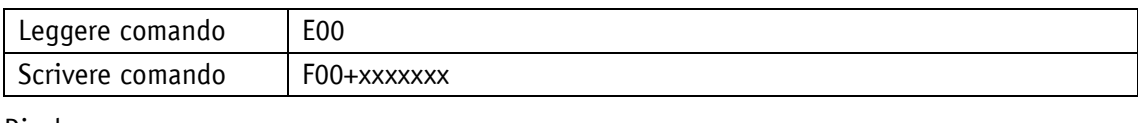

# Display

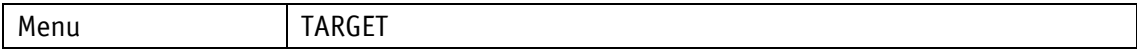

Tipo dati INTEGER32

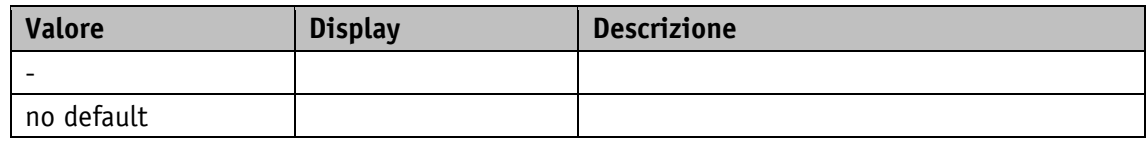

### **5.1.15 Actual Value**

Proprietà generali

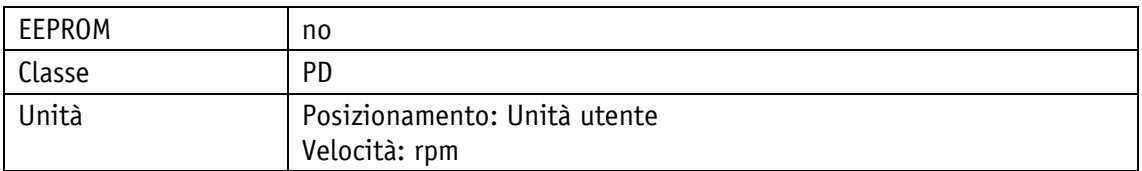

#### POWERLINK

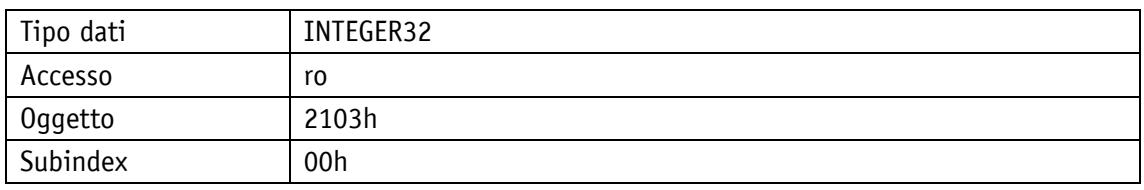

### Protocollo di servizio

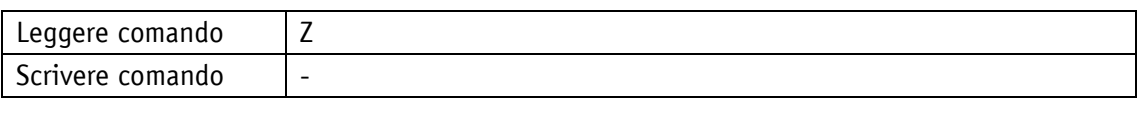

## **Display**

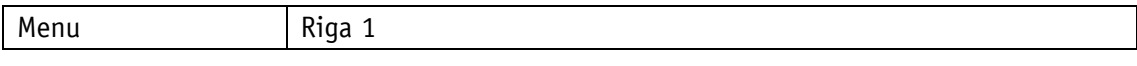

#### Tipo dati INTEGER32

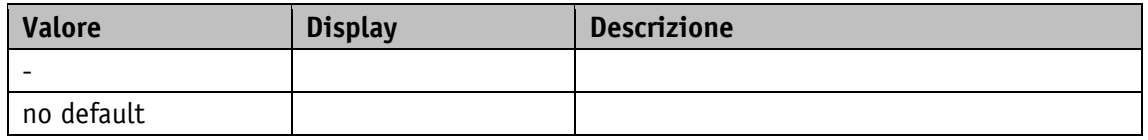

## **5.1.16 System Status Word**

Proprietà generali

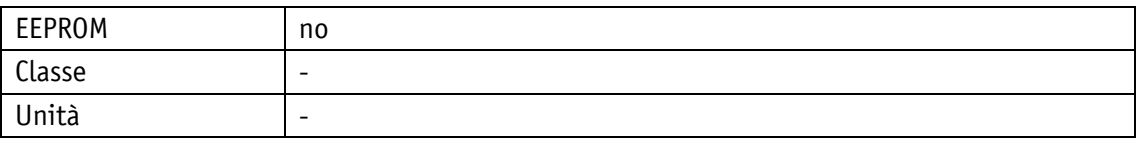

POWERLINK

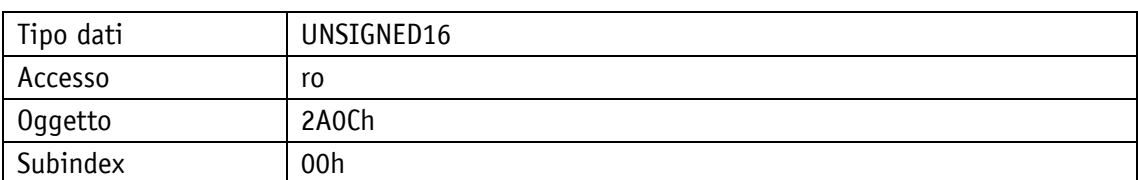

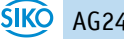

Protocollo di servizio

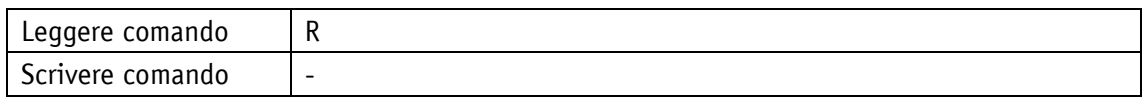

Display

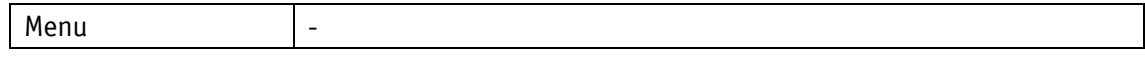

Tipo dati UNSIGNED16

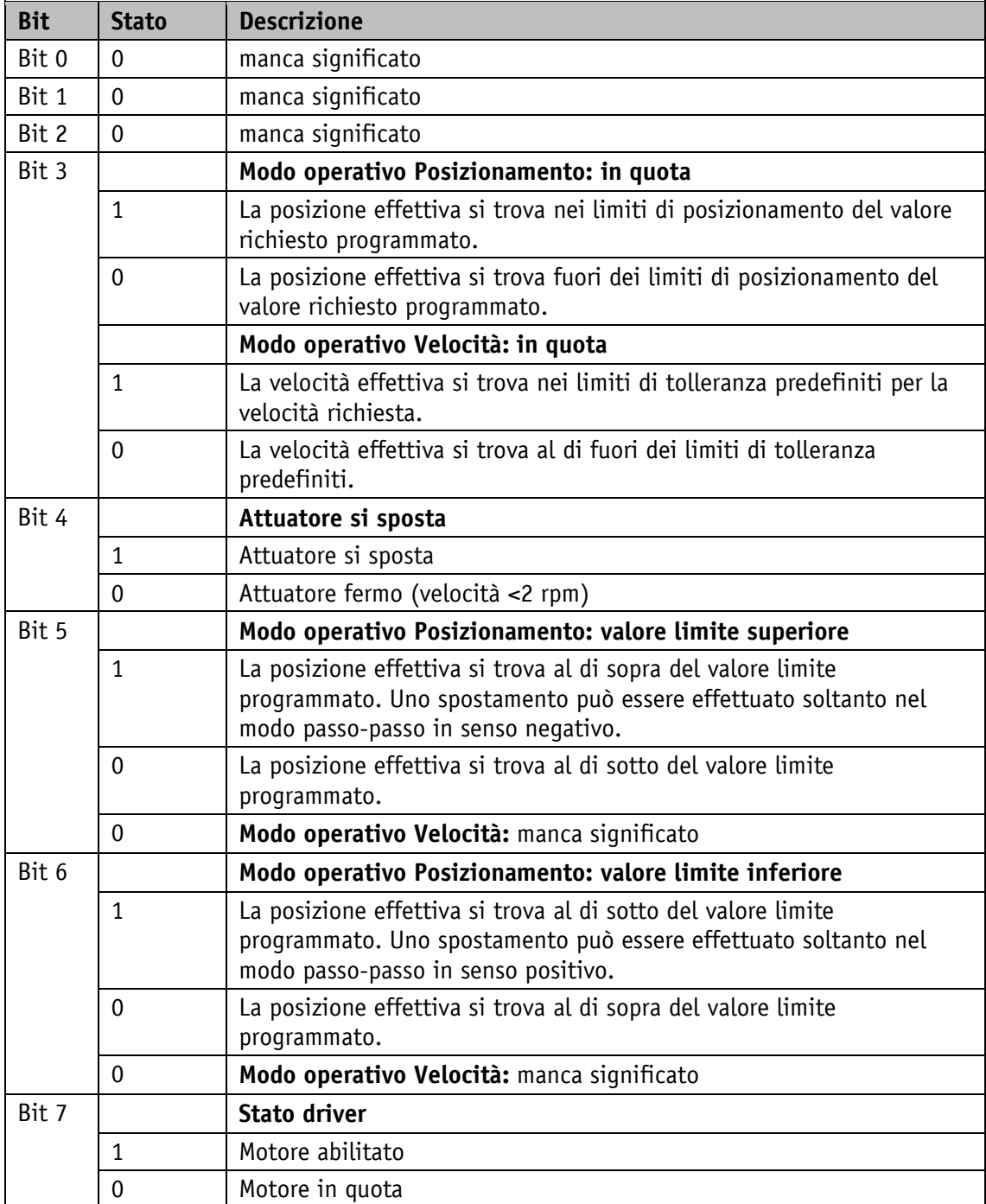

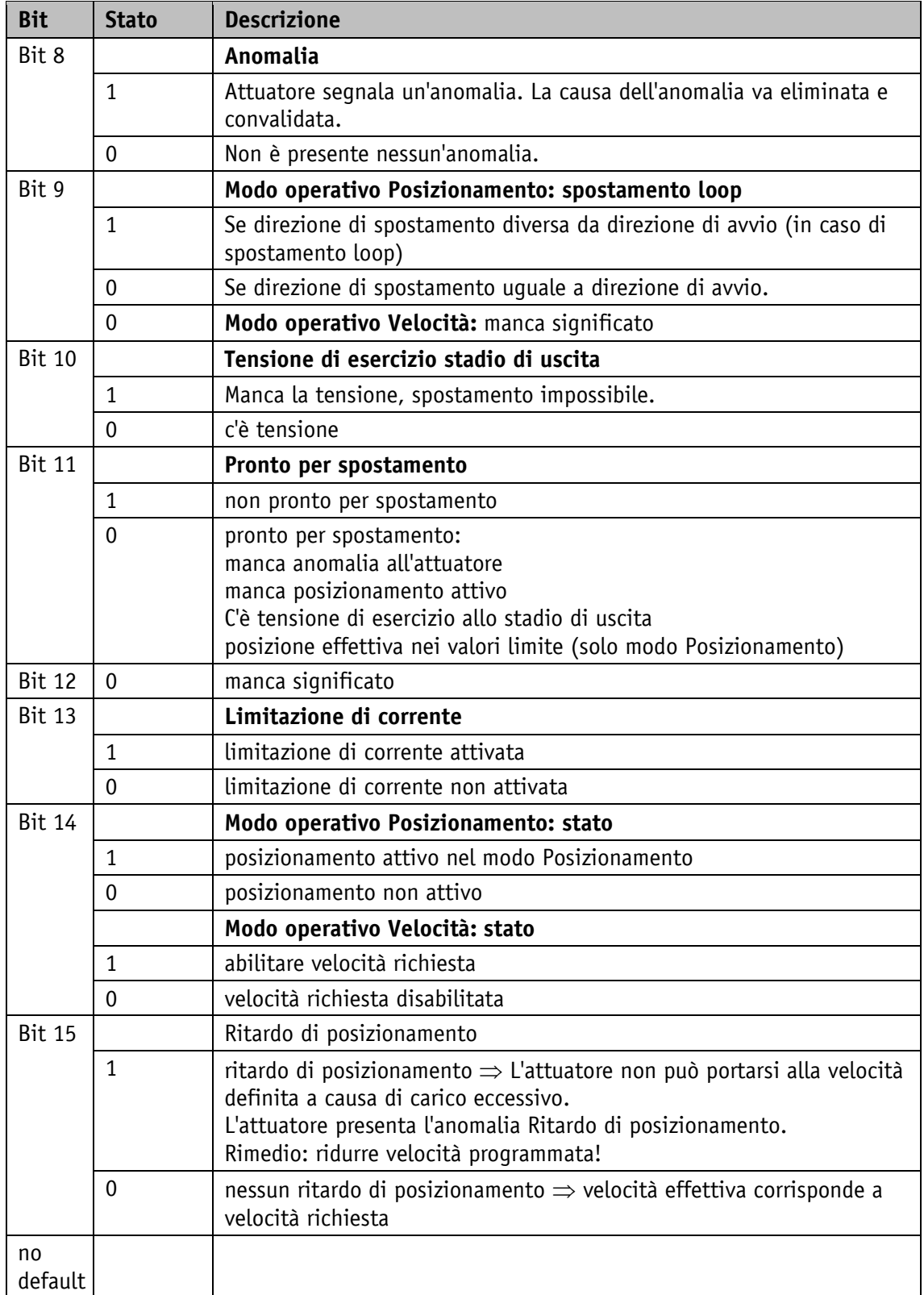

*Tabella 6: parola di stato del sistema*

La parola di stato del sistema consiste di 2 byte e riporta lo stato dell'attuatore.

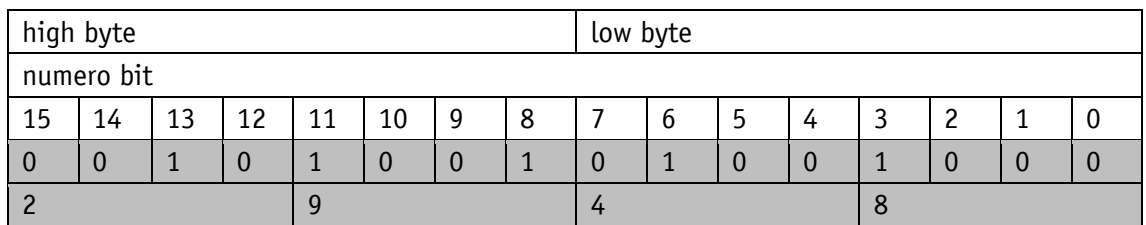

*Fig. 17: configurazione parola di stato del sistema*

Esempio (con sfondo grigio):

binario:  $\Rightarrow$  0010 1001 0100 1000

esa:  $\Rightarrow$  2 9 4 8

## <span id="page-68-0"></span>**5.2 Attuatore**

### **5.2.1 Operating Mode**

Proprietà generali

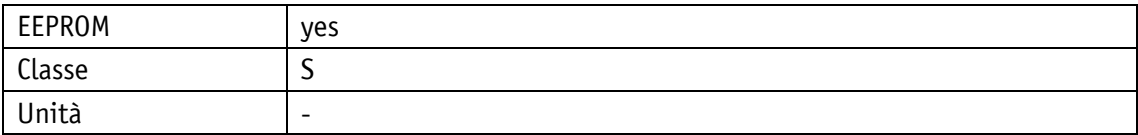

POWERLINK

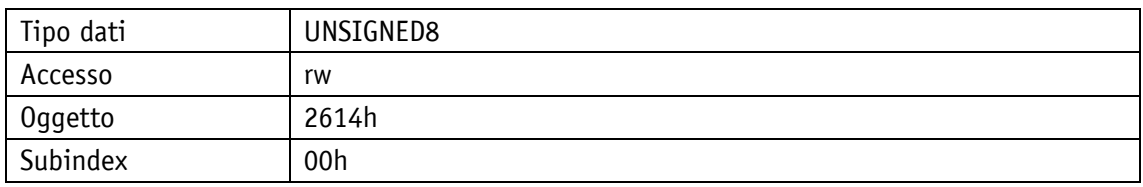

Protocollo di servizio

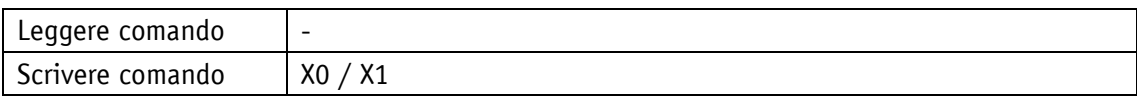

#### Display

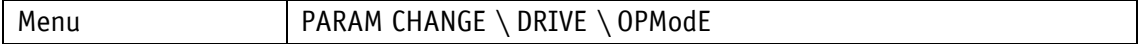

Range di valori

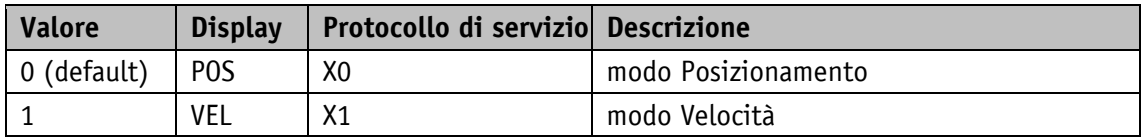

## **5.2.2 A-Pos**

Proprietà generali

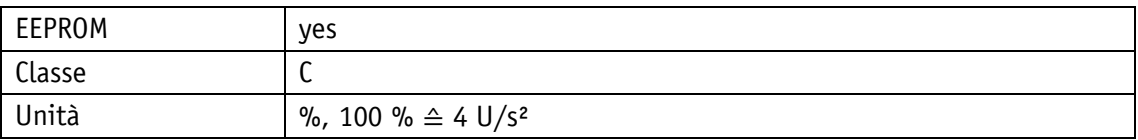

POWERLINK

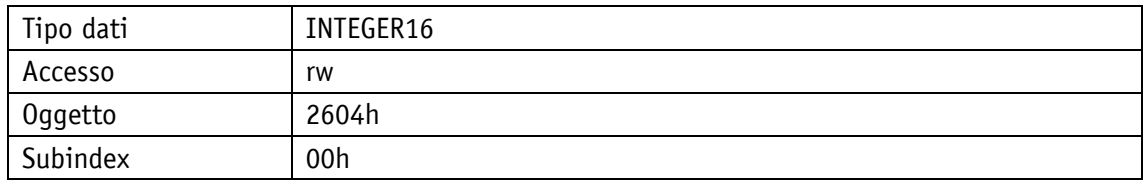

## Protocollo di servizio

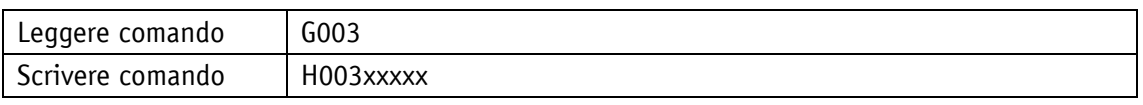

Display

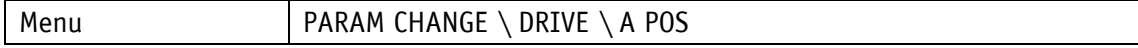

Range di valori

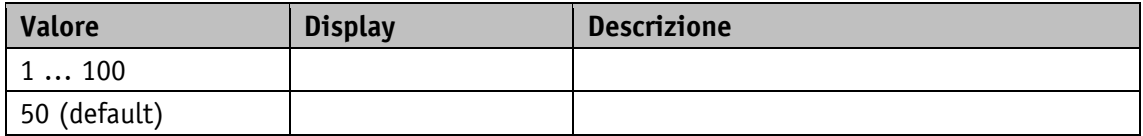

## **5.2.3 V-Pos**

Proprietà generali

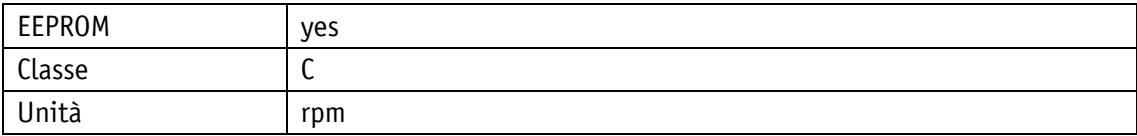

#### POWERLINK

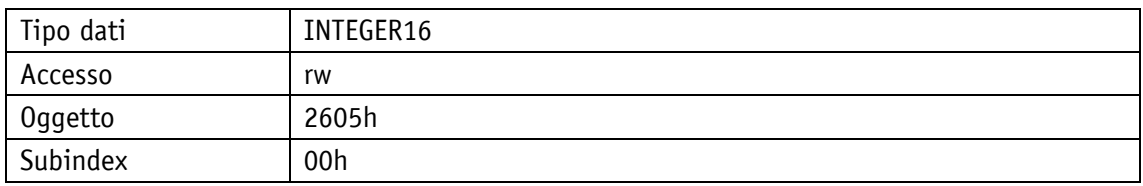

Protocollo di servizio

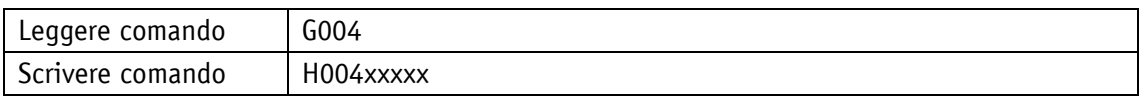

Display

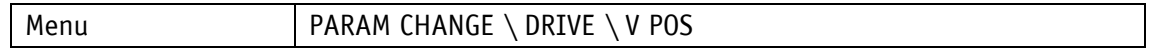

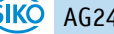

Range di valori

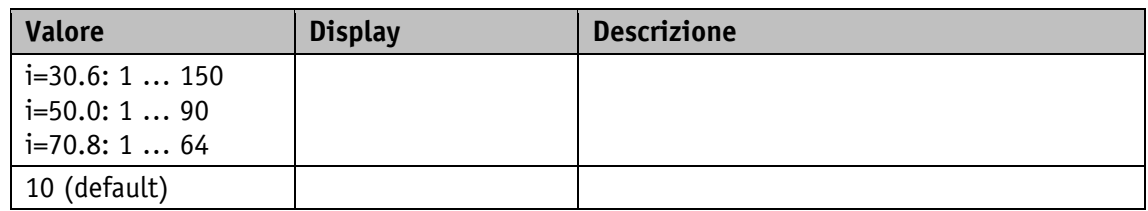

#### **5.2.4 D-Pos**

Proprietà generali

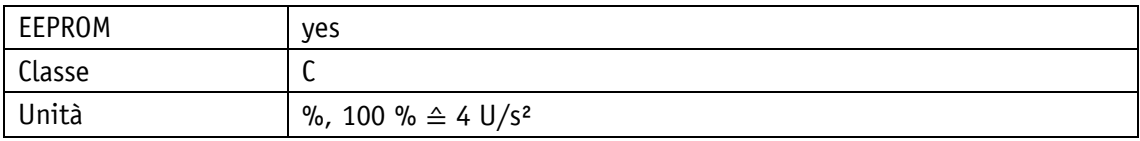

#### POWERLINK

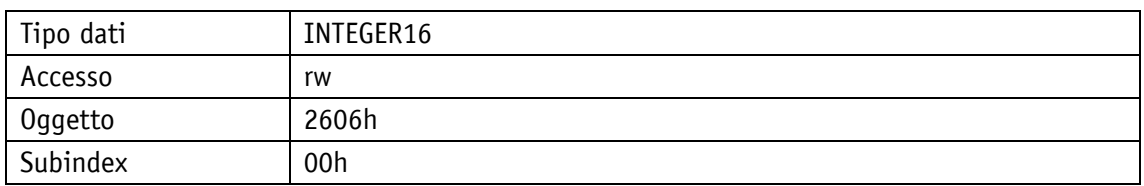

## Protocollo di servizio

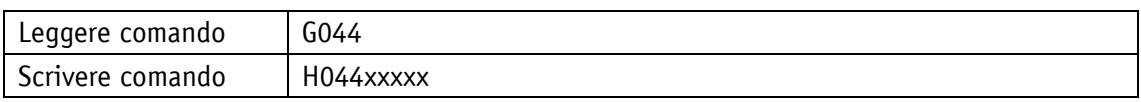

## Display

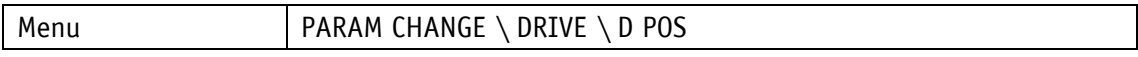

Range di valori

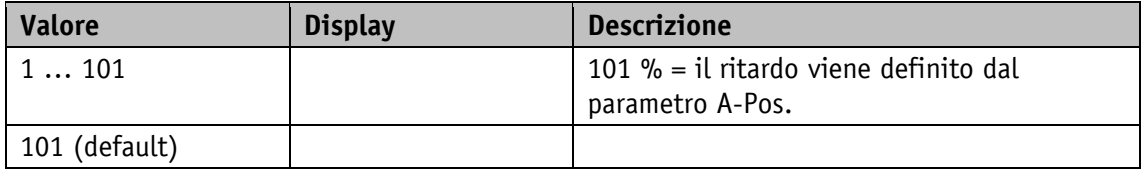

## **5.2.5 A-Inch**

Proprietà generali

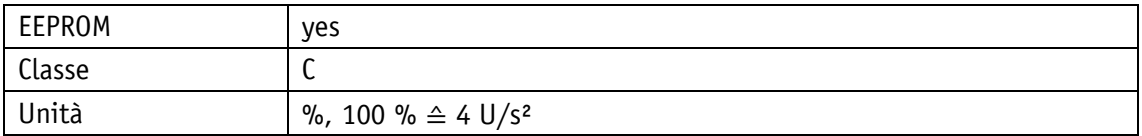

#### POWERLINK

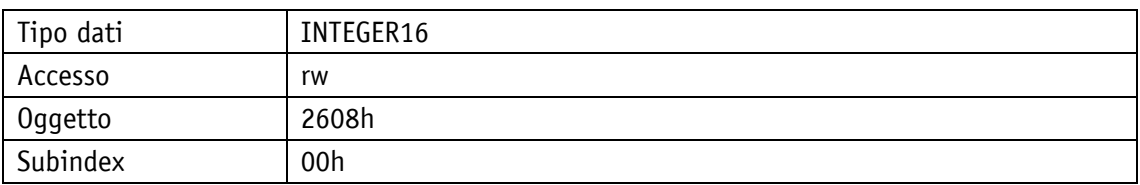

### Protocollo di servizio

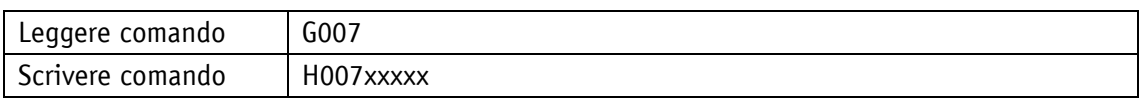

## Display

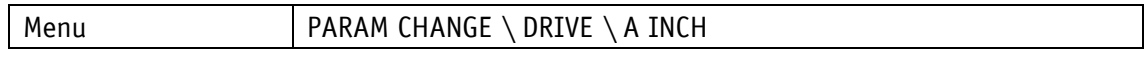

## Range di valori

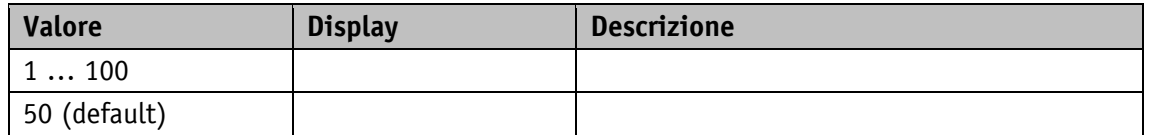

### **5.2.6 V-Inch**

Proprietà generali

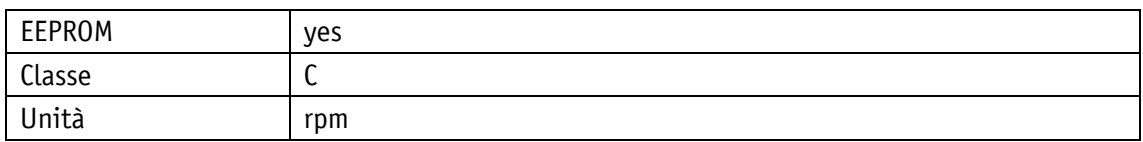

POWERLINK

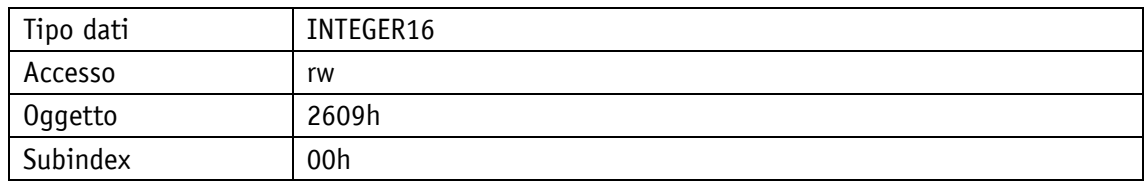

### Protocollo di servizio

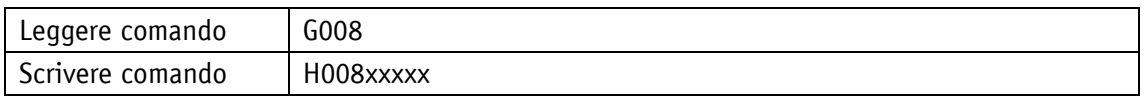

Display

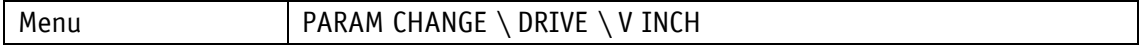

Range di valori

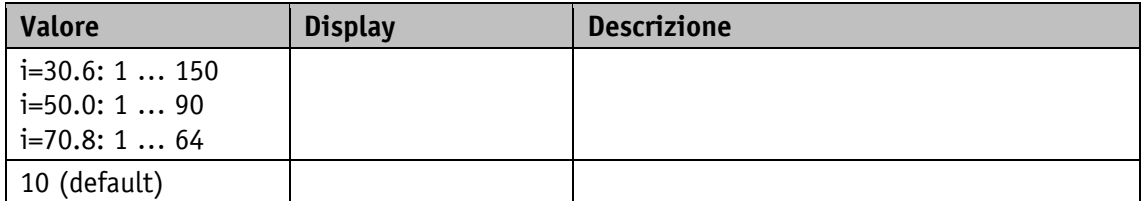

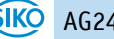
# **5.2.7 Inching 2 Offset**

Proprietà generali

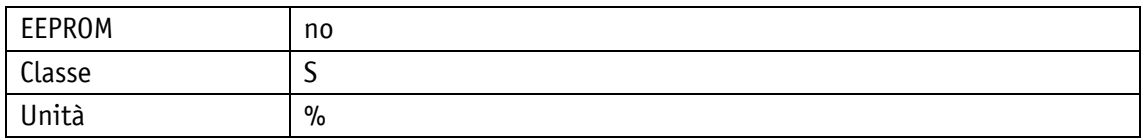

POWERLINK

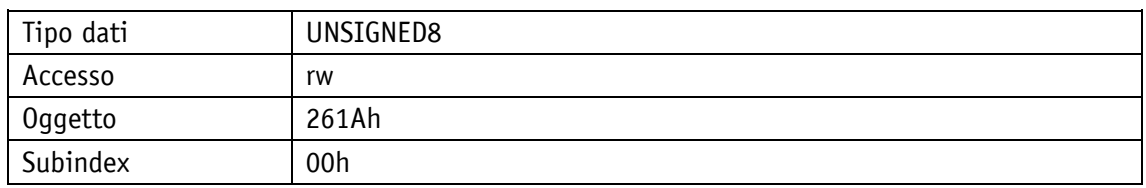

# Protocollo di servizio

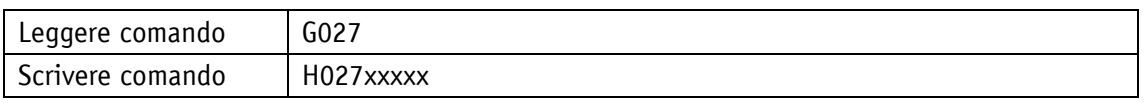

Display

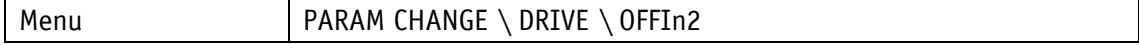

Range di valori

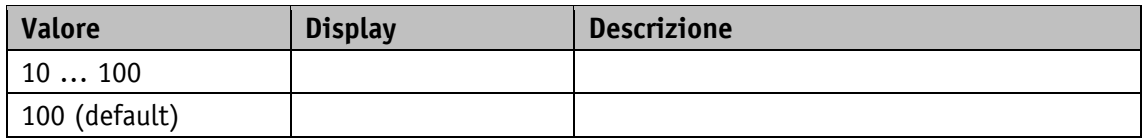

# **5.2.8 A-Rot**

Proprietà generali

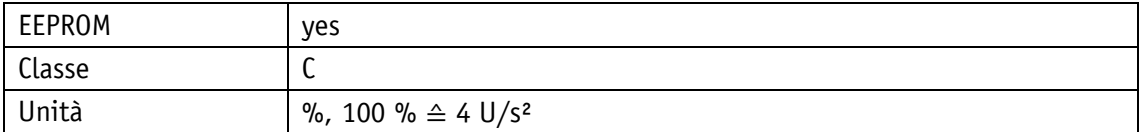

POWERLINK

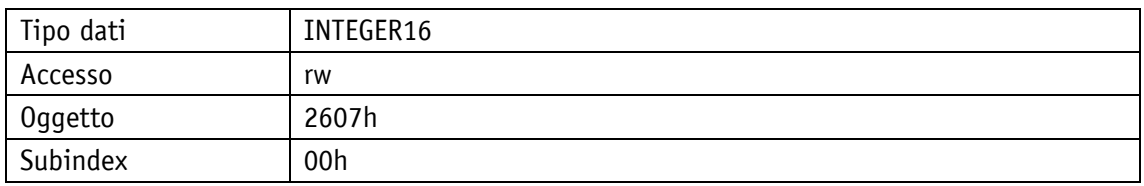

Protocollo di servizio

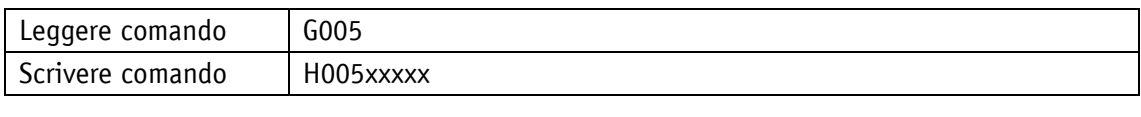

Display

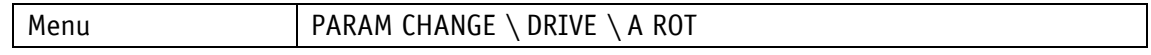

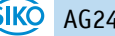

Range di valori

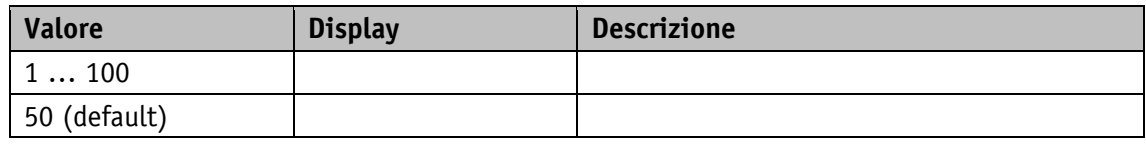

# **5.3 Valori limite**

#### **5.3.1 Software Limit 1**

Proprietà generali

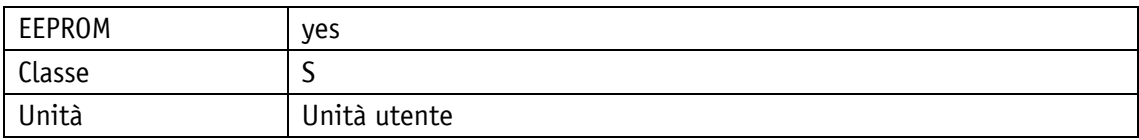

POWERLINK

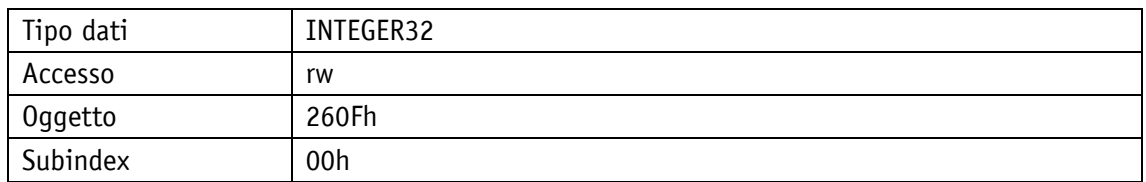

# Protocollo di servizio

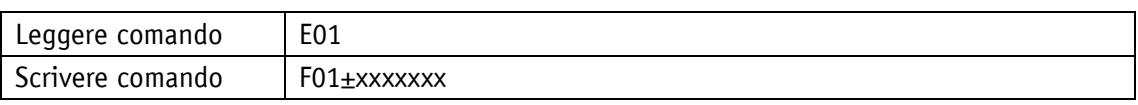

Display

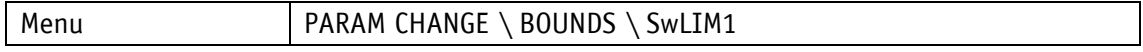

Range di valori

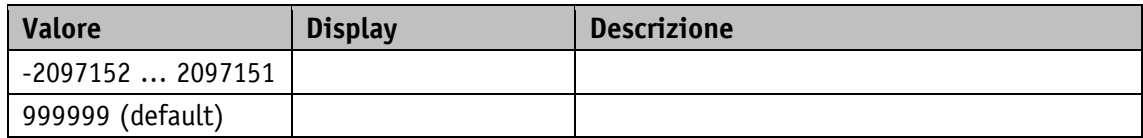

#### **5.3.2 Software Limit 2**

Proprietà generali

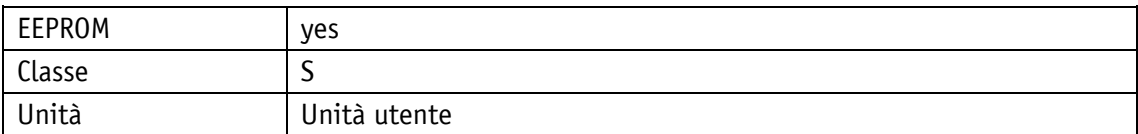

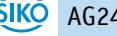

#### POWERLINK

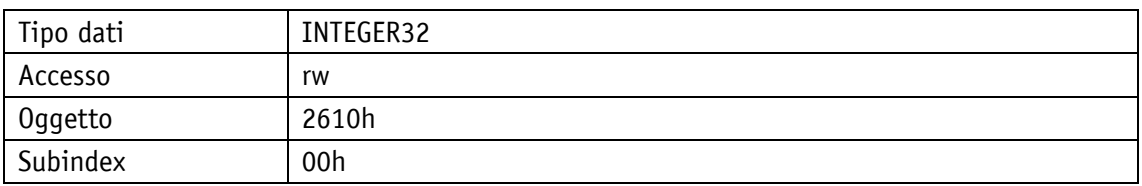

# Protocollo di servizio

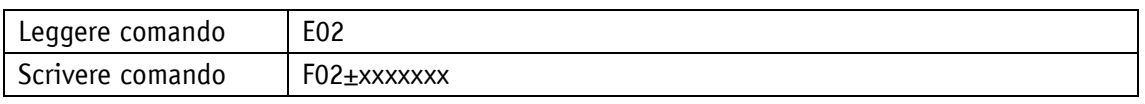

# Display

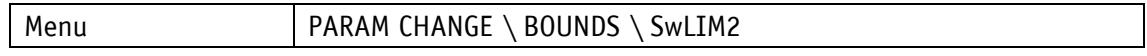

# Range di valori

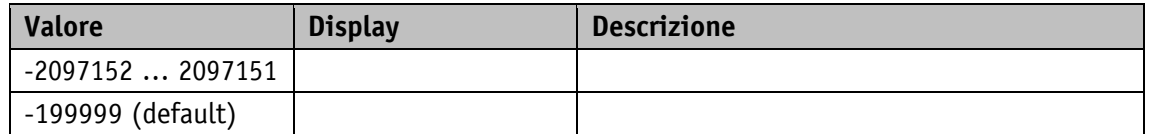

## **5.3.3 Peak Current Limit**

Proprietà generali

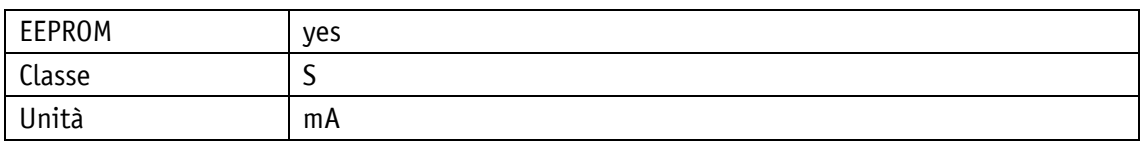

POWERLINK

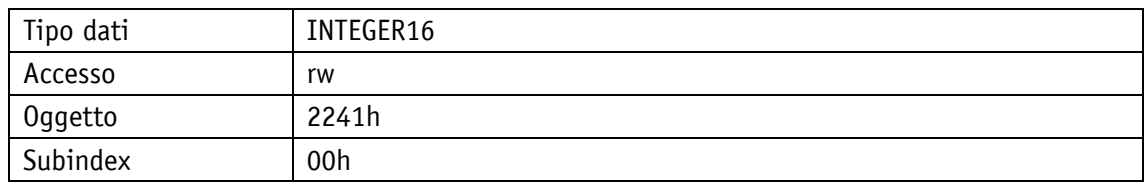

### Protocollo di servizio

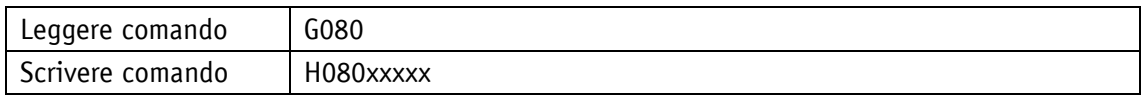

Display

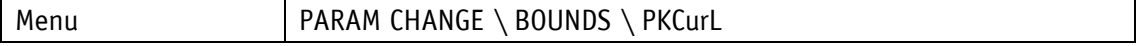

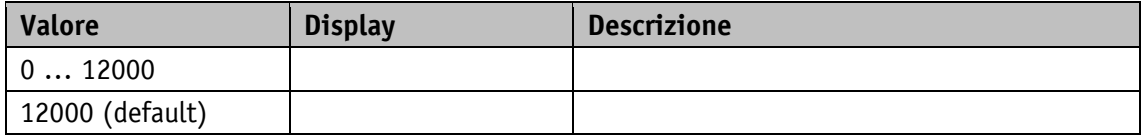

# **5.3.4 Peak Current Time**

Proprietà generali

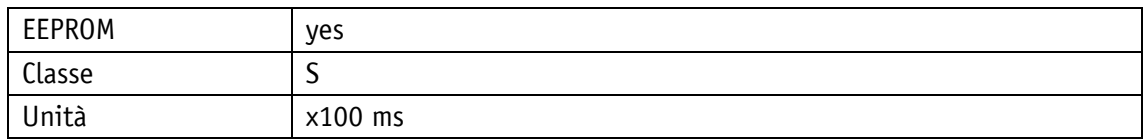

POWERLINK

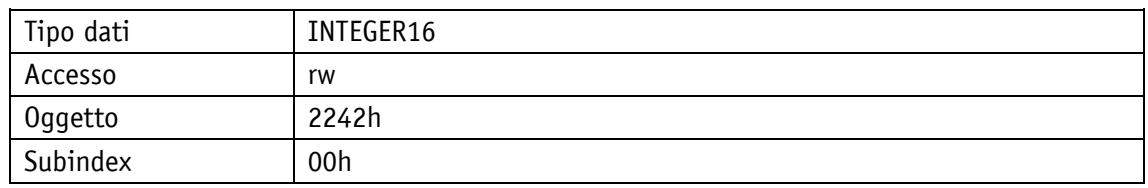

### Protocollo di servizio

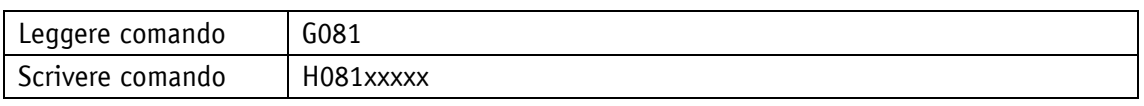

Display

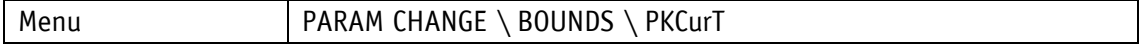

Range di valori

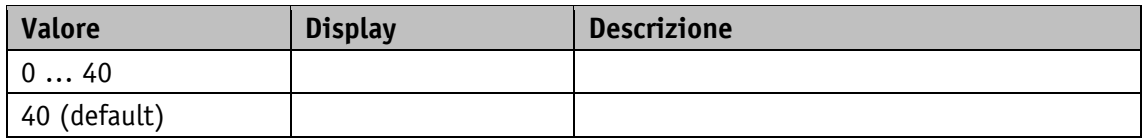

# **5.3.5 Continuous Current**

Proprietà generali

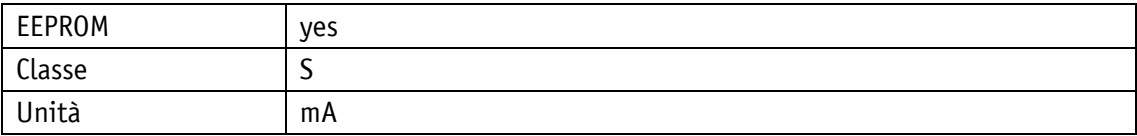

#### POWERLINK

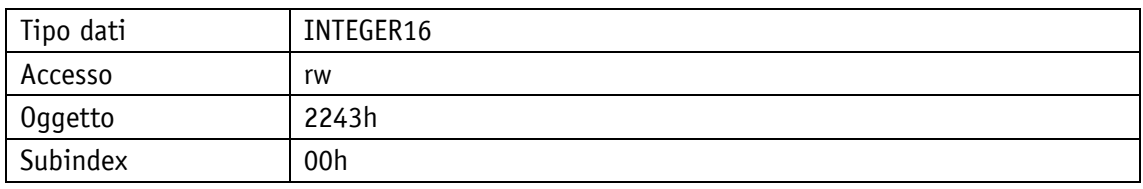

Protocollo di servizio

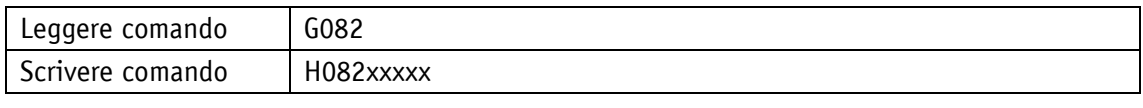

Display

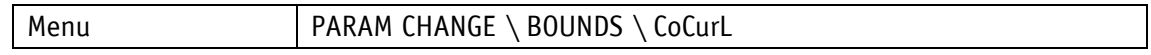

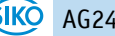

Range di valori

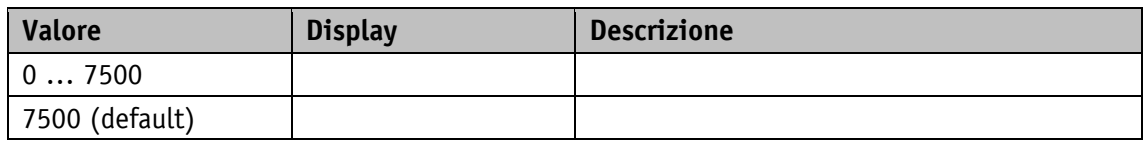

# **5.3.6 Contouring Error Limit**

Proprietà generali

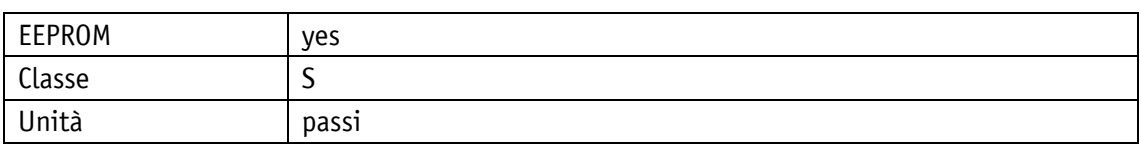

#### POWERLINK

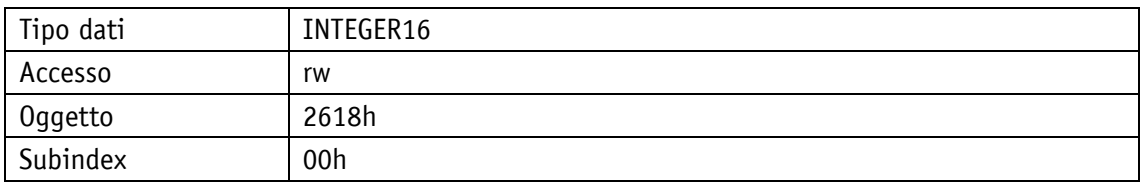

## Protocollo di servizio

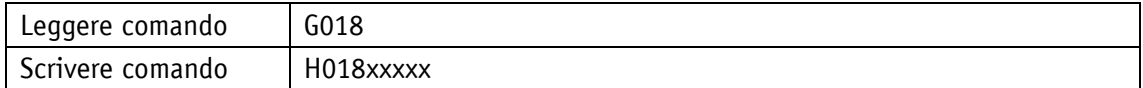

### Display

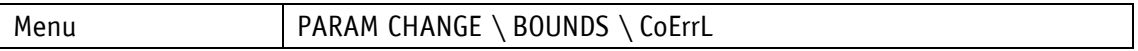

Range di valori

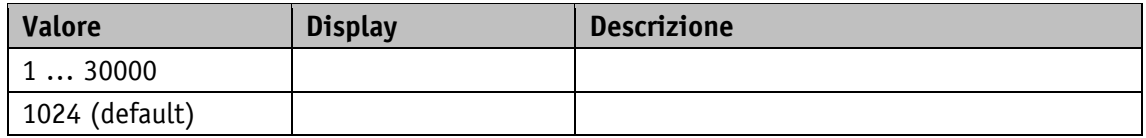

# **5.3.7 Travel Against Load Trigger**

Proprietà generali

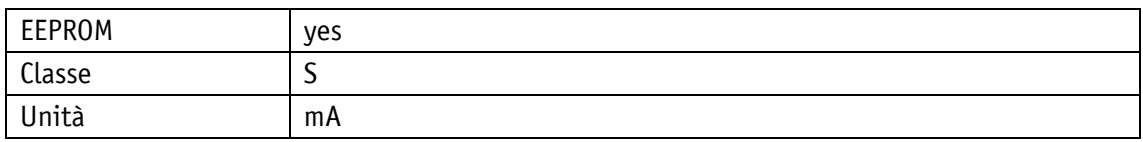

#### POWERI TNK

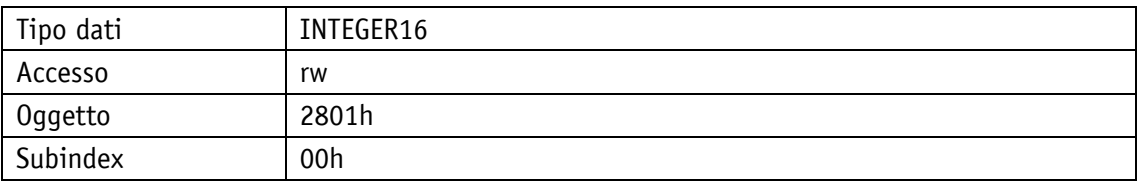

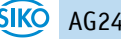

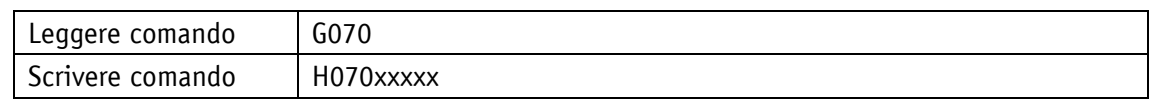

Display

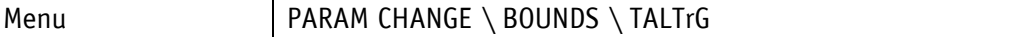

Range di valori

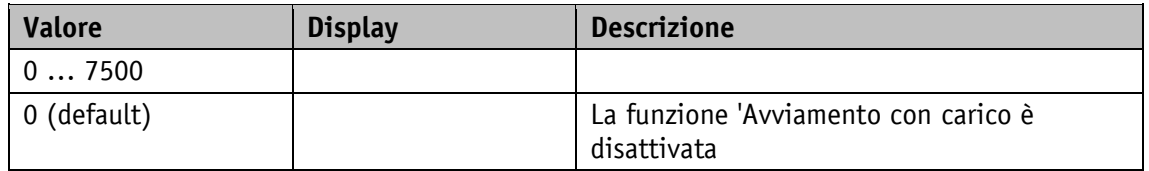

# **5.3.8 Travel Against Load Direction**

Proprietà generali

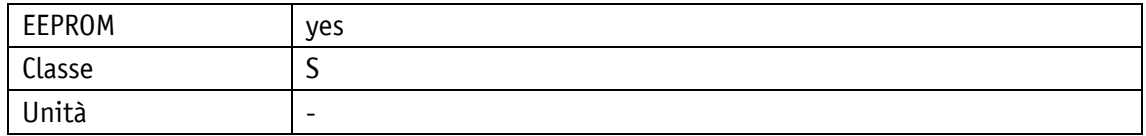

#### POWERLINK

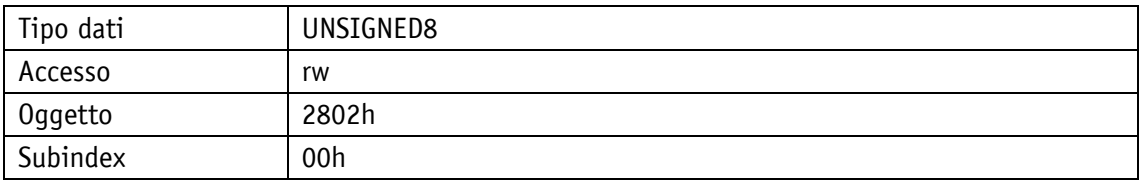

Protocollo di servizio

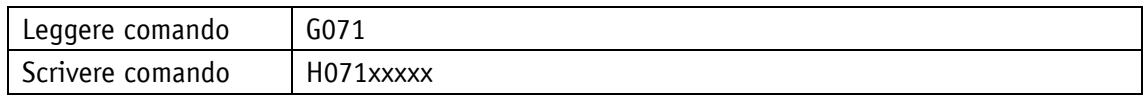

# Display

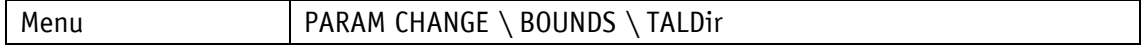

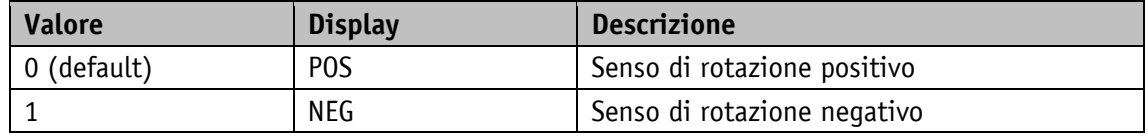

# **5.4 Visualizzazione**

#### **5.4.1 Display Orientation**

Proprietà generali

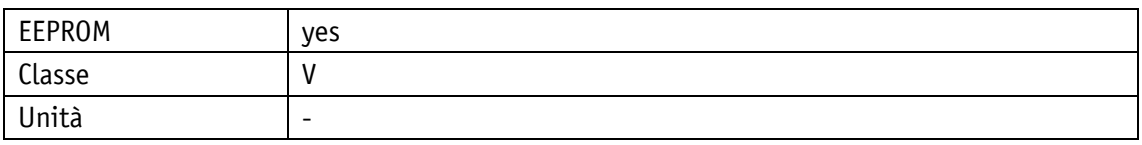

### POWERLINK

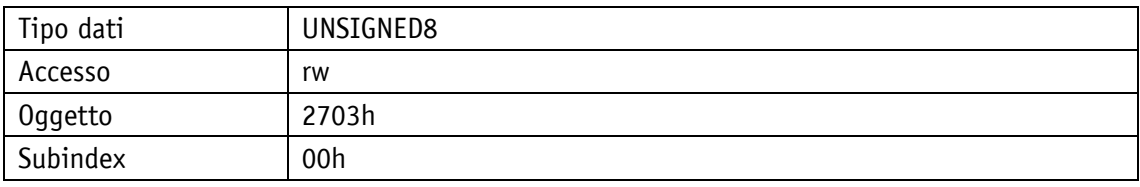

### Protocollo di servizio

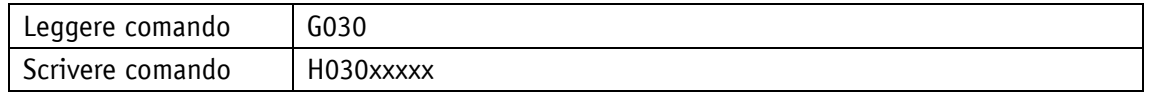

### Display

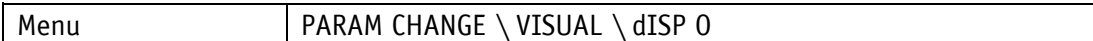

Range di valori

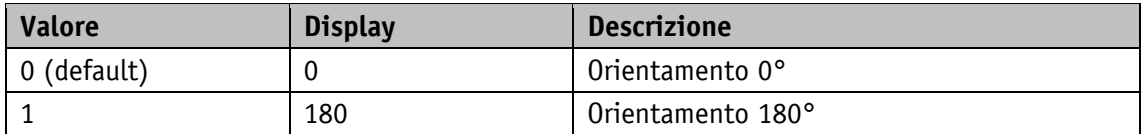

### **5.4.2 Display Divisor**

Divisore, per il quale viene ridotta la precisione di visualizzazione rispetto alla risoluzione di misura.

### Proprietà generali

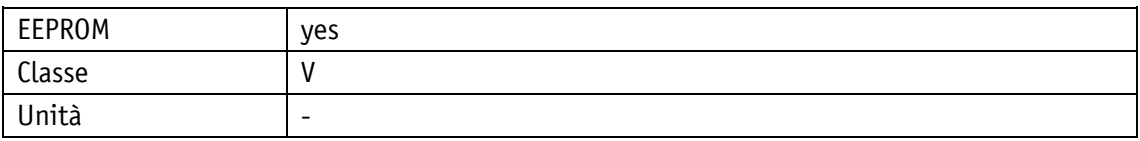

POWERLINK

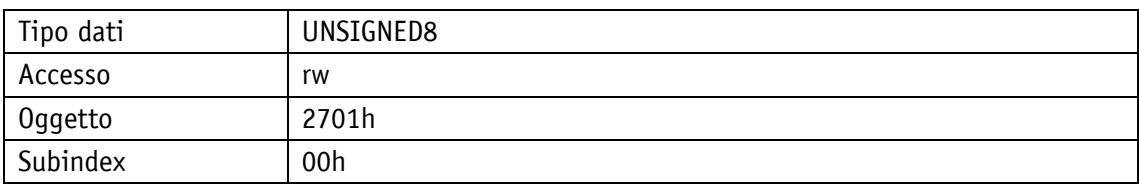

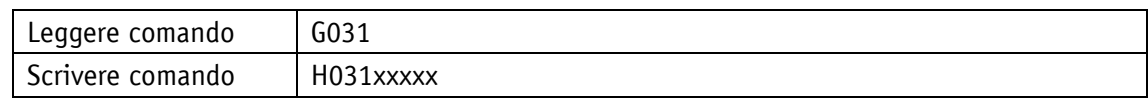

Display

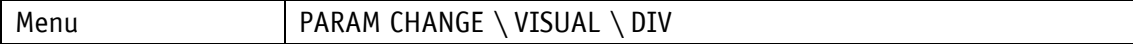

Range di valori

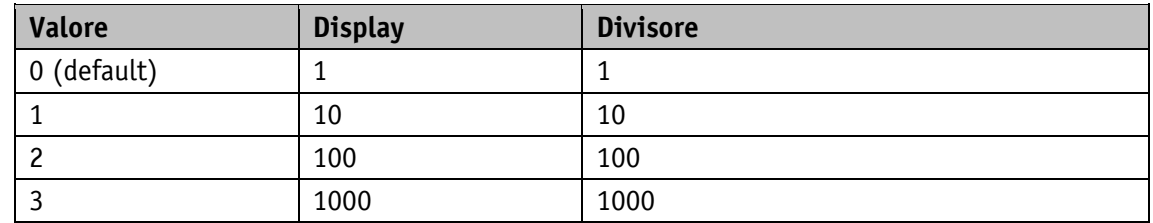

# **5.4.3 Display Divisor Application**

Proprietà generali

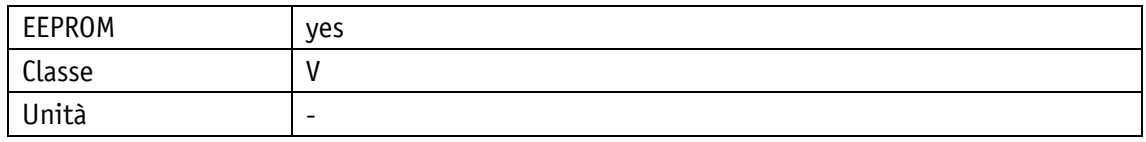

#### POWERLINK

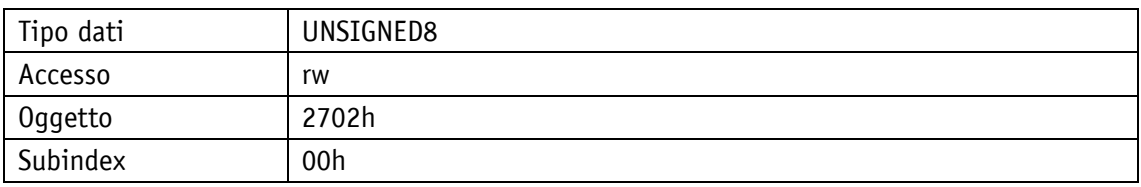

#### Protocollo di servizio

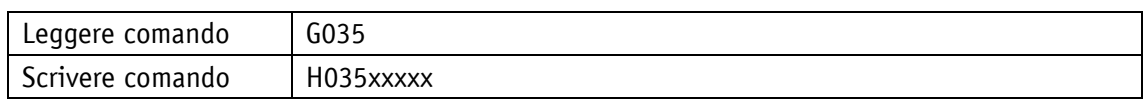

# Display

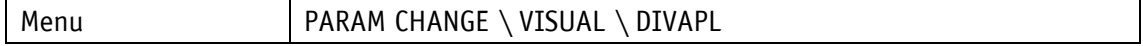

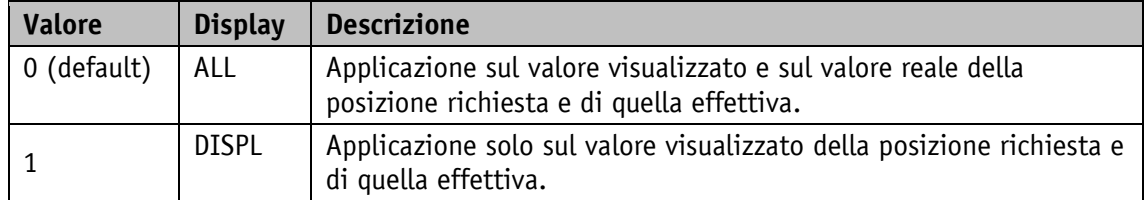

# **5.4.4 Decimal Places**

Proprietà generali

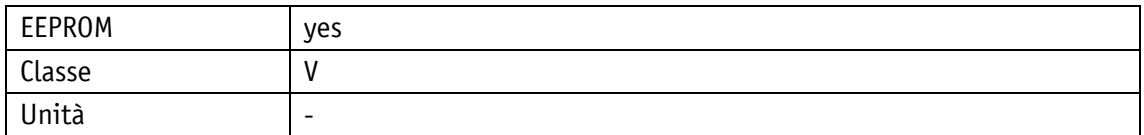

POWERLINK

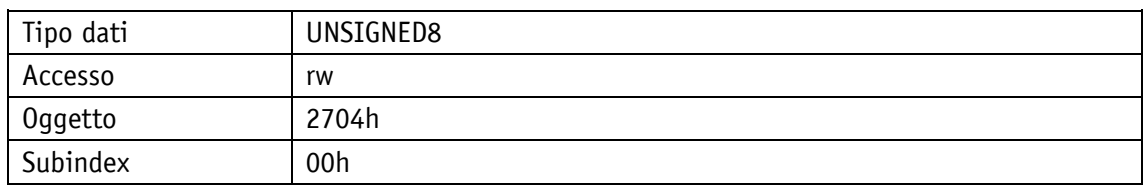

# Protocollo di servizio

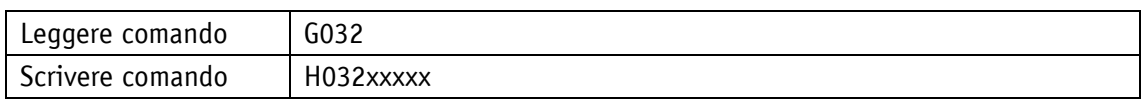

Display

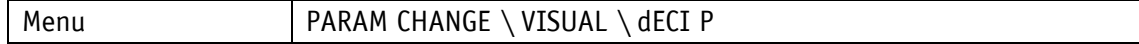

Range di valori

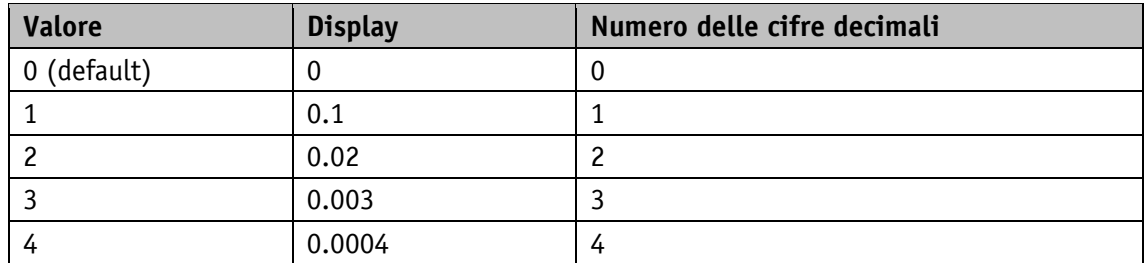

### **5.4.5 Direction Indication Function**

Proprietà generali

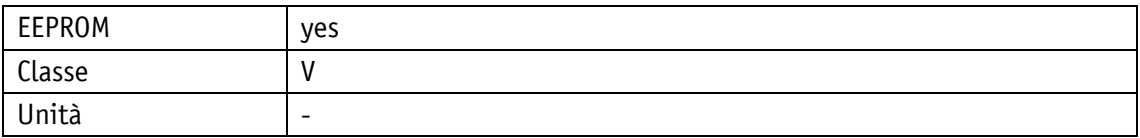

POWERLINK

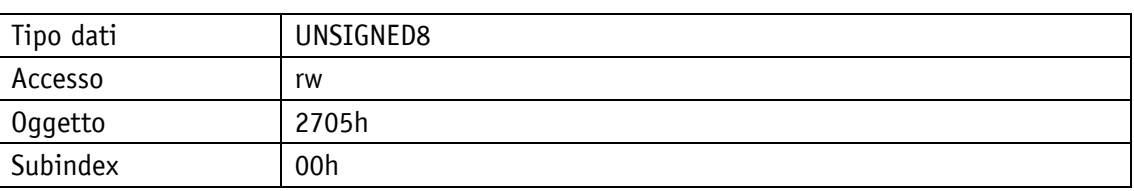

# Protocollo di servizio

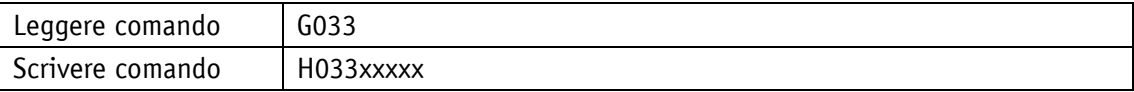

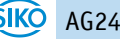

# Display

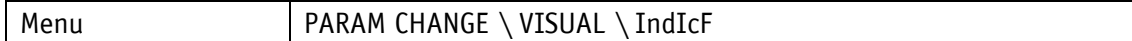

Range di valori

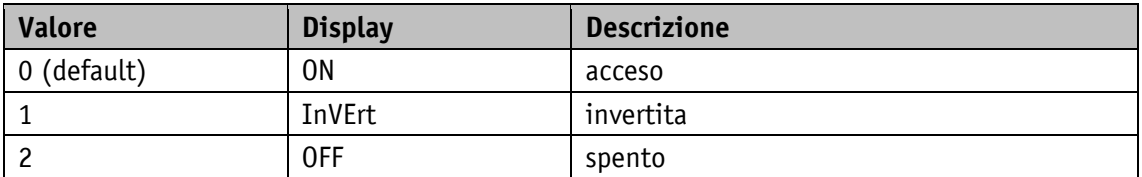

# **5.4.6 Displayed Value 2nd Line**

Proprietà generali

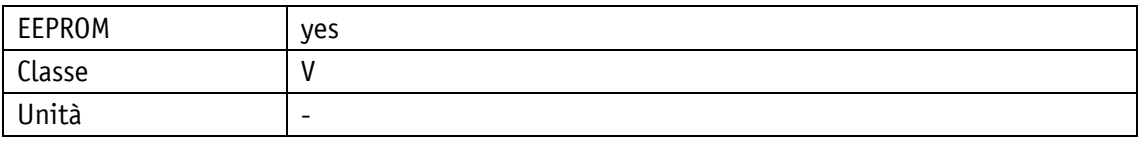

POWERLINK

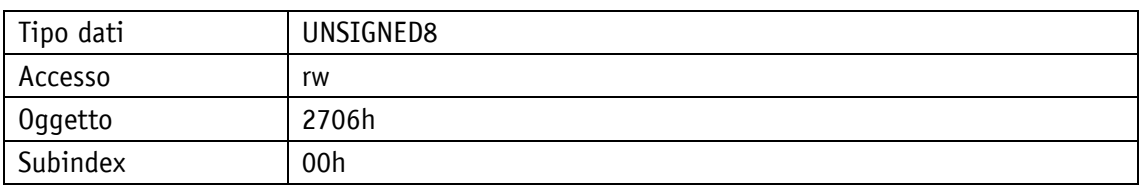

# Protocollo di servizio

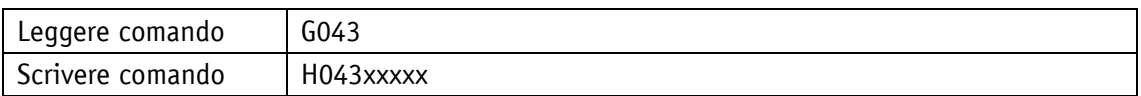

Display

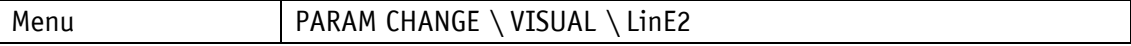

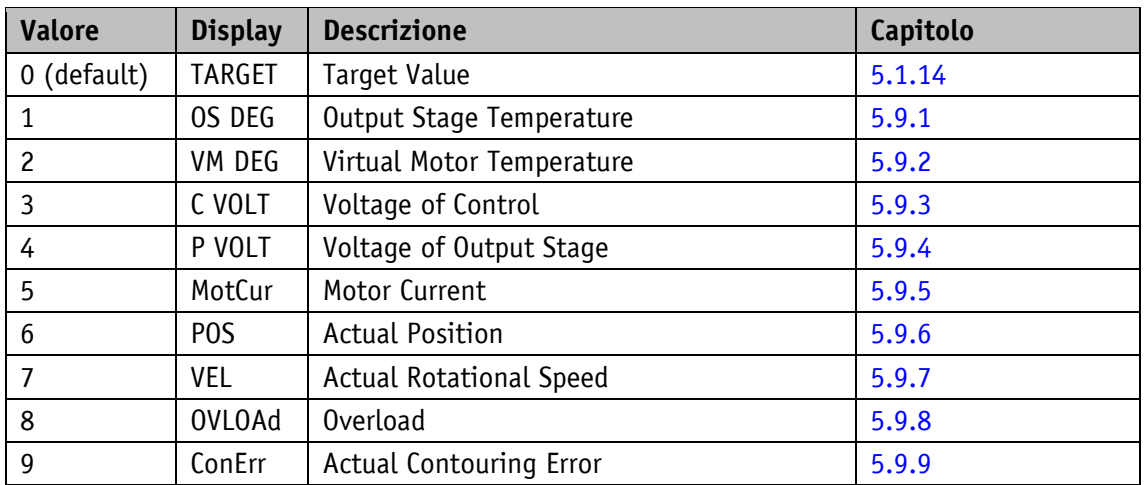

# **5.5 Opzioni**

# **5.5.1 Key Enable Time**

Proprietà generali

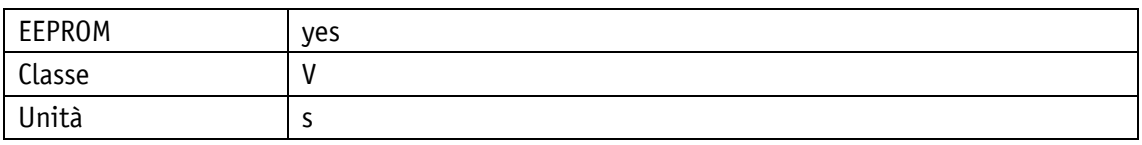

### POWERLINK

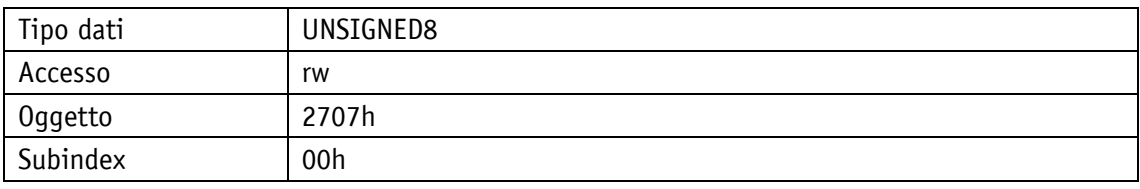

### Protocollo di servizio

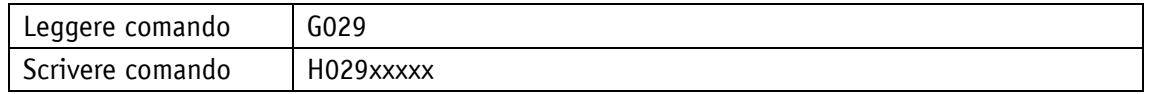

# Display

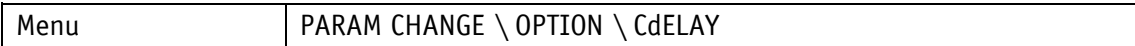

Range di valori

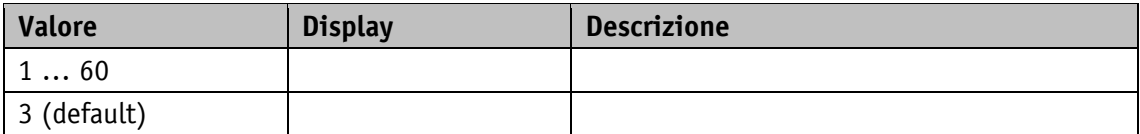

# **5.5.2 Key Function Enable**

Proprietà generali

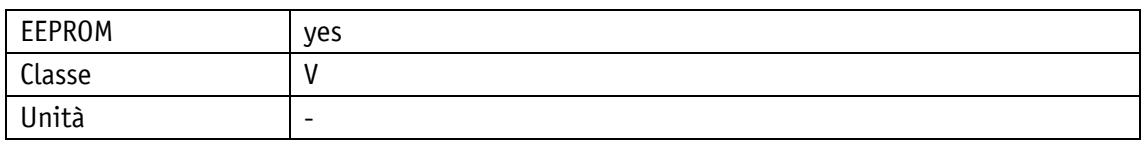

POWERLINK

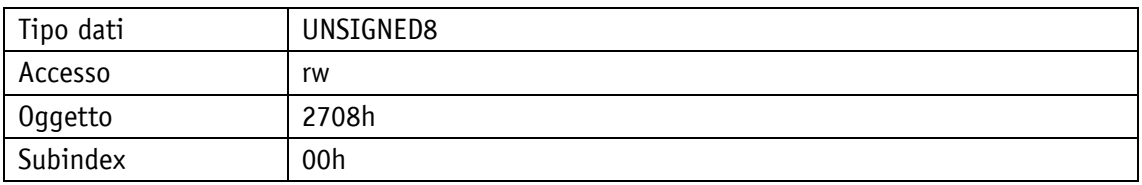

Protocollo di servizio

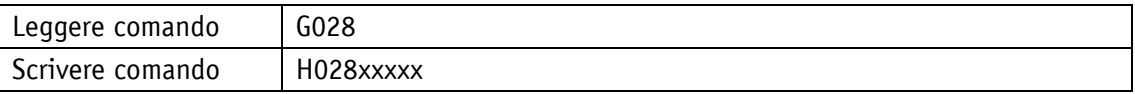

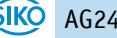

### **Display**

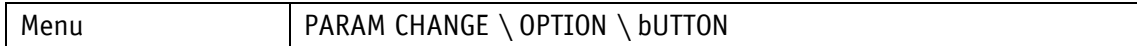

Range di valori

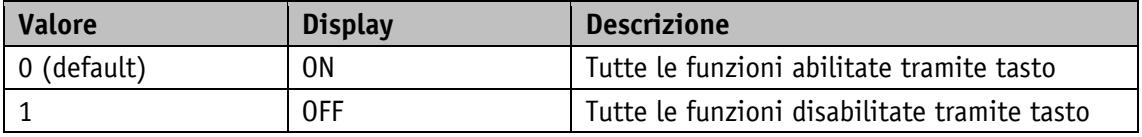

# **5.5.3 Inching 2 Acceleration Type**

Con questo parametro si può impostare il tipo di accelerazione nel modo Passo-passo.

Proprietà generali

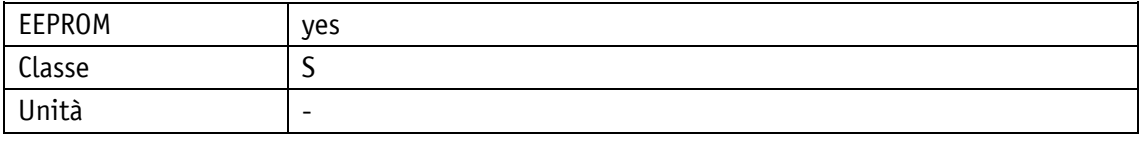

# POWERLINK

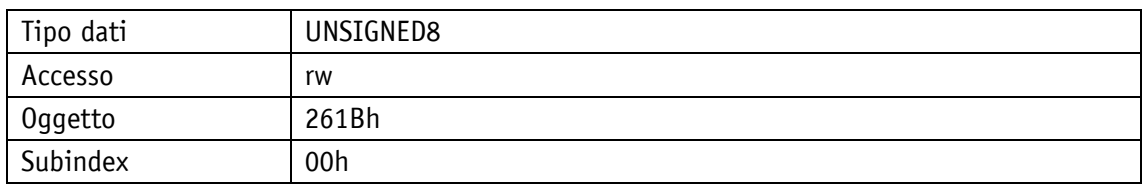

# Protocollo di servizio

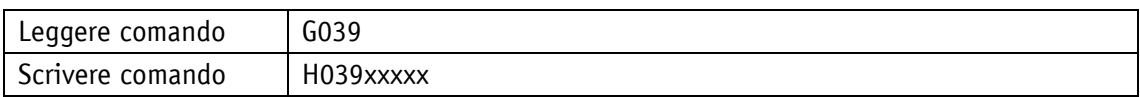

Display

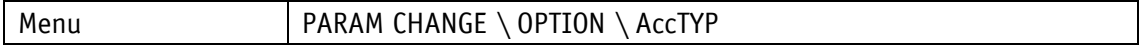

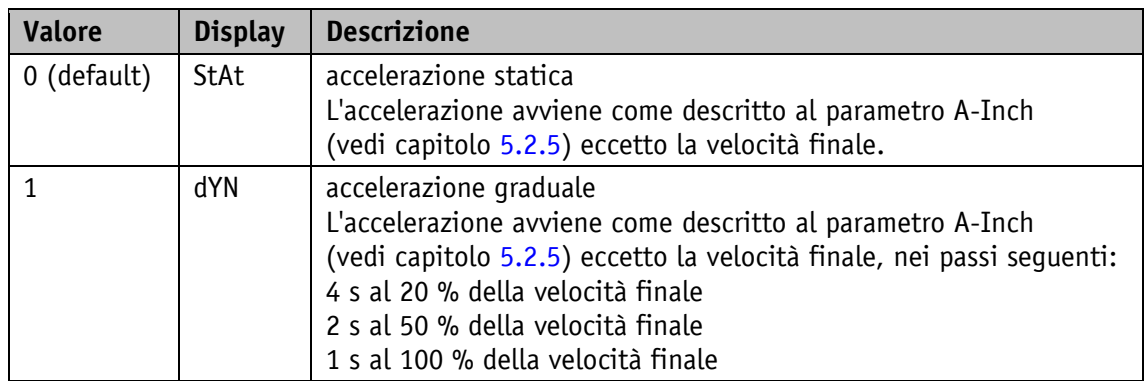

# **5.5.4 Inching 2 Stop Mode**

Con questo parametro si può intervenire sulla rampa di ritardo nel modo Passo-passo 2.

Proprietà generali

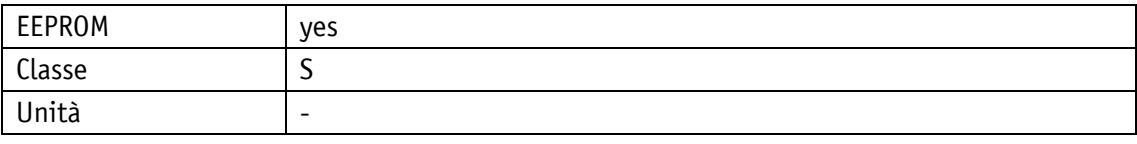

POWERLINK

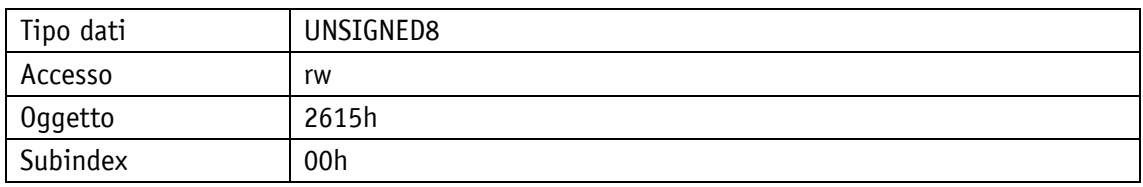

### Protocollo di servizio

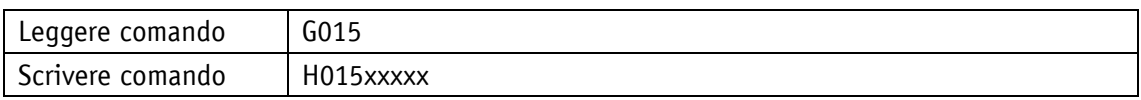

Display

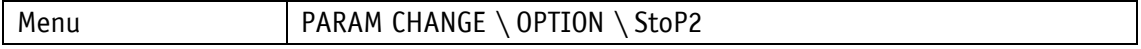

Range di valori

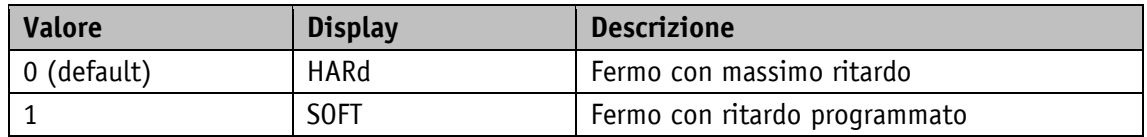

#### **5.5.5 PIN Change**

PIN necessario per poter modificare il parametro servendosi dei tasti e della visualizzazione. Proprietà generali

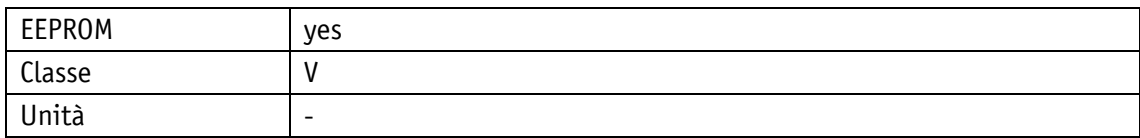

POWERLINK

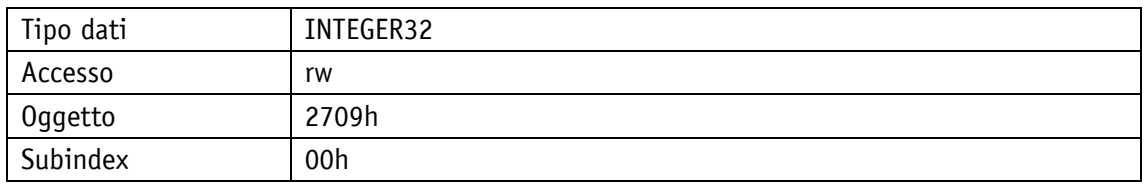

Protocollo di servizio

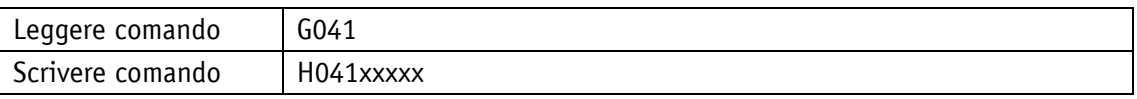

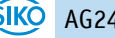

### Display

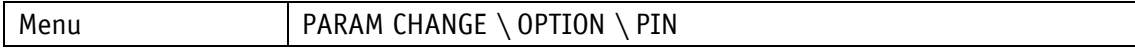

Range di valori

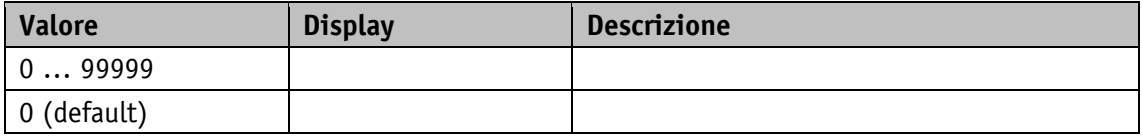

# **5.5.6 Generic Mapping Parameter**

Questo parametro definisce il contenuto del Generic Mapping Channel che è parte integrante dei dati di processo.

Proprietà generali

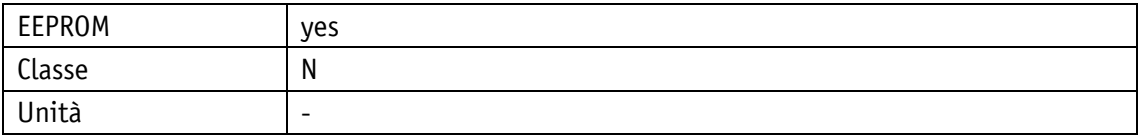

POWERLINK

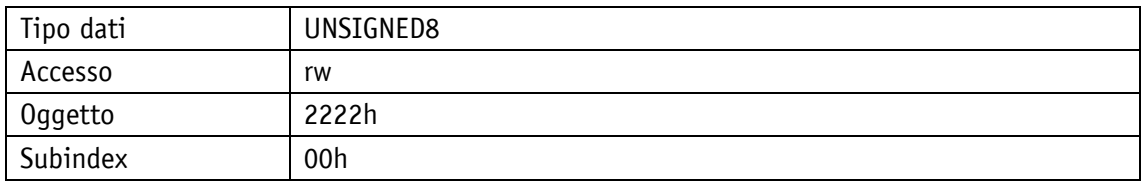

Protocollo di servizio

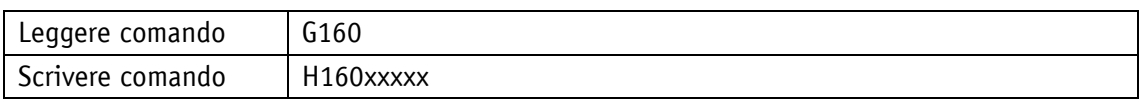

# Display

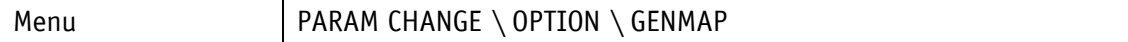

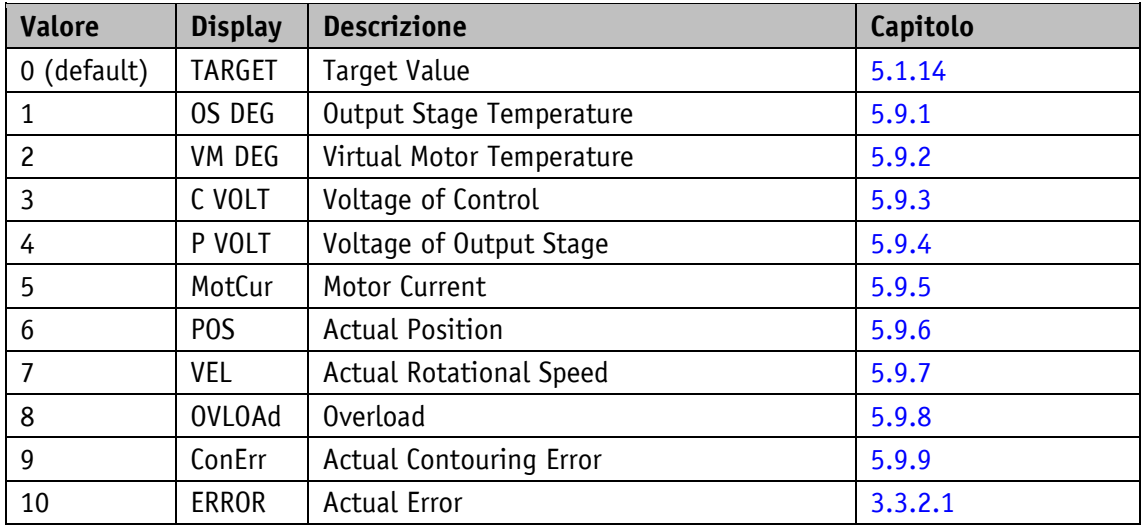

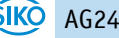

# **5.5.7 Configuration**

Questo parametro configura diverse funzioni dell'attuatore.

Proprietà generali

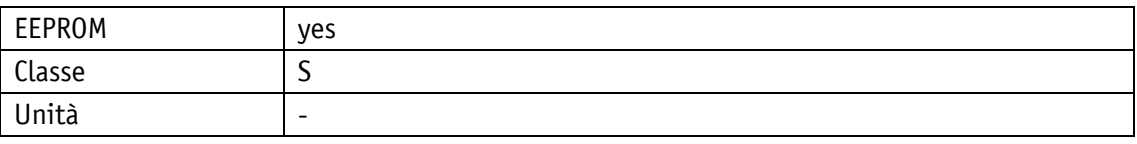

# POWERLINK

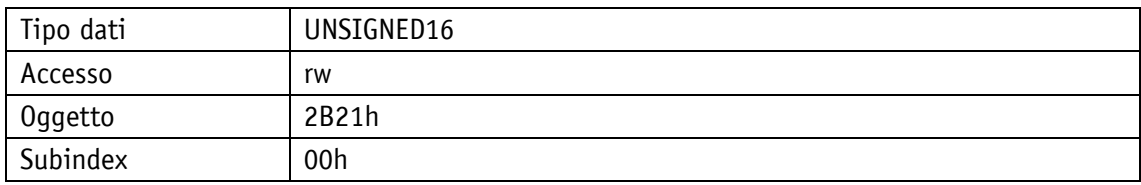

# Protocollo di servizio

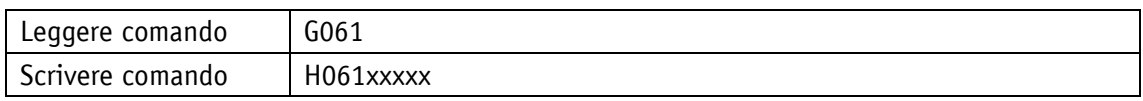

# Display

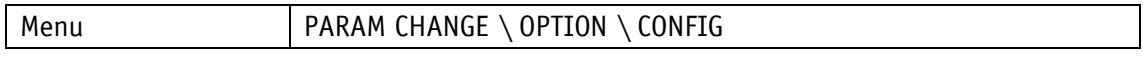

# Range di valori

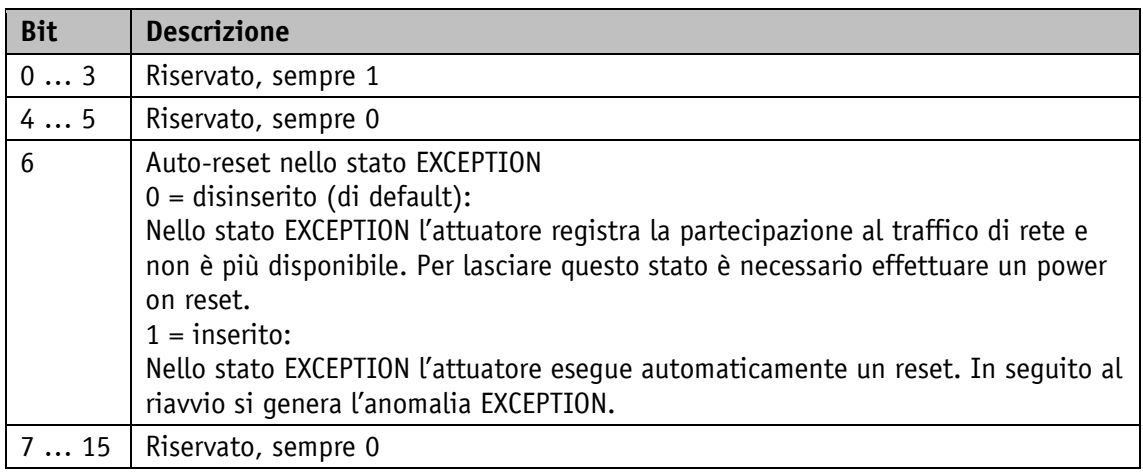

#### **5.5.8 S-Command**

### Proprietà generali

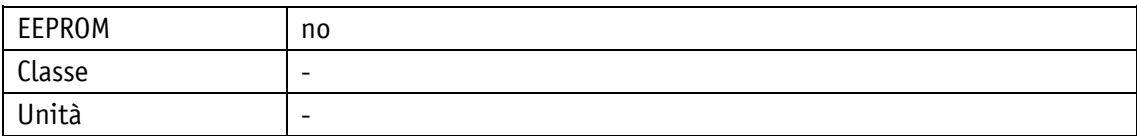

#### POWERLINK

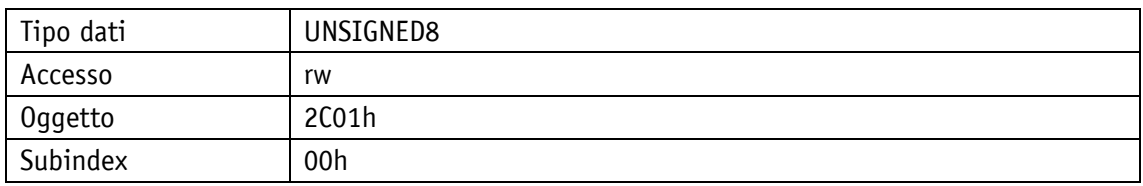

Protocollo di servizio

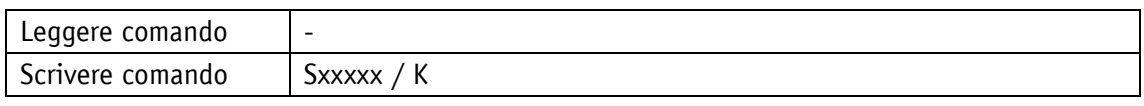

Display

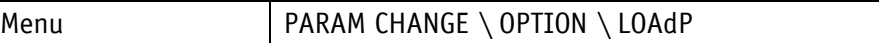

Range di valori

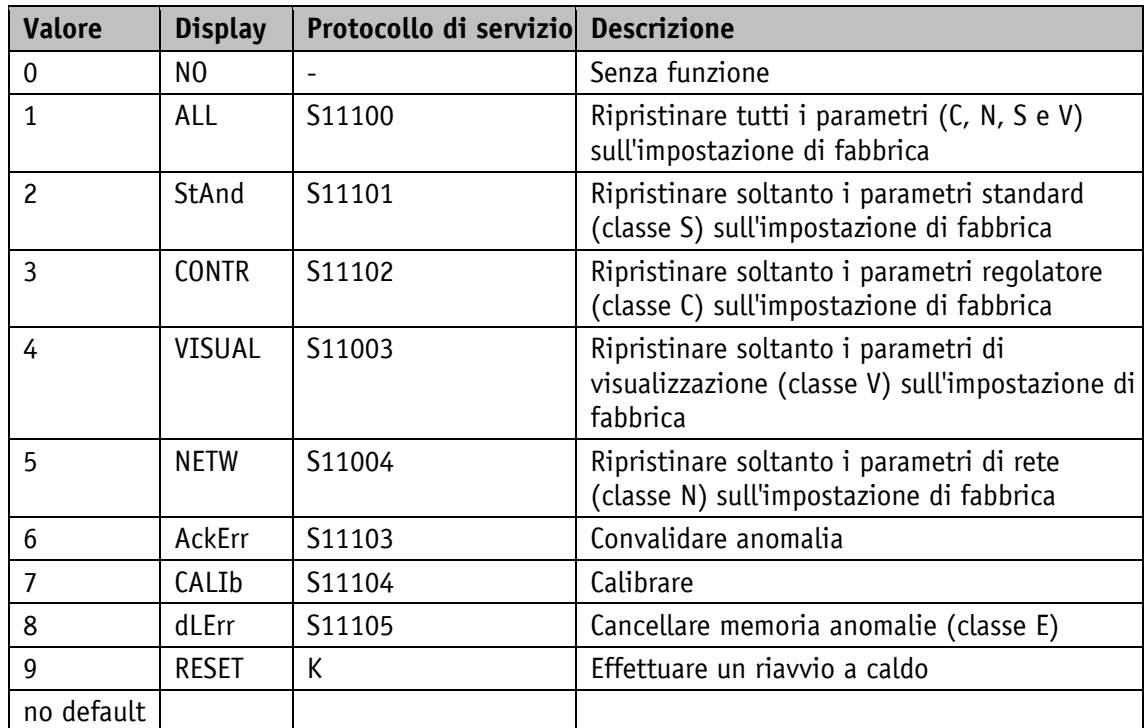

# **5.6 Parametri regolatore**

# **5.6.1 Controller Parameter P**

L'impostazione vale per tutti i modi operativi.

Proprietà generali

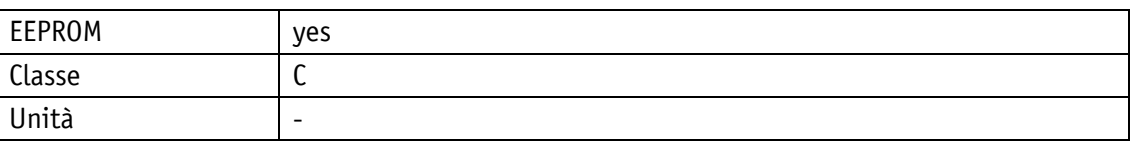

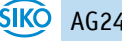

#### POWERLINK

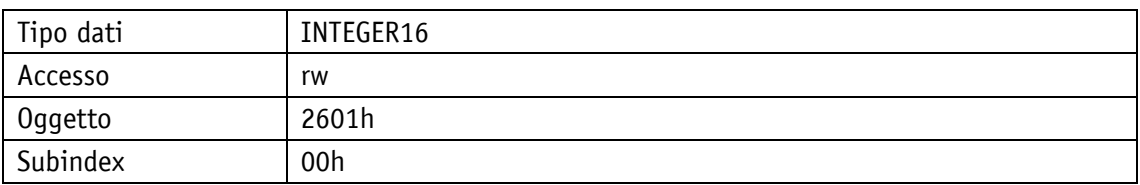

### Protocollo di servizio

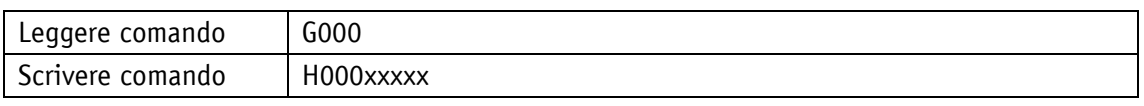

# Display

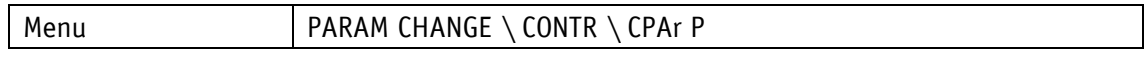

### Range di valori

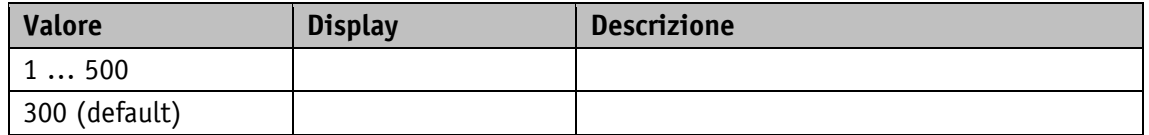

# **5.6.2 Controller Parameter I**

L'impostazione vale per tutti i modi operativi.

Proprietà generali

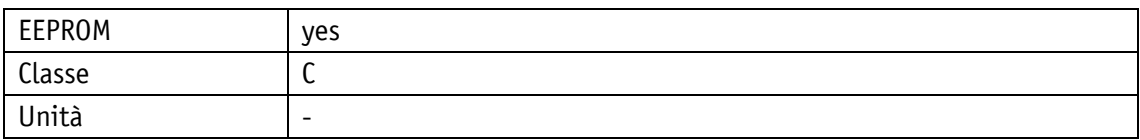

#### POWERLINK

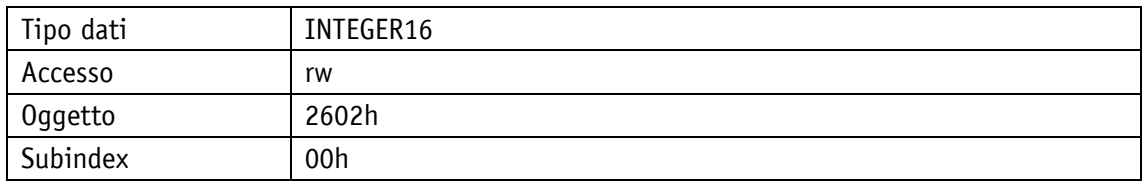

#### Protocollo di servizio

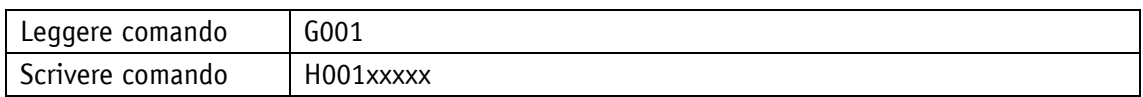

### Display

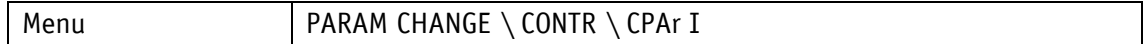

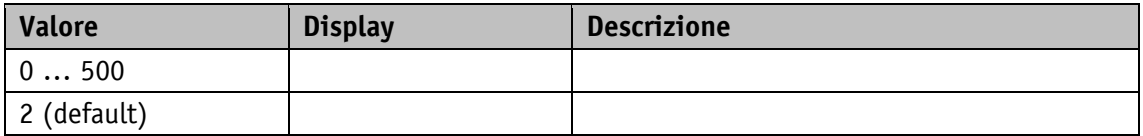

## **5.6.3 Controller Parameter D**

L'impostazione vale per tutti i modi operativi.

Proprietà generali

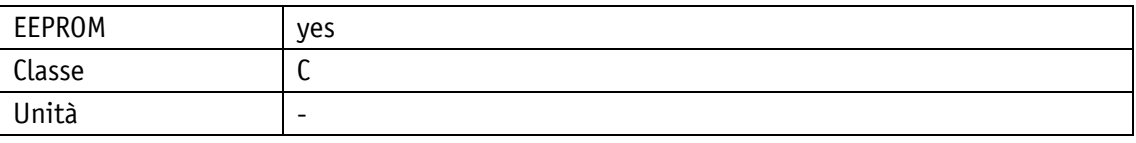

POWERLINK

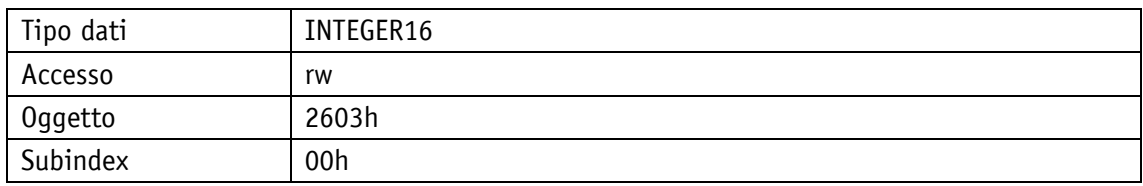

### Protocollo di servizio

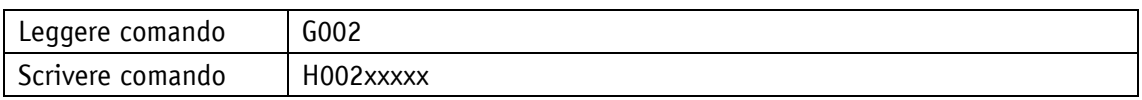

#### Display

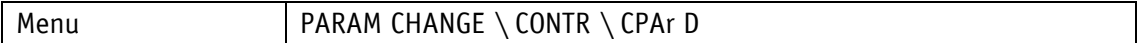

#### Range di valori

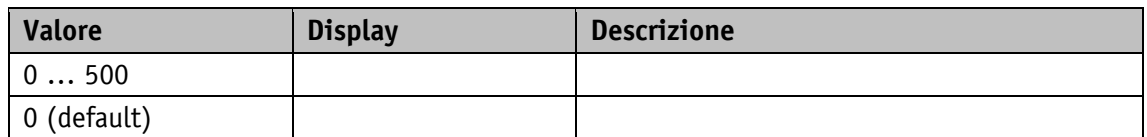

# **5.7 Input / Output digitali**

#### **5.7.1 Digital Input 1 Functionality**

Questo parametro stabilisce la funzionalità dell'ingresso digitale 1. Impostando un valore superiore a 0 all'ingresso digitale è assegnata una funzione.

Lo stato della funzione può essere rilevato dal registro Digital Input Functionalities State.

Proprietà generali

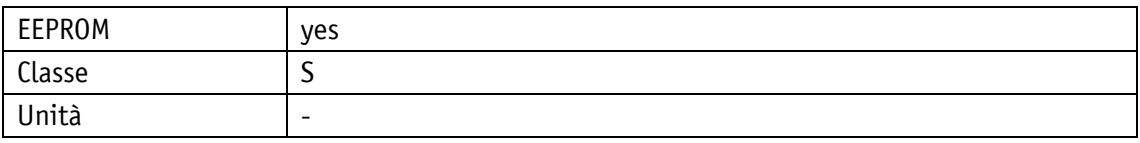

POWERLINK

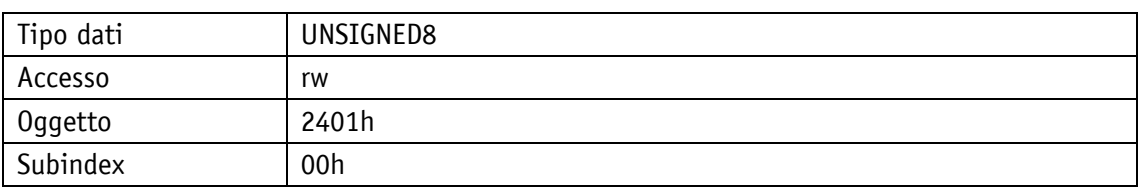

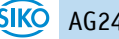

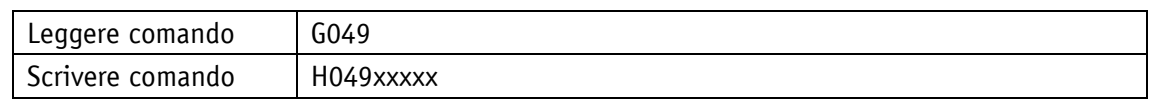

Display

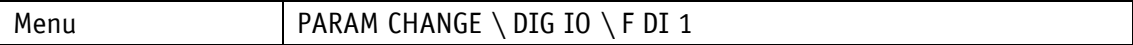

Range di valori

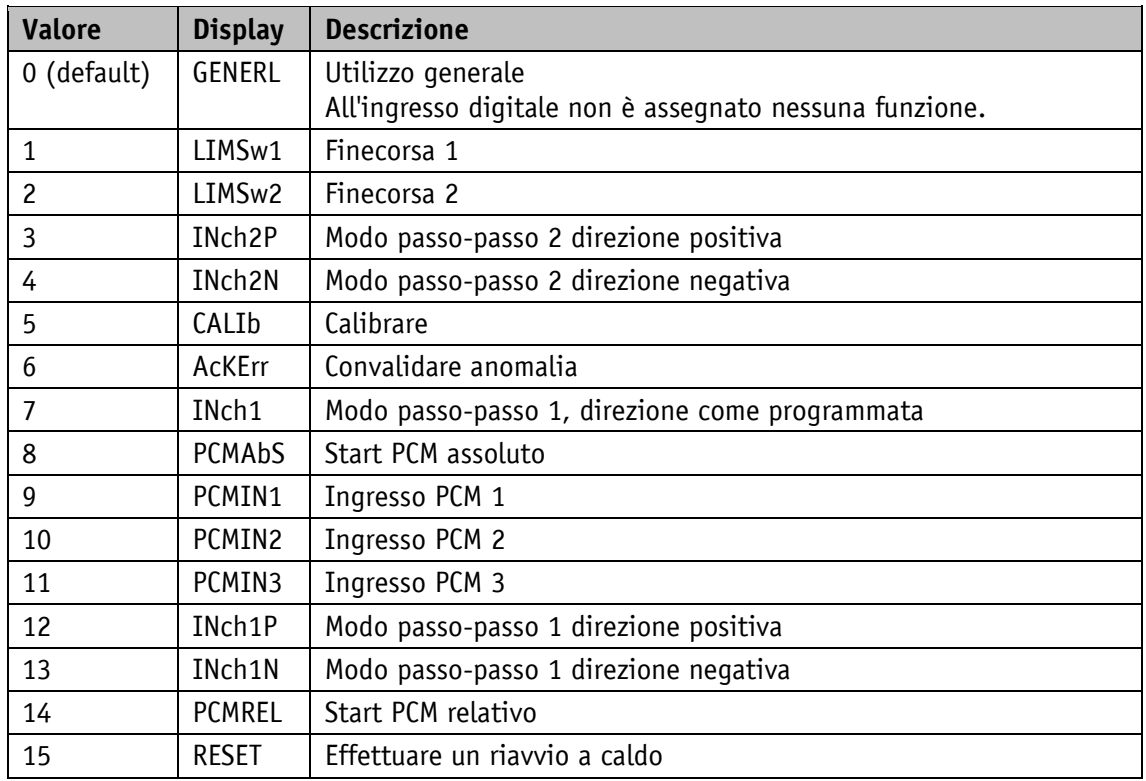

<span id="page-90-0"></span>*Tabella 7: configurazione ingressi digitali*

### **5.7.2 Digital Input 2 Functionality**

Questo parametro stabilisce la funzionalità dell'ingresso digitale 2. Impostando un valore superiore a 0 all'ingresso digitale è assegnata una funzione.

Lo stato della funzione può essere rilevato dal registro Digital Input Functionalities State.

### Proprietà generali

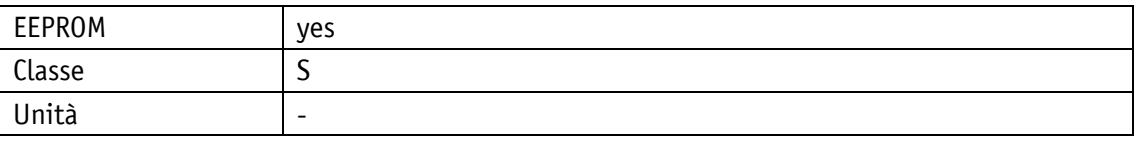

POWERLINK

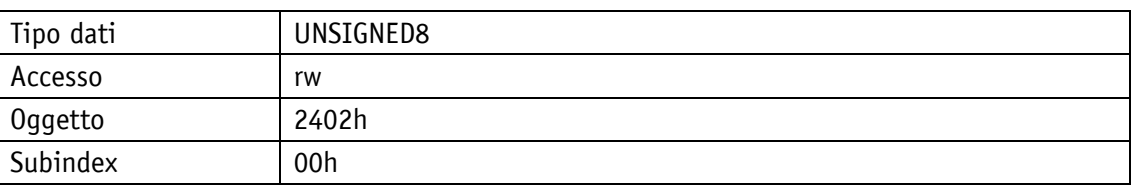

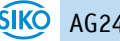

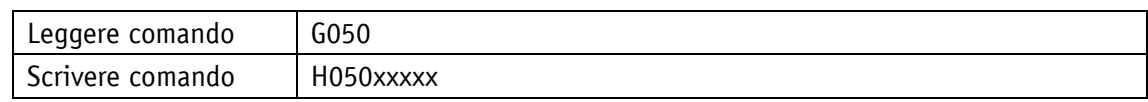

Display

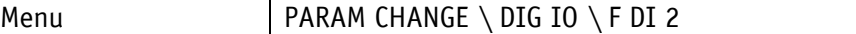

Range di valori

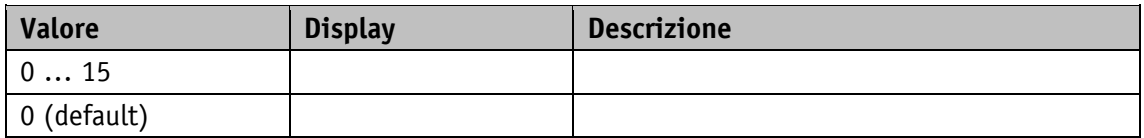

Per la descrizione si veda [Tabella 7.](#page-90-0)

### **5.7.3 Digital Input 3 Functionality**

Questo parametro stabilisce la funzionalità dell'ingresso digitale 3. Impostando un valore superiore a 0 all'ingresso digitale è assegnata una funzione.

Lo stato della funzione può essere rilevato dal registro Digital Input Functionalities State.

Proprietà generali

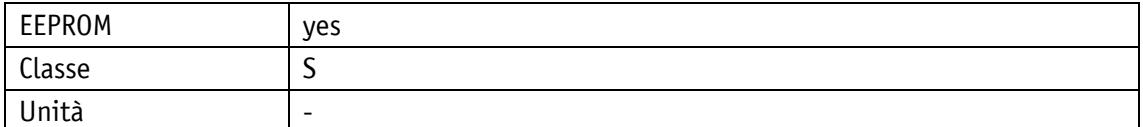

POWERLINK

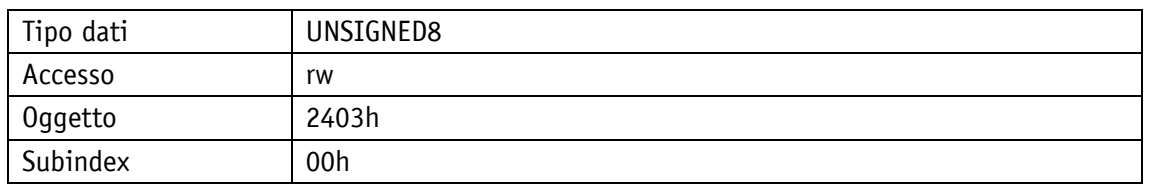

Protocollo di servizio

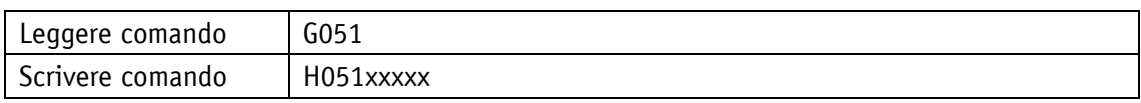

Display

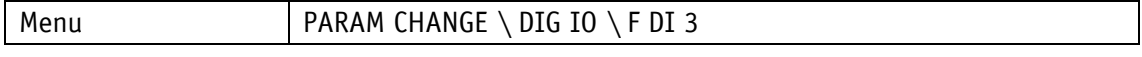

Range di valori

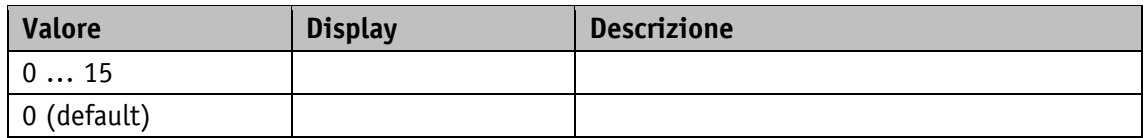

Per la descrizione si veda [Tabella 7.](#page-90-0)

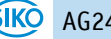

### **5.7.4 Digital Input 4 Functionality**

Questo parametro stabilisce la funzionalità dell'ingresso digitale 4. Impostando un valore superiore a 0 all'ingresso digitale è assegnata una funzione.

Lo stato della funzione può essere rilevato dal registro Digital Input Functionalities State.

#### Proprietà generali

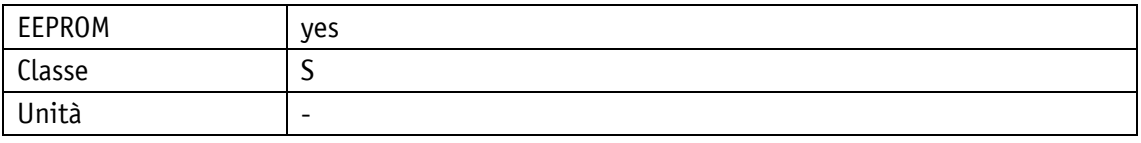

#### POWERI TNK

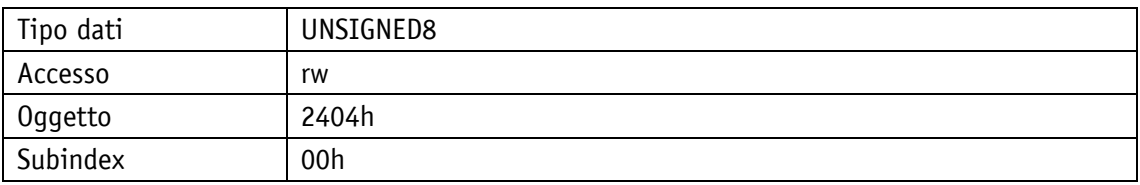

#### Protocollo di servizio

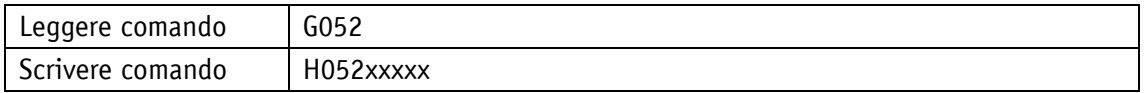

#### Display

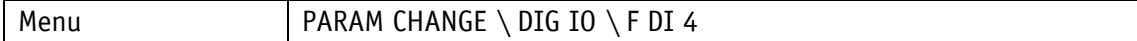

Range di valori

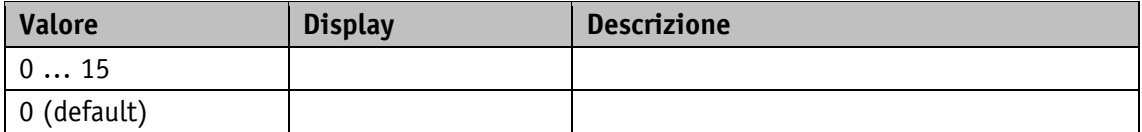

Per la descrizione si veda [Tabella 7.](#page-90-0)

#### **5.7.5 Digital Inputs Polarity**

Questo parametro stabilisce l'andamento della commutazione di ogni ingresso digitale in modo individuale.

Ad ogni ingresso digitale è assegnato un bit definito tramite la logica di commutazione.

Proprietà generali

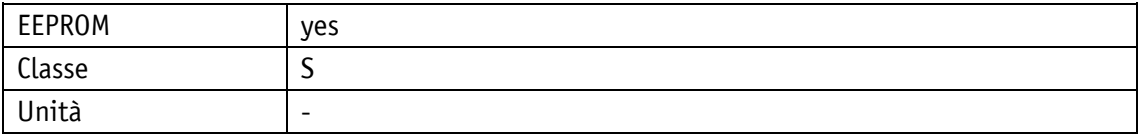

POWERLINK

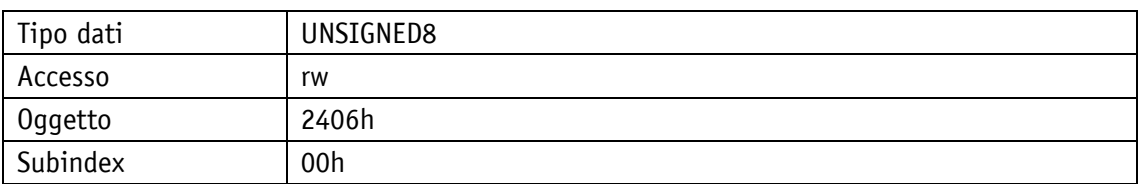

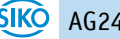

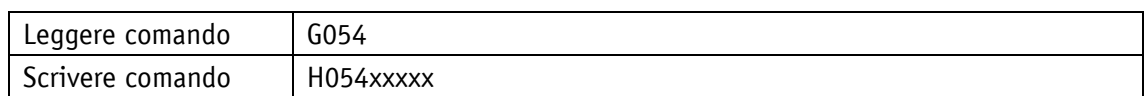

Range di valori

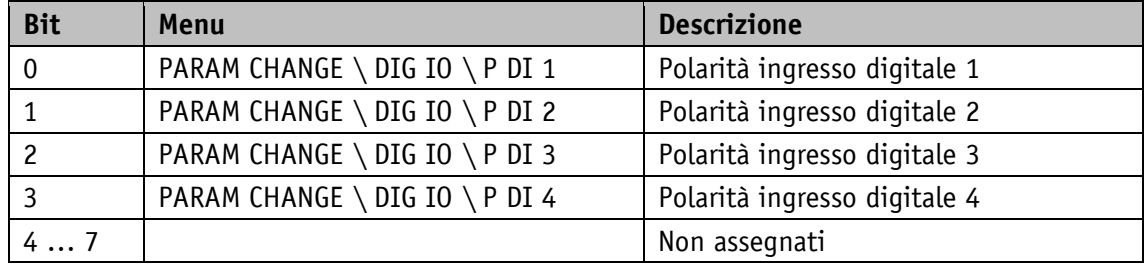

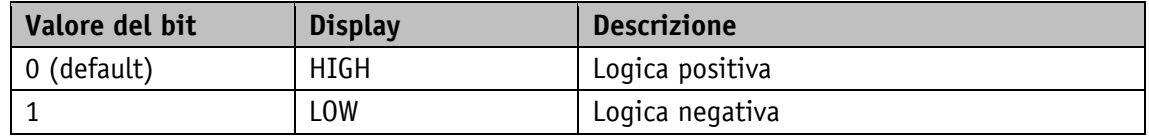

# **5.7.6 Digital Input Functionalities State**

In questo registro vengono raffigurati gli stati degli ingressi digitali in base alla loro funzionalità impostata. Ad ogni funzione è assegnato un bit.

Proprietà generali

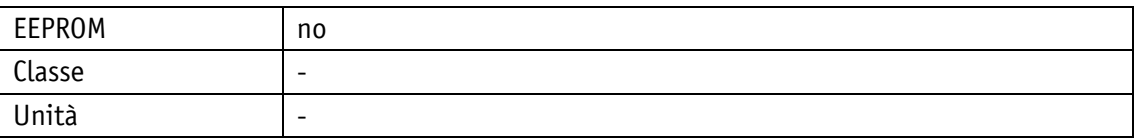

POWERLINK

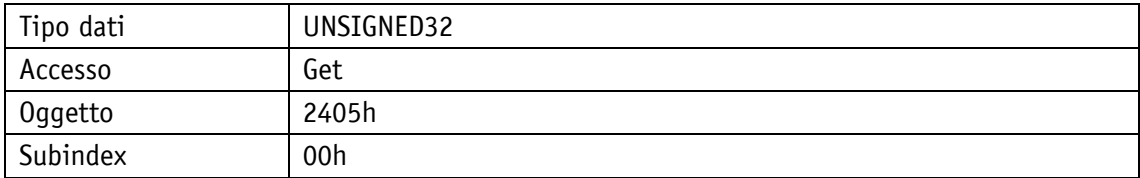

Protocollo di servizio

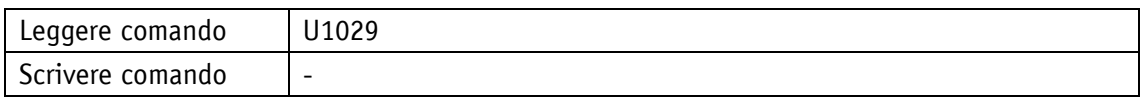

### Display

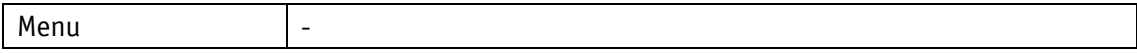

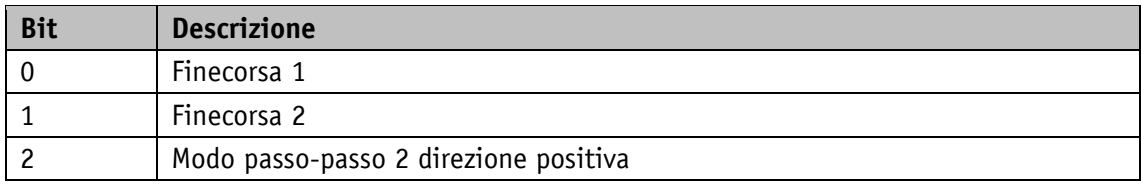

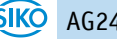

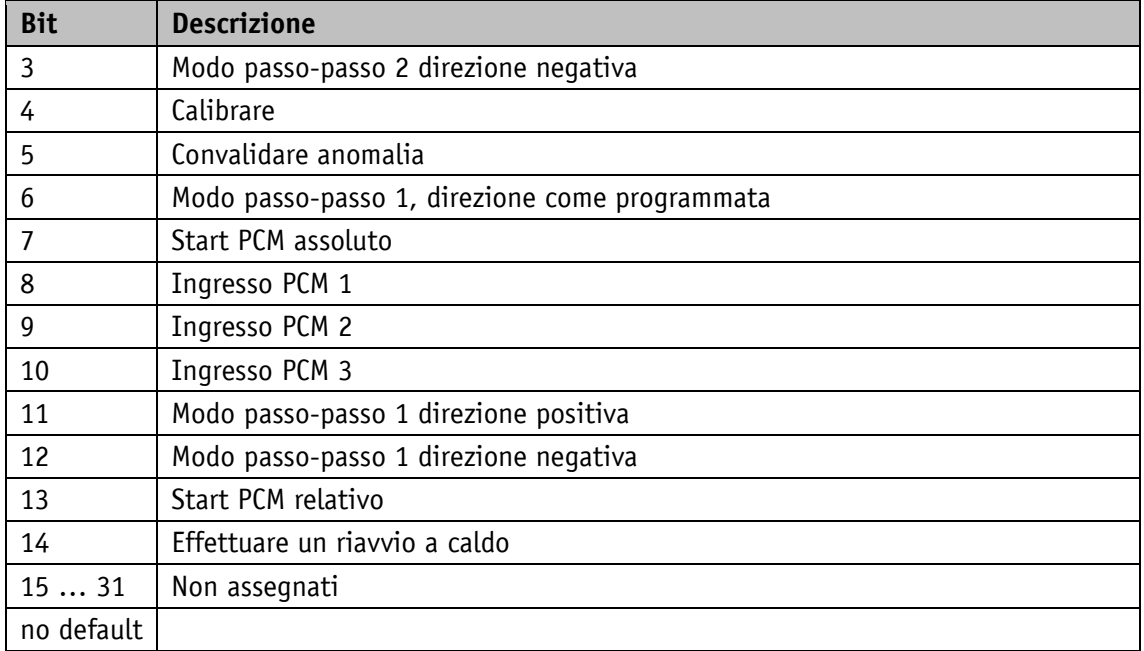

*Tabella 8: stati degli ingressi digitali*

# **5.7.7 Digital Inputs State**

Proprietà generali

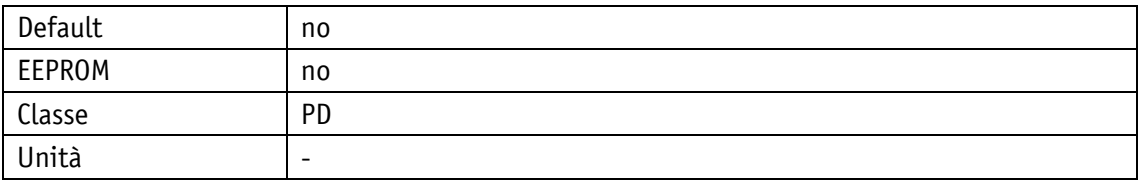

#### POWERLINK

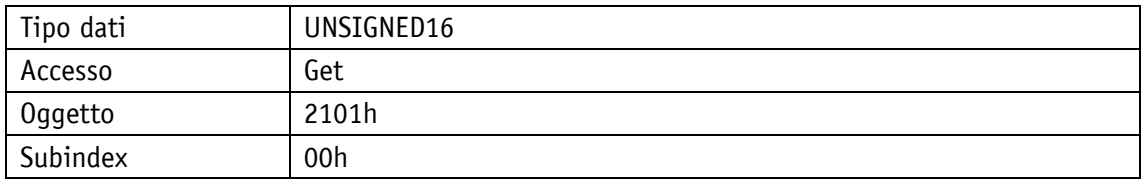

# Protocollo di servizio

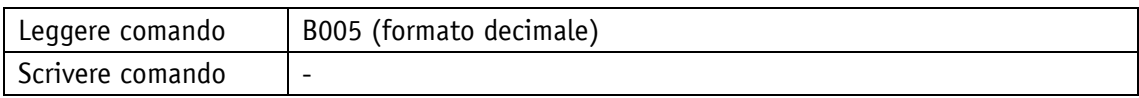

# Display

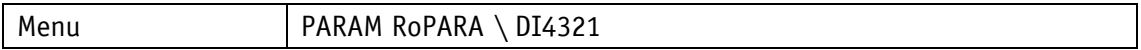

# Tipo dati UNSIGNED16

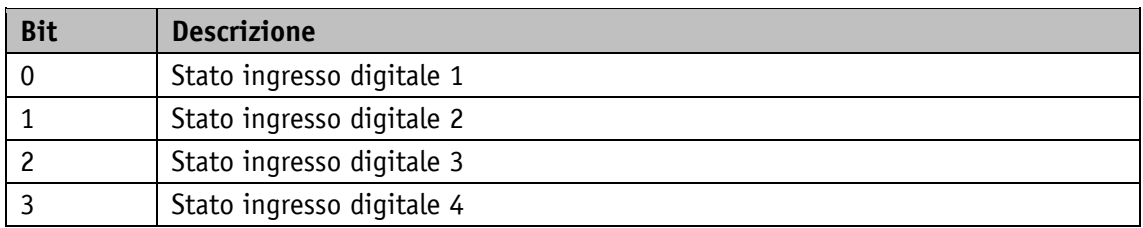

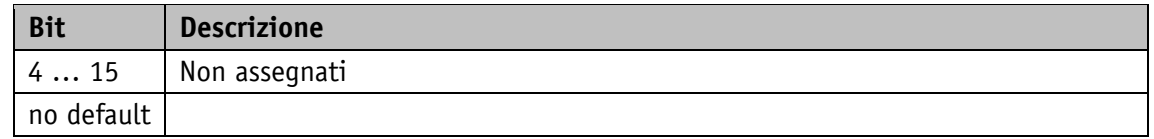

### **5.7.8 Digital Output 1 Functionality**

Questo parametro stabilisce la funzione dell'uscita digitale 1.

Con questa impostazione si definisce la posizione bit nel registro Digital Outputs Status che determina lo stato dell'uscita digitale.

Proprietà generali

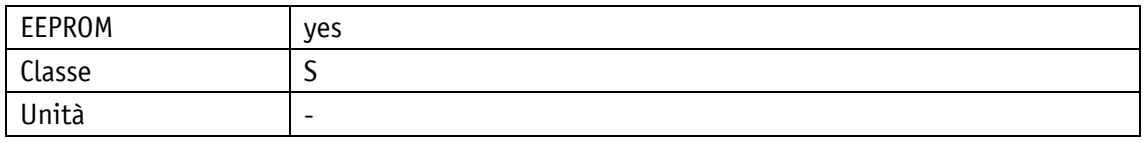

#### POWERLINK

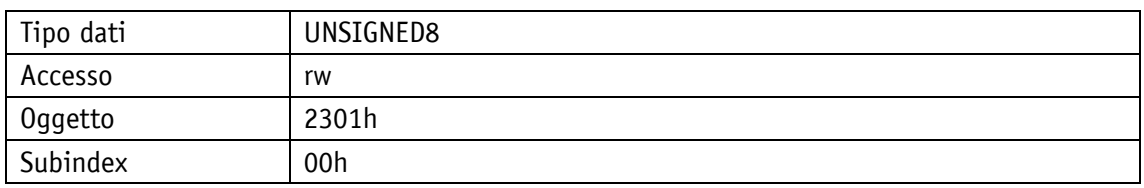

#### Protocollo di servizio

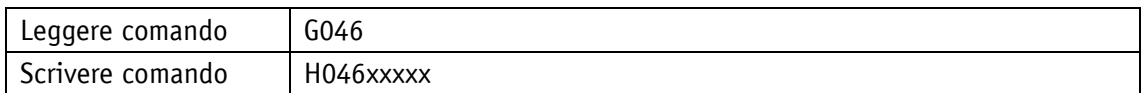

#### Display

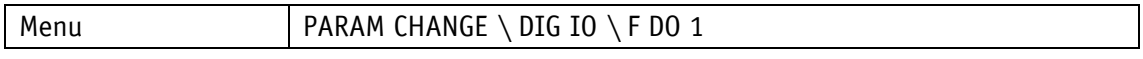

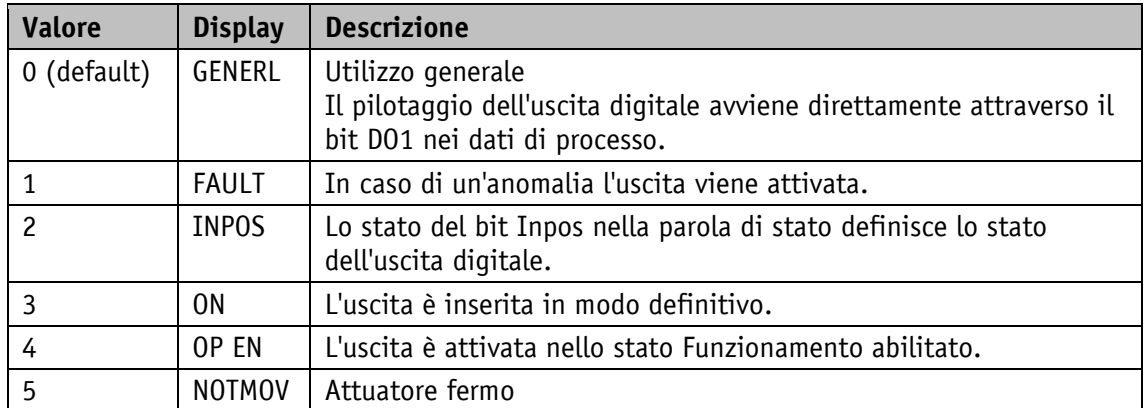

# **5.7.9 Digital Outputs Polarity**

Questo parametro stabilisce l'andamento della commutazione di ogni uscita digitale in modo individuale.

Ad ogni uscita digitale è assegnata un bit definito tramite la logica di commutazione.

Proprietà generali

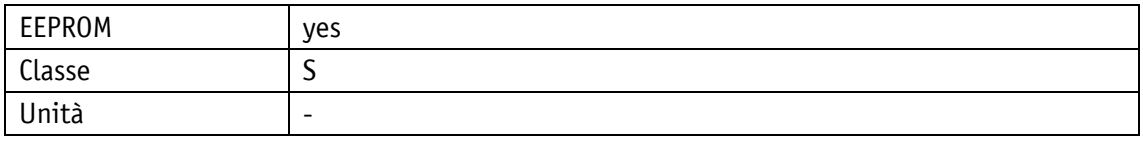

POWERLINK

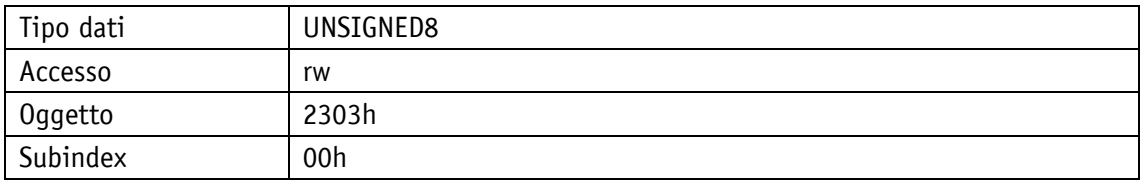

Protocollo di servizio

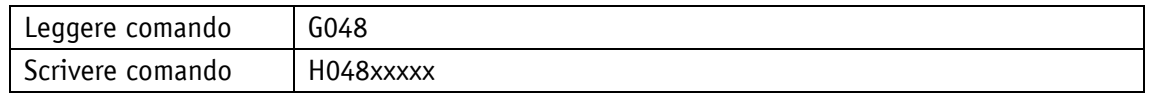

Range di valori

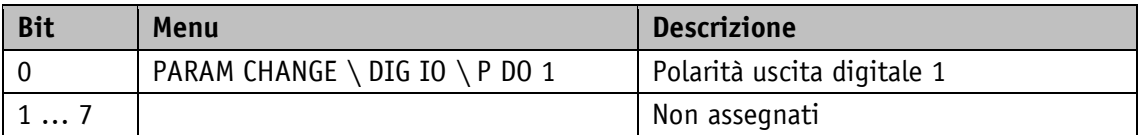

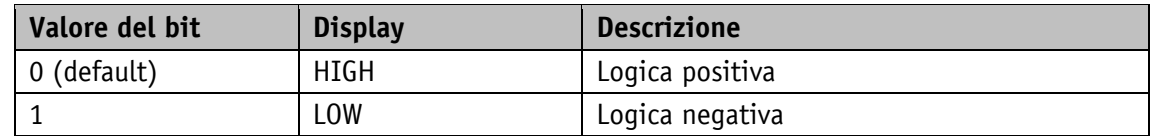

# **5.7.10 Digital Output Functionalities State**

Dal registro si possono leggere le funzionalità che possono essere assegnate all'uscita digitale. Proprietà generali

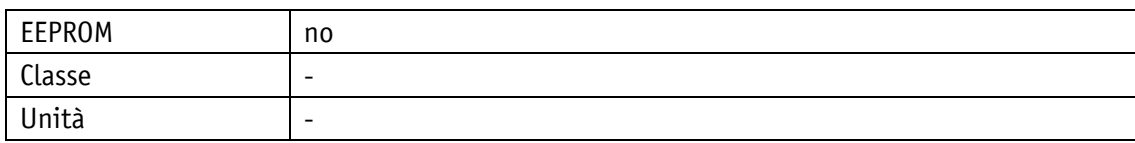

POWERLINK

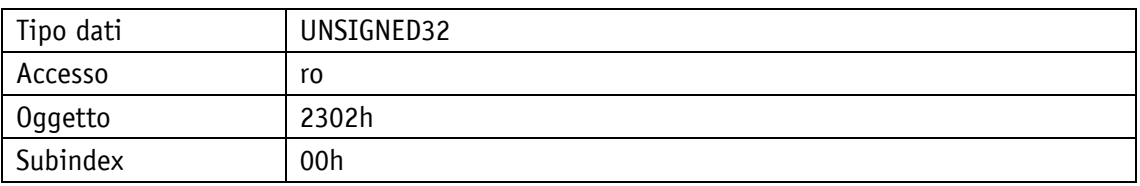

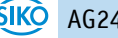

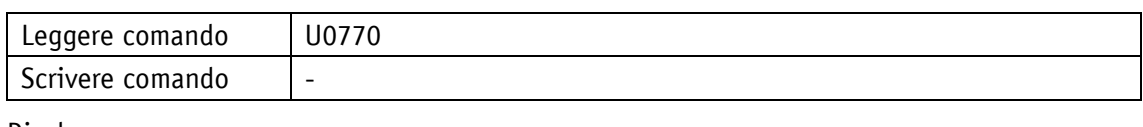

Display

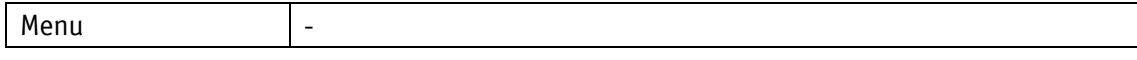

Range di valori

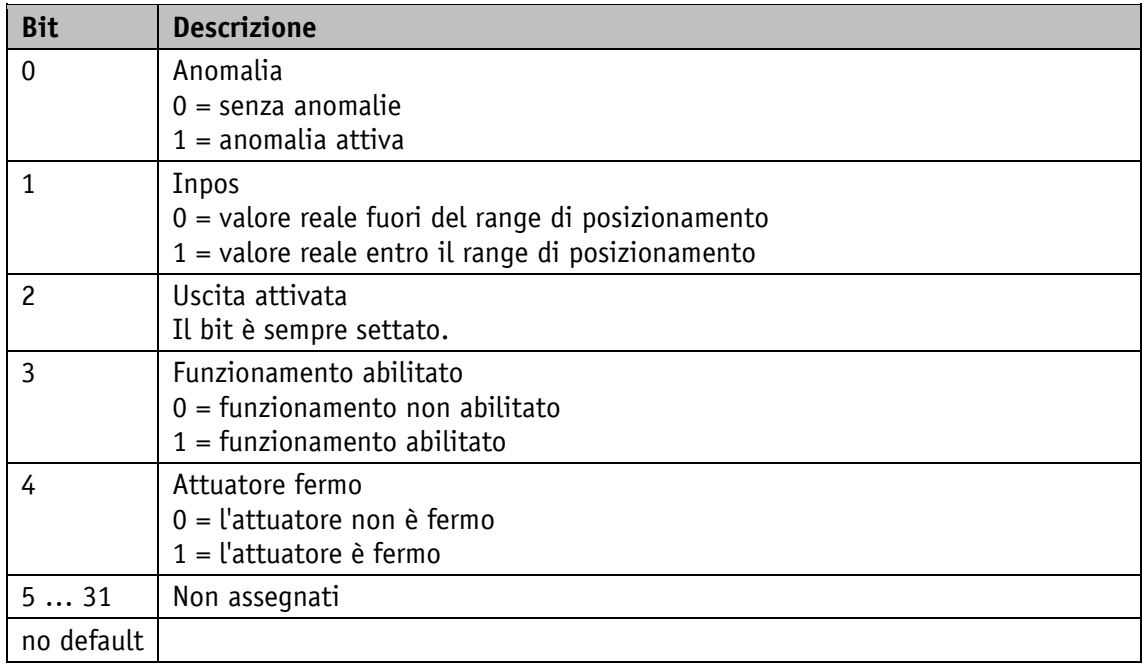

# **5.7.11 Digital Outputs Control**

Proprietà generali

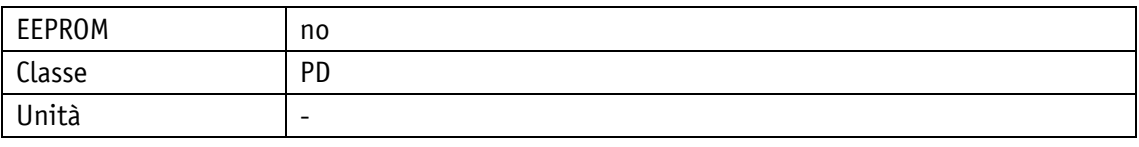

POWERLINK

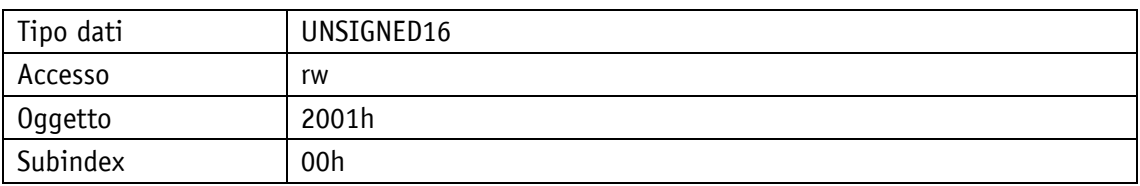

Protocollo di servizio

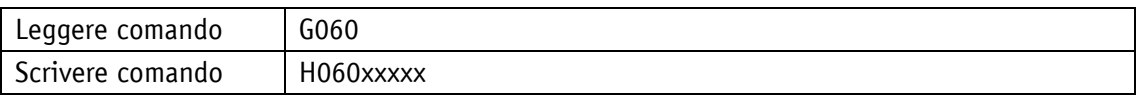

# Display

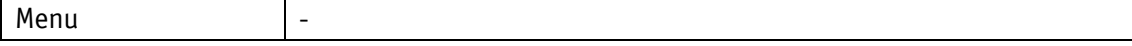

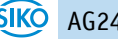

Range di valori

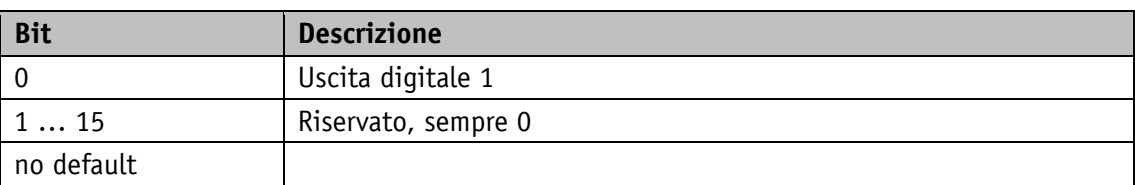

# **5.7.12 Service Interface Baud Rate**

Proprietà generali

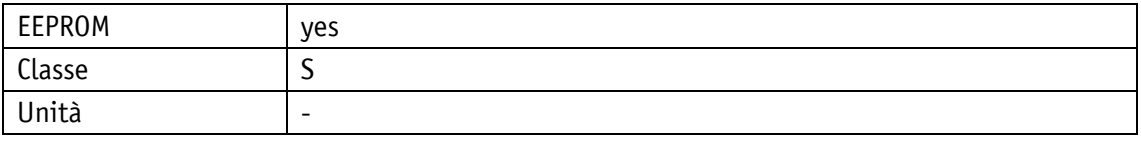

POWERLINK

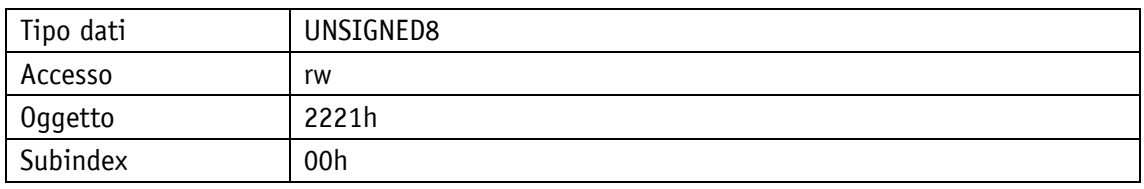

Protocollo di servizio

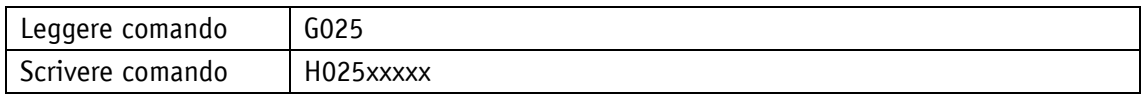

Display

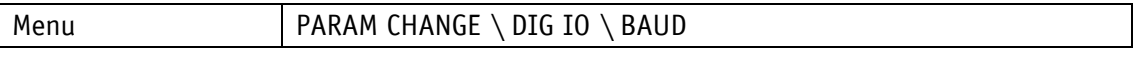

Range di valori

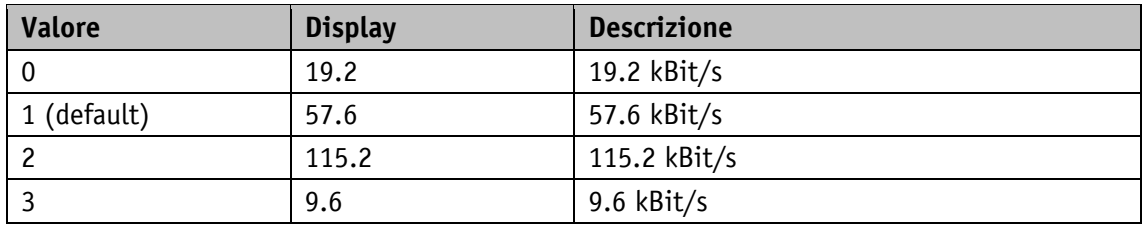

## **5.8 Position Control Mode**

# **5.8.1 PCM Position 1**

Proprietà generali

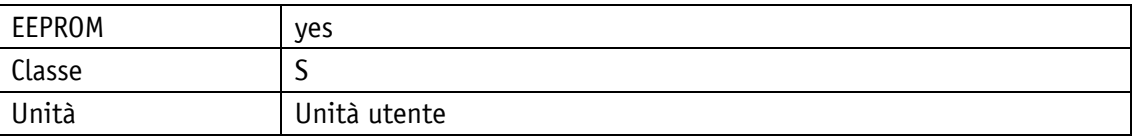

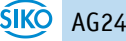

#### POWERLINK

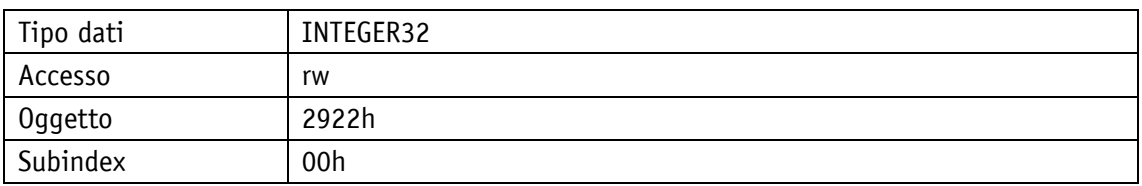

#### Protocollo di servizio

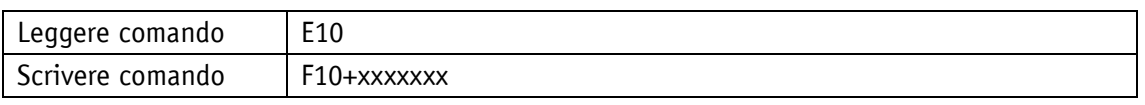

# Display

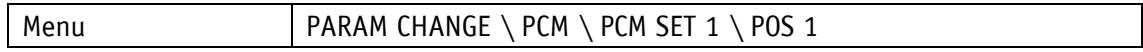

#### Range di valori

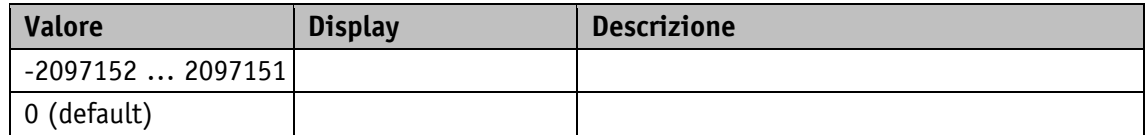

## **5.8.2 PCM Position 2**

Proprietà generali

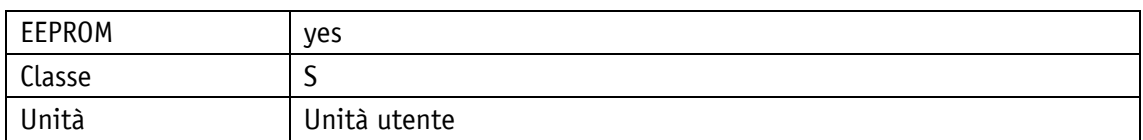

POWERLINK

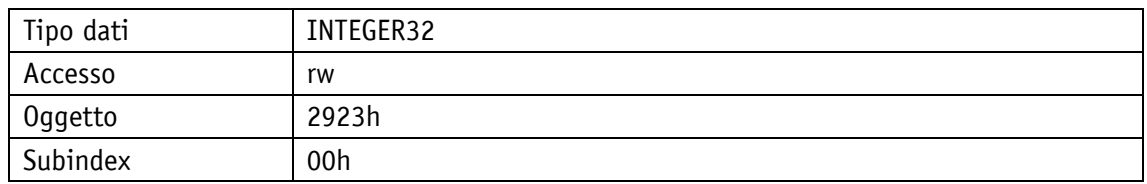

#### Protocollo di servizio

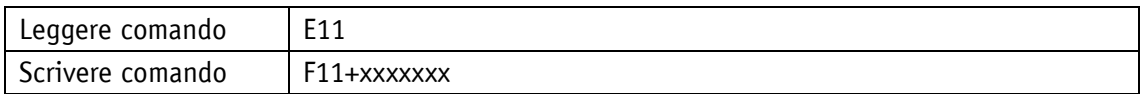

Display

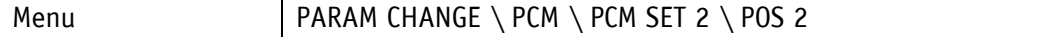

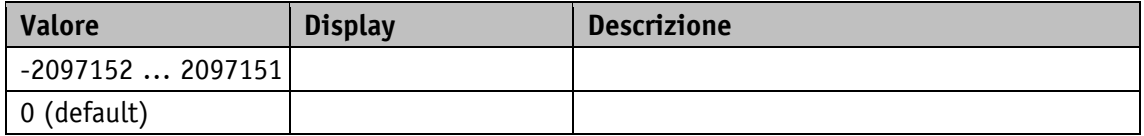

# **5.8.3 PCM Position 3**

Proprietà generali

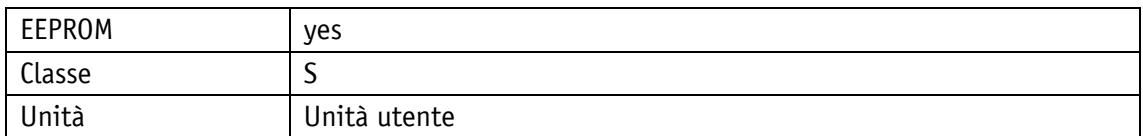

POWERLINK

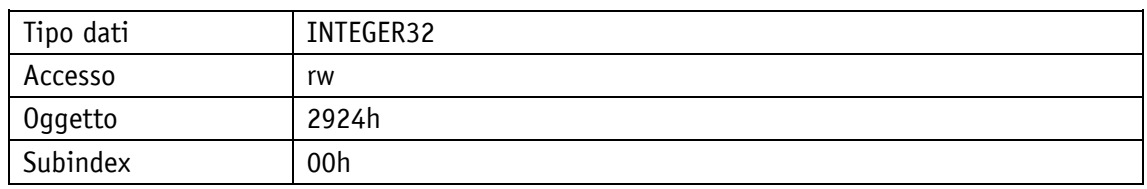

#### Protocollo di servizio

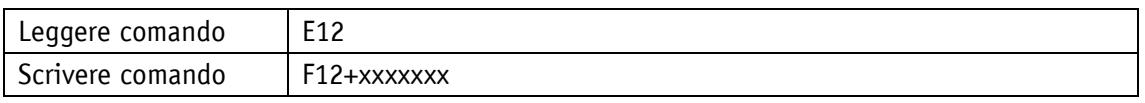

Display

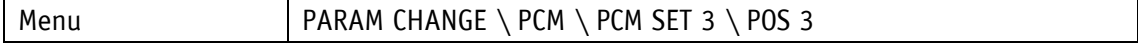

Range di valori

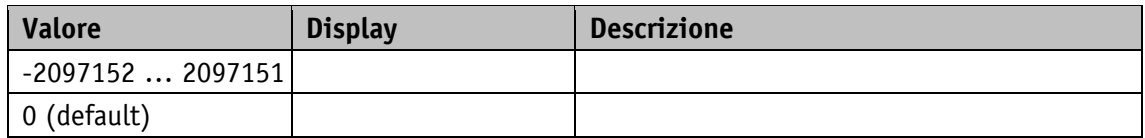

### **5.8.4 PCM Position 4**

Proprietà generali

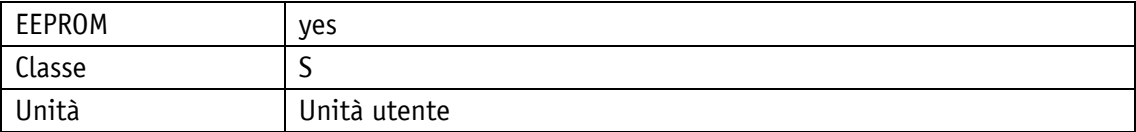

POWERLINK

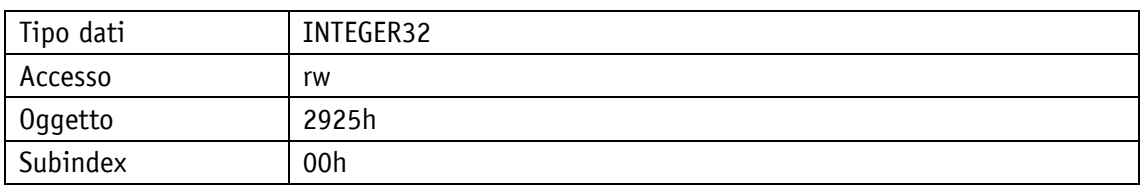

Protocollo di servizio

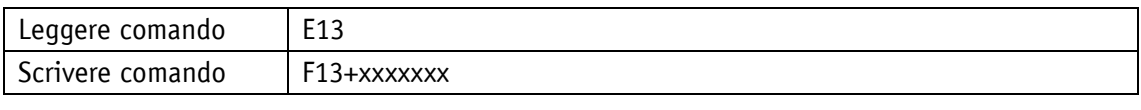

Display

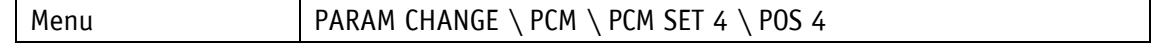

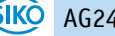

Range di valori

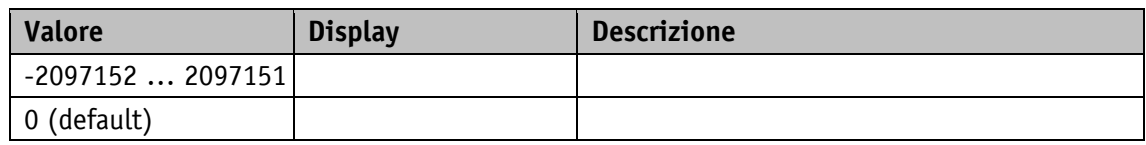

### **5.8.5 PCM Position 5**

Proprietà generali

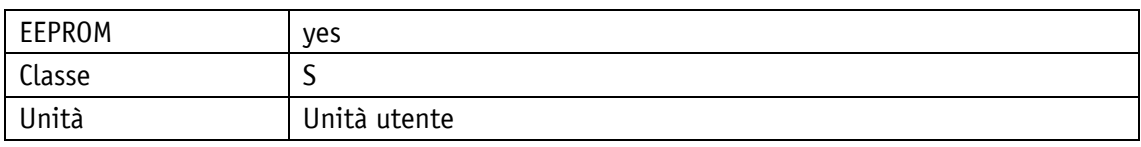

#### POWERLINK

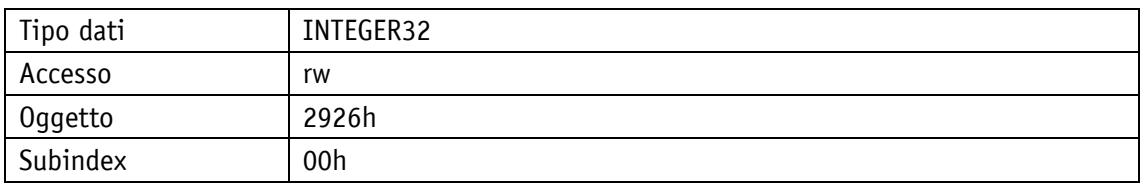

## Protocollo di servizio

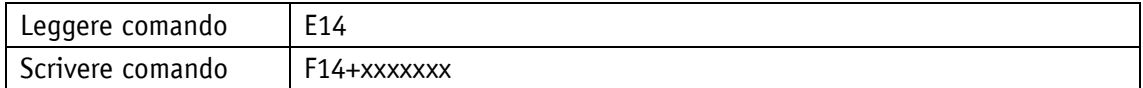

# Display

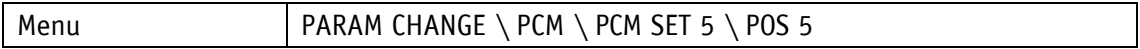

Range di valori

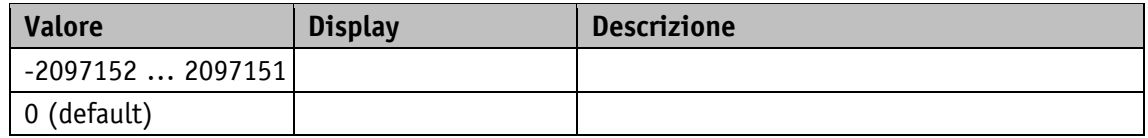

# **5.8.6 PCM Position 6**

Proprietà generali

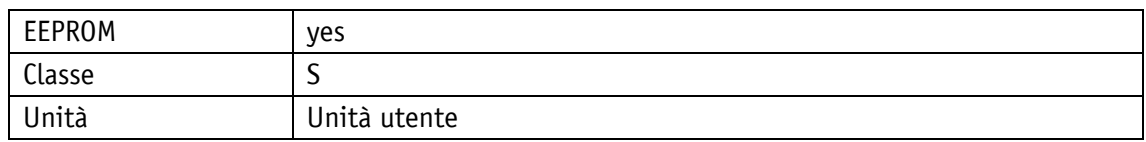

#### POWERLINK

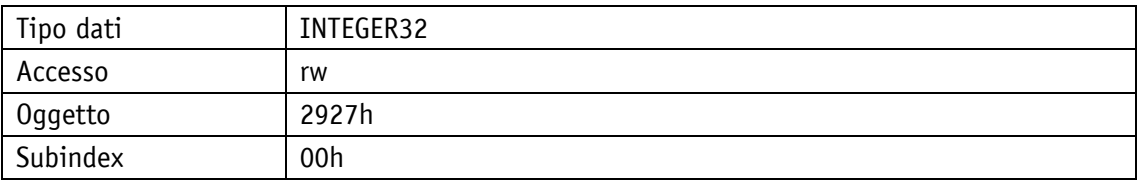

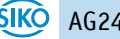

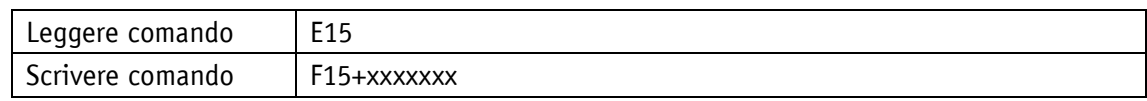

Display

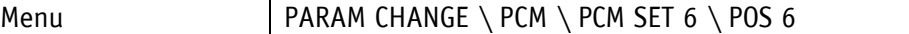

Range di valori

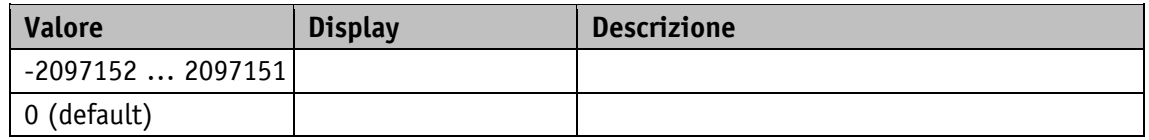

#### **5.8.7 PCM Position 7**

Proprietà generali

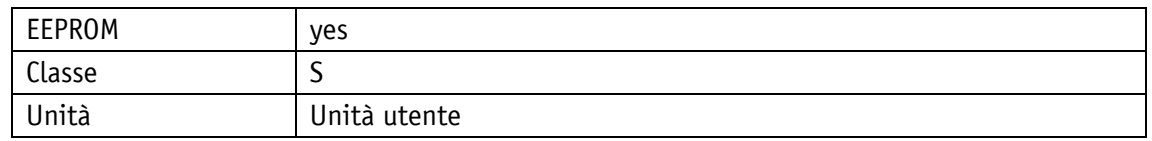

#### POWERLINK

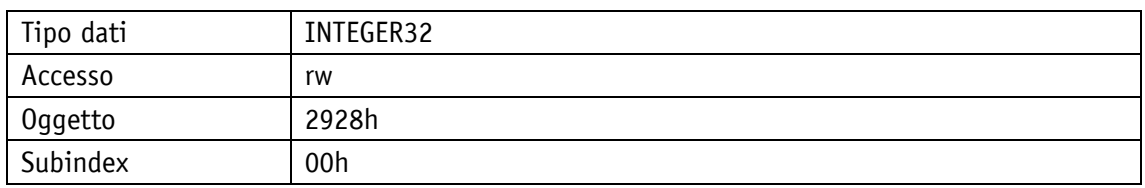

Protocollo di servizio

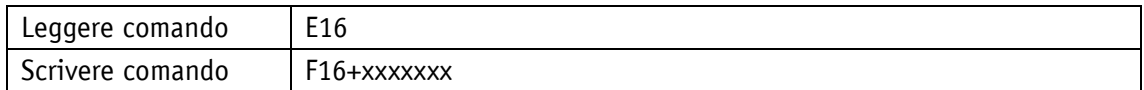

### Display

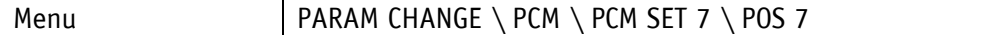

Range di valori

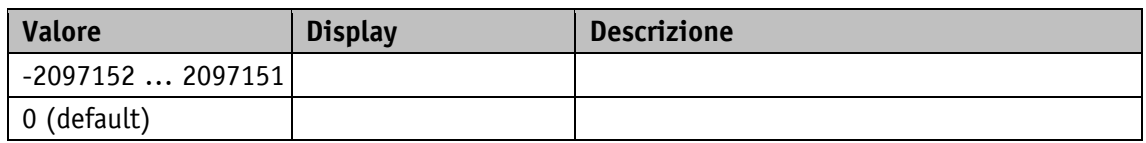

# **5.8.8 PCM Acceleration 1**

Proprietà generali

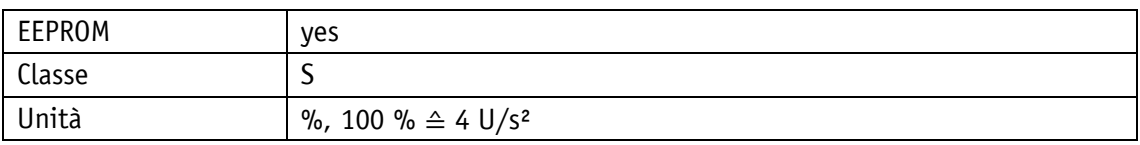

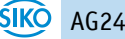

#### POWERLINK

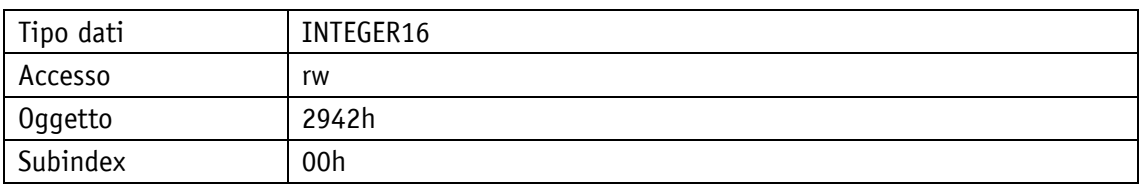

# Protocollo di servizio

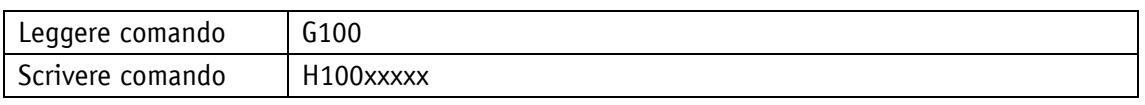

# Display

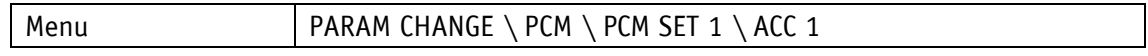

#### Range di valori

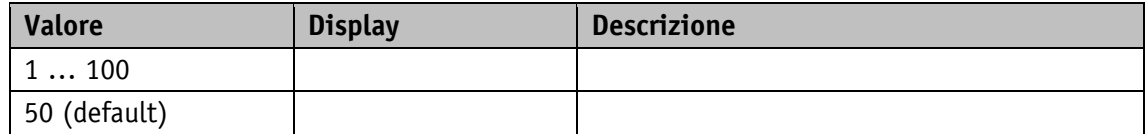

# **5.8.9 PCM Acceleration 2**

Proprietà generali

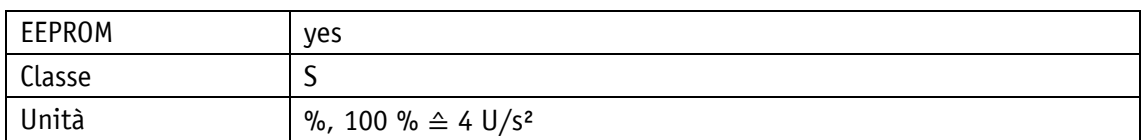

POWERLINK

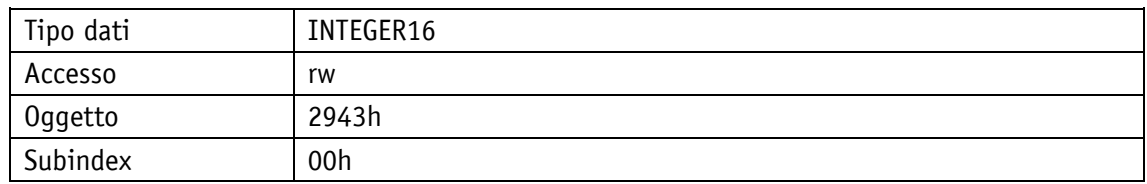

### Protocollo di servizio

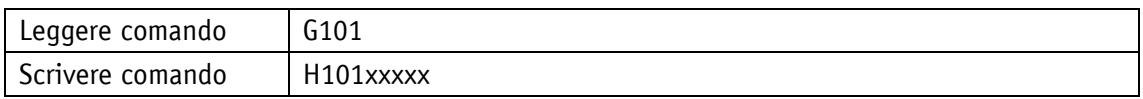

Display

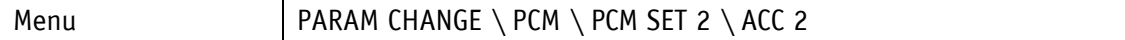

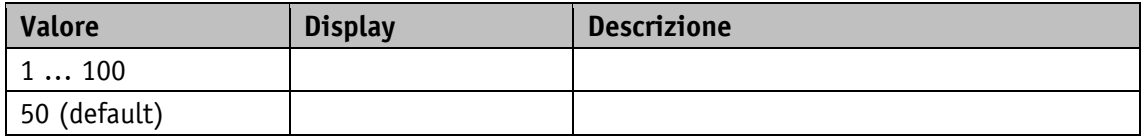

# **5.8.10 PCM Acceleration 3**

Proprietà generali

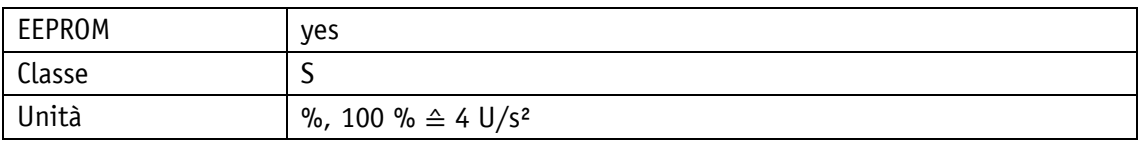

POWERLINK

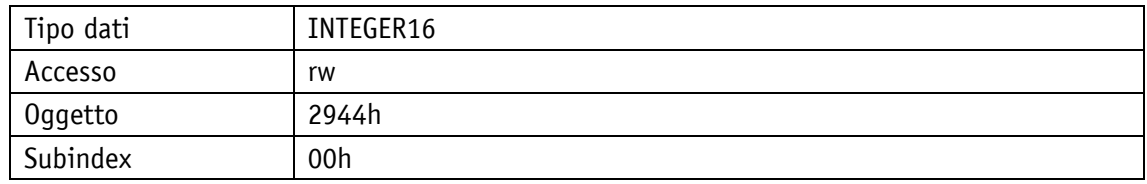

#### Protocollo di servizio

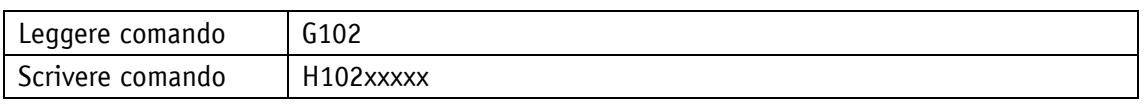

Display

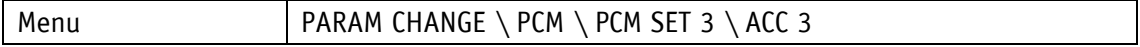

Range di valori

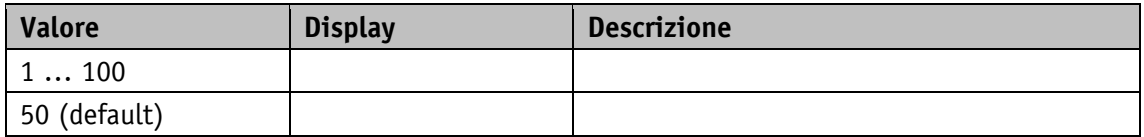

# **5.8.11 PCM Acceleration 4**

Proprietà generali

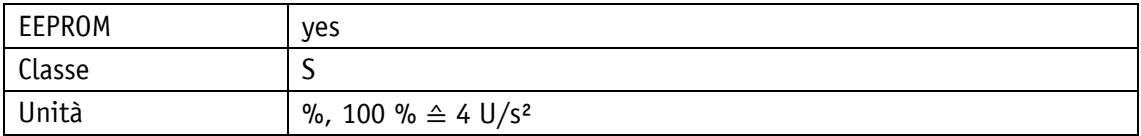

POWERLINK

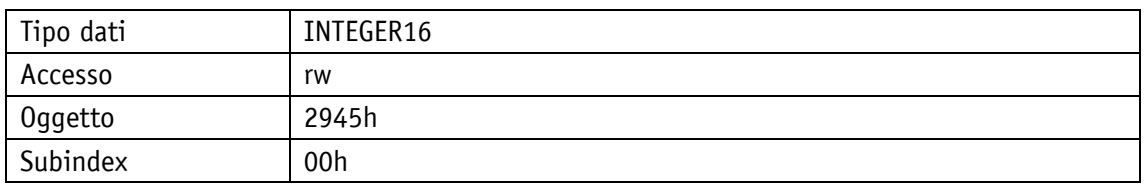

Protocollo di servizio

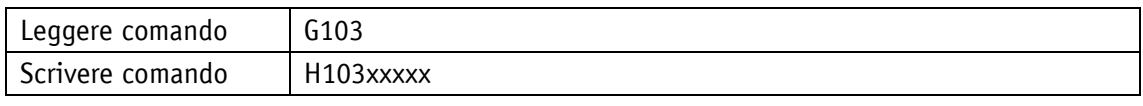

Display

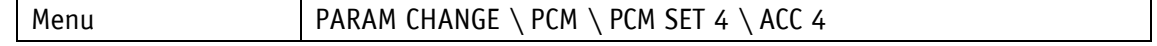

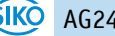

Range di valori

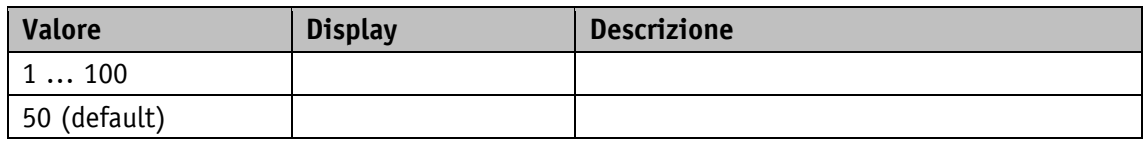

# **5.8.12 PCM Acceleration 5**

Proprietà generali

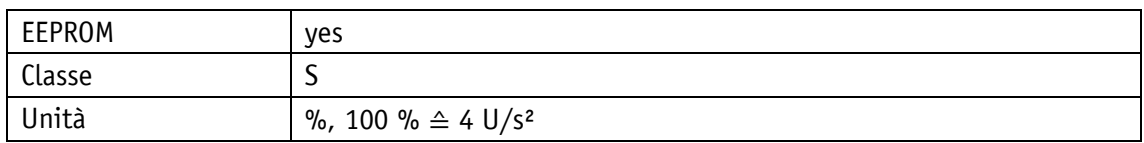

#### POWERLINK

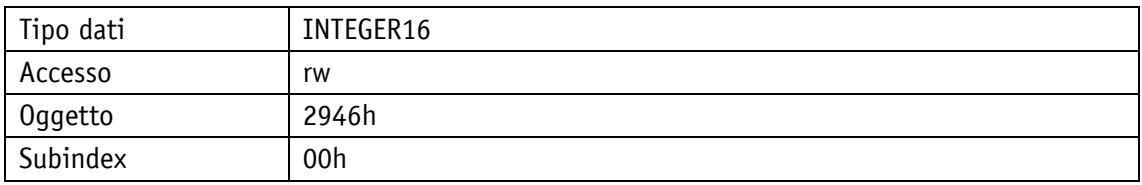

## Protocollo di servizio

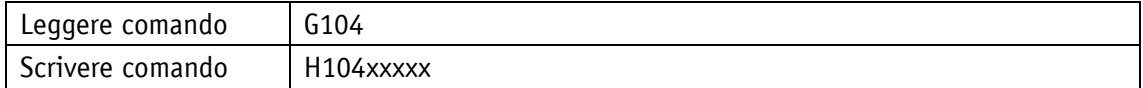

# Display

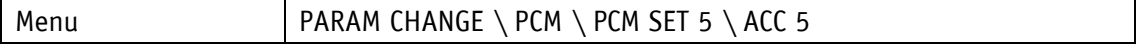

Range di valori

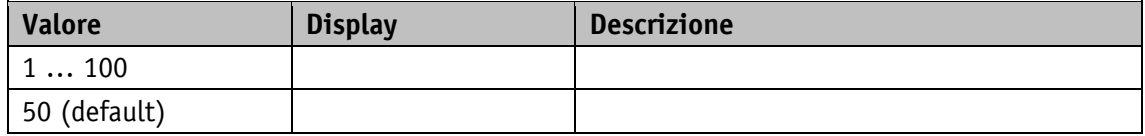

# **5.8.13 PCM Acceleration 6**

Proprietà generali

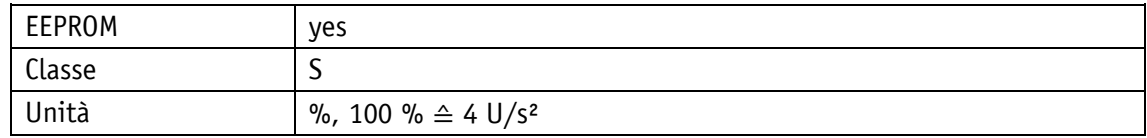

POWERLINK

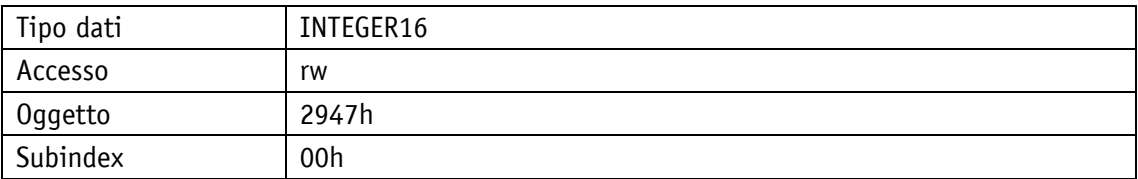

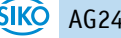

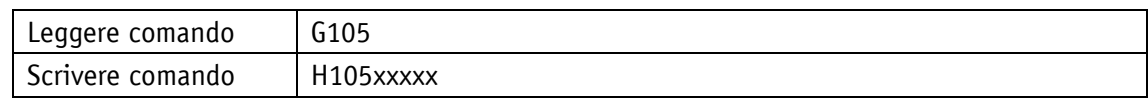

Display

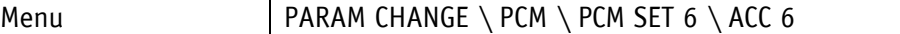

Range di valori

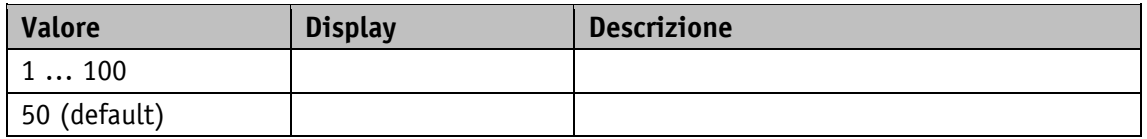

#### **5.8.14 PCM Acceleration 7**

Proprietà generali

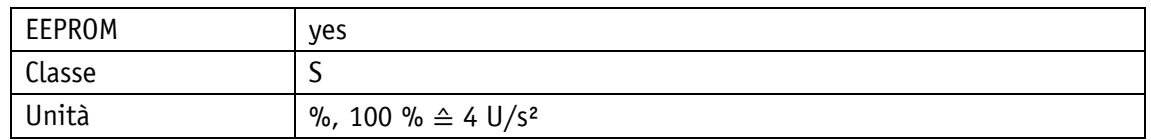

POWERLINK

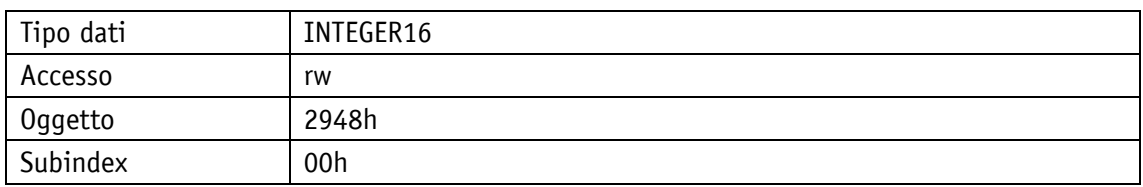

Protocollo di servizio

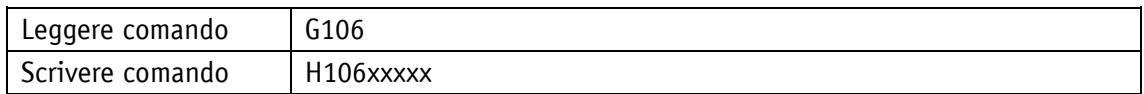

### **Display**

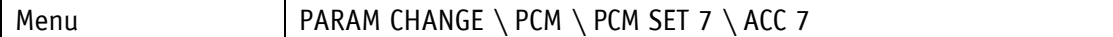

Range di valori

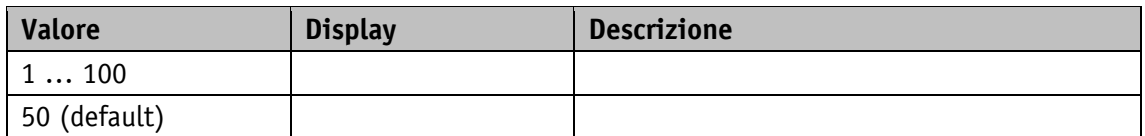

## **5.8.15 PCM Velocity 1**

Proprietà generali

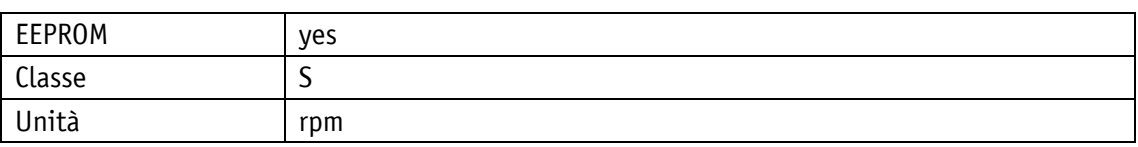

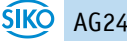

#### POWERLINK

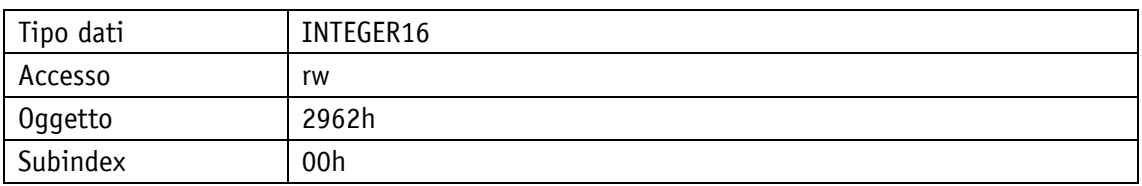

# Protocollo di servizio

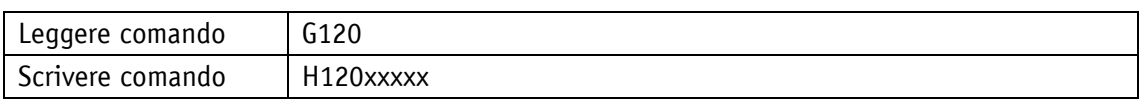

# Display

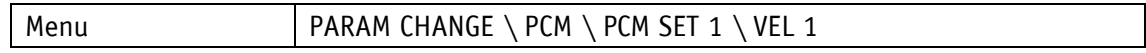

# Range di valori

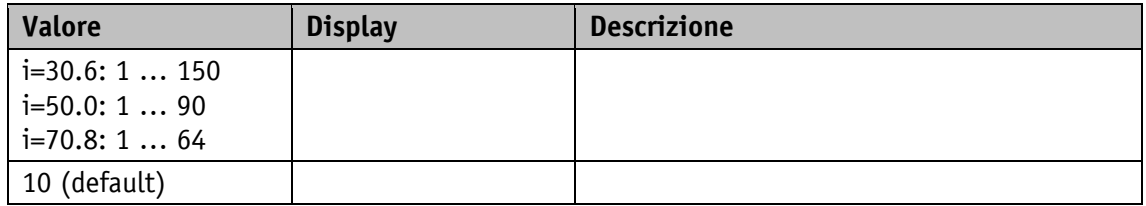

# **5.8.16 PCM Velocity 2**

# Proprietà generali

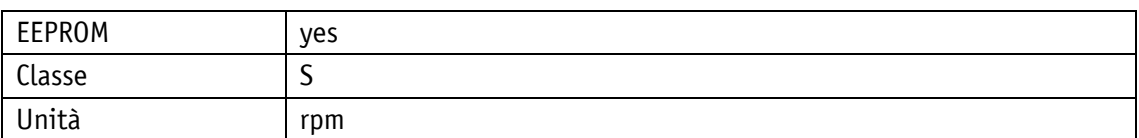

#### POWERLINK

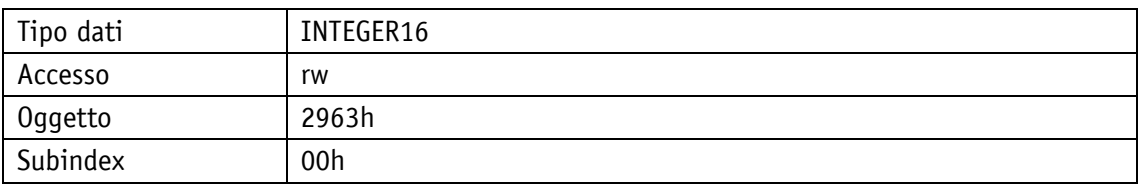

### Protocollo di servizio

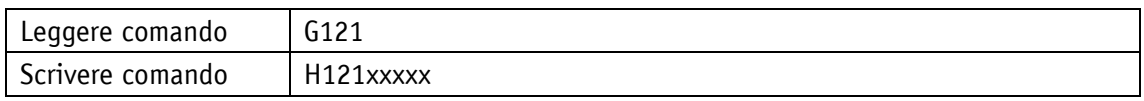

# Display

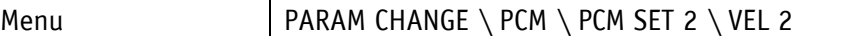

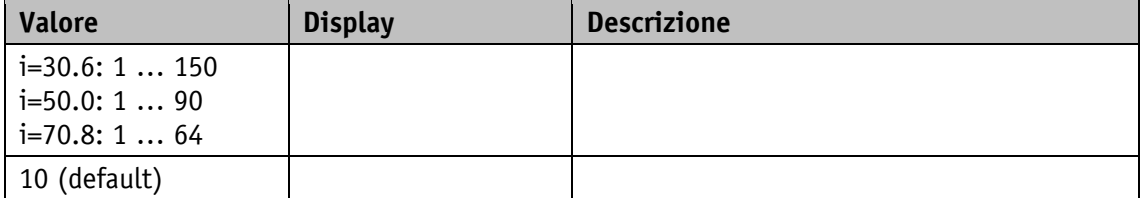
## **5.8.17 PCM Velocity 3**

Proprietà generali

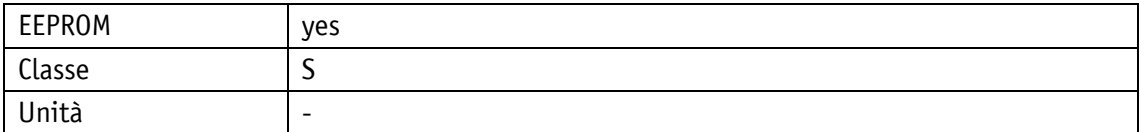

POWERLINK

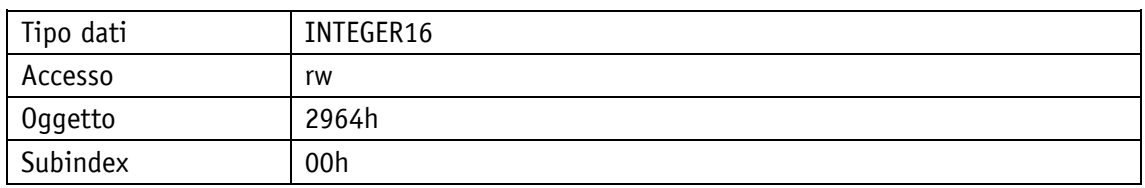

### Protocollo di servizio

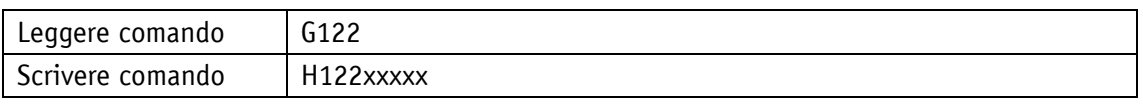

Display

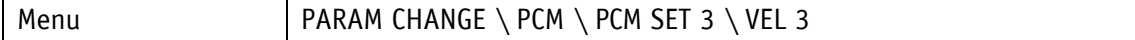

Range di valori

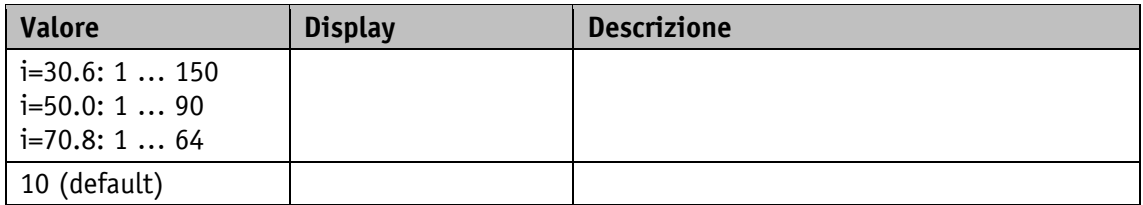

## **5.8.18 PCM Velocity 4**

Proprietà generali

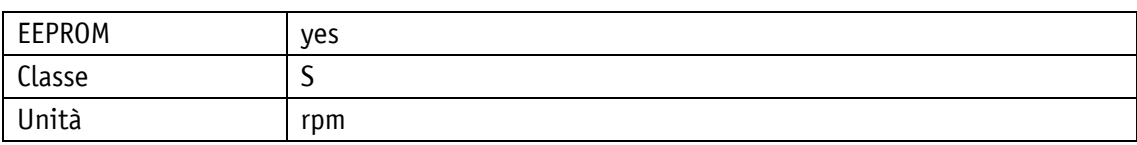

POWERLINK

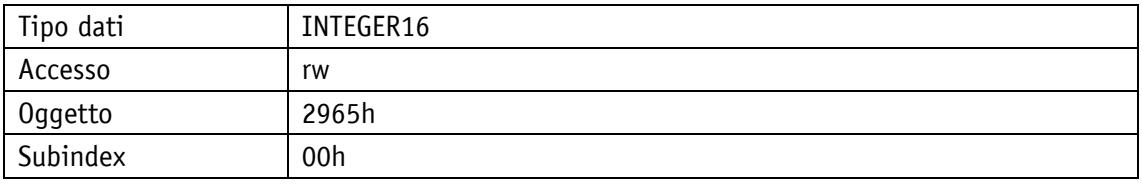

Protocollo di servizio

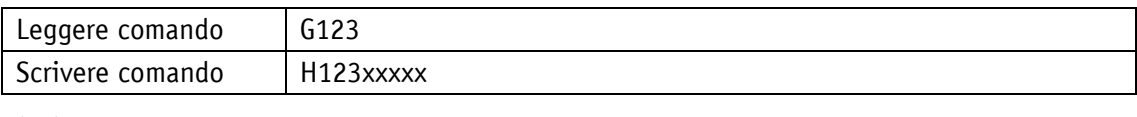

Display

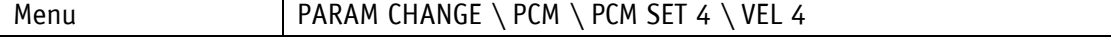

Range di valori

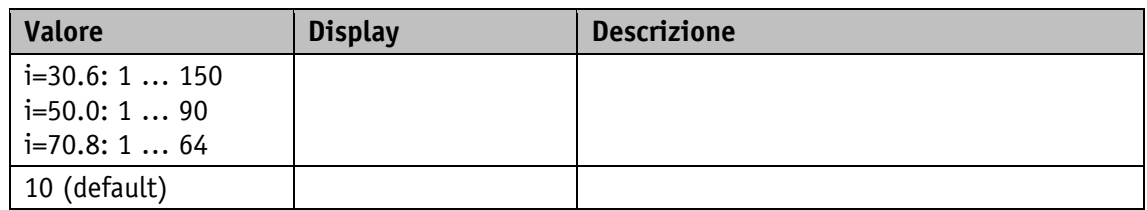

## **5.8.19 PCM Velocity 5**

Proprietà generali

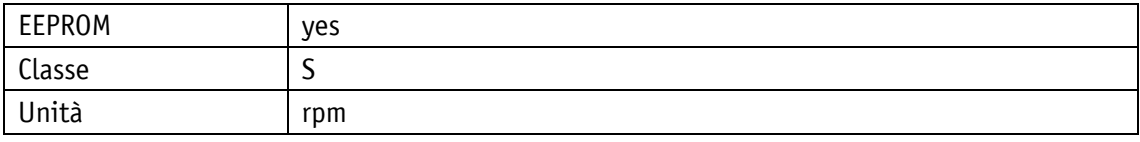

#### POWERLINK

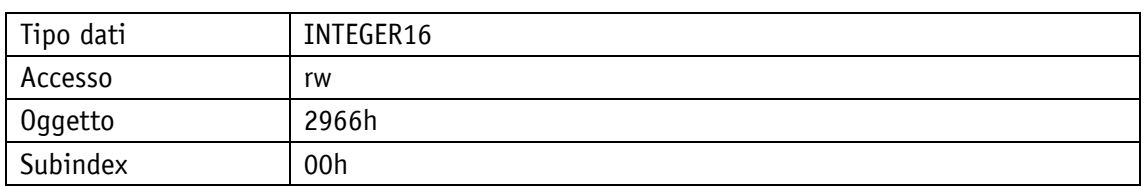

## Protocollo di servizio

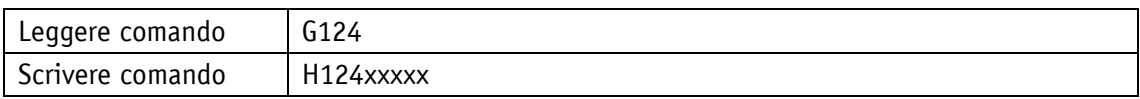

## Display

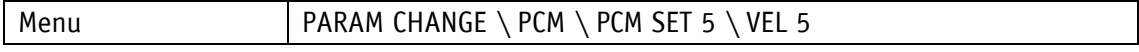

# Range di valori

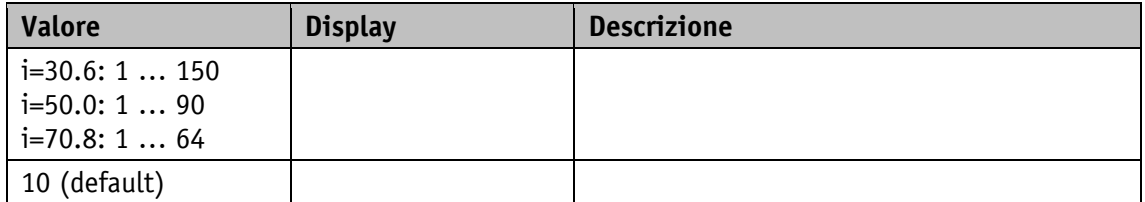

## **5.8.20 PCM Velocity 6**

Proprietà generali

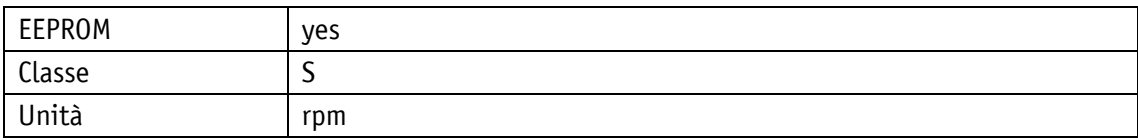

#### POWERLINK

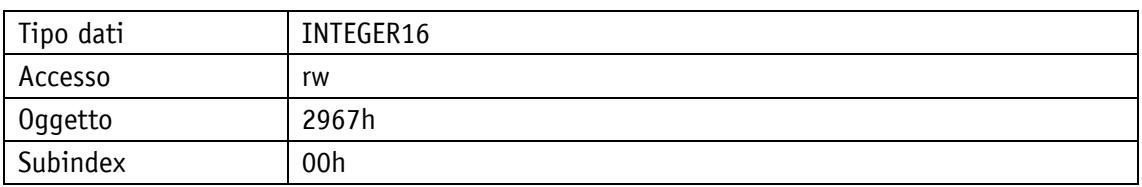

## Protocollo di servizio

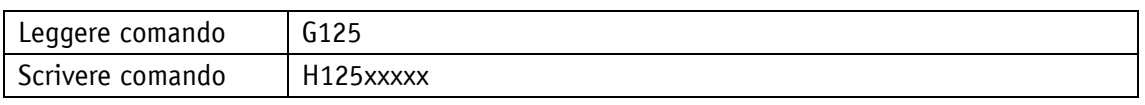

## Display

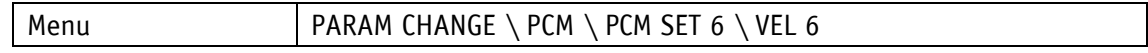

## Range di valori

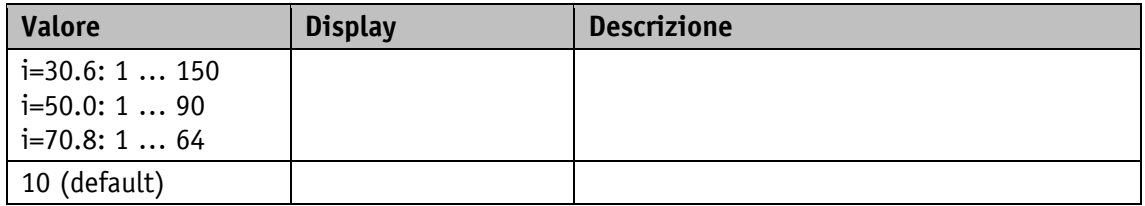

## **5.8.21 PCM Velocity 7**

## Proprietà generali

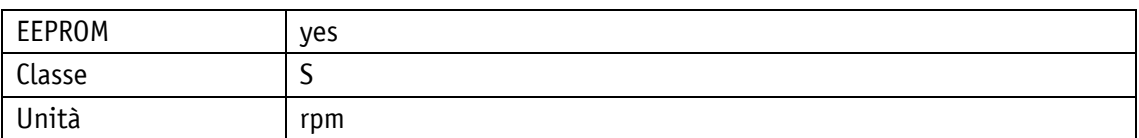

#### POWERLINK

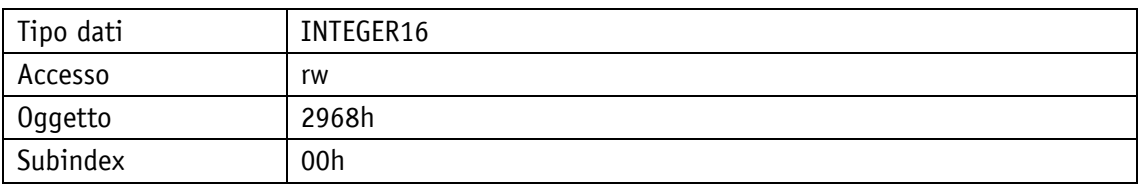

## Protocollo di servizio

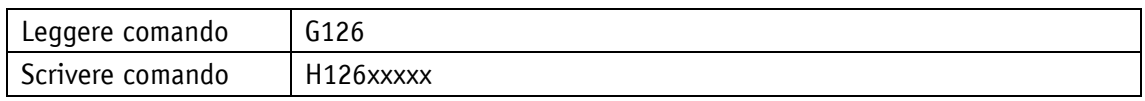

## Display

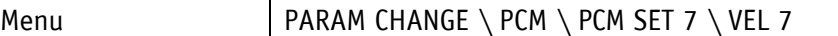

Range di valori

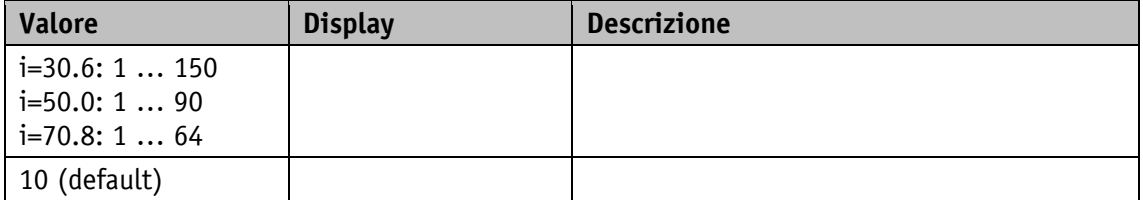

# **5.8.22 PCM Deceleration 1**

Proprietà generali

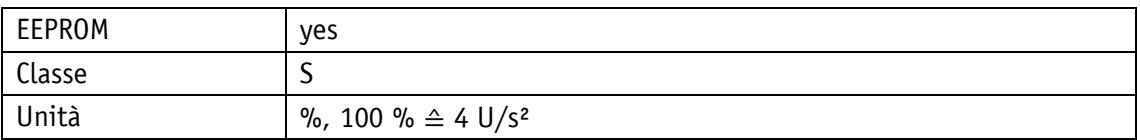

POWERLINK

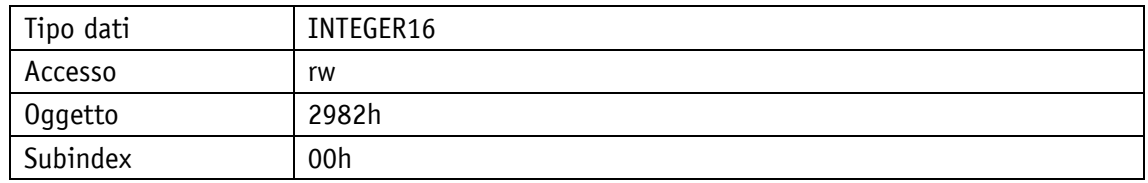

### Protocollo di servizio

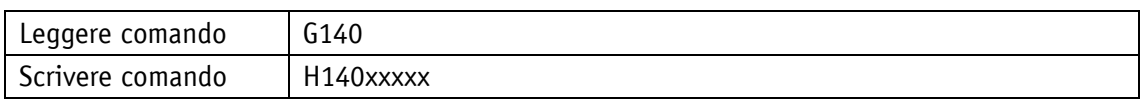

Display

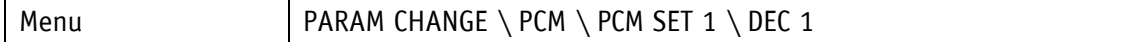

Range di valori

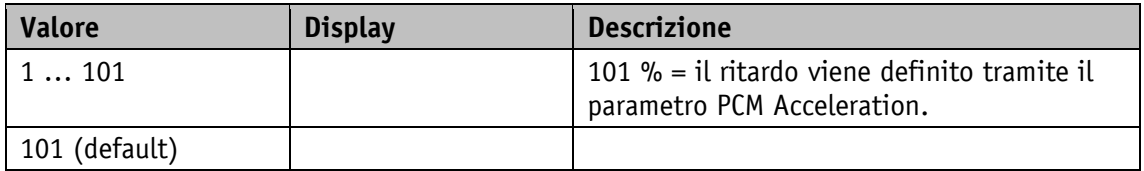

## **5.8.23 PCM Deceleration 2**

Proprietà generali

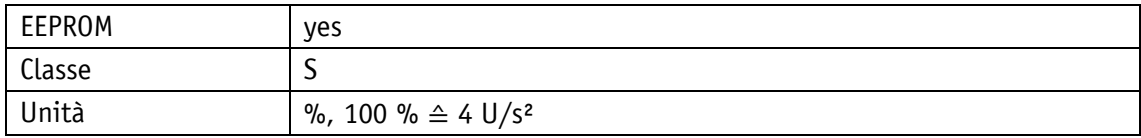

POWERLINK

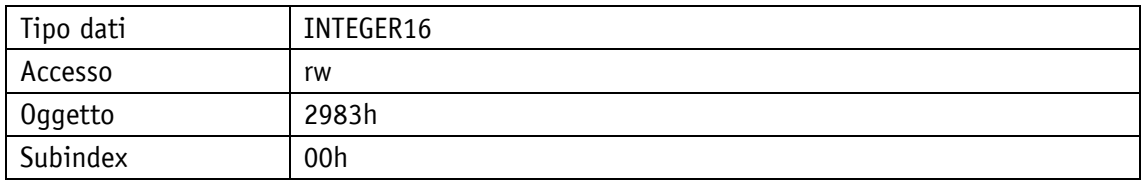

Protocollo di servizio

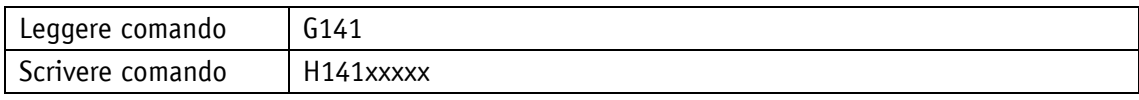

# Display

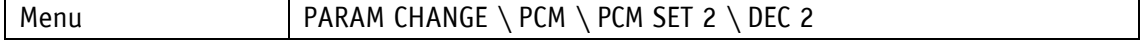

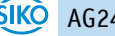

Range di valori

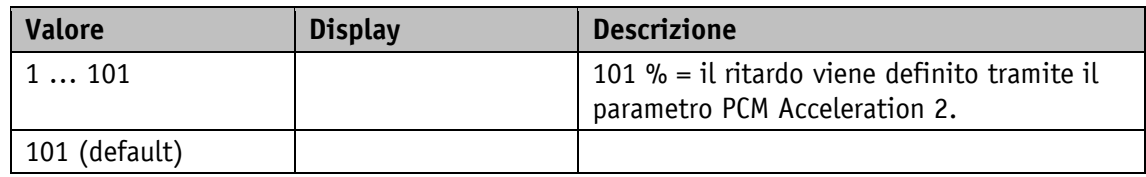

## **5.8.24 PCM Deceleration 3**

Proprietà generali

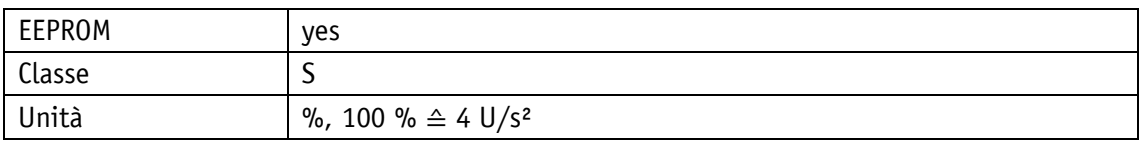

#### POWERLINK

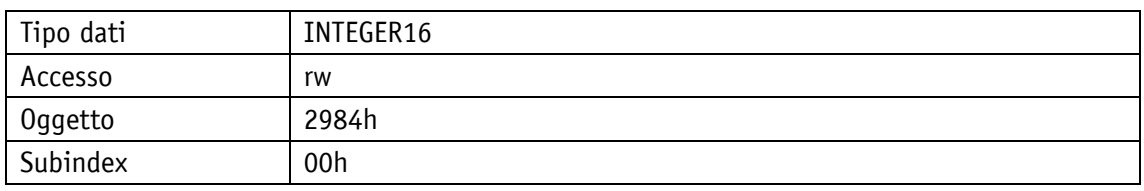

## Protocollo di servizio

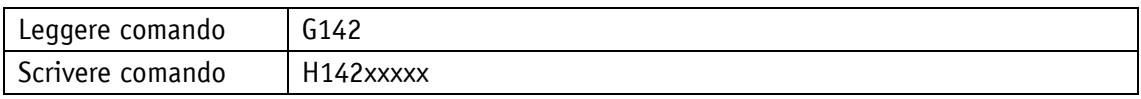

Display

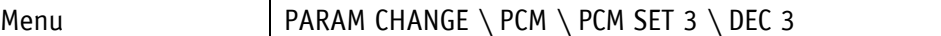

Range di valori

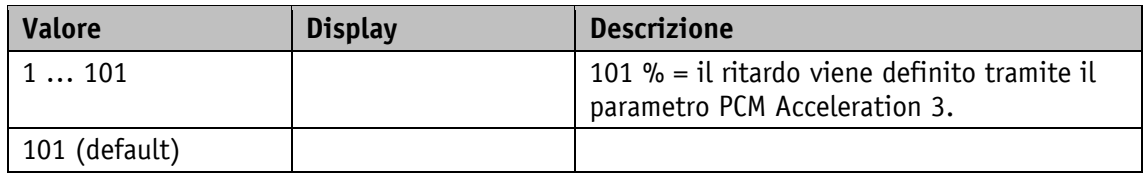

## **5.8.25 PCM Deceleration 4**

Proprietà generali

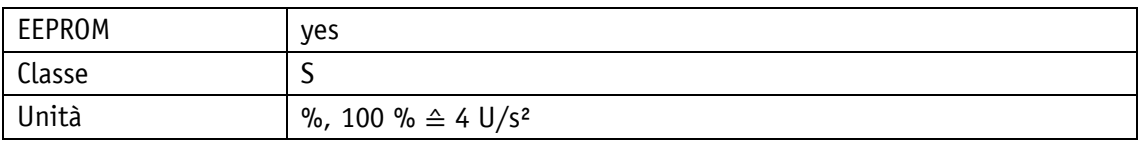

POWERLINK

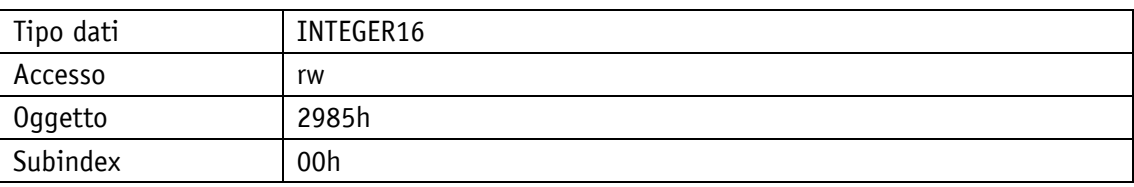

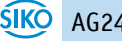

## Protocollo di servizio

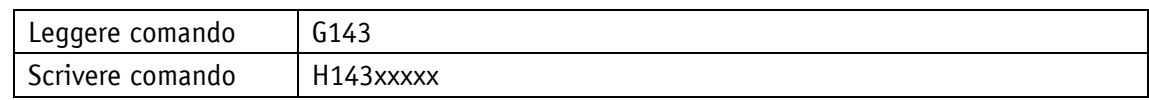

Display

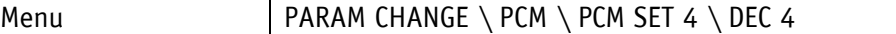

Range di valori

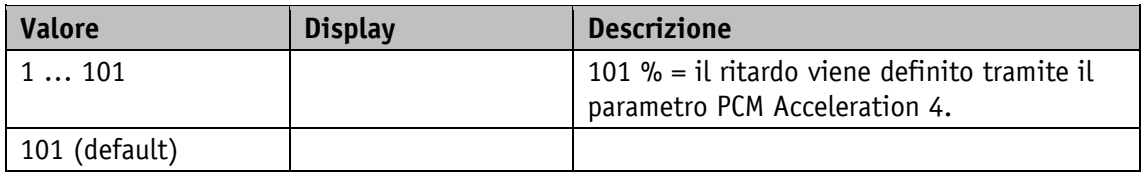

## **5.8.26 PCM Deceleration 5**

Proprietà generali

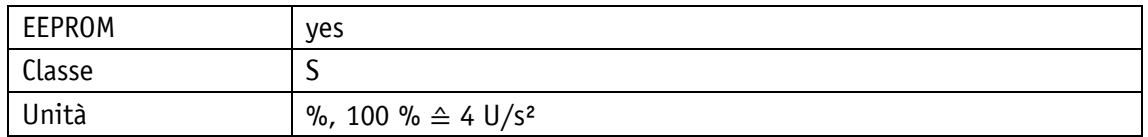

POWERLINK

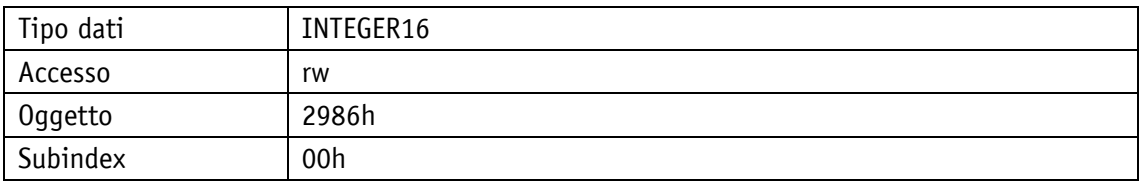

Protocollo di servizio

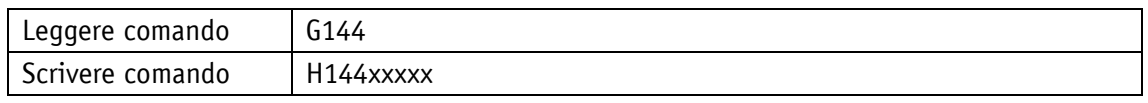

Display

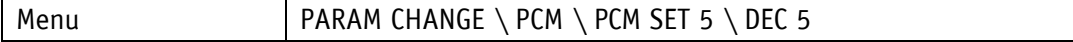

Range di valori

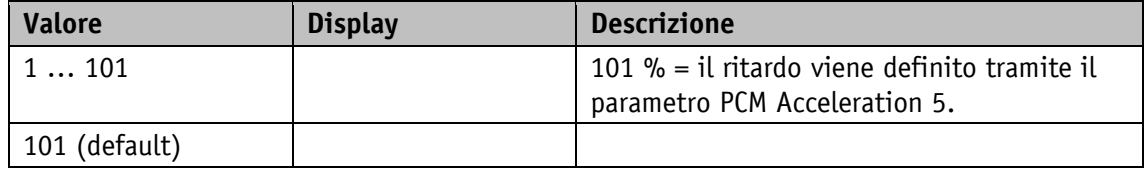

# **5.8.27 PCM Deceleration 6**

Proprietà generali

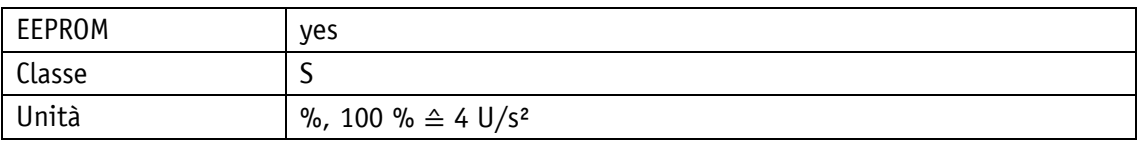

POWERLINK

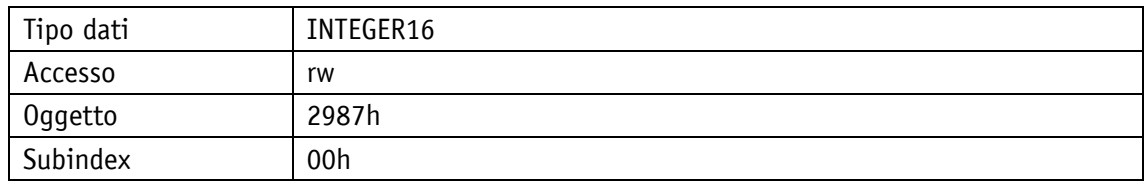

## Protocollo di servizio

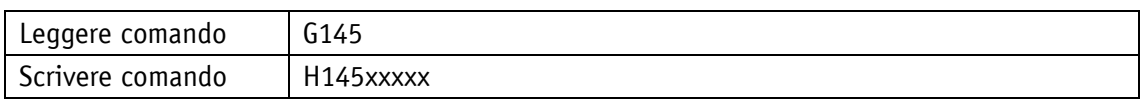

Display

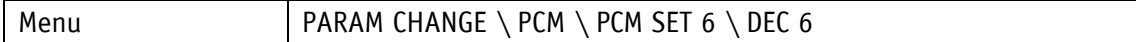

Range di valori

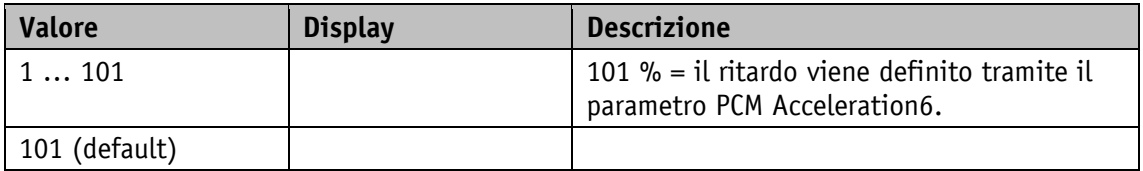

## **5.8.28 PCM Deceleration 7**

Proprietà generali

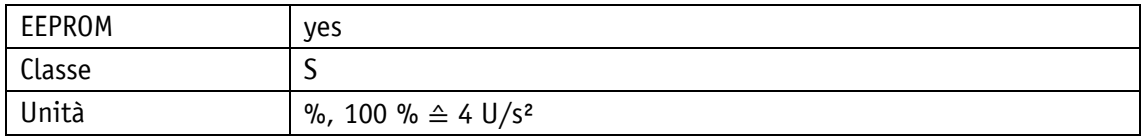

POWERLINK

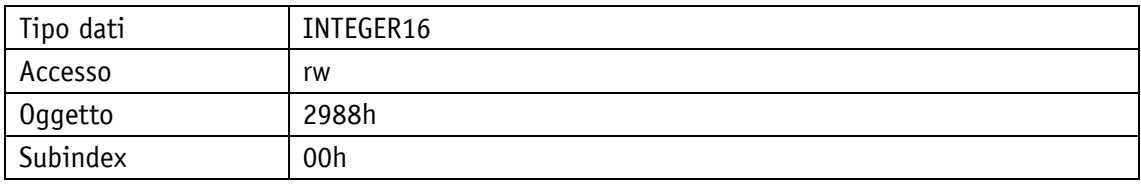

Protocollo di servizio

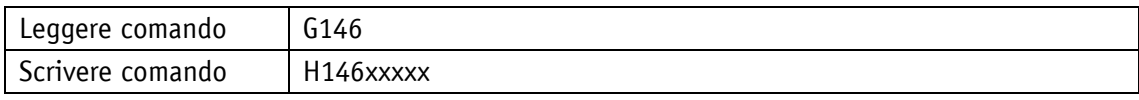

## Display

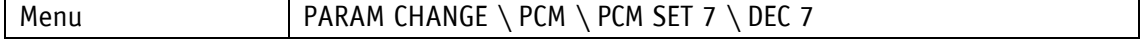

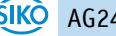

Range di valori

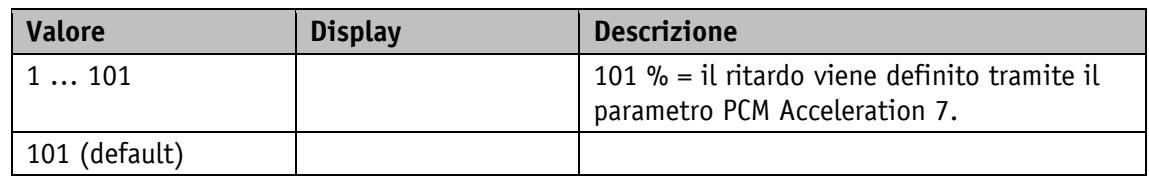

## **5.9 Informazioni sull'apparecchiatura**

## **5.9.1 Output Stage Temperature**

Proprietà generali

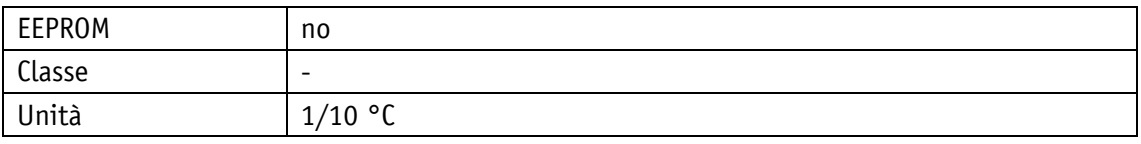

POWERLINK

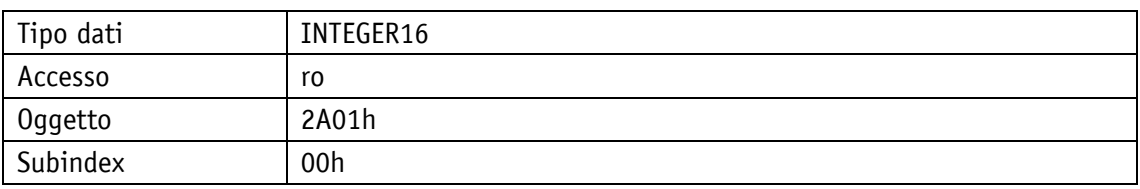

## Protocollo di servizio

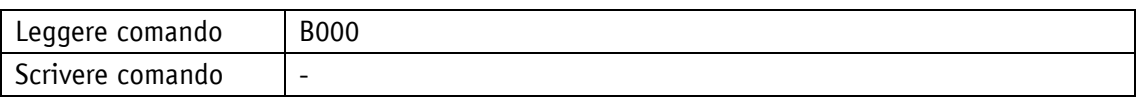

Display

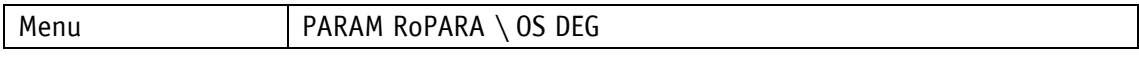

Range di valori

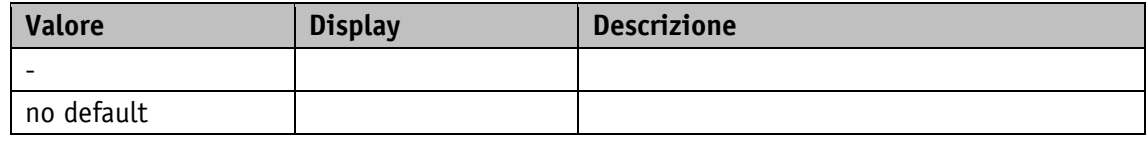

## **5.9.2 Virtual Motor Temperature**

Temperatura motore su base di un modello termico secondo rango.

Proprietà generali

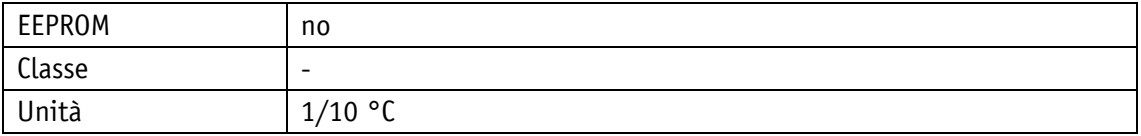

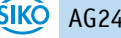

#### POWERLINK

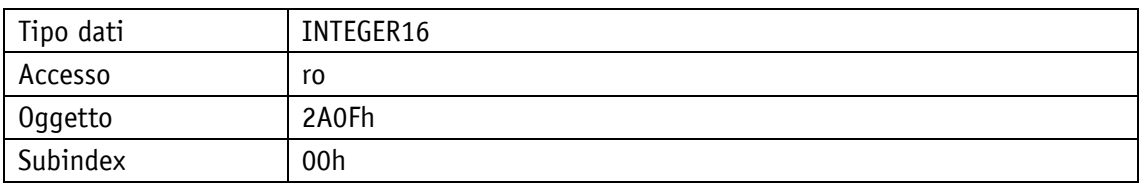

## Protocollo di servizio

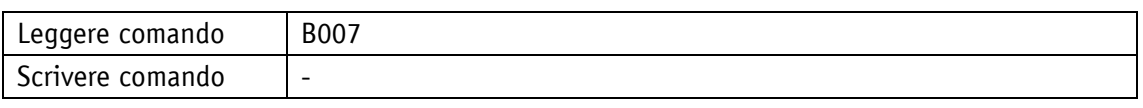

## Display

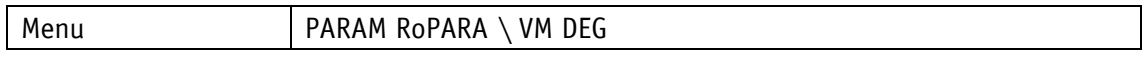

#### Range di valori

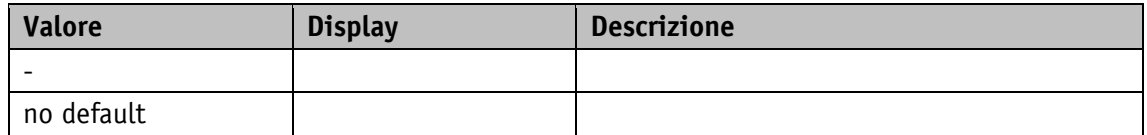

## **5.9.3 Voltage of Control**

Proprietà generali

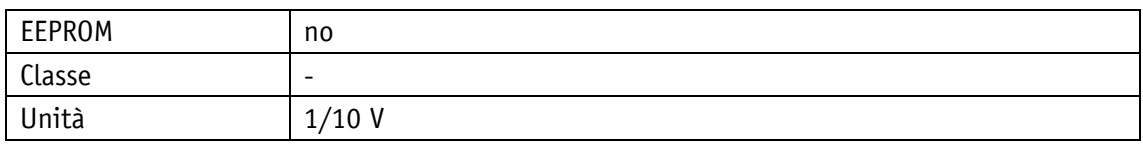

POWERLINK

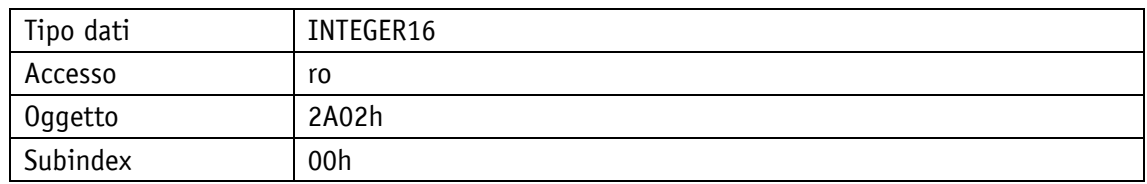

## Protocollo di servizio

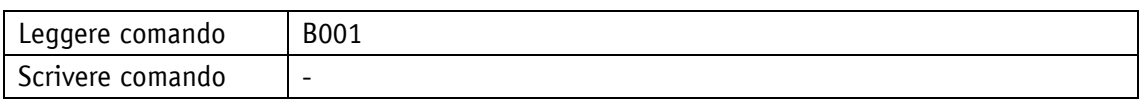

Display

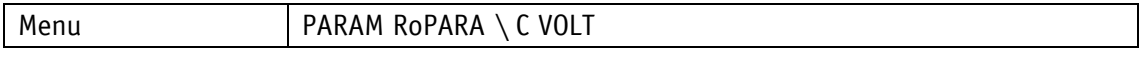

Range di valori

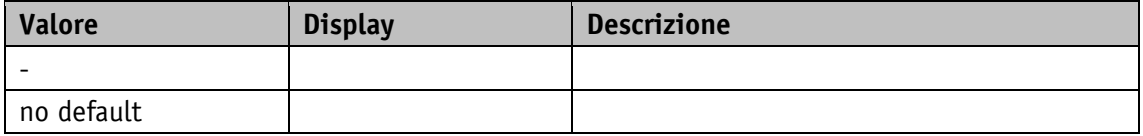

# **5.9.4 Voltage of Output Stage**

Proprietà generali

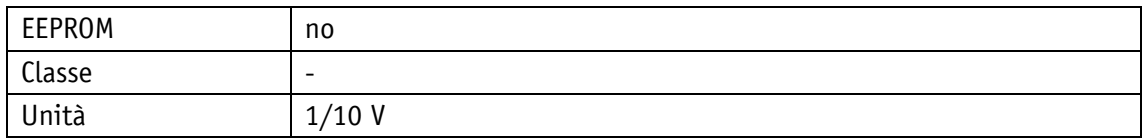

POWERLINK

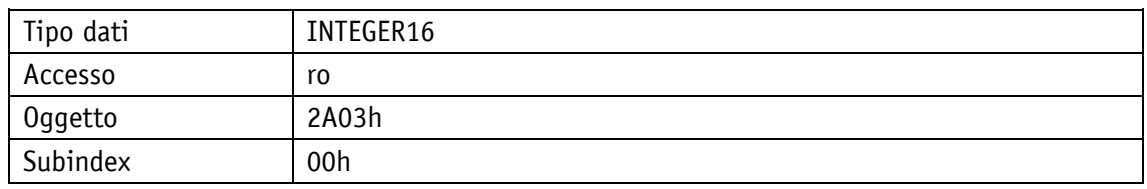

### Protocollo di servizio

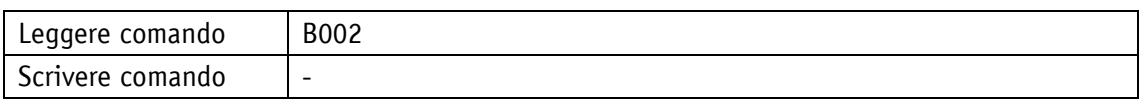

Display

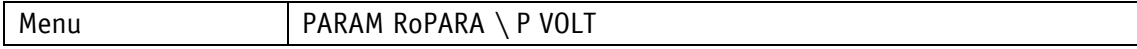

Range di valori

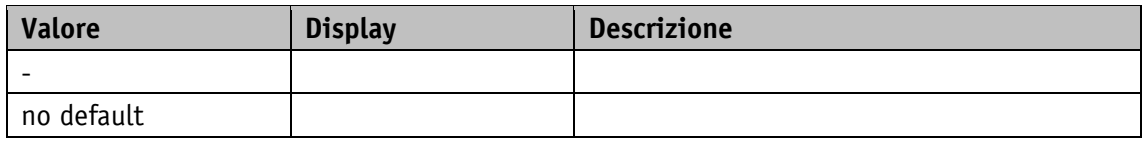

## **5.9.5 Motor Current**

Proprietà generali

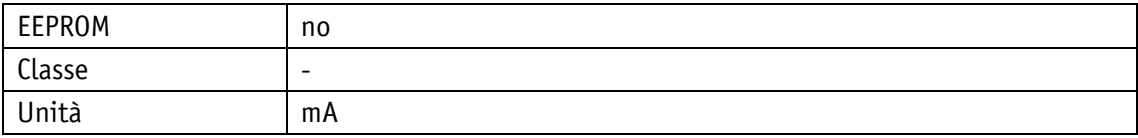

#### POWERLINK

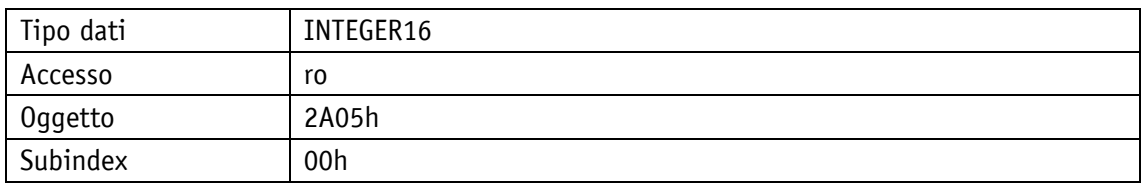

Protocollo di servizio

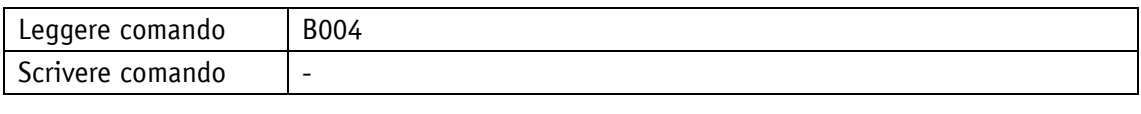

Display

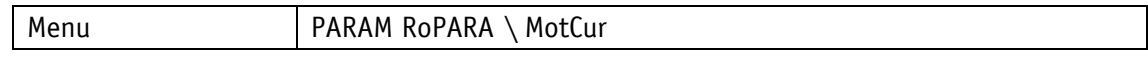

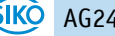

Range di valori

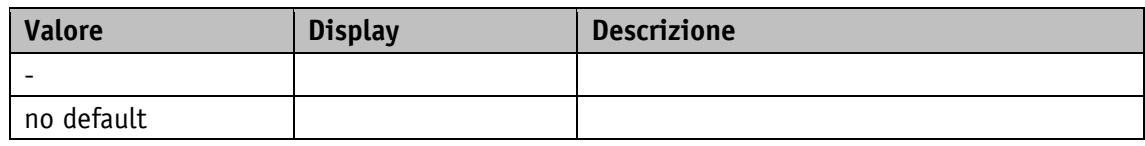

## **5.9.6 Actual Position**

Proprietà generali

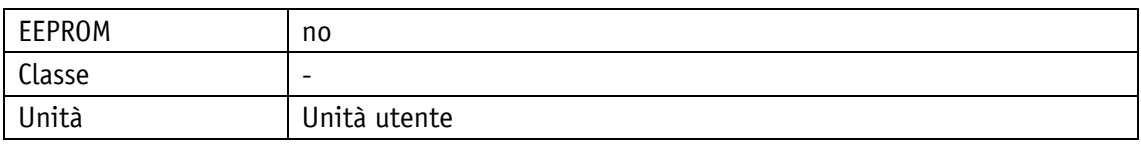

#### POWERLINK

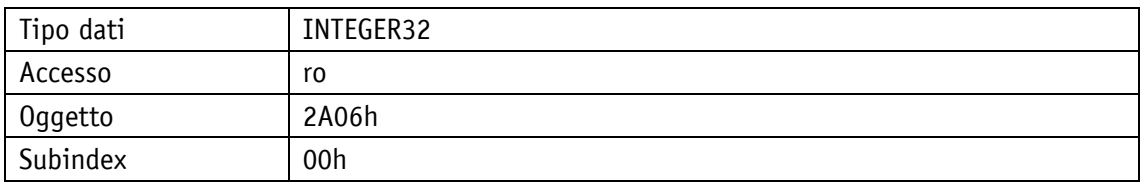

## Protocollo di servizio

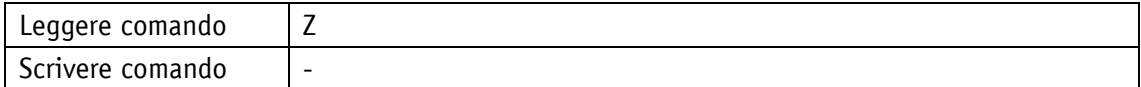

## Display

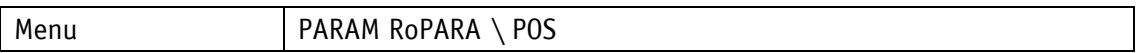

Range di valori

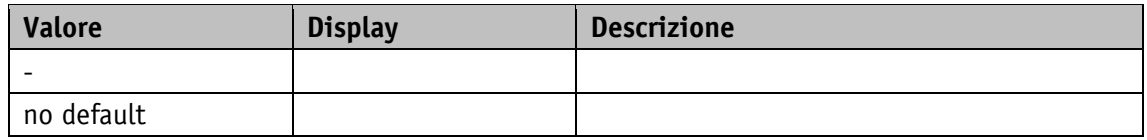

## **5.9.7 Actual Rotational Speed**

Proprietà generali

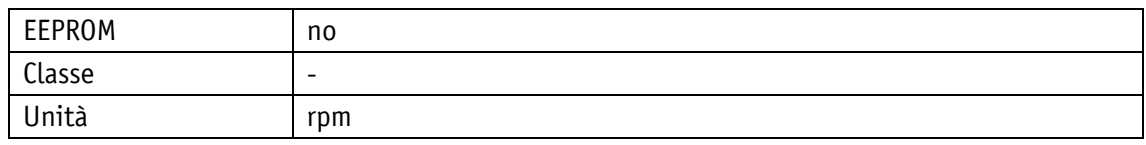

#### POWERI TNK

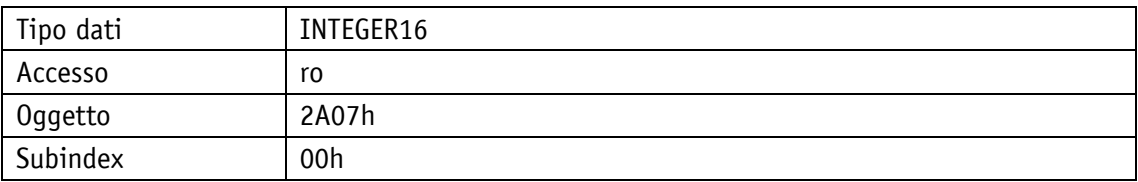

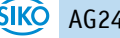

## Protocollo di servizio

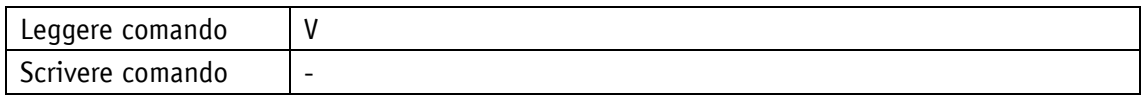

Display

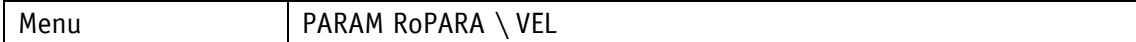

Range di valori

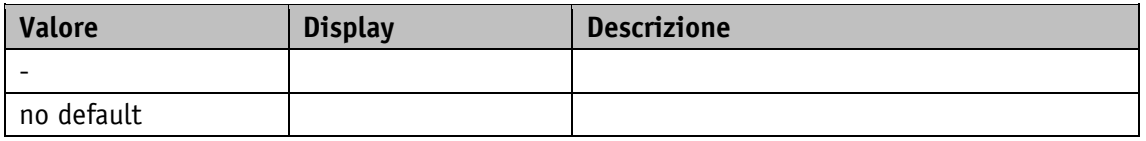

#### **5.9.8 Overload**

Proprietà generali

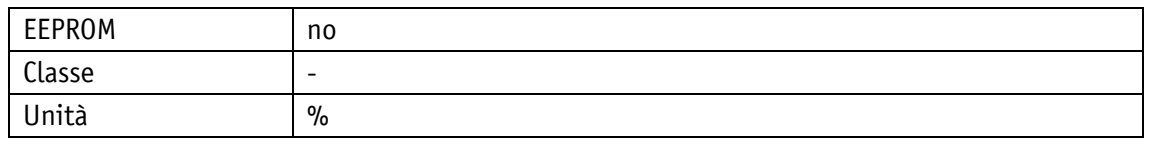

#### POWERLINK

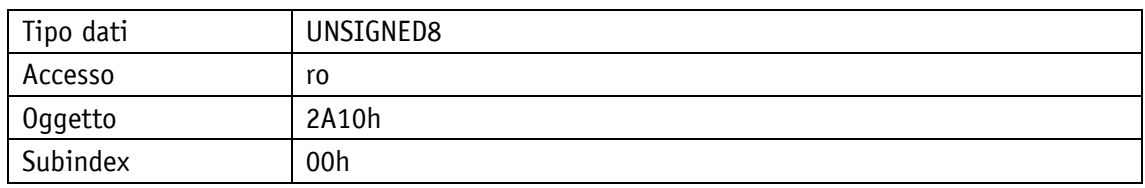

#### Protocollo di servizio

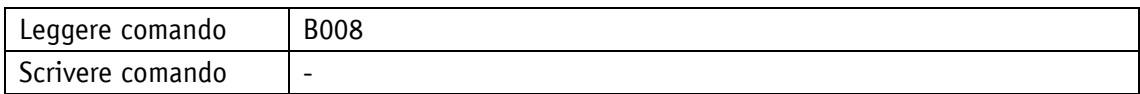

## **Display**

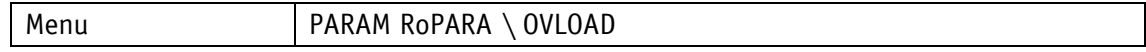

## Range di valori

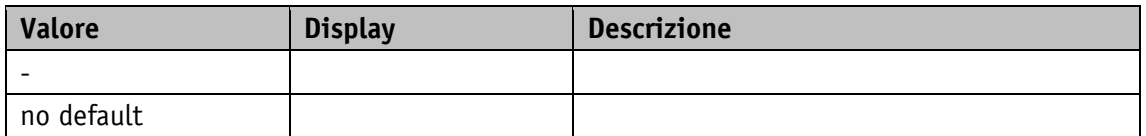

# **5.9.9 Actual Contouring Error**

### Proprietà generali

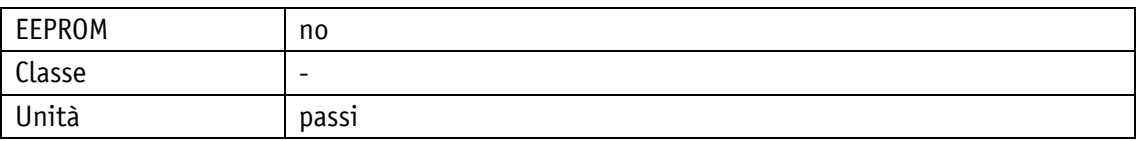

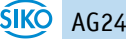

#### POWERLINK

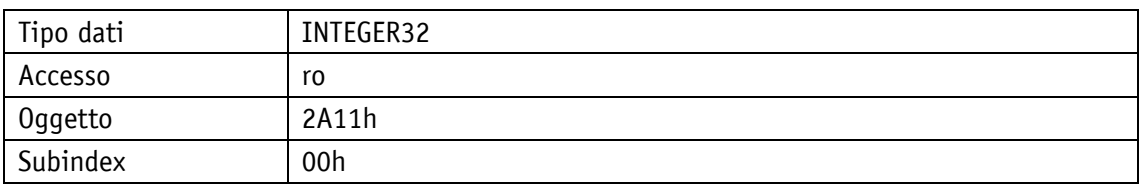

## Protocollo di servizio

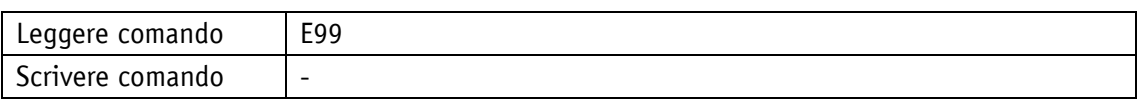

## Display

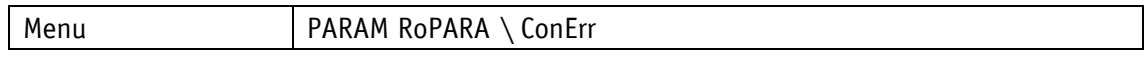

#### Range di valori

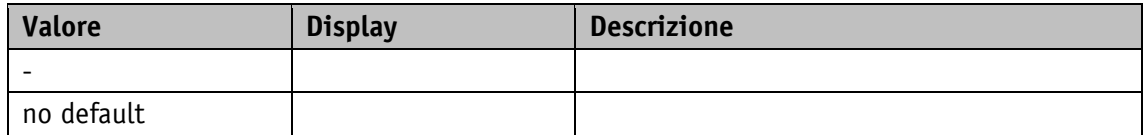

## **5.9.10 Gear Reduction**

Proprietà generali

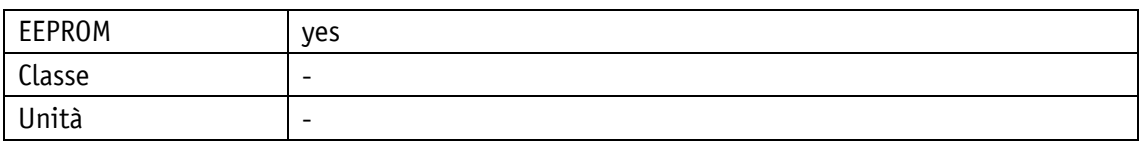

POWERLINK

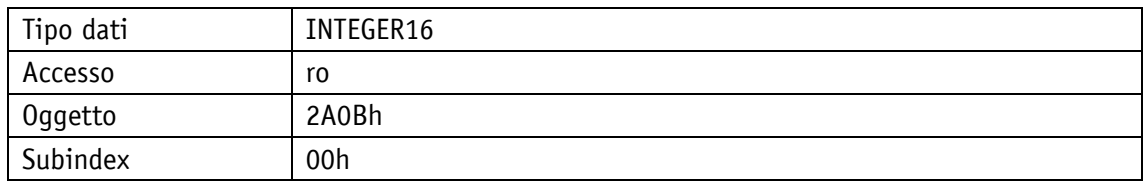

### Protocollo di servizio

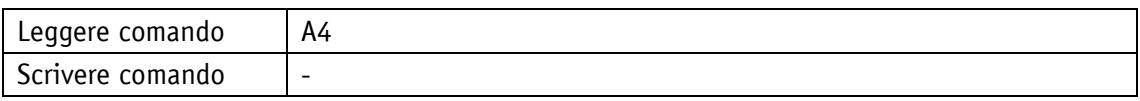

Display

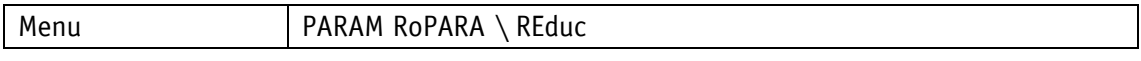

Range di valori

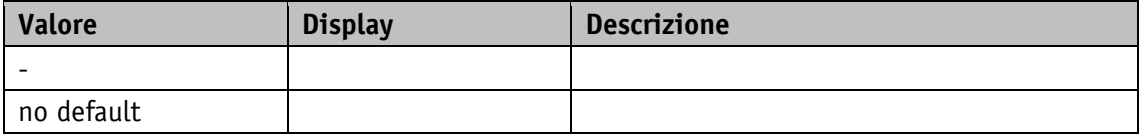

## **5.9.11 Encoder Resolution**

Proprietà generali

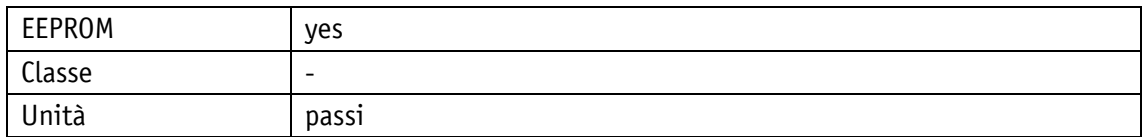

POWERLINK

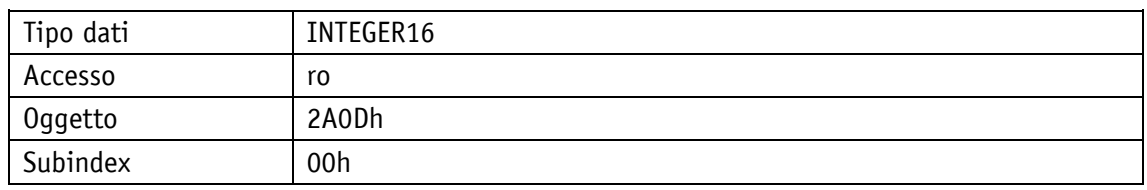

### Protocollo di servizio

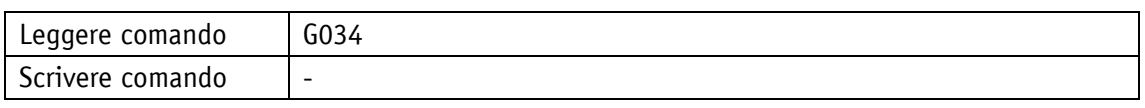

Display

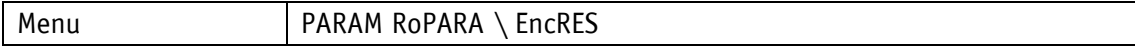

Range di valori

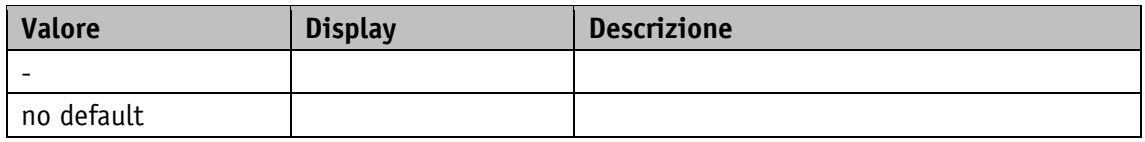

## **5.9.12 Serial Number**

Proprietà generali

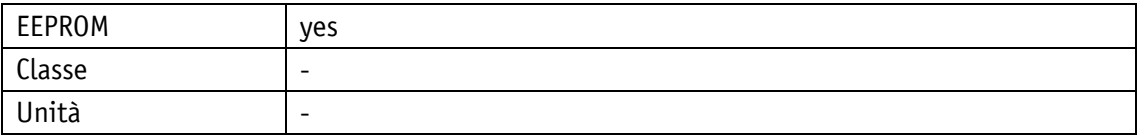

#### POWERLINK

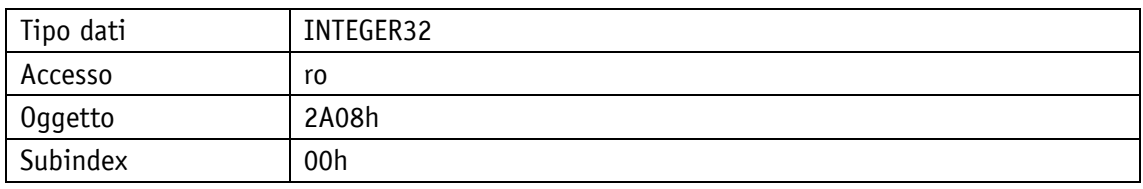

Protocollo di servizio

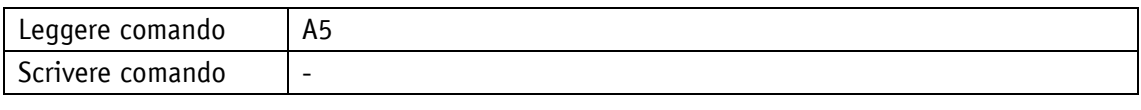

Display

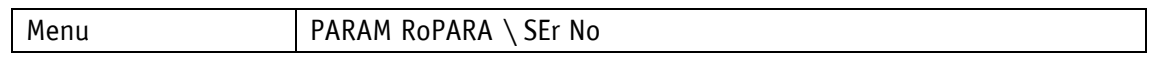

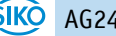

Range di valori

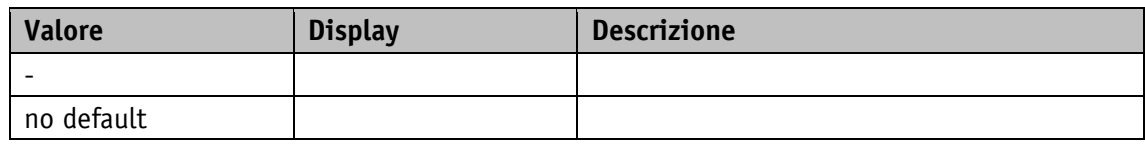

## **5.9.13 SW Motor Controller**

Proprietà generali

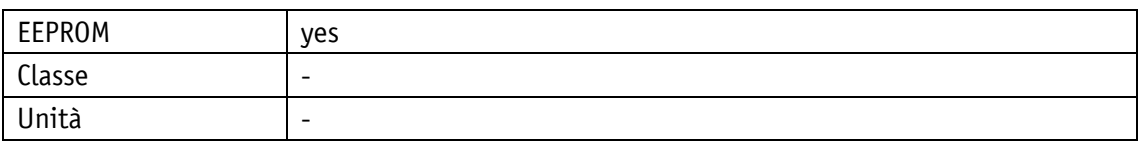

## POWERLINK

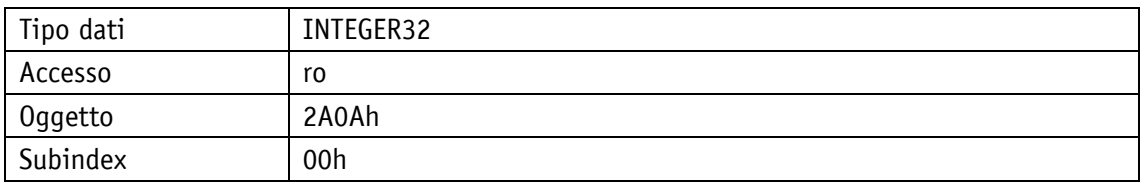

## Protocollo di servizio

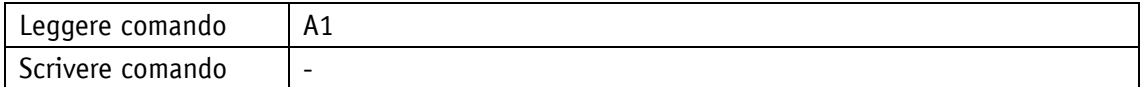

## Display

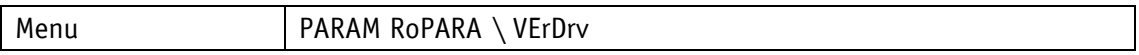

Range di valori

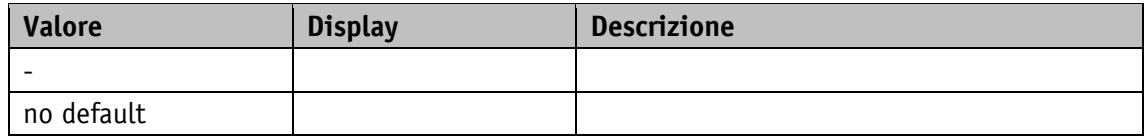

## **5.9.14 SW Ethernet Module**

Proprietà generali

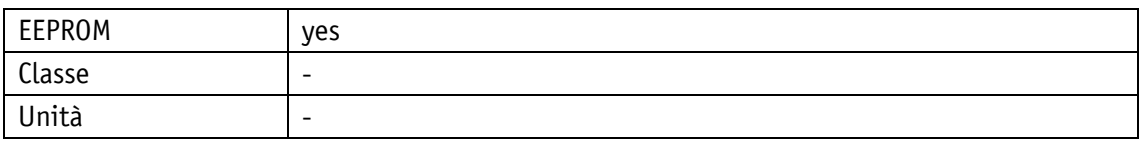

## POWERLINK

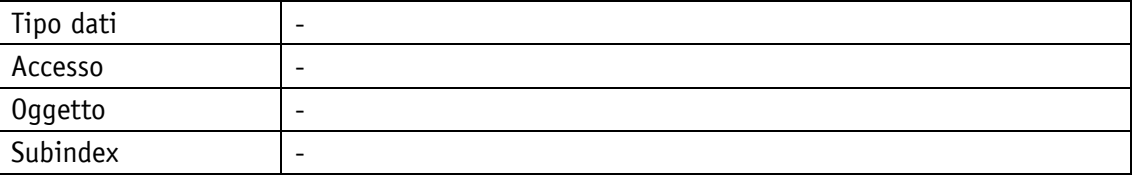

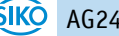

## Protocollo di servizio

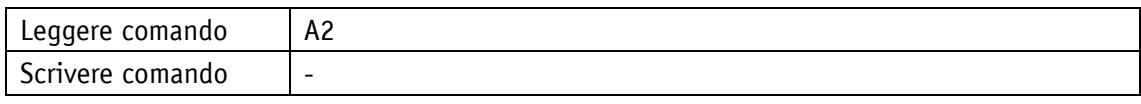

Display

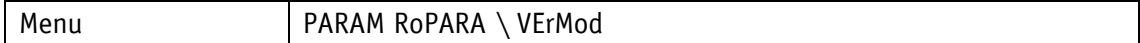

Range di valori

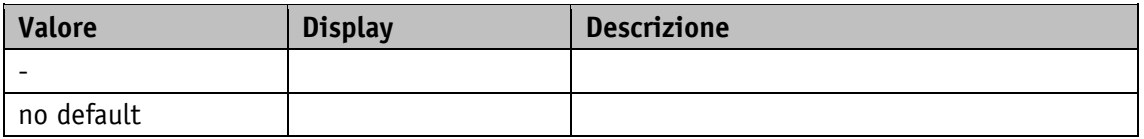

#### **5.9.15 Production Date**

Proprietà generali

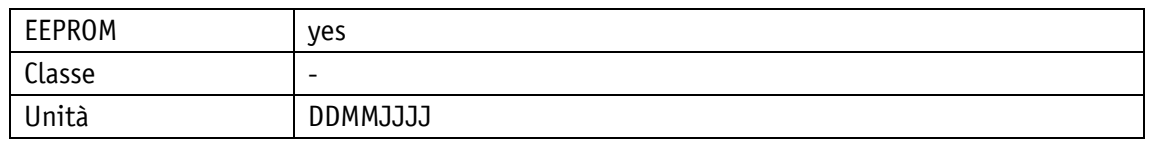

#### POWERLINK

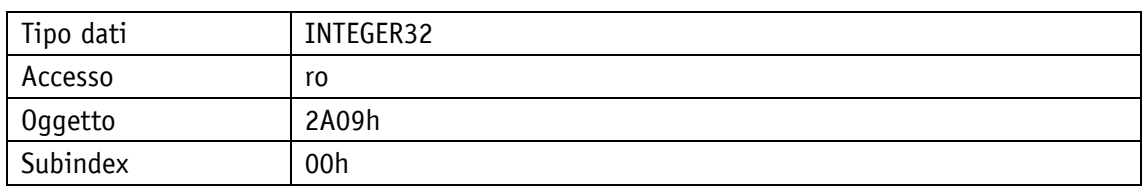

Protocollo di servizio

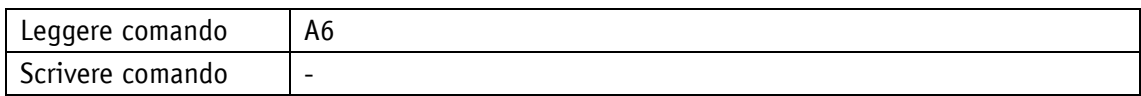

## **Display**

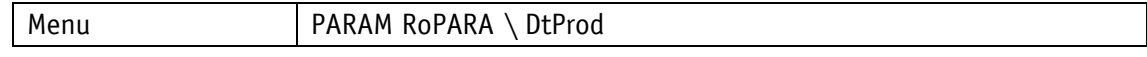

## Range di valori

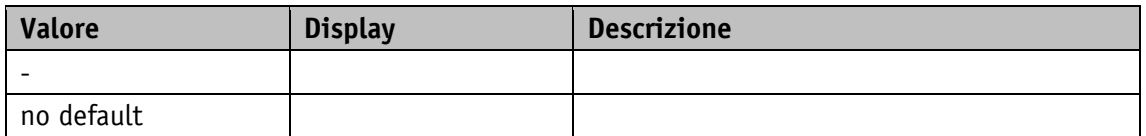

## **5.9.16 Device ID**

Proprietà generali

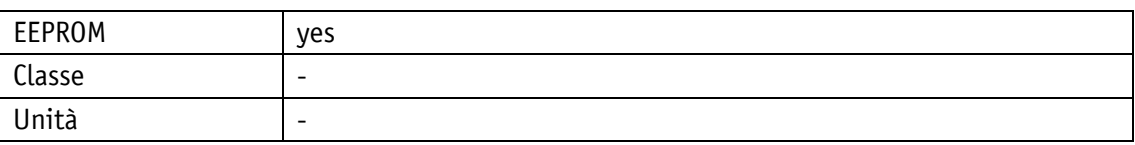

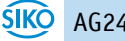

#### POWERLINK

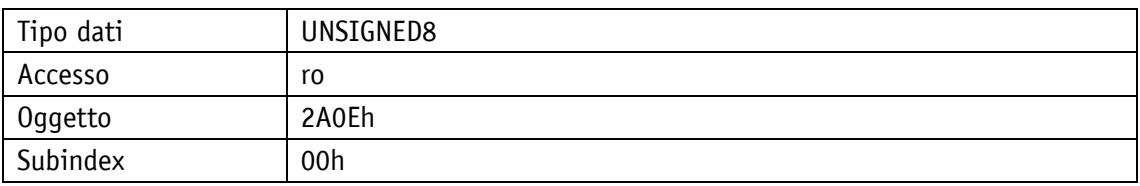

Protocollo di servizio

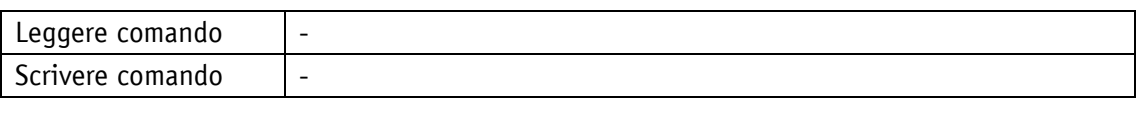

Display

Menu and a late and late and late and late and late and late and late and late and late and late and late and l

Range di valori

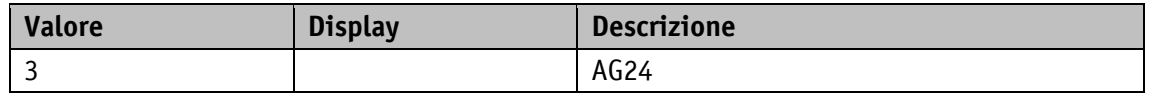

## **5.9.17 Generic Mapping Channel**

Nel Generic Mapping Channel si possono trasmettere informazioni sulle apparecchiature (vedi capitolo [5.5.6\)](#page-85-0).

Proprietà generali

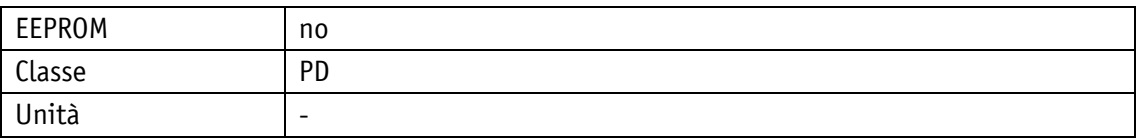

POWERLINK

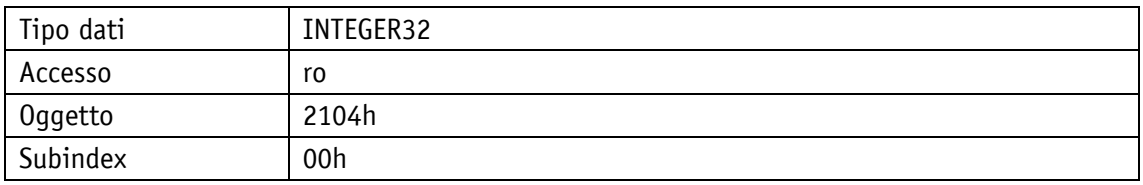

#### Protocollo di servizio

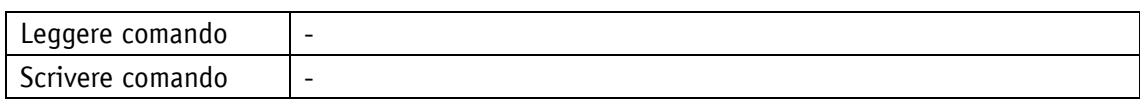

#### Display

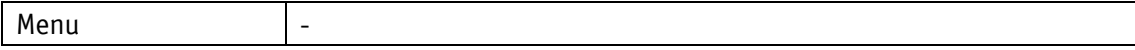

## Range di valori

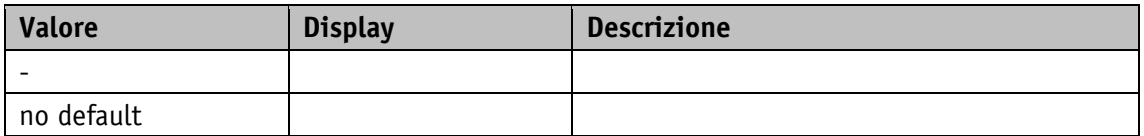

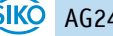

## **5.10 Memoria anomalie**

## **5.10.1 Number of Errors**

Proprietà generali

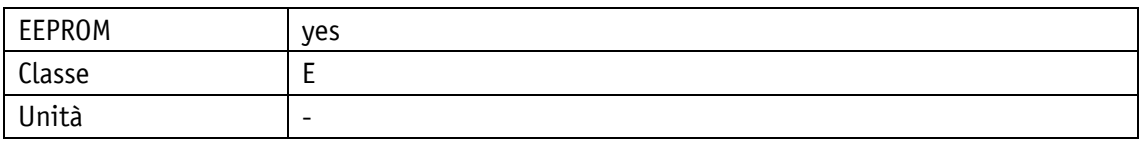

## POWERLINK

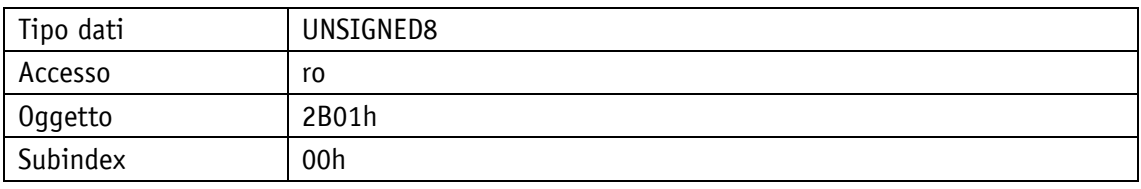

## Protocollo di servizio

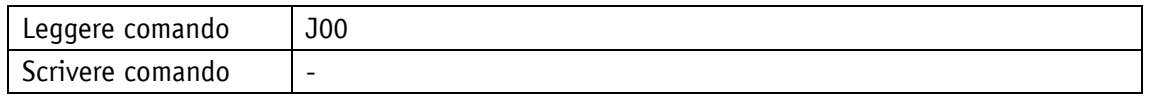

## Display

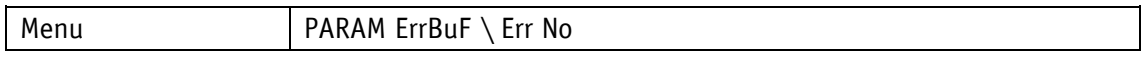

Range di valori

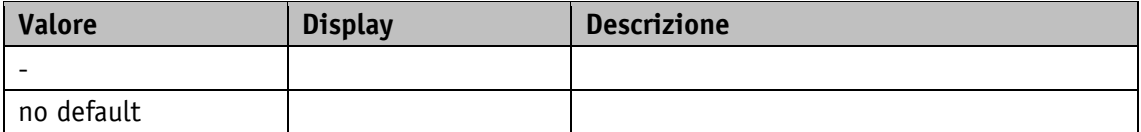

## **5.10.2 Error Number 1**

Proprietà generali

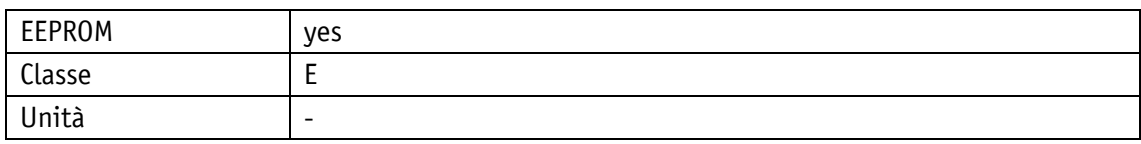

POWERLINK

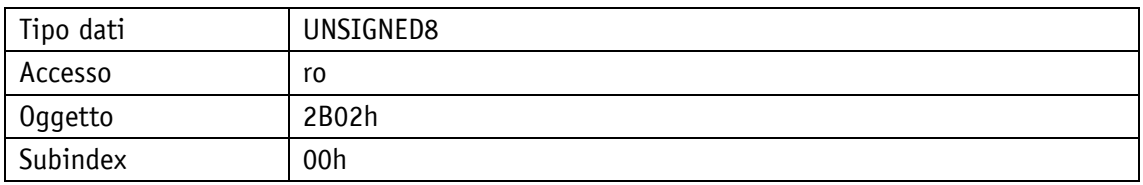

Protocollo di servizio

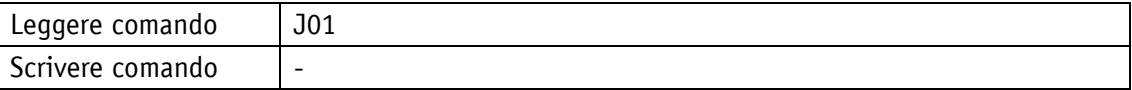

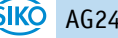

## Display

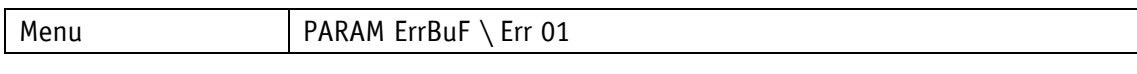

Range di valori

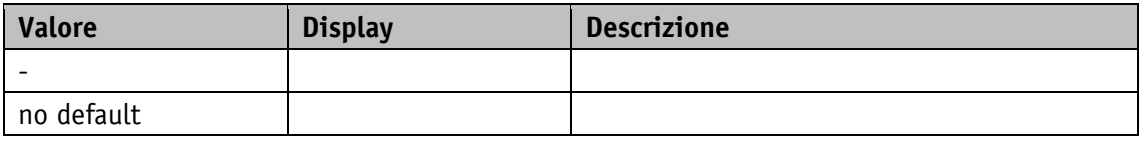

## **5.10.3 Error Number 2**

Proprietà generali

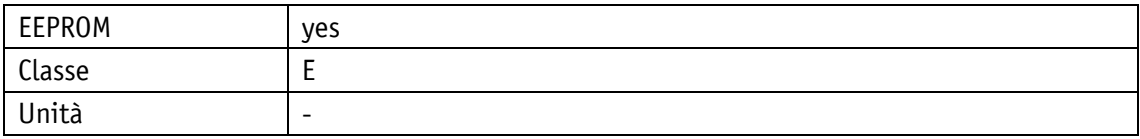

POWERLINK

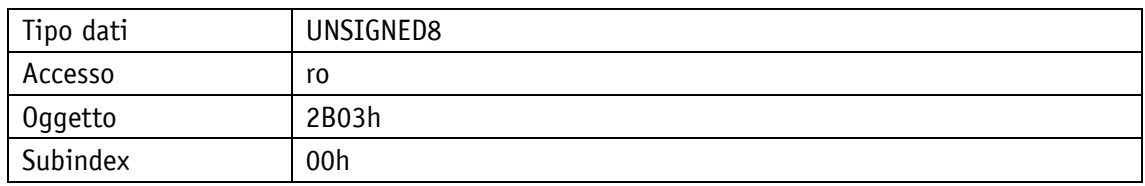

Protocollo di servizio

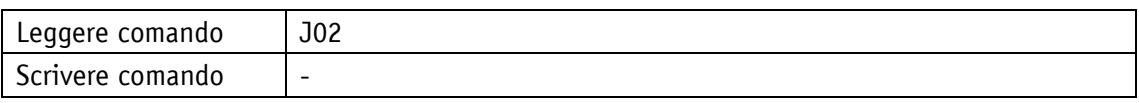

Display

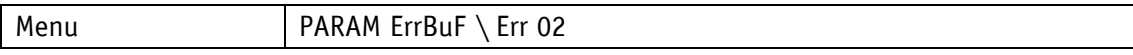

Range di valori

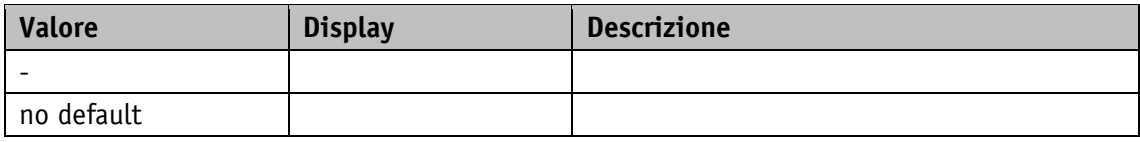

#### **5.10.4 Error Number 3**

Proprietà generali

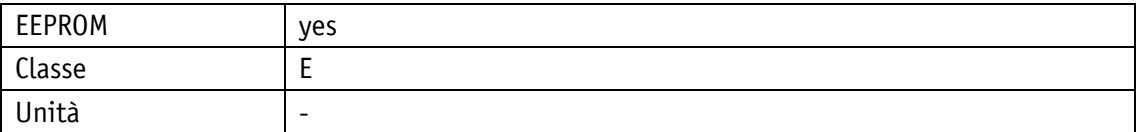

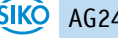

#### POWERLINK

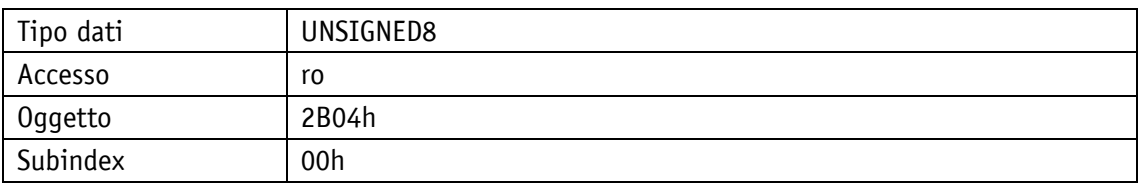

## Protocollo di servizio

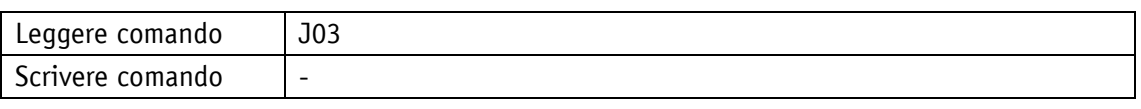

## Display

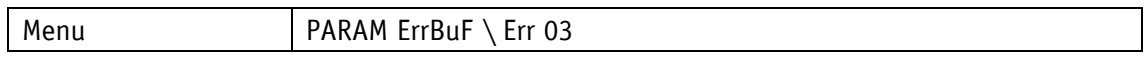

#### Range di valori

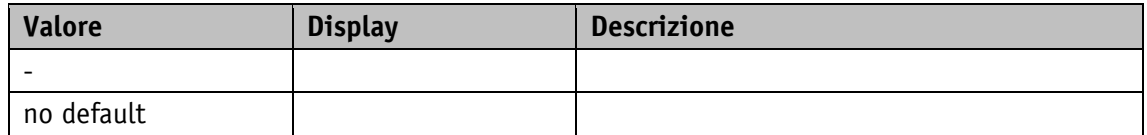

## **5.10.5 Error Number 4**

Proprietà generali

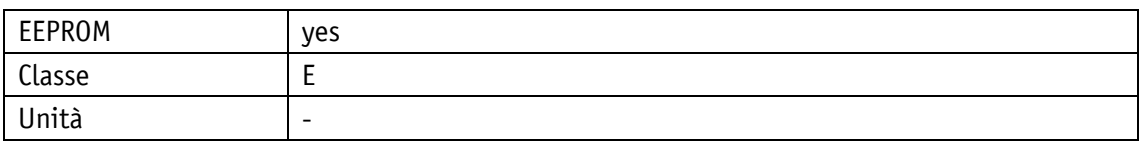

POWERLINK

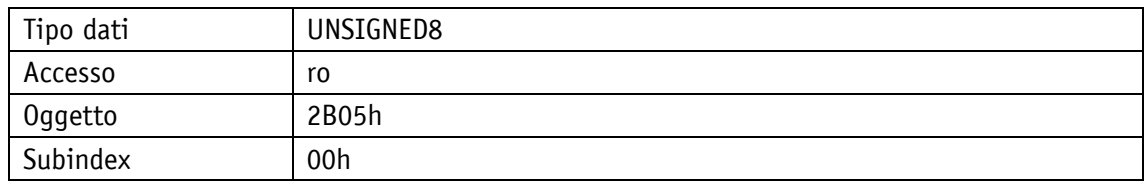

## Protocollo di servizio

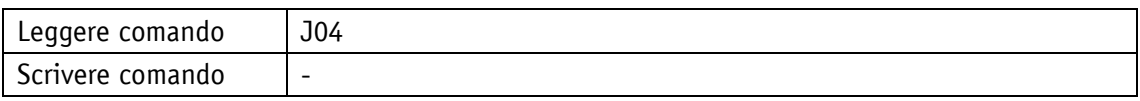

Display

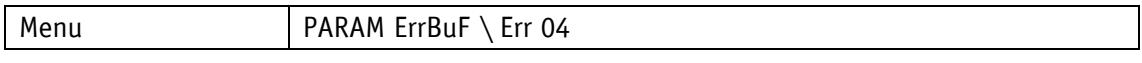

Range di valori

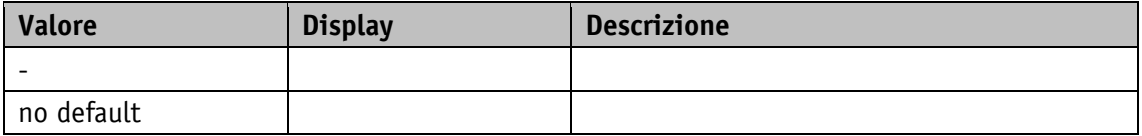

## **5.10.6 Error Number 5**

Proprietà generali

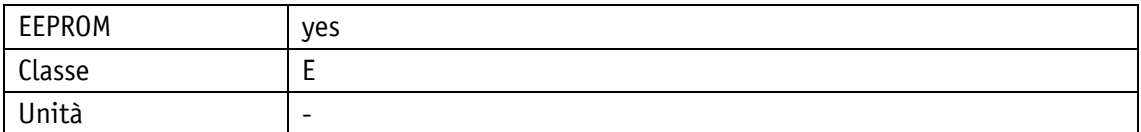

POWERLINK

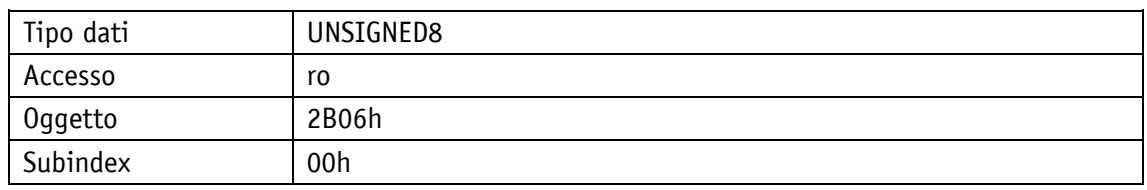

### Protocollo di servizio

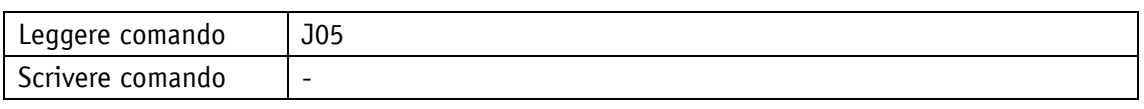

Display

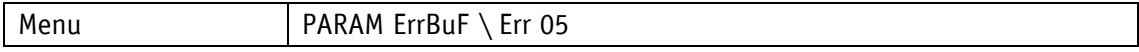

Range di valori

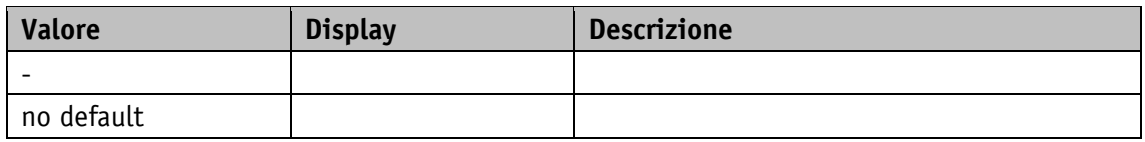

## **5.10.7 Error Number 6**

Proprietà generali

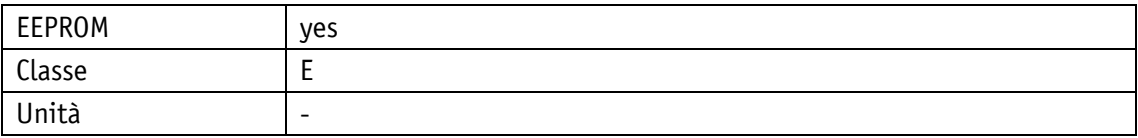

#### POWERLINK

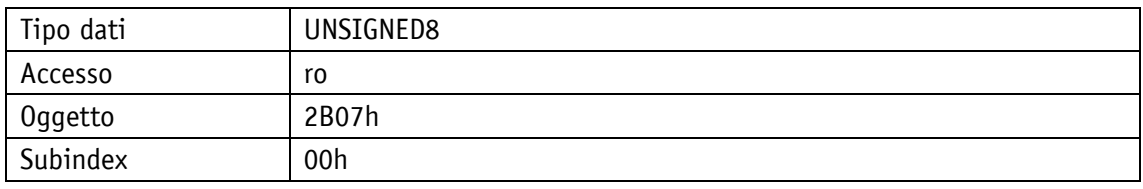

Protocollo di servizio

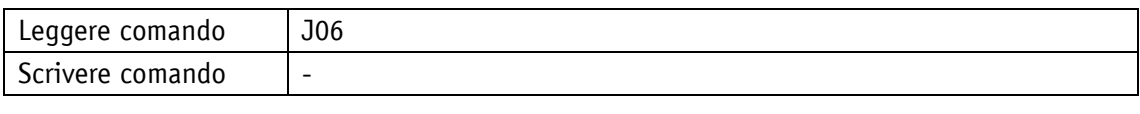

Display

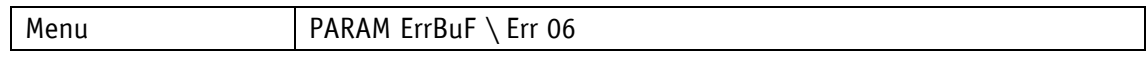

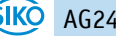

Range di valori

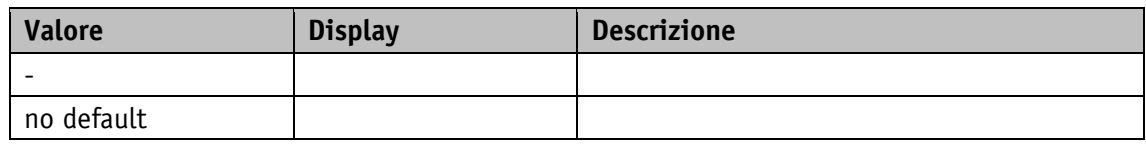

## **5.10.8 Error Number 7**

Proprietà generali

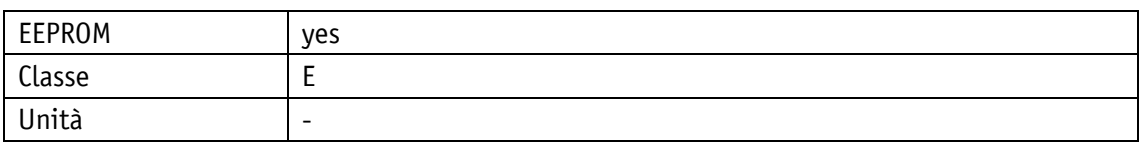

#### POWERLINK

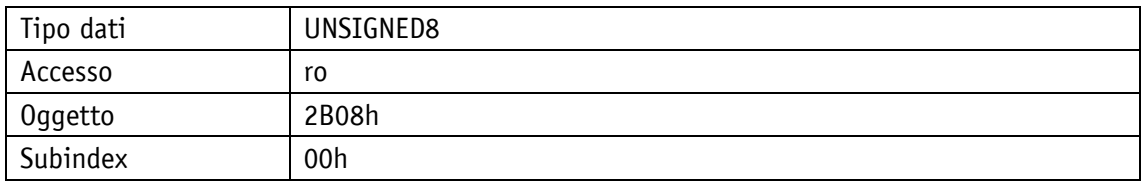

## Protocollo di servizio

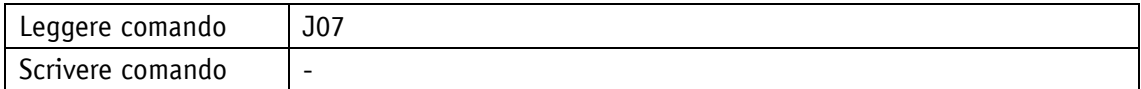

## Display

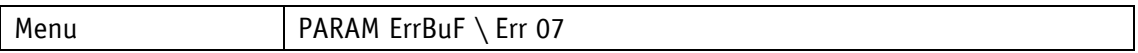

Range di valori

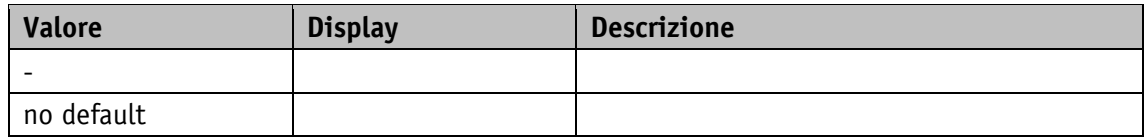

## **5.10.9 Error Number 8**

Proprietà generali

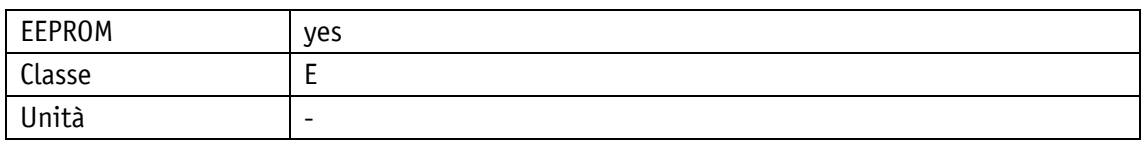

#### POWERLINK

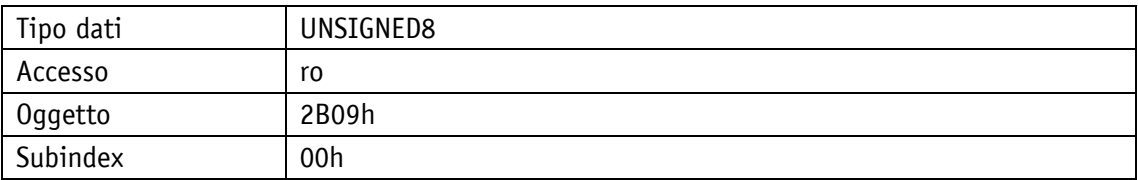

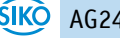

## Protocollo di servizio

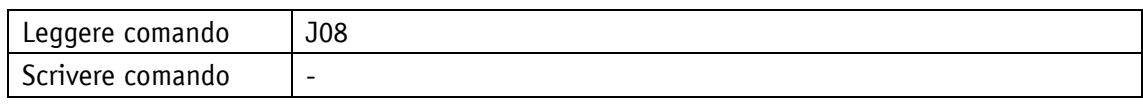

Display

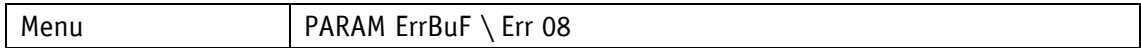

Range di valori

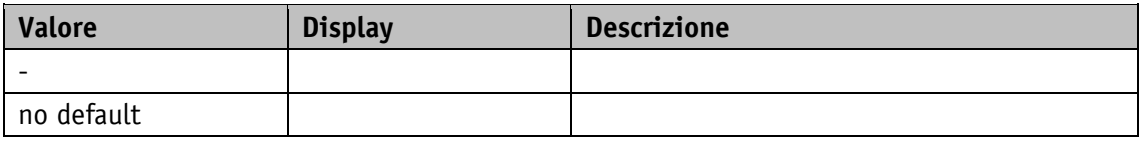

#### **5.10.10 Error Number 9**

Proprietà generali

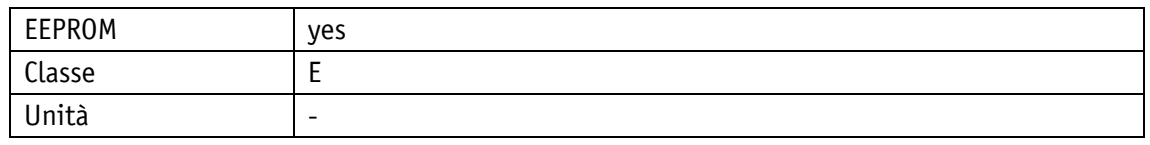

POWERLINK

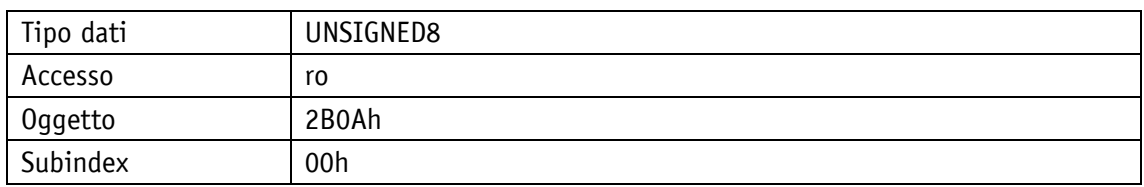

Protocollo di servizio

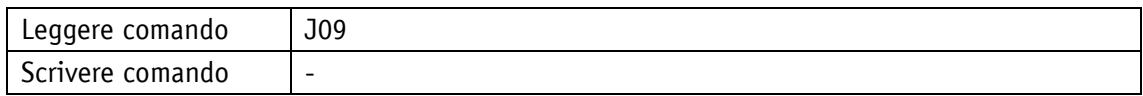

## Display

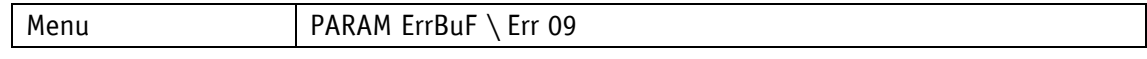

Range di valori

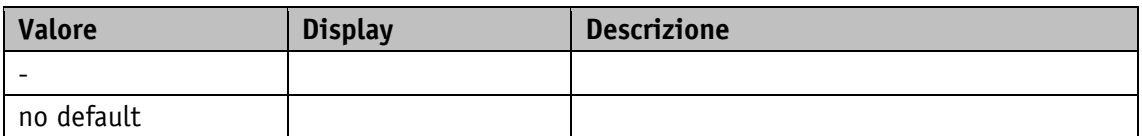

## **5.10.11 Error Number 10**

Proprietà generali

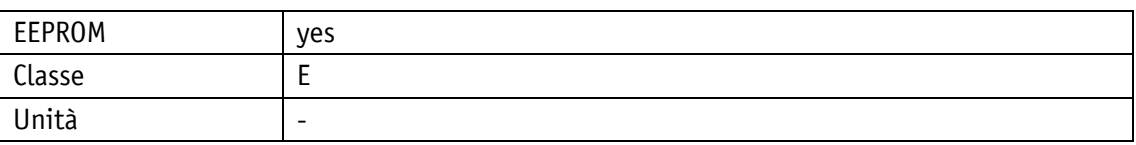

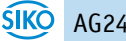

#### POWERLINK

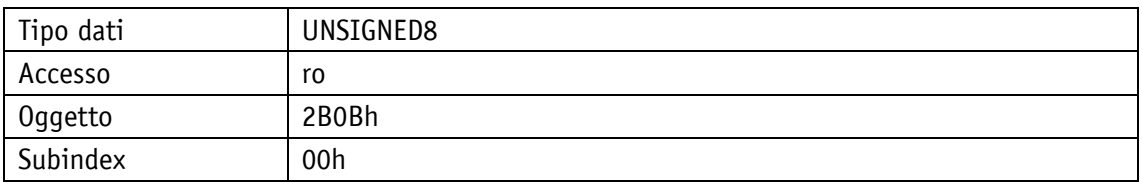

### Protocollo di servizio

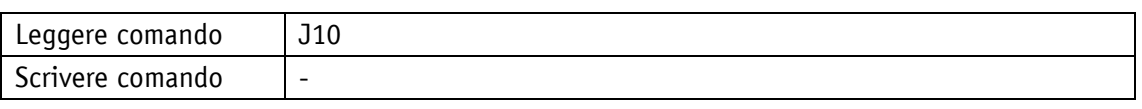

## Display

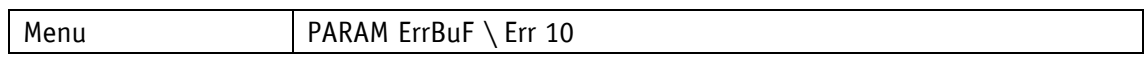

#### Range di valori

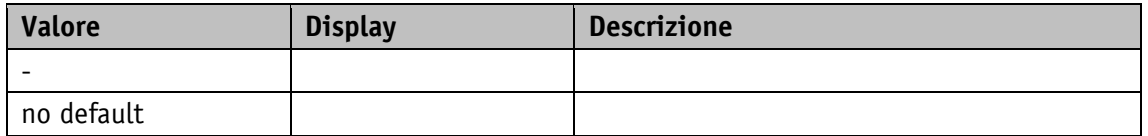

## <span id="page-131-0"></span>**6 Protocollo di servizio**

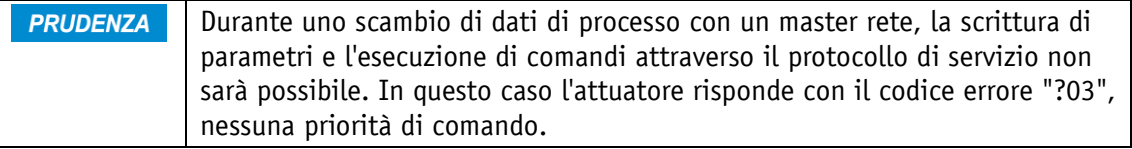

## **6.1 Generalità**

Il protocollo di servizio permette la Parametrizzazione ed il controllo dell'attuatore con comandi ASCII attraverso un terminale ASCII.

## **6.1.1 Comunicazione**

## **6.1.2 Impostazioni**

Baud rate disponibili: 9.6 kBit/s / 19.2 kBit/s / 57.6 kBit/s (impostazione di fabbrica), 115.2 kBit/s

Altre impostazioni: nessuna parità, 8 bit dati, 1 bit stop, nessun handshake

## **6.1.3 Comandi ASCII**

Un comando ASCII consiste di un carattere ASCII e argomenti aggiuntivi come ad es. indirizzo del parametro, segno e valore.

La lunghezza ed il formato di un comando ASCII sono definiti in modo invariabile.

#### **6.1.4 Risposte**

L'attuatore risponde ai comandi ASCII con una stringa di terminazione (carattere ASCII ">" + Carriage Return "<CR>"), escluse poche eccezioni. Le risposte ai comandi di lettura contengono inoltre i valori di ritorno. La lunghezza ed il formato della risposta sono definiti in modo invariabile per ogni comando ASCII.

#### **6.2 Comandi**

#### **6.2.1 Avviare task di spostamento**

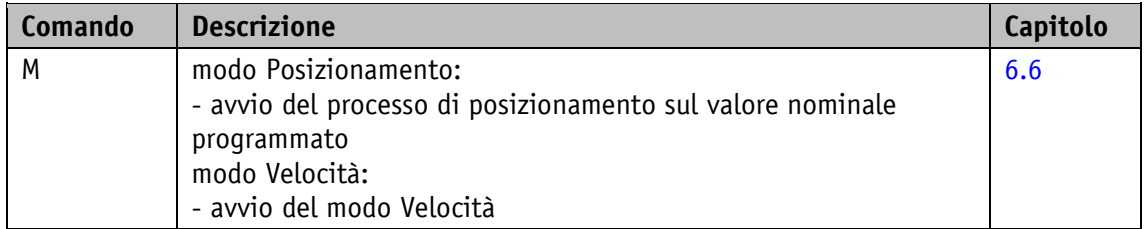

## **6.2.2 Avvio modo Passo-passo 1**

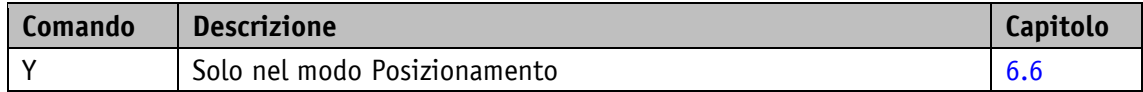

#### **6.2.3 Avvio modo Passo-passo 2 direzione di spostamento positiva**

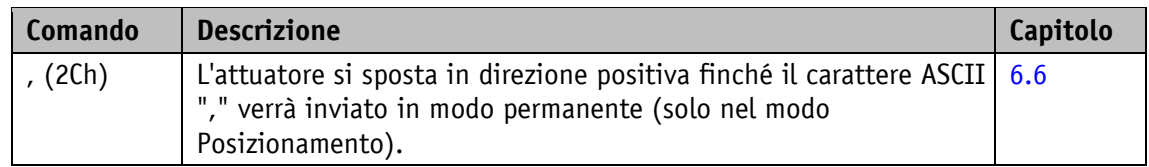

#### **6.2.4 Avvio modo Passo-passo 2 direzione di spostamento negativa**

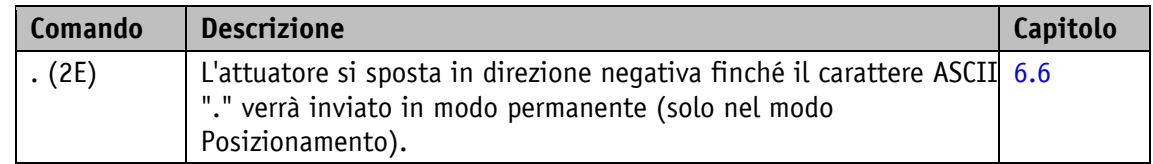

#### **6.2.5 Annullare task di spostamento nel modo Posizionamento**

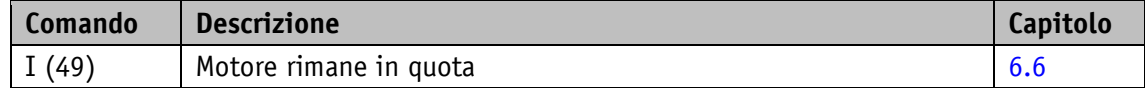

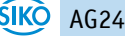

## **6.2.6 Arresto rapido motore**

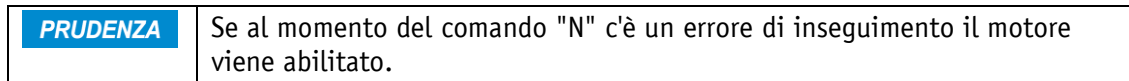

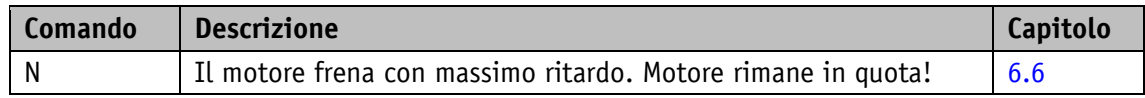

### **6.2.7 Arresto motore**

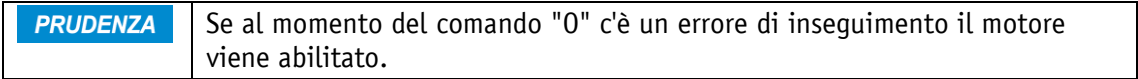

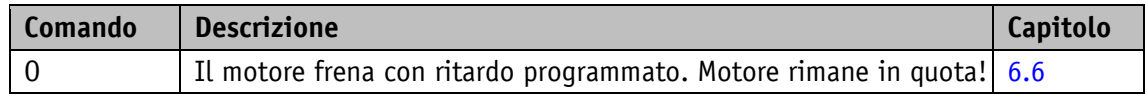

## **6.2.8 Abilitare motore**

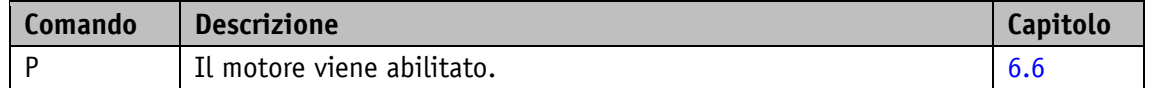

#### **6.2.9 Impostazione di fabbrica: tutti i parametri**

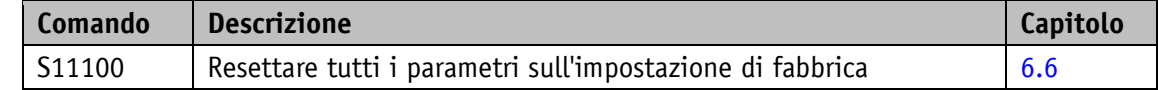

### **6.2.10 Impostazione di fabbrica: parametri standard**

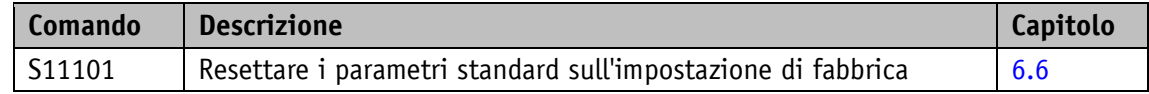

### **6.2.11 Impostazione di fabbrica: parametri regolatore**

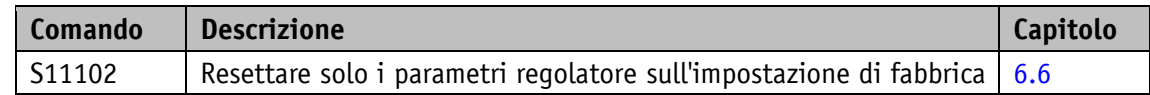

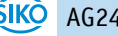

## **6.2.12 Impostazione di fabbrica: parametri di visualizzazione**

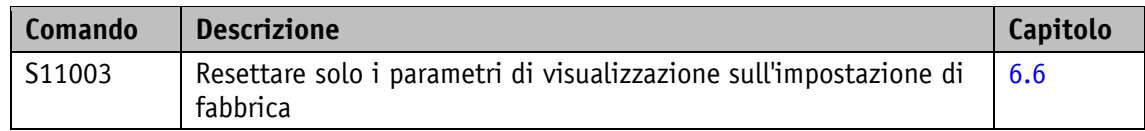

### **6.2.13 Impostazione di fabbrica: parametri di rete**

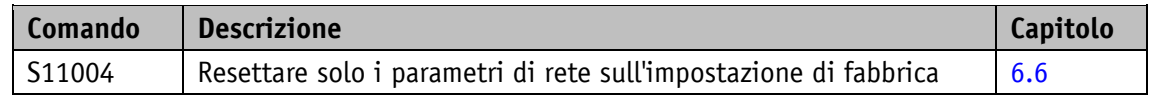

#### **6.2.14 Convalidare anomalia**

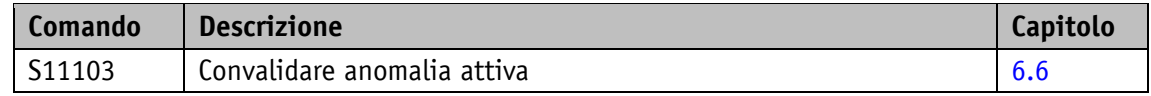

#### **6.2.15 Calibrare**

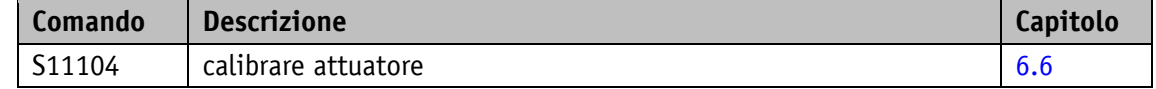

## **6.2.16 Cancellare memoria anomalie**

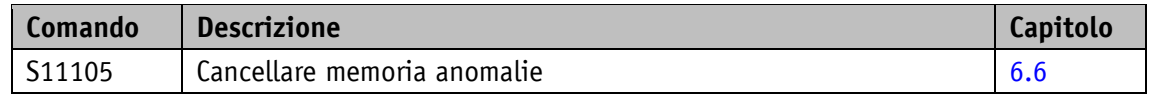

## **6.2.17 Reset del software**

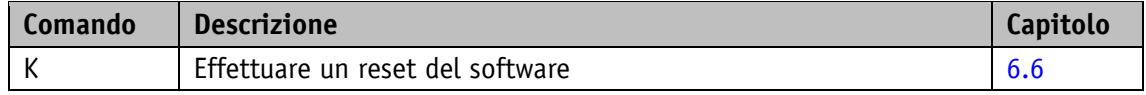

## **6.3 Diagrammi di flusso**

#### **6.3.1 Diagramma di flusso: Modo operativo Posizionamento**

Nel seguente diagramma di flusso il controllo di un posizionamento nel modo Posizionamento è illustrato nel protocollo di servizio (vedi capitolo [6\)](#page-131-0).

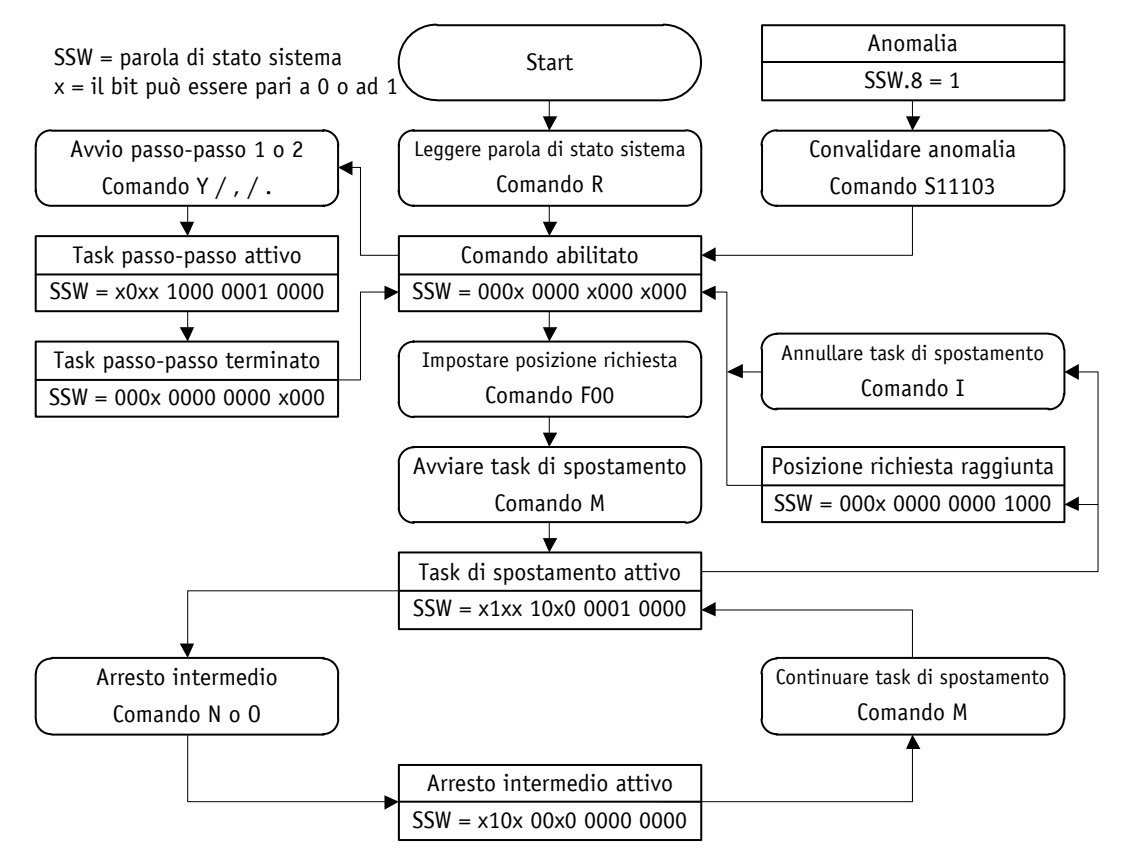

*Fig. 18: diagramma di flusso modo Posizionamento protocollo di servizio*

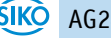

### **6.3.2 Diagramma di flusso: Modo operativo Velocità**

Nel seguente diagramma di flusso il controllo nel modo Velocità è illustrato nel protocollo di servizio (vedi capitolo [6\)](#page-131-0).

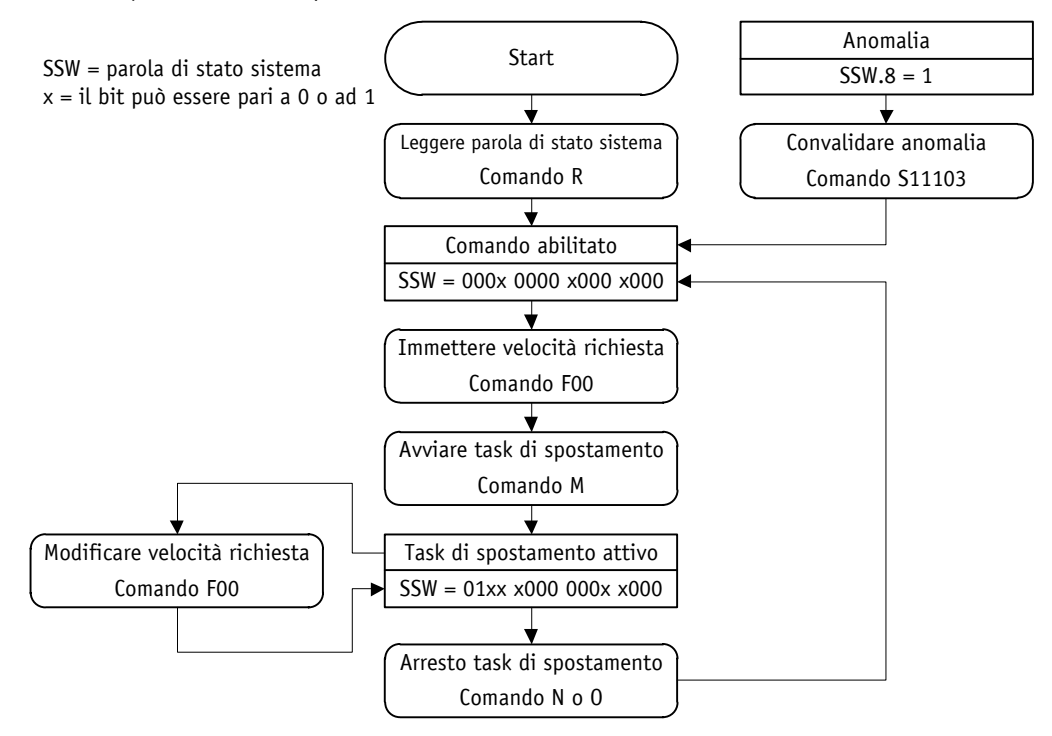

*Fig. 19: diagramma di flusso modo Velocità protocollo di servizio*

#### **6.4 Codifica numero errore**

Le immissioni errate vengono convalidate con un messaggio di errore. Un messaggio di errore inizia sempre con un punto interrogativo seguito da un codice errore a due caratteri. Il messaggio di errore termina con il Carriage Return "<CR>".

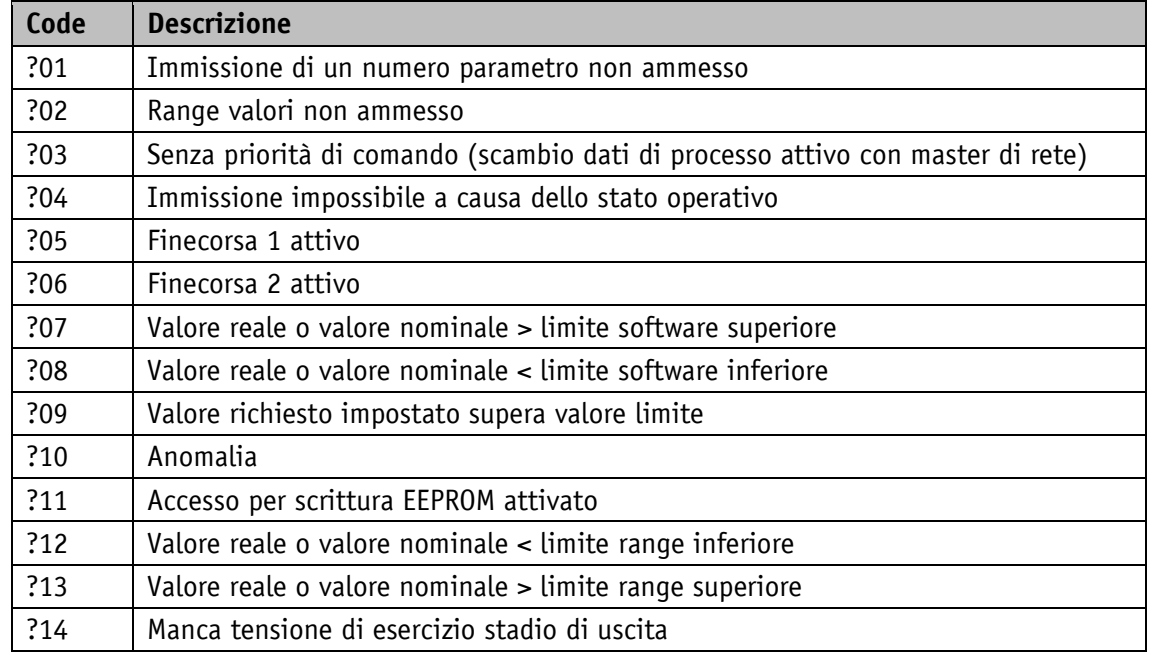

## **6.5 Esempi**

## **6.5.1 Scrittura e lettura valore nominale +500**

Scrivere comando: F00+0000500 (10 caratteri) Risposta: ><CR> (2 caratteri) Leggere comando: E00 (2 caratteri) Risposta: +0000500><CR> (10 caratteri)

## **6.5.2 Avviamento task di spostamento**

Comando: M (1 carattere) Risposta: ><CR> (2 caratteri)

## <span id="page-137-0"></span>**6.6 Struttura dei comandi ASCII**

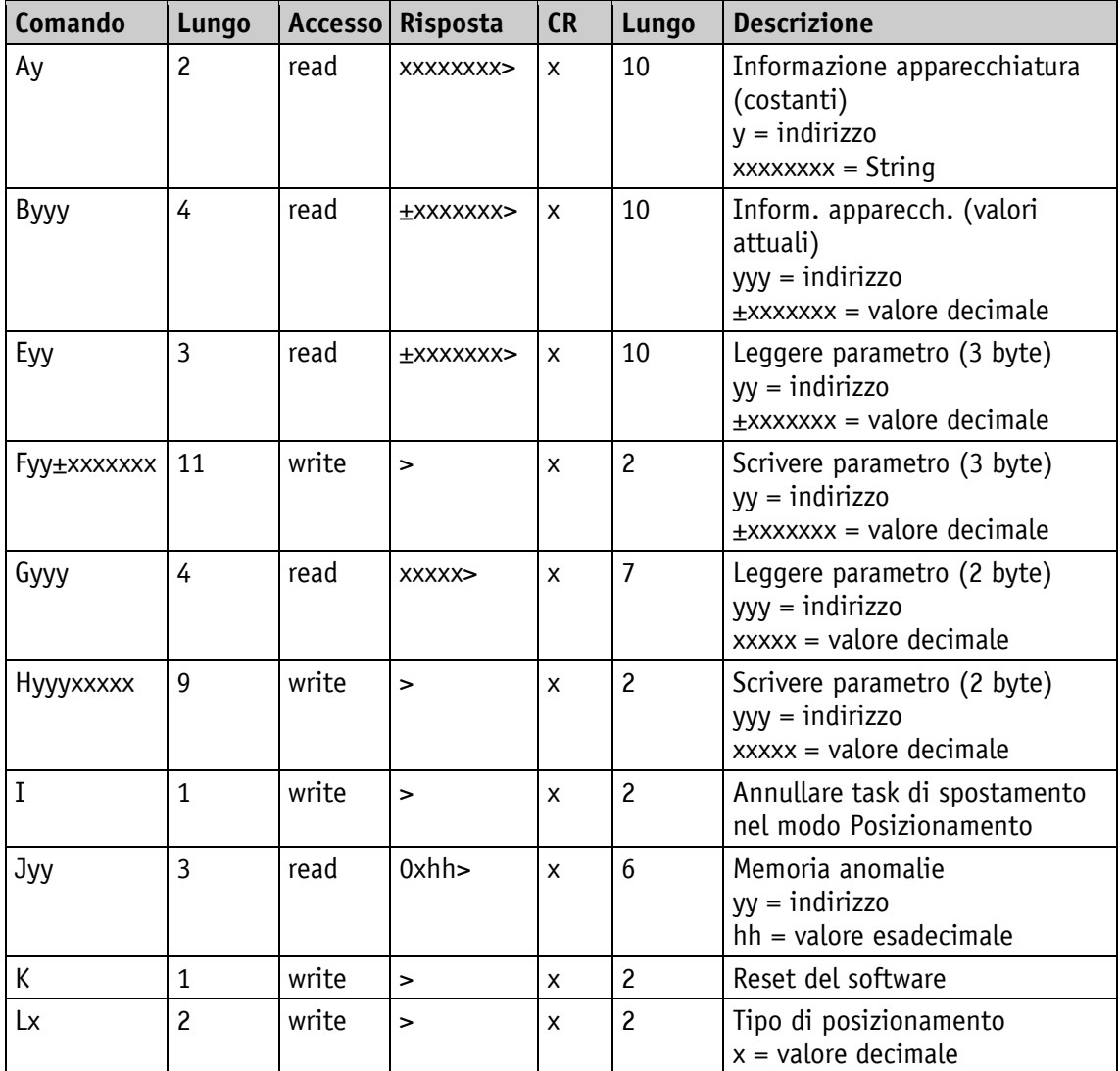

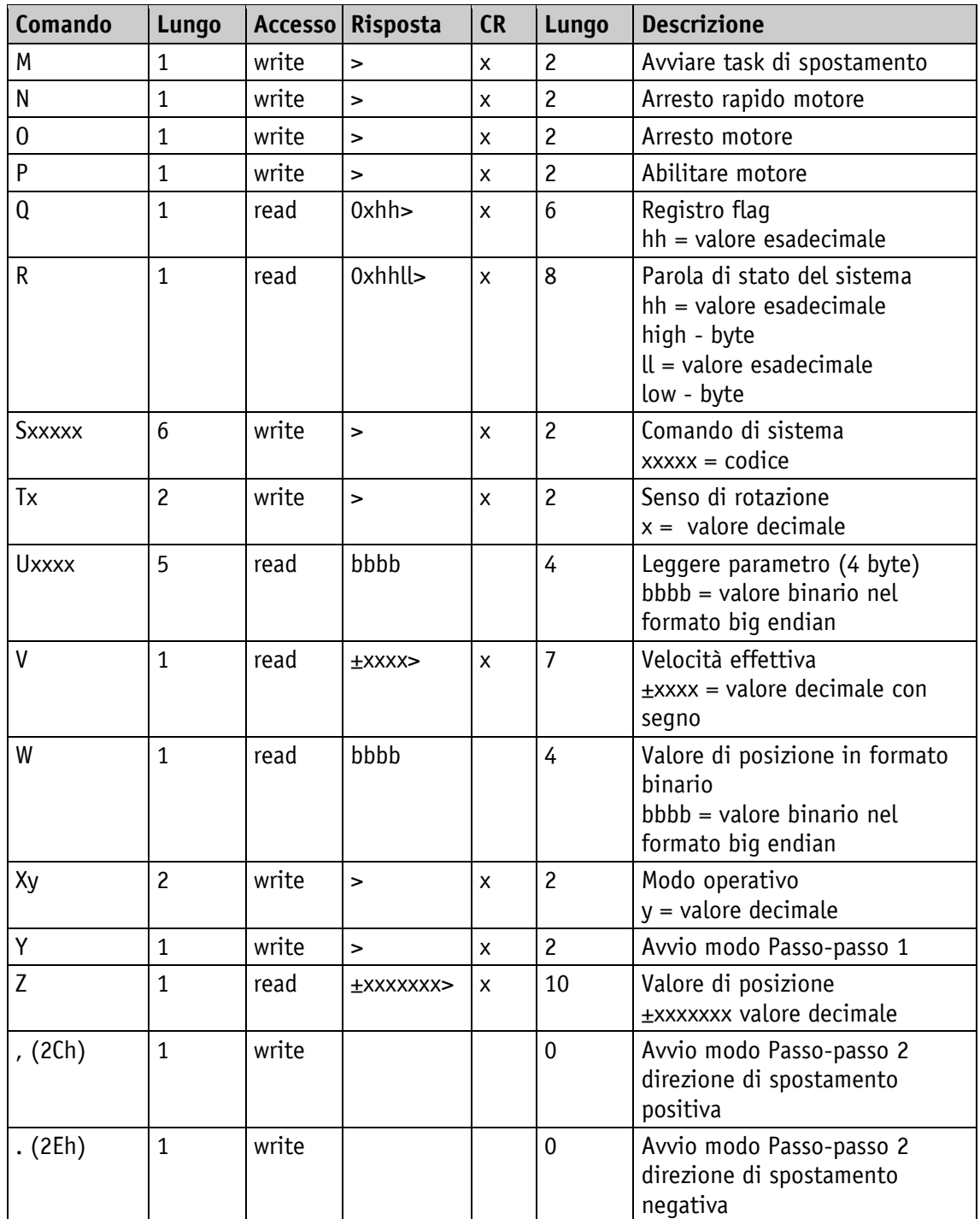

### **6.7 Ausili per la messa in servizio**

Il software di programmazione ProTool DL serve per una facile messa in servizio ed analisi tramite il protocollo di servizio. Il collegamento dell'interfaccia RS232 avviene tramite il tool di programmazione AIF01 e l'adattatore cavo M12/RS232 della gamma di accessori SIKO.

# **7 Diagramma a blocchi**

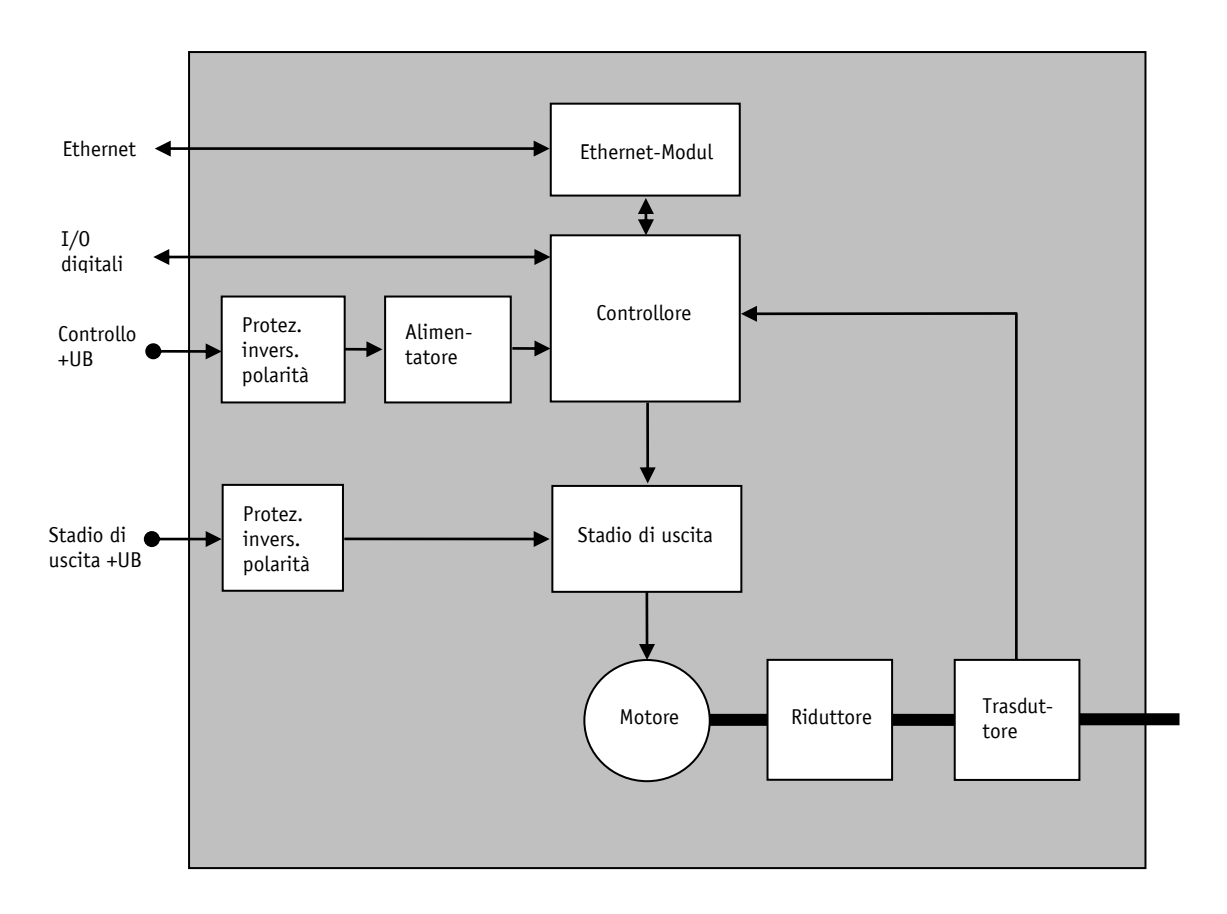

*Fig. 20: diagramma a blocchi*

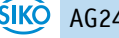